<span id="page-0-0"></span>

# **Regnearkfunksjoner inndelt i kategorier**

Noe av innholdet i dette emnet gjelder kanskje ikke alle språk.

- [Database](#page-0-0)
- Dato og [klokkeslett](#page-0-0)
- [Økonomiske](#page-0-0)
- [Informasjon](#page-0-0)
- [Logiske](#page-0-0)
- [Oppslag](#page-0-0)
- [Matematikk](#page-0-0)
- [Statistiske](#page-0-0)
- [Tekst](#page-0-0) og data

# **Bruke et eksempel i et tomt regneark**

- 1. Opprett et tomt regneark.
- 2. Velg eksemplet i hjelpeemnet.

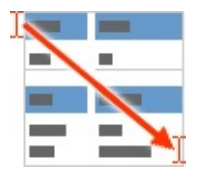

Velg et eksempel fra Hjelp

- 3. Trykk CTRL+C.
- 4. Merk celle A1 i regnearket, og trykk CTRL+V.
- 5. Hvis du vil bytte mellom å vise formelen som returnerer resultatet, og resultatet i cellen, merker du cellen og trykker F2 og deretter ENTER, eller klikker **Kommandoer og alternativer** på verktøylinjen i regnearket, velger kategorien **Formel**, og ser i boksen **Formel i aktiv celle (***aktiv celle***)**.

## <span id="page-3-0"></span>**Vise eller skjule verktøylinjen for regneark**

- 1. Kontroller at regnearket er aktivert i utformingsvinduet. Se Hjelp for utformingsprogrammet hvis du vil ha instruksjoner.
- 2. Høyreklikk en celle i regnearket, velg **Kommandoer og alternativer** på hurtigmenyen, og klikk deretter kategorien **Arbeidsbok**.
- 3. Merk av eller fjern merket for **Verktøylinje** under **Vis/skjul**.

<span id="page-4-0"></span>

# **DGJENNOMSNITT**

### Se [også](JavaScript:hhobj_1.Click())

Finner gjennomsnittet av verdiene i en kolonne i en liste eller database, som oppfyller vilkårene du angir.

### **Syntaks**

### **DGJENNOMSNITT**(**database**;**felt**;**vilkår**)

Database er celleområdet som utgjør listen eller databasen. En database er en liste med beslektede data, der rader med informasjon av samme type utgjør postene, og kolonner med data kalles felt. Den første raden i listen inneholder etiketter for hver kolonne.

Felt angir hvilken kolonne som brukes i funksjonen. Felt kan angis som tekst, med kolonneetiketten i doble anførselstegn (for eksempel "Alder" eller "Avkastning"), eller som et tall som representerer kolonnens plassering i listen. Den første kolonnen er 1, den andre kolonnen er 2, og så videre.

Vilkår er celleområdet som inneholder vilkårene du angir. Du kan bruke et hvilket som helst område for vilkårsargumentet, forutsatt at området inneholder minst én kolonneetikett, og minst én celle under etiketten, der vilkåret for kolonnen kan angis.

<span id="page-6-0"></span>

# **DANTALL**

### Se [også](JavaScript:hhobj_1.Click())

Teller cellene som inneholder tall som svarer til vilkår du angir for en kolonne i en liste eller database.

Feltargumentet er valgfritt. Hvis du utelater det, vil DANTALL telle alle postene i databasen som svarer til vilkårene.

#### **Syntaks**

### **DANTALL**(**database**;felt;**vilkår**)

Database er celleområdet som utgjør listen eller databasen. En database er en liste med beslektede data, der rader med informasjon av samme type utgjør postene, og kolonner med data kalles felt. Den første raden i listen inneholder etiketter for hver kolonne.

Felt angir hvilken kolonne som brukes i funksjonen. Felt kan angis som tekst, med kolonneetiketten i doble anførselstegn (for eksempel "Alder" eller "Avkastning"), eller som et tall som representerer kolonnens plassering i listen. Den første kolonnen er 1, den andre kolonnen er 2, og så videre. Hvis Felt utelates, teller DANTALL alle postene i databasen som oppfyller vilkåret.

Vilkår er celleområdet som inneholder vilkårene du angir. Du kan bruke et hvilket som helst område for vilkårsargumentet, forutsatt at området inneholder minst én kolonneetikett, og minst én celle under etiketten, der vilkåret for kolonnen kan angis.

<span id="page-8-0"></span>

# **DANTALLA**

### Se [også](JavaScript:hhobj_1.Click())

Teller alle celler som ikke er tomme, og som svarer til vilkår i du angir, i en kolonne i en liste eller database.

Feltargumentet er valgfritt. Hvis du utelater det, vil DANTALLA telle alle postene i databasen som svarer til vilkårene.

### **Syntaks**

### **DANTALLA**(**database**;felt;**vilkår**)

Database er celleområdet som utgjør listen eller databasen. En database er en liste med beslektede data, der rader med informasjon av samme type utgjør postene, og kolonner med data kalles felt. Den første raden i listen inneholder etiketter for hver kolonne.

Felt angir hvilken kolonne som brukes i funksjonen. Felt kan angis som tekst, med kolonneetiketten i doble anførselstegn (for eksempel "Alder" eller "Avkastning"), eller som et tall som representerer kolonnens plassering i listen. Den første kolonnen er 1, den andre kolonnen er 2, og så videre. Hvis du utelater felt, returnerer ANTALLA en opptelling av alle postene som oppfyller vilkårene. Hvis du tar med felt, returnerer DANTALLA bare poster som inneholder en verdi i feltet og oppfyller vilkårene.

Vilkår er celleområdet som inneholder vilkårene du angir. Du kan bruke et hvilket som helst område for vilkårsargumentet, forutsatt at området inneholder minst én kolonneetikett, og minst én celle under etiketten, der vilkåret for kolonnen kan angis.

<span id="page-10-0"></span>

# **DHENT**

### Se [også](JavaScript:hhobj_1.Click())

Trekker ut én enkelt verdi som oppfyller vilkårene du angir, fra en kolonne i en liste eller database.

### **Syntaks**

### **DHENT**(**database**;**felt**;**vilkår**)

Database er celleområdet som utgjør listen eller databasen. En database er en liste med beslektede data, der rader med informasjon av samme type utgjør postene, og kolonner med data kalles felt. Den første raden i listen inneholder etiketter for hver kolonne.

Felt angir hvilken kolonne som brukes i funksjonen. Felt kan angis som tekst, med kolonneetiketten i doble anførselstegn (for eksempel "Alder" eller "Avkastning"), eller som et tall som representerer kolonnens plassering i listen. Den første kolonnen er 1, den andre kolonnen er 2, og så videre.

Vilkår er celleområdet som inneholder vilkårene du angir. Du kan bruke et hvilket som helst område for vilkårsargumentet, forutsatt at området inneholder minst én kolonneetikett, og minst én celle under etiketten, der vilkåret for kolonnen kan angis.

#### **Kommentarer**

Hvis ingen poster oppfyller vilkårene, returnerer DHENT feilverdien #VERDI!.

Hvis flere poster oppfyller vilkårene, returnerer DHENT feilverdien #NUM!.

<span id="page-12-0"></span>

# **DMAKS**

### Se [også](JavaScript:hhobj_1.Click())

Returnerer det høyeste tallet i en kolonne i en liste eller database som samsvarer med vilkårene du angir.

### **Syntaks**

### **DMAKS**(**database**;**felt**;**vilkår**)

Database er celleområdet som utgjør listen eller databasen. En database er en liste med beslektede data, der rader med informasjon av samme type utgjør postene, og kolonner med data kalles felt. Den første raden i listen inneholder etiketter for hver kolonne.

Felt angir hvilken kolonne som brukes i funksjonen. Felt kan angis som tekst, med kolonneetiketten i doble anførselstegn (for eksempel "Alder" eller "Avkastning"), eller som et tall som representerer kolonnens plassering i listen. Den første kolonnen er 1, den andre kolonnen er 2, og så videre.

Vilkår er celleområdet som inneholder vilkårene du angir. Du kan bruke et hvilket som helst område for vilkårsargumentet, forutsatt at området inneholder minst én kolonneetikett, og minst én celle under etiketten, der vilkåret for kolonnen kan angis.

<span id="page-14-0"></span>

## **DMIN**

### Se [også](JavaScript:hhobj_1.Click())

Returnerer det laveste tallet i en kolonne i en liste eller database, som samsvarer med vilkårene du angir.

### **Syntaks**

#### **DMIN**(**database**;**felt**;**vilkår**)

Database er celleområdet som utgjør listen eller databasen. En database er en liste med beslektede data, der rader med informasjon av samme type utgjør postene, og kolonner med data kalles felt. Den første raden i listen inneholder etiketter for hver kolonne.

Felt angir hvilken kolonne som brukes i funksjonen. Felt kan angis som tekst, med kolonneetiketten i doble anførselstegn (for eksempel "Alder" eller "Avkastning"), eller som et tall som representerer kolonnens plassering i listen. Den første kolonnen er 1, den andre kolonnen er 2, og så videre.

Vilkår er celleområdet som inneholder vilkårene du angir. Du kan bruke et hvilket som helst område for vilkårsargumentet, forutsatt at området inneholder minst én kolonneetikett, og minst én celle under etiketten, der vilkåret for kolonnen kan angis.

<span id="page-16-0"></span>

# **DPRODUKT**

### Se [også](JavaScript:hhobj_1.Click())

Multipliserer verdiene som samsvarer med vilkårene du angir, i en kolonne i en liste eller database.

### **Syntaks**

### **DPRODUKT**(**database**;**felt**;**vilkår**)

Database er celleområdet som utgjør listen eller databasen. En database er en liste med beslektede data, der rader med informasjon av samme type utgjør postene, og kolonner med data kalles felt. Den første raden i listen inneholder etiketter for hver kolonne.

Felt angir hvilken kolonne som brukes i funksjonen. Felt kan angis som tekst, med kolonneetiketten i doble anførselstegn (for eksempel "Alder" eller "Avkastning"), eller som et tall som representerer kolonnens plassering i listen. Den første kolonnen er 1, den andre kolonnen er 2, og så videre.

Vilkår er celleområdet som inneholder vilkårene du angir. Du kan bruke et hvilket som helst område for vilkårsargumentet, forutsatt at området inneholder minst én kolonneetikett, og minst én celle under etiketten, der vilkåret for kolonnen kan angis.

<span id="page-18-0"></span>

# **DSTDAV**

### Se [også](JavaScript:hhobj_1.Click())

Anslår standardavviket for en populasjon, basert på et utvalg. Funksjonen bruker de tallene i en kolonne i en liste eller database, som samsvarer med vilkårene du angir.

### **Syntaks**

### **DSTDAV**(**database**;**felt**;**vilkår**)

Database er celleområdet som utgjør listen eller databasen. En database er en liste med beslektede data, der rader med informasjon av samme type utgjør postene, og kolonner med data kalles felt. Den første raden i listen inneholder etiketter for hver kolonne.

Felt angir hvilken kolonne som brukes i funksjonen. Felt kan angis som tekst, med kolonneetiketten i doble anførselstegn (for eksempel "Alder" eller "Avkastning"), eller som et tall som representerer kolonnens plassering i listen. Den første kolonnen er 1, den andre kolonnen er 2, og så videre.

Vilkår er celleområdet som inneholder vilkårene du angir. Du kan bruke et hvilket som helst område for vilkårsargumentet, forutsatt at området inneholder minst én kolonneetikett, og minst én celle under etiketten, der vilkåret for kolonnen kan angis.

<span id="page-20-0"></span>

# **DSTAVP**

### Se [også](JavaScript:hhobj_1.Click())

Beregner standardavviket for en populasjon basert på hele populasjonen. Funksjonen bruker tallene i en kolonne i en liste eller database, som samsvarer med vilkårene du angir.

### **Syntaks**

### **DSTDAVP**(**database**;**felt**;**vilkår**)

Database er celleområdet som utgjør listen eller databasen. En database er en liste med beslektede data, der rader med informasjon av samme type utgjør postene, og kolonner med data kalles felt. Den første raden i listen inneholder etiketter for hver kolonne.

Felt angir hvilken kolonne som brukes i funksjonen. Felt kan angis som tekst, med kolonneetiketten i doble anførselstegn (for eksempel "Alder" eller "Avkastning"), eller som et tall som representerer kolonnens plassering i listen. Den første kolonnen er 1, den andre kolonnen er 2, og så videre.

Vilkår er celleområdet som inneholder vilkårene du angir. Du kan bruke et hvilket som helst område for vilkårsargumentet, forutsatt at området inneholder minst én kolonneetikett, og minst én celle under etiketten, der vilkåret for kolonnen kan angis.

<span id="page-22-0"></span>

# **DSUMMER**

### Se [også](JavaScript:hhobj_1.Click())

Summerer tallene i en kolonne i en liste eller database, som samsvarer med vilkårene du angir.

### **Syntaks**

### **DSUMMER**(**database**;**felt**;**vilkår**)

Database er celleområdet som utgjør listen eller databasen. En database er en liste med beslektede data, der rader med informasjon av samme type utgjør postene, og kolonner med data kalles felt. Den første raden i listen inneholder etiketter for hver kolonne.

Felt angir hvilken kolonne som brukes i funksjonen. Felt kan angis som tekst, med kolonneetiketten i doble anførselstegn (for eksempel "Alder" eller "Avkastning"), eller som et tall som representerer kolonnens plassering i listen. Den første kolonnen er 1, den andre kolonnen er 2, og så videre.

Vilkår er celleområdet som inneholder vilkårene du angir. Du kan bruke et hvilket som helst område for vilkårsargumentet, forutsatt at området inneholder minst én kolonneetikett, og minst én celle under etiketten, der vilkåret for kolonnen kan angis.

<span id="page-24-0"></span>

# **DVARIANS**

### Se [også](JavaScript:hhobj_1.Click())

Beregner variansen for en populasjon, basert på et utvalg. Funksjonen bruker de tallene i en kolonne i en liste eller database, som samsvarer med vilkårene du angir.

### **Syntaks**

### **DVARIANS**(**database**;**felt**;**vilkår**)

Database er celleområdet som utgjør listen eller databasen. En database er en liste med beslektede data, der rader med informasjon av samme type utgjør postene, og kolonner med data kalles felt. Den første raden i listen inneholder etiketter for hver kolonne.

Felt angir hvilken kolonne som brukes i funksjonen. Felt kan angis som tekst, med kolonneetiketten i doble anførselstegn (for eksempel "Alder" eller "Avkastning"), eller som et tall som representerer kolonnens plassering i listen. Den første kolonnen er 1, den andre kolonnen er 2, og så videre.

Vilkår er celleområdet som inneholder vilkårene du angir. Du kan bruke et hvilket som helst område for vilkårsargumentet, forutsatt at området inneholder minst én kolonneetikett, og minst én celle under etiketten, der vilkåret for kolonnen kan angis.

<span id="page-26-0"></span>

# **DVARIANSP**

### Se [også](JavaScript:hhobj_1.Click())

Beregner variansen for en populasjon, basert på hele populasjonen. Funksjonen bruker de tallene i en kolonne i en liste eller database, som samsvarer med vilkårene du angir.

### **Syntaks**

### **DVARIANSP**(**database**;**felt**;**vilkår**)

Database er celleområdet som utgjør listen eller databasen. En database er en liste med beslektede data, der rader med informasjon av samme type utgjør postene, og kolonner med data kalles felt. Den første raden i listen inneholder etiketter for hver kolonne.

Felt angir hvilken kolonne som brukes i funksjonen. Felt kan angis som tekst, med kolonneetiketten i doble anførselstegn (for eksempel "Alder" eller "Avkastning"), eller som et tall som representerer kolonnens plassering i listen. Den første kolonnen er 1, den andre kolonnen er 2, og så videre.

Vilkår er celleområdet som inneholder vilkårene du angir. Du kan bruke et hvilket som helst område for vilkårsargumentet, forutsatt at området inneholder minst én kolonneetikett, og minst én celle under etiketten, der vilkåret for kolonnen kan angis.

<span id="page-28-0"></span>

# **Eksempel for databasefunksjoner**

Det kan være enklere å forstå eksemplet hvis det kopieres til et tomt regneark.

▶ [Hvordan?](#page-28-0)

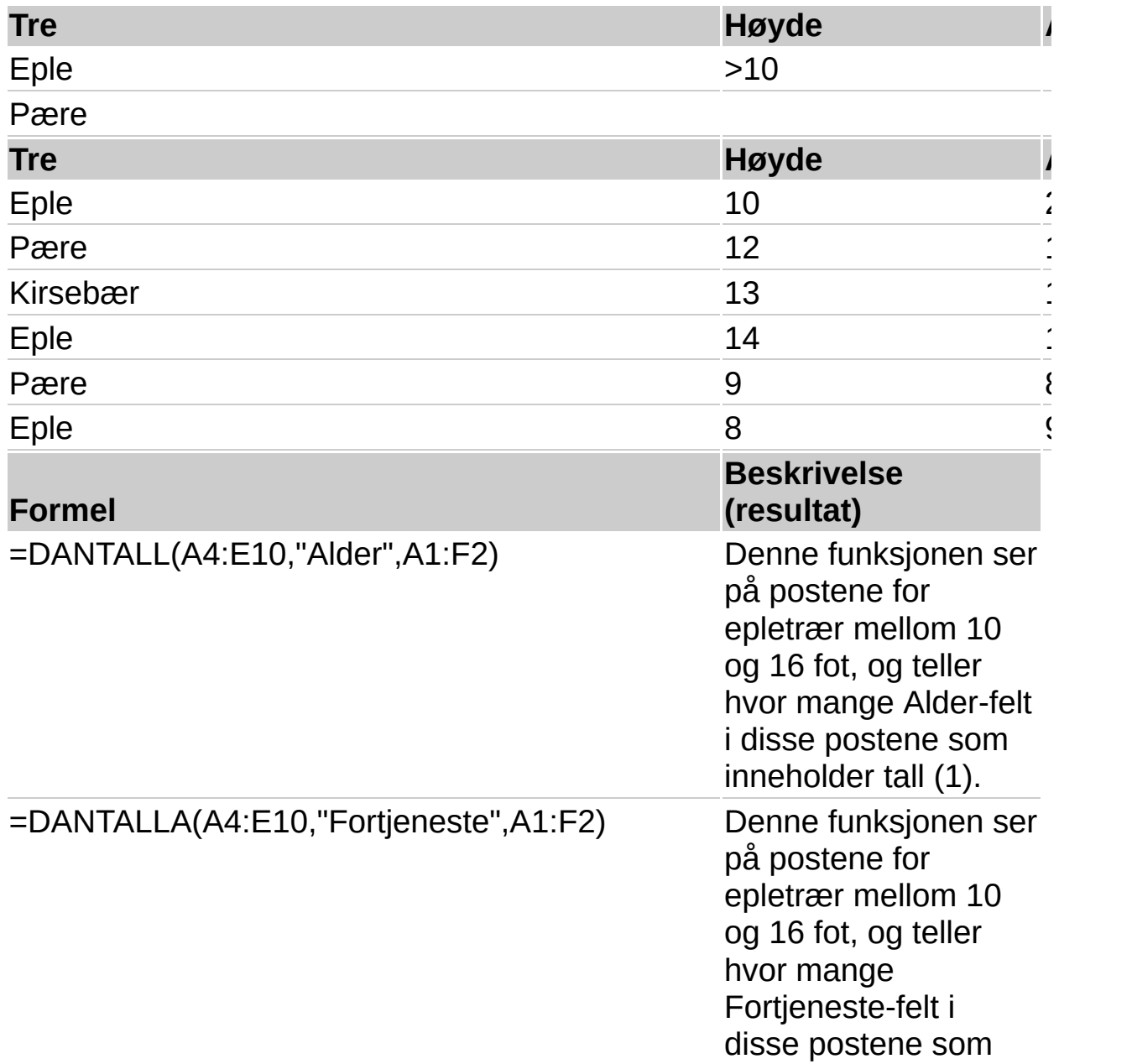

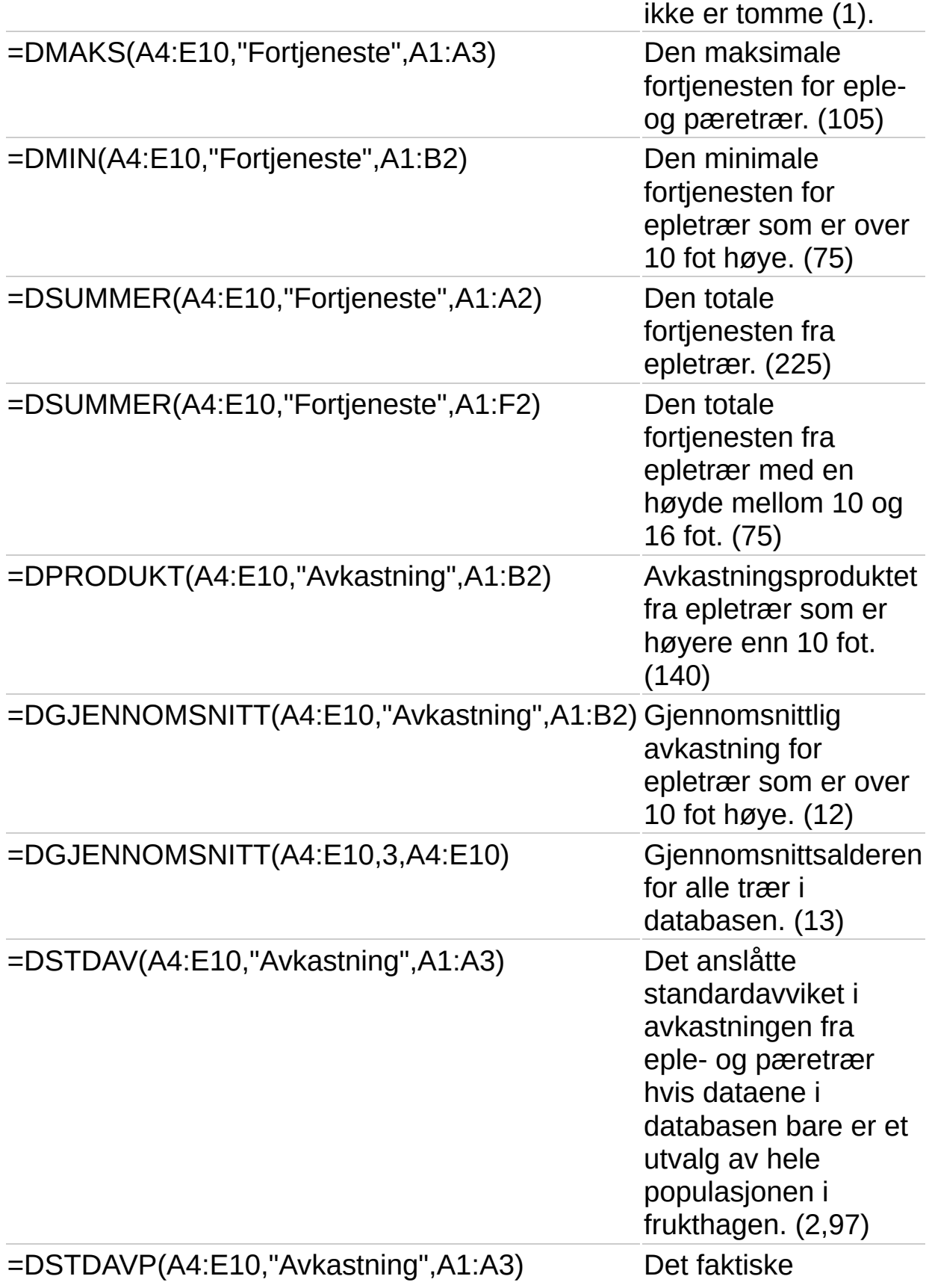

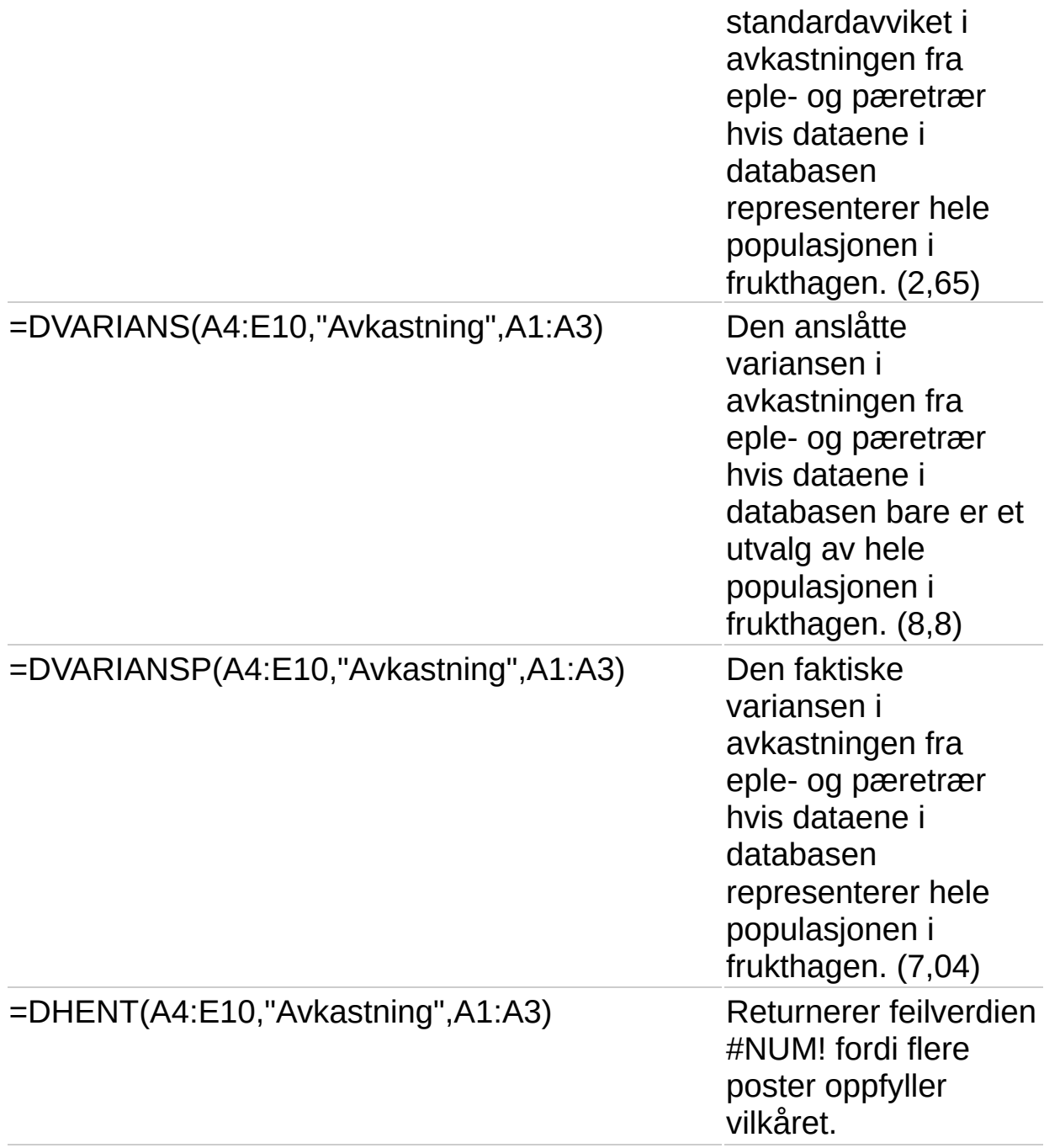

▶ [Tips!](#page-28-0)

[Eksempler](#page-28-0) på vilkår

<span id="page-32-0"></span>

# **DATO**

### Se [også](JavaScript:hhobj_1.Click())

Returnerer det sekvensielle serienummeret som representer en bestemt dato.

### **Syntaks**

## **DATO**(**år**;**måned**;**dag**)

År Argumentet År kan ha ett til fire sifre.

Hvis årstallet er mellom 0 (null) og 1899 (til og med), legges denne verdien til 1900 for å beregne årstallet. DATO(108;1;2) returnerer for eksempel 02.01.08 (1900+108).

Hvis årstallet er mellom 1900 og 9999 (til og med), brukes denne verdien som årstallet. DATO(2008;1;2) returnerer for eksempel 02.01.08.

Måned er et tall som representerer måneden i året. Hvis måneden er større enn 12, legger måned dette antallet måneder til den første måneden i året som er angitt. DATO(2008,14,2) returnerer for eksempel serienummeret som representerer 02.02.09.

Dag er et tall som representerer dagen i måneden. Hvis dagen er større enn antall dager i måneden som er angitt, legger dag dette antallet dager til den første dagen i måneden. DATO(2008,1,35) returnerer for eksempel serienummeret som representerer 04.02.08.

### **Kommentarer**

Datoer lagres som sekvensielle serienumre, slik at de kan brukes i beregninger. 31. desember 1899 er som standard serienummer 1, og 1. januar 2008 er serienummer 39448, ettersom det er 39 448 dager etter 1. januar 1900.

DATO-funksjonen er svært nyttig i formler der år, måned og dag er formler, og ikke konstanter.

### **Eksempel**

Det kan være enklere å forstå eksemplet hvis det kopieres til et tomt

regneark.

▶ [Hvordan?](#page-32-0)

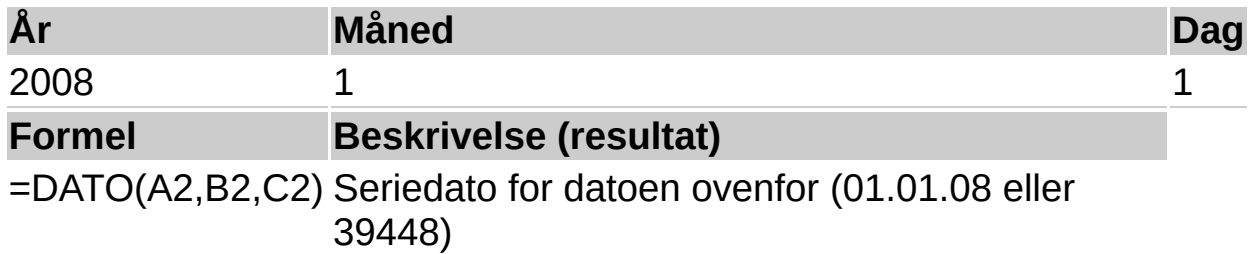

**Obs!** Hvis du vil endre visningen av resultatet fra et serienummer til et datoformat eller omvendt, merker du cellen og klikker på **Kommandoer og alternativer** på [verktøylinjen.](#page-3-0) Velg kategorien **Format**, og velg deretter ønsket format i boksen **Tallformat**. Hvis du vil vise datoen som et serienummer, bruker du nummerformatet **Generelt**.

<span id="page-35-0"></span>
## **DATOVERDI**

### Se [også](JavaScript:hhobj_1.Click())

Returnerer tallet som svarer til datoen representert av dato\_tekst. Du kan bruke DATOVERDI til å konvertere en dato representert som tekst, til et tall.

#### **Syntaks**

#### **DATOVERDI**(**dato\_tekst**)

Dato tekst er tekst som representerer en dato i et datoformat. "30.01.08" eller "30-jan-2008" er for eksempel tekststrenger i anførselstegn som representerer datoer.

Hvis tallet som representerer året i dato tekst utelates, vil DATOVERDI hente årstallet fra den innebygde klokken i datamaskinen. Klokkeslettinformasjon i dato\_tekst vil bli oversett.

#### **Kommentarer**

Datoer lagres som sekvensielle serienumre, slik at de kan brukes i beregninger. 31. desember 1899 er som standard serienummer 1, og 1. januar 2008 er serienummer 39448, ettersom det er 39 448 dager etter 1. januar 1900.

De fleste funksjonene konverterer datoverdier til tall automatisk.

#### **Eksempel**

Det kan være enklere å forstå eksemplet hvis det kopieres til et tomt regneark.

#### ▶ [Hvordan?](#page-35-0)

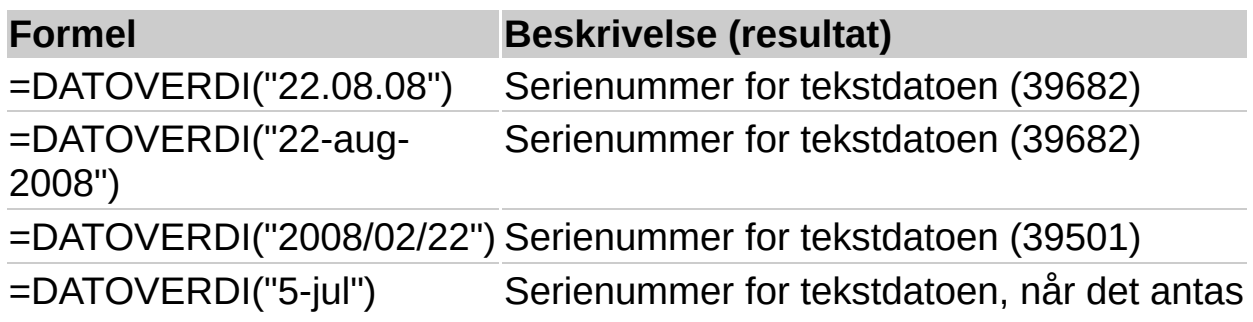

**Obs!** Hvis du vil endre visningen av resultatet fra et serienummer til et datoformat eller omvendt, merker du cellen og klikker på **Kommandoer og alternativer** på [verktøylinjen.](#page-3-0) Velg kategorien **Format**, og velg deretter ønsket format i boksen **Tallformat**. Hvis du vil vise datoen som et serienummer, bruker du nummerformatet **Generelt**.

<span id="page-38-0"></span>

## **DAG**

## Se [også](JavaScript:hhobj_1.Click())

Returnerer dagen i en dato som er representert av et serienummer. Dagen er gitt som et heltall mellom 1 og 31.

### **Syntaks**

### **DAG**(**datokode**)

Serienummer er datoen for dagen du prøver å finne.

#### **Kommentarer**

Datoer bør angis ved hjelp av funksjonen DATO, eller som resultater av andre formler eller funksjoner. Bruk for eksempel DATO(2008,5,23) for den 23. dagen i mai 2008. Feilen #VERDI! kan bli returnert hvis datoer angis som tekst.

Datoer lagres som sekvensielle serienumre, slik at de kan brukes i beregninger. 31. desember 1899 er som standard serienummer 1, og 1. januar 2008 er serienummer 39448, ettersom det er 39 448 dager etter 1. januar 1900.

Verdier som returneres av funksjonene ÅR, MÅNED og DAG, vil være gregorianske verdier, uansett hvilket visningsformat den angitte datoverdien har. Hvis for eksempel visningsformatet for den angitte datoen er Hijri, vil de returnerte verdiene for funksjonene ÅR, MÅNED og DAG være verdier som er tilordnet den tilsvarende gregorianske datoen.

### **Eksempel**

Det kan være enklere å forstå eksemplet hvis det kopieres til et tomt regneark.

#### ▶ Hyordan?

**Dato** 15-apr-2008 **Formel Beskrivelse (resultat)** =DAG(A2) Dagen i datoen ovenfor (15)

<span id="page-41-0"></span>

## **DAGER360**

## Se [også](JavaScript:hhobj_1.Click())

Returnerer antall dager mellom to datoer basert på et år med 360 dager (tolv måneder på 30 dager), som brukes i noen regnskapsberegninger. Bruk denne funksjonen for å få hjelp til å regne ut innbetalinger hvis regnskapssystemet er basert på tolv måneder med 30 dager.

### **Syntaks**

#### **DAGER360**(**start\_dato**,**slutt\_dato**;metode)

Start dato og slutt dato er de to datoene som du vil vite antallet dager mellom. Hyis start dato forekommer etter slutt dato, returnerer DAGER360 et negativt tall. Datoer bær angis ved hjelp av funksjonen DATO, eller som resultater av andre formler eller funksjoner. Bruk for eksempel DATO(2008,5,23) for den 23. dagen i mai 2008. Det kan oppstå problemer hvis datoer angis som tekst.

Metode er en logisk verdi som angir om du skal bruke den amerikanske eller europeiske metoden i beregningen.

#### **Metode Definert**

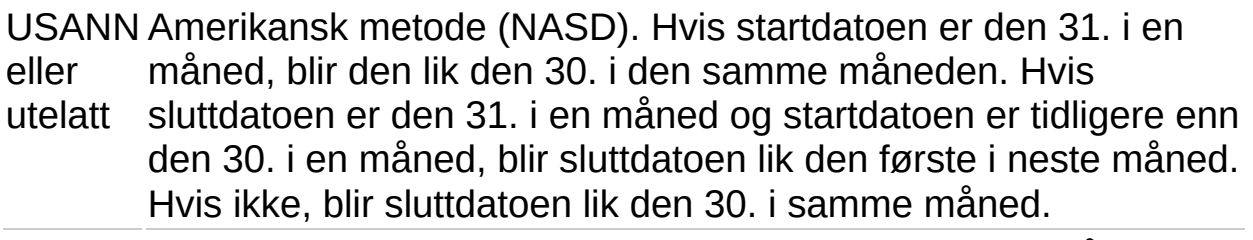

SANN Europeisk metode. Start- og sluttdatoer som kommer på den 31. i en måned, blir lik den 30. i den samme måneden.

#### **Kommentarer**

Datoer lagres som sekvensielle serienumre, slik at de kan brukes i beregninger. 31. desember 1899 er som standard serienummer 1, og 1. januar 2008 er serienummer 39448, ettersom det er 39 448 dager etter 1. januar 1900.

## **Eksempel**

Det kan være enklere å forstå eksemplet hvis det kopieres til et tomt regneark.

▶ [Hvordan?](#page-41-0)

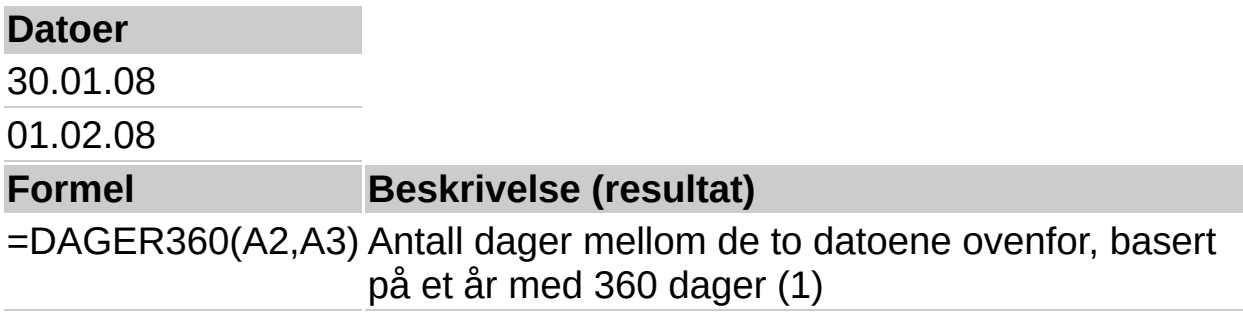

<span id="page-44-0"></span>

## **TIME**

### Se [også](JavaScript:hhobj_1.Click())

Returnerer timetallet for en timeverdi. Timetallet returneres som et heltall mellom 0 (00:00) til 23 (11:00).

#### **Syntaks**

#### **TIME**(**tall**)

Serienummer er tiden som inneholder klokkeslettet du vil søke etter. Klokkeslett kan skrives som tekststrenger i anførselstegn (for eksempel "6:45 PM"), som desimaltall (for eksempel 0.78125, som representerer 6:45 PM), eller som resultatet av andre formler eller funksjoner (for eksempel TIMEVERDI("6:45 PM")).

#### **Kommentarer**

Klokkeslettverdier er en del av en datoverdi, og representeres av et desimaltall (for eksempel representeres 12:00 som 0,5 fordi det er en halv dag).

#### **Eksempel**

Det kan være enklere å forstå eksemplet hvis det kopieres til et tomt regneark.

▶ Hyordan?

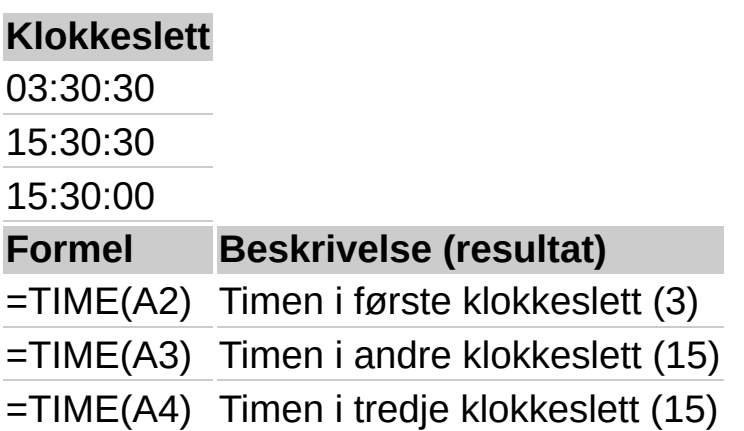

<span id="page-46-0"></span>

## **MINUTT**

### Se [også](JavaScript:hhobj_1.Click())

Returnerer minuttene til en tidsverdi. Minuttet returneres som et heltall mellom 0 og 59.

#### **Syntaks**

#### **MINUTT**(**serienummer**)

Serienummer er klokkeslettet som inneholder minuttet du vil finne. Klokkeslett kan skrives inn som tekststrenger innenfor anførselstegn (for eksempel "6:45"), som desimaltall (0,78125 representerer for eksempel 6:45), eller som resultater av andre formler eller funksjoner (for eksempel TIDSVERDI("6:45 PM")).

#### **Kommentarer**

Tidsverdier er en del av en datoverdi og er representert av et desimaltall (for eksempel er 12:00 representert som 0,5 siden det utgjør en halv dag).

#### **Eksempel**

Det kan være enklere å forstå eksemplet hvis det kopieres til et tomt regneark.

▶ [Hvordan?](#page-46-0)

**Klokkeslett**

16:48:00

**Formel Beskrivelse (resultat)**

=MINUTT(A2) Minuttene i klokkeslettet ovenfor (48)

<span id="page-48-0"></span>

# **MÅNED**

## Se [også](JavaScript:hhobj_1.Click())

Returnerer måneden for en dato som representeres av et serienummer. Måneden blir returnert som et heltall fra 1 (januar) til 12 (desember).

### **Syntaks**

### **MÅNED**(**serienummer**)

Serienummer er månedsdatoen du prøver å finne. Datoer bør angis ved hjelp av funksjonen DATO, eller som resultater av andre formler eller funksjoner. Du kan for eksempel bruke DATO(2008,5,23) for den 23. dagen i mai 2008. Det kan oppstå problemer hvis datoer angis som tekst.

#### **Kommentarer**

Datoer lagres som sekvensielle serienumre, slik at de kan brukes i beregninger. 31. desember 1899 er som standard serienummer 1, og 1. januar 2008 er serienummer 39448, ettersom det er 39 448 dager etter 1. januar 1900.

Verdier som returneres av funksjonene ÅR, MÅNED og DAG, vil være gregorianske verdier, uansett hvilket visningsformat den angitte datoverdien har. Hvis for eksempel visningsformatet for den angitte datoen er Hijri, vil de returnerte verdiene for funksjonene ÅR, MÅNED og DAG være verdier som er tilordnet den tilsvarende gregorianske datoen.

### **Eksempel**

Det kan være enklere å forstå eksemplet hvis det kopieres til et tomt regneark.

#### ▶ [Hvordan?](#page-48-0)

## **Dato** 15-apr-2008 **Formel Beskrivelse (resultat)** =MÅNED(A2) Måneden i datoen ovenfor (4)

## Se [også](JavaScript:hhobj_1.Click())

Returnerer serienummeret for gjeldende dato og klokkeslett.

#### **Syntaks**

**NÅ**( )

#### **Kommentarer**

Datoer lagres som sekvensielle serienumre, slik at de kan brukes i beregninger. 31. desember 1899 er som standard serienummer 1, og 1. januar 2008 er serienummer 39448, ettersom det er 39 448 dager etter 1. januar 1900.

Tall til høyre for desimaltegnet i serienummeret representerer klokkeslettet, mens tall til venstre representerer datoen. Serienummeret 0,5 representerer for eksempel klokkeslettet 12:00.

Funksjonen NÅ endres bare når arket beregnes. Den oppdateres ikke automatisk.

**Obs!** Hvis du vil endre visningen av resultatet fra et serienummer til et datoformat eller omvendt, merker du cellen og klikker på **Kommandoer og alternativer** i på [verktøylinjen.](#page-3-0) Velg kategorien **Format**, og velg deretter ønsket format i boksen **Tallformat**. Hvis du vil vise datoen som et serienummer, bruker du nummerformatet **Generelt**.

<span id="page-51-0"></span>

## **SEKUND**

### Se [også](JavaScript:hhobj_1.Click())

Returnerer sekundene i en tidsverdi. Sekundet returneres som et heltall mellom 0 (null) og 59.

#### **Syntaks**

### **SEKUND**(**tall**)

Serienummer er klokkeslettet som inneholder sekundene du vil finne. Klokkeslett kan legges inn som tekststrenger i anførselstegn (for eksempel "6:45"), som desimaltall (for eksempel 0,78125, som representerer 6:45), eller som resultater av andre formler eller funksjoner (for eksempel TIDSVERDI("6:45")).

#### **Kommentarer**

Klokkeslettverdier er en del av en datoverdi, og representeres av et desimaltall (for eksempel representeres 12:00 som 0,5 fordi det er en halv dag).

#### **Eksempel**

Det kan være enklere å forstå eksemplet hvis det kopieres til et tomt regneark.

▶ [Hvordan?](#page-51-0)

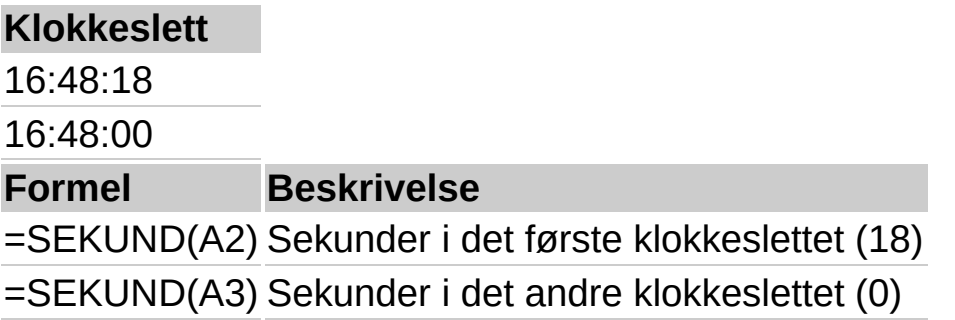

<span id="page-53-0"></span>

## **TID**

## Se [også](JavaScript:hhobj_1.Click())

Returnerer desimaltallet for et bestemt klokkeslett. Desimaltallet som funksjonen TID returnerer, er en verdi i området 0 til 0,99999999 og representerer klokkeslett fra 0:00:00 til 23:59:59.

### **Syntaks**

#### **TID**(**time**; **minutt**; **sekund**)

Time er et tall fra 0 til 32767 og angir timen. Verdier større enn 23 deles på 24 og det som står igjen behandles, som timeverdien. For eksempel:  $TID(27,0,0) = TID(3,0,0) = .125$  eller 3:00 AM.

Minutt er et tall fra 0 til 32767 og angir minuttet. Verdier større enn 59 blir konvertert til timer og minutter. For eksempel: TID(0,750,0) = TID(12,30,0) = .520833 eller 12:30 PM.

Sekund er et tall fra 0 til 32767 og angir sekundet. Verdier større enn 59 blir konvertert til timer, minutter og sekunder. For eksempel:  $TID(0,0,2000) = TID(0,33,22) = .023148$  eller 12:33:20 AM

#### **Kommentarer**

Klokkeslettverdier er en del av en datoverdi, og representeres av et desimaltall (for eksempel representeres 12:00 som 0,5 fordi det er en halv dag).

#### **Eksempel**

Det kan være enklere å forstå eksemplet hvis det kopieres til et tomt regneark.

#### ▶ Hyordan?

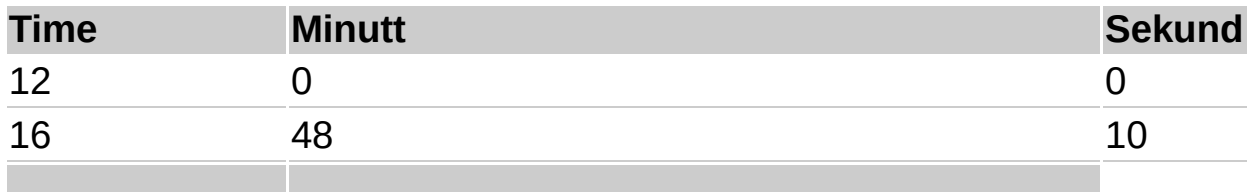

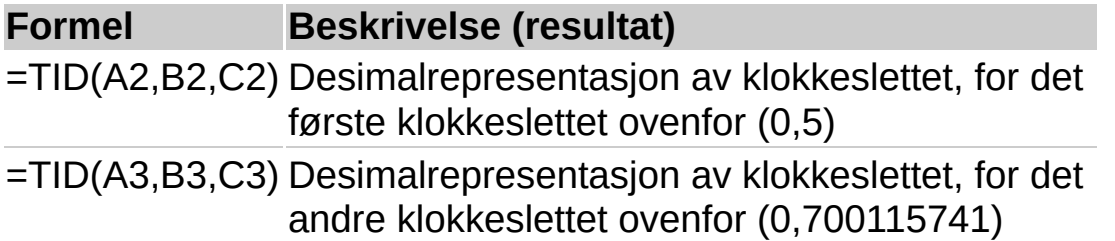

**Obs!** Hvis du vil vise klokkeslettet som et desimaltall, merker du cellen og klikker **Kommandoer og alternativer** på [verktøylinjen](#page-3-0). Velg kategorien **Format**, og velg deretter tallformatet **Generelt**.

<span id="page-56-0"></span>

## **TIDSVERDI**

## Se [også](JavaScript:hhobj_1.Click())

Returnerer desimaltallet som svarer til klokkeslettet som er representert av en tekststreng. Desimaltallet er en verdi i området fra 0 til 0,99999999, og angir klokkeslett fra 0:00:00 til 23:59:59.

### **Syntaks**

### **TIDSVERDI**(**tidstekst**)

Tidstekst er en tekststreng som representerer et klokkeslett i et av tidsformatene i regnearket. For eksempel er "6:45" og "18:45" tekststrenger i anførselstegn som representerer tid. Eventuell datoinformasjon i argumentet tidstekst blir oversett.

#### **Kommentarer**

Eventuell datoinformasjon i argumentet tidstekst blir oversett.

#### **Eksempel**

Det kan være enklere å forstå eksemplet hvis det kopieres til et tomt regneark.

#### ■ Hyordan?

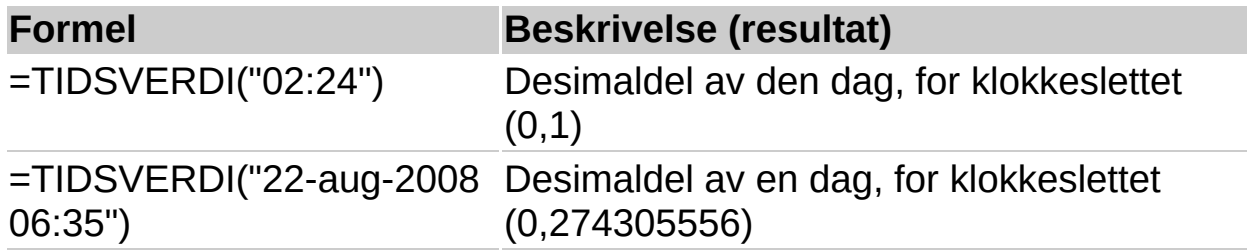

**Obs!** Hvis du vil endre visningen av resultatet fra et serienummer til et tidsformat eller omvendt, merker du cellen og klikker på **Kommandoer og alternativer ig** på [verktøylinjen.](#page-3-0) Velg kategorien **Format**, og velg deretter ønsket format i boksen **Tallformat**. Hvis du vil vise datoen som et serienummer, bruker du nummerformatet **Generelt**.

## **IDAG**

## Se [også](JavaScript:hhobj_1.Click())

Returnerer tallet som svarer til dagens dato. Serienummeret er dato- /klokkeslettkoden som brukes i regnearket for beregning av dato og klokkeslett.

#### **Syntaks**

#### **IDAG**( )

#### **Kommentarer**

Datoer lagres som sekvensielle serienumre, slik at de kan brukes i beregninger. 31. desember 1899 er som standard serienummer 1, og 1. januar 2008 er serienummer 39448, ettersom det er 39 448 dager etter 1. januar 1900.

**Obs!** Hvis du vil endre visningen av resultatet fra et serienummer til et datoformat eller omvendt, merker du cellen og klikker på **Kommandoer og alternativer** på [verktøylinjen.](#page-3-0) Velg kategorien **Format**, og velg deretter ønsket format i boksen **Tallformat**. Hvis du vil vise datoen som et serienummer, bruker du nummerformatet **Generelt**.

<span id="page-59-0"></span>

## **UKEDAG**

## Se [også](JavaScript:hhobj_1.Click())

Returnerer ukedagen som svarer til en dato. Ukedagen blir som standard angitt som et heltall i området fra 1 (søndag) til 7 (lørdag).

#### **Syntaks**

#### **UKEDAG**(**tall**;retur\_type)

Serienummer er et sekvensielt tall som representerer datoen for dagen du prøver å finne. Datoer bør angis ved hjelp av funksjonen DATO, eller som resultater av andre formler eller funksjoner. Du kan for eksempel bruke DATO(2008,5,23) for den 23. dagen i mai 2008. Det kan oppstå problemer hvis datoer angis som tekst.

Retur type er et tall som angir typen returverdi.

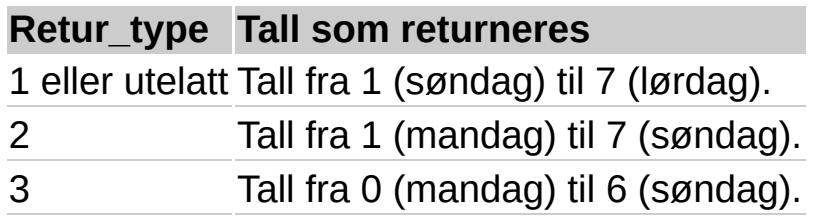

#### **Kommentarer**

Datoer lagres som sekvensielle serienumre, slik at de kan brukes i beregninger. 31. desember 1899 er som standard serienummer 1, og 1. januar 2008 er serienummer 39448, ettersom det er 39 448 dager etter 1. januar 1900.

#### **Eksempel**

Det kan være enklere å forstå eksemplet hvis det kopieres til et tomt regneark.

#### ▶ Hyordan?

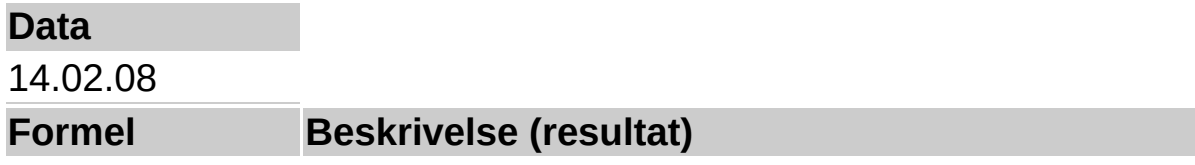

=UKEDAG(A2) Dag i uken, med tallene 1 (søndag) til 7 (lørdag) (5) =UKEDAG(A2,2) Dag i uken, med tallene 1 (mandag) til 7 (søndag) (4) =UKEDAG(A2,3) Dag i uken, med tallene 0 (mandag) til 6 (søndag) (3)

**Obs!** 14.02.08 er en torsdag.

<span id="page-62-0"></span>

# **ÅR**

## Se [også](JavaScript:hhobj_1.Click())

Returnerer årstallet som svarer til en dato.

## **Syntaks**

## **ÅR**(**tall**)

Serienummer er datoen i året du vil finne. Datoer bør angis ved hjelp av funksjonen DATO, eller som resultater av andre formler eller funksjoner. Du kan for eksempel bruke DATO(2008,5,23) for den 23. dagen i mai 2008. Det kan oppstå problemer hvis datoer angis som tekst.

### **Kommentarer**

Datoer lagres som sekvensielle serienumre, slik at de kan brukes i beregninger. 31. desember 1899 er som standard serienummer 1, og 1. januar 2008 er serienummer 39448, ettersom det er 39 448 dager etter 1. januar 1900.

Verdier som returneres av funksjonene ÅR, MÅNED og DAG, vil være gregorianske verdier, uansett hvilket visningsformat den angitte datoverdien har. Hvis for eksempel visningsformatet for den angitte datoen er Hijri, vil de returnerte verdiene for funksjonene ÅR, MÅNED og DAG være verdier som er tilordnet den tilsvarende gregorianske datoen.

### **Eksempel**

Det kan være enklere å forstå eksemplet hvis det kopieres til et tomt regneark.

#### ▶ [Hvordan?](#page-62-0)

**Dato** 05.07.08 05.07.10 **Formel Beskrivelse (resultat)** =ÅR(A2) Året i den første datoen (2008) =ÅR(A3) Året i den andre datoen (2010)

<span id="page-65-0"></span>

## **DAVSKR**

## Se [også](JavaScript:hhobj_1.Click())

Returnerer avskrivningen for et aktivum i en angitt periode, foretatt med fast degressiv avskrivning.

### **Syntaks**

## **DAVSKR**(**kostnad**;**restverdi**;**levetid**;**periode**;måned)

Kostnad er den opprinnelige kostnaden for aktivumet.

Restverdi er verdien ved slutten av avskrivningen.

Levetid er antall perioder et aktivum blir avskrevet over (ofte kalt aktivumets økonomiske levetid).

Periode er perioden du vil beregne avskrivningen for. Periode må bruke de samme enhetene som levetid.

Måned er antall måneder i det første året. Hvis måned utelates, blir argumentet satt til 12.

#### **Kommentarer**

Metoden for fast degressiv avskrivning beregner avskrivningen etter en fast sats. DAVSKR bruker følgende formler til å beregne avskrivningen i en periode:

(kostnad - total avskrivning fra tidligere perioder) \* rente

der:

rente =  $1$  - ((restverdi / kostnad)  $\wedge$  (1 / levetid)), avrundet til tre desimaler

Avskrivningen for den første og den siste perioden behandles spesielt. For den første perioden bruker DAVSKR denne formelen:

kostnad \* rente \* måned / 12

For den siste perioden bruker DAVSKR denne formelen:

((kostnad - total avskrivning fra tidligere perioder) \* rente \* (12 - måned)) /

## **Eksempel**

Det kan være enklere å forstå eksemplet hvis det kopieres til et tomt regneark.

▶ [Hvordan?](#page-65-0)

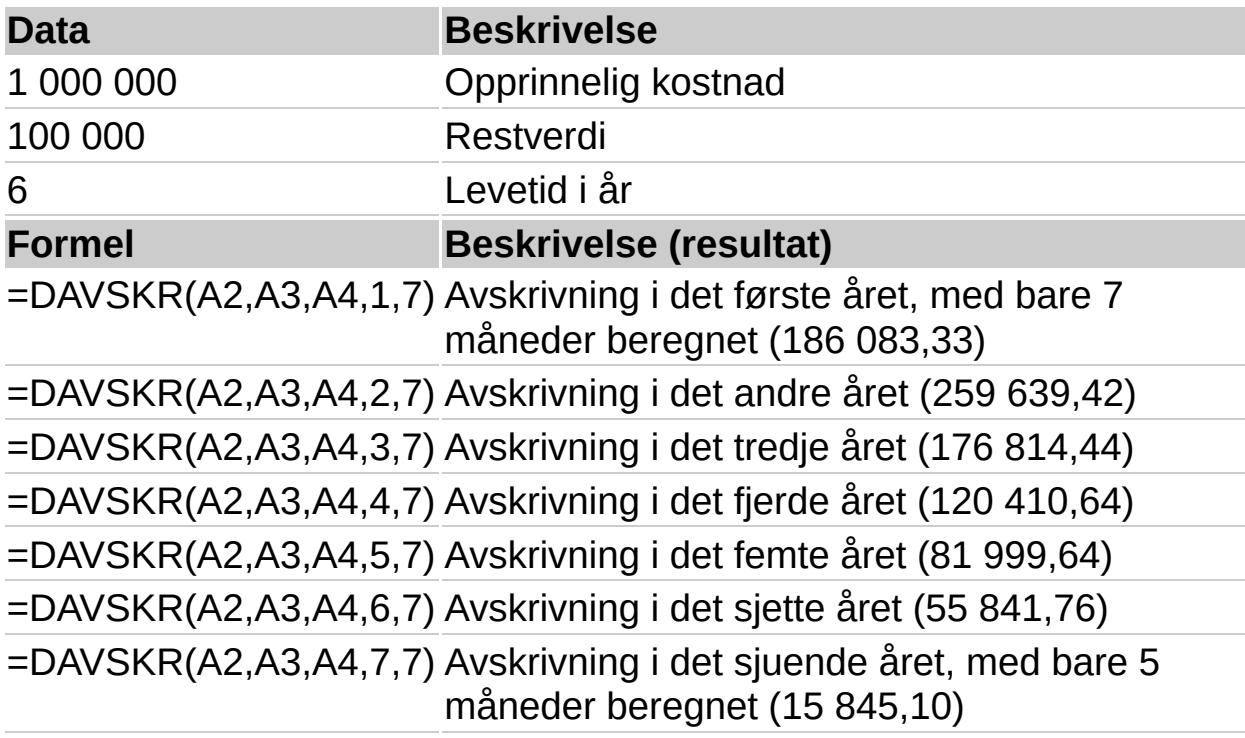

## 12

<span id="page-68-0"></span>

## **DEGRAVS**

### Se [også](JavaScript:hhobj_1.Click())

Returnerer avskrivningen for et aktivum for en gitt periode, ved hjelp av dobbel degressiv avskrivning eller en metode som du selv angir.

#### **Syntaks**

#### **DEGRAVS** (**kostnad**;**restverdi**;**levetid**;**periode**;faktor)

Kostnad er den opprinnelige kostnaden for aktivumet.

Restverdi er verdien ved slutten av avskrivningen.

Levetid er antall perioder et aktivum blir avskrevet over (ofte kalt aktivumets økonomiske levetid).

Periode er perioden du vil beregne avskrivningen for. Periode må bruke de samme enhetene som levetid.

Faktor er faktoren verdien avtar med. Hvis faktor er utelatt, settes den til 2 (dobbel degressiv avskrivning).

Alle fem argumenter må være positive tall.

#### **Kommentarer**

Dobbel degressiv avskrivning regner ut avskrivning raskt. Avskrivning er høyest i den første perioden og reduseres i etterfølgende perioder. DEGRAVS bruker denne formelen for å beregne avskrivning for en periode:

((kostnad-restverdi) - total avskrivning fra tidligere perioder) \* (faktor/levetid)

Endre faktor hvis du vil bruke dobbel degressiv avskrivning.

Bruk VERDIAVS-funksjonen hvis du vil bytte til lineær avskrivning når avskrivningen er større enn degressiv avskrivning.

#### **Eksempel**

Det kan være enklere å forstå eksemplet hvis det kopieres til et tomt regneark.

▶ [Hvordan?](#page-68-0)

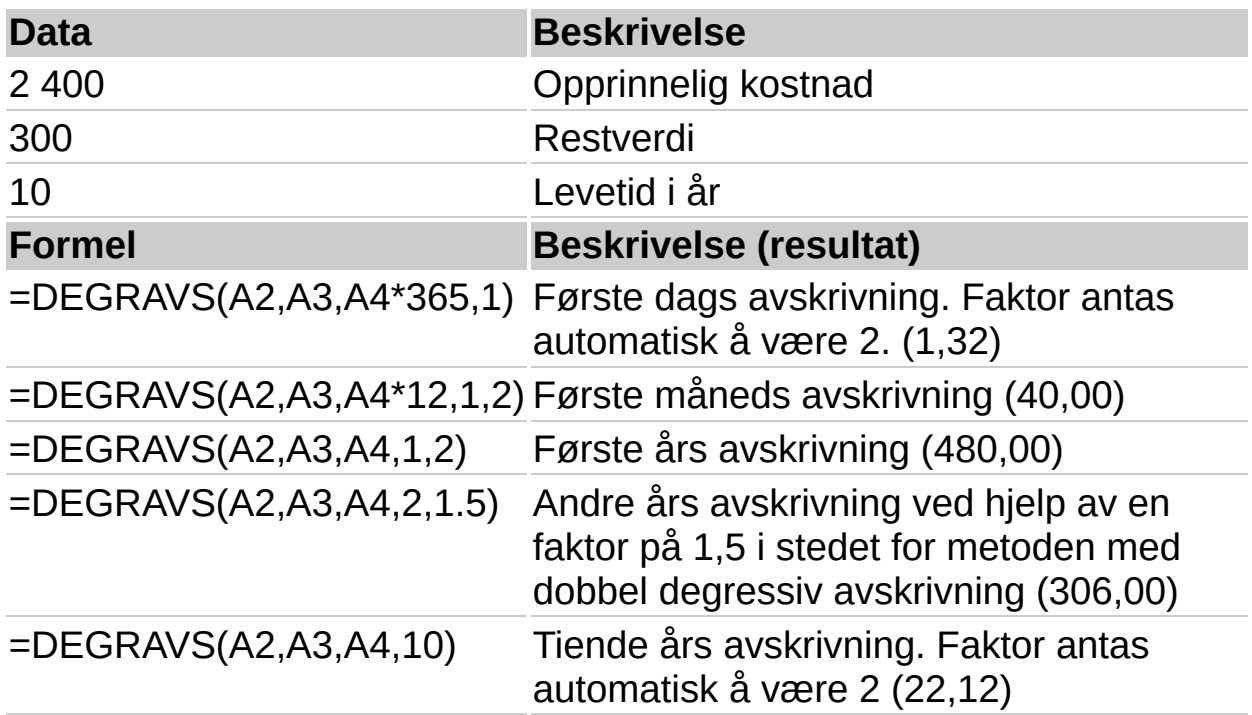

**Obs!** Resultatene er avrundet til to desimalplasser.

## **EUROCONVERT**

## Se [også](JavaScript:hhobj_1.Click())

Noe av innholdet i dette emnet gjelder kanskje ikke alle språk.

Konverterer et tall til euro, konverterer et tall fra euro til en euromedlemsvaluta, eller konverterer et tall fra én euromedlemsvaluta til en annen ved å bruke euroen som et mellomledd (triangulering). Valutaene som er tilgjengelige for konvertering, er valutaene i EU-landene som har tatt i bruk euroen. Funksjonen bruker faste konverteringskurser som er fastsatt av EU.

## **Syntaks**

**EUROCONVERT**(**tall**;**kilde**;**mål**;full\_presisjon;triangulering\_presisjon)

Tall er valutaverdien du vil konvertere, eller en referanse til en celle som inneholder verdien.

Kilde er en streng med tre bokstaver, eller en referanse til en celle som inneholder strengen, som svarer til ISO-koden (International Organization for Standardization) for kildevalutaen. Følgende valutakoder er tilgjengelige i funksjonen EUROCONVERT:

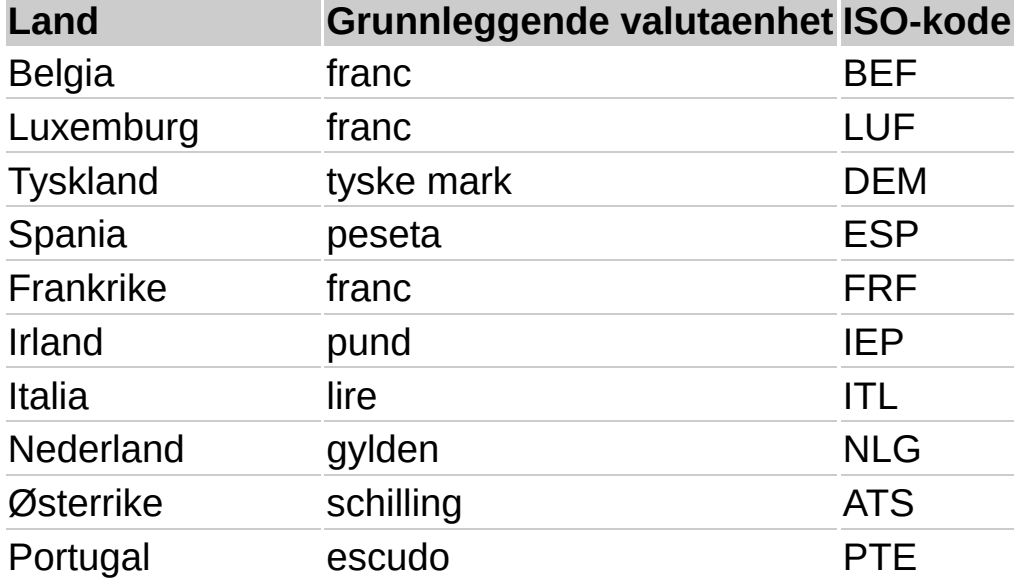
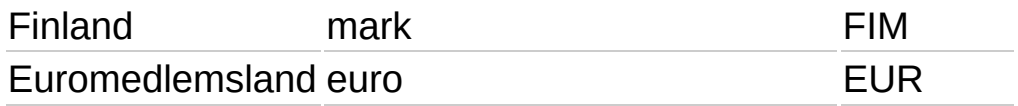

Mål er en streng med tre bokstaver, eller en cellereferanse, som svarer til ISO-koden for valutaen du vil konvertere tallet til. Se kildetabellen for ISO-kodene ovenfor.

Full\_presisjon er en logisk verdi (SANN eller USANN) eller et uttrykk som returnerer verdien SANN eller USANN, som angir hvordan resultatet skal vises.

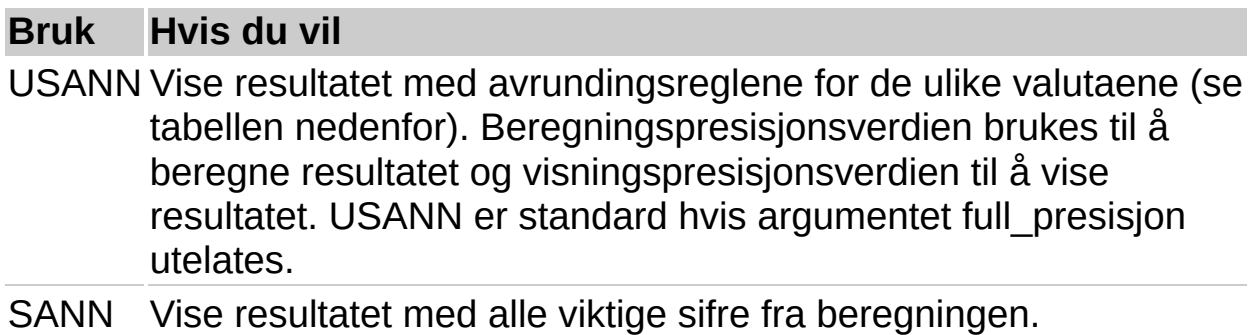

Tabellen nedenfor viser avrundingsreglene for de ulike valutaene, det vil si hvor mange desimaler som blir brukt til å beregne konverteringen av en valuta og vise resultatet.

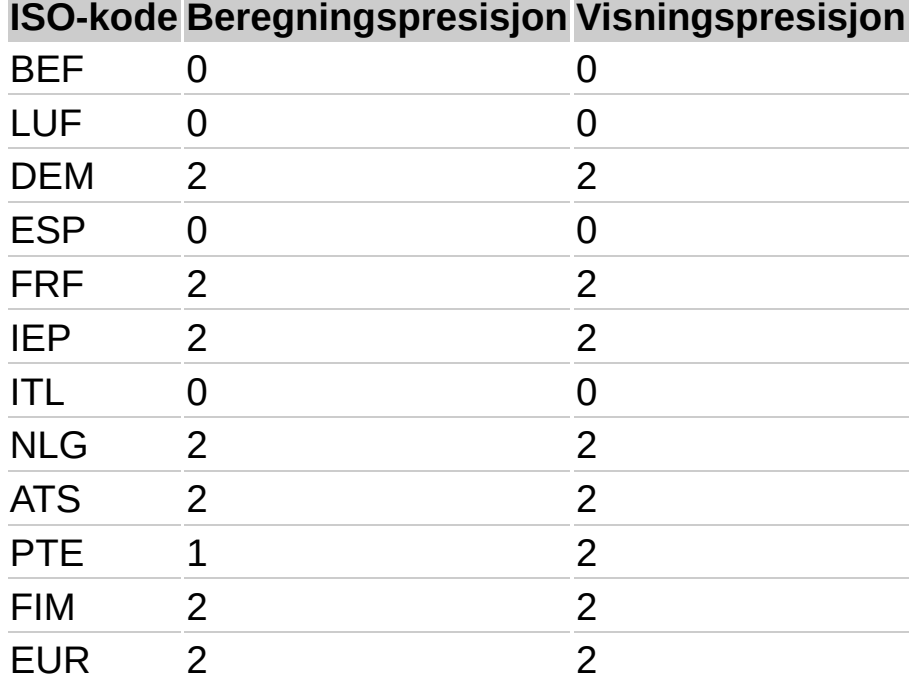

Triangulering\_presisjon er et heltall som er likt eller større enn 3, som angir hvor mange signifikante sifre som skal brukes for den mellomliggende euroverdien ved konvertering mellom to euromedlemsvalutaer. Hvis du utelater dette argumentet, avrundes ikke den mellomliggende euroverdien. Hvis du inkluderer dette argumentet når du konverterer fra en euromedlemsvaluta til euro, beregnes den mellomliggende euroverdien, som deretter kan konverteres til en euromedlemsvaluta.

#### **Kommentarer**

Etterfølgende nuller i returverdien avkuttes.

Hvis ISO-koden for kilden er lik ISO-koden for målet, returneres den opprinnelige verdien av tallet.

Ugyldige parametere returnerer #VERDI.

Denne funksjonen innebærer ikke bruk av tallformat.

## **Eksempler**

Disse eksemplene antar en valutakurs på 1 euro = 6,55957 franske franc og 1,95583 tyske mark. Funksjonen EUROCONVERT bruker valutakursene som er etablert av EU. Microsoft vil oppdatere funksjonen hvis kursene endres. Hvis du vil ha inngående informasjon om reglene og kursene som gjelder for øyeblikket, se EUs publikasjoner om euroen.

Eksemplene viser resultatverdien som er lagret i cellen, og ikke den formaterte verdien.

EUROCONVERT(1,20;"DEM";"EUR") er lik 0,61 euro. Fordi verken full\_presisjon eller triangulering\_presisjon er angitt, vil resultatet bruke beregningspresisjonen for euro, som er 2 desimaler.

EUROCONVERT(1;"FRF";"EUR";SANN;3) er lik 0,152 euro. Ved konvertering til euro vil presisjonen i resultatet angis av triangulering\_presisjon, hvis full\_presisjon er SANN.

EUROCONVERT(1;"FRF";"EUR";USANN;3) er lik 0,15 euro. Ved konvertering til euro vil resultatet bruke beregningspresisjonen for euro, som er 2 desimaler, hvis full\_presisjon er USANN.

EUROCONVERT(1;"FRF";"DEM";SANN;3) er lik 0,29728616 DM. Fordi triangulering\_presisjon er 3, blir den mellomliggende euroverdien avrundet til tre plasser. Fordi full\_presisjon er SANN, vil den resulterende verdien for tyske mark lagres med alle signifikante sifre.

EUROCONVERT(1;"FRF";"DEM";USANN;3) er lik 0,30 DM. Fordi triangulering\_presisjon er 3, blir den mellomliggende euroverdien avrundet til tre plasser. Fordi full\_presisjon er USANN, blir den resulterende verdien for tyske mark avrundet til beregningspresisjonen for tyske mark, som er 2 desimaler.

<span id="page-75-0"></span>

## **SLUTTVERDI**

## Se [også](JavaScript:hhobj_1.Click())

Returnerer den fremtidige verdien av en investering, basert på periodiske, faste innbetalinger og en fast rentesats.

## **Syntaks**

#### **SLUTTVERDI**(**rente**; **antall\_innbet**; **innbetaling**; nåverdi; type)

Hvis du vil ha mer utfyllende beskrivelse av argumentene til SLUTTVERDI og mer informasjon om annuitetsfunksjoner, se funksjonen NÅVERDI.

Rente er rentesatsen per periode.

Antall\_innbet er det totale antallet innbetalinger i en annuitet.

Innbetaling er betalingen som gjøres hver periode. Den kan ikke endres i løpet av annuitetsperioden. Vanligvis inneholder innbetalingen avdrag og renter, men ingen andre avgifter eller gebyrer. Hvis innbetalingen utelates, må du inkludere nåverdiargumentet.

Nåverdi er nåverdien eller totalsummen som en serie med fremtidige betalinger er verdt akkurat nå. Hvis nåverdien utelates, antas den å være 0 (null), og du må inkludere innbetalingsargumentet.

Type er tallet 0 eller 1 og angir når betalinger forfaller. Hvis typen utelates, antas den å være 0.

## **Sett type lik Hvis innbetalingene forfaller**

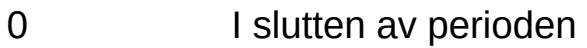

1 I begynnelsen av perioden

## **Kommentarer**

Kontroller at du er konsekvent med enhetene du bruker for å angi rente og antall perioder. Hvis du har månedlige betalinger på et fireårs lån med 12 prosent årlig rente, bruker du 12%/12 for rente og 4\*12 for antall perioder. Hvis du har årlige betalinger på det samme lånet, bruker du

12% for rente og 4 for antall perioder.

For alle argumenter gjelder at penger du betaler ut, blir angitt med negative tall, og penger du får inn, blir angitt med positive tall.

### **Eksempel 1**

Det kan være enklere å forstå eksemplet hvis det kopieres til et tomt regneark.

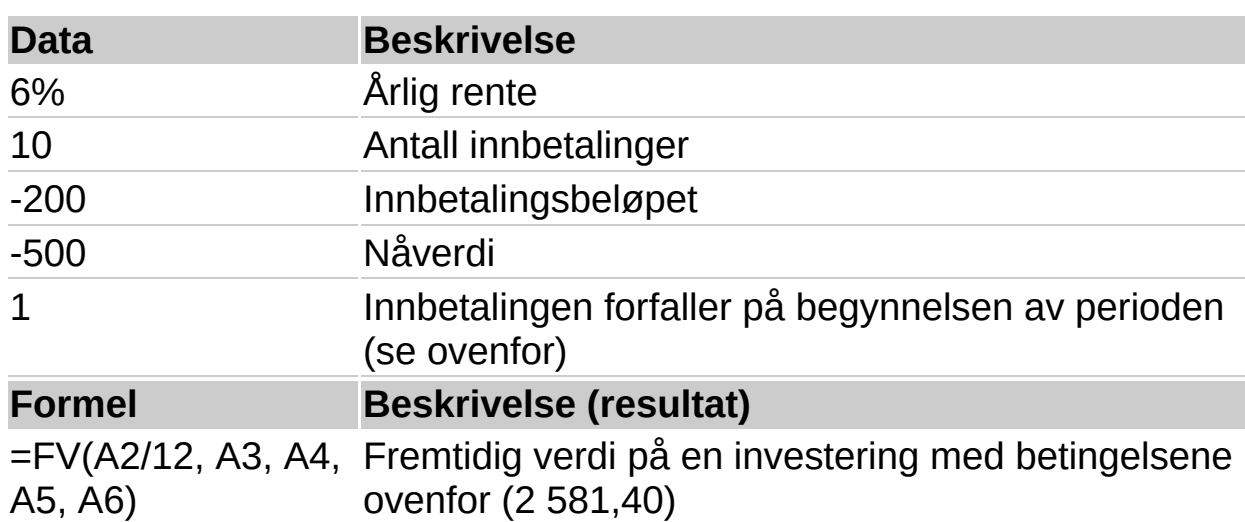

#### ▶ [Hvordan?](#page-75-0)

**Obs!** Den årlige renten er delt på 12 fordi den beregnes månedlig.

#### **Eksempel 2**

Det kan være enklere å forstå eksemplet hvis det kopieres til et tomt regneark.

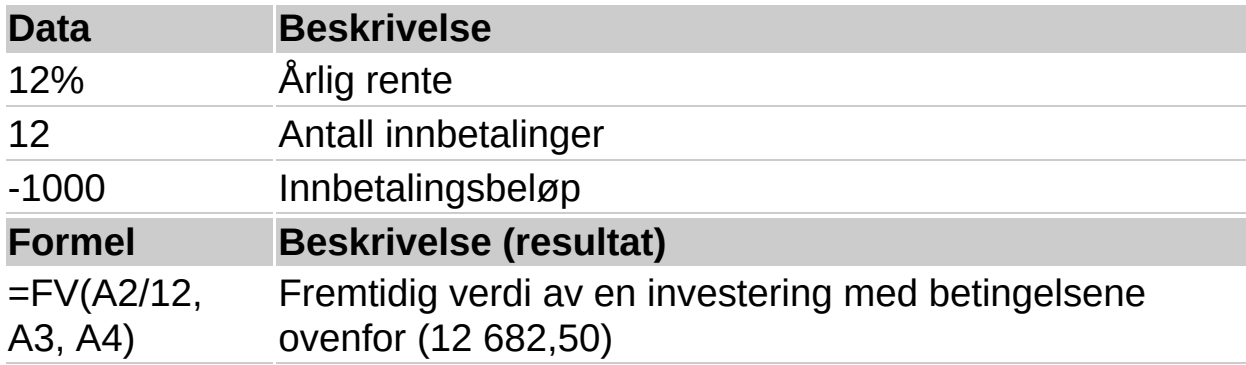

**Obs!** Den årlige renten er delt på 12 fordi den beregnes månedlig.

<span id="page-79-0"></span>

## **RAVDRAG**

## Se [også](JavaScript:hhobj_1.Click())

Returnerer betalte renter på en investering for en gitt periode, basert på periodiske, faste innbetalinger og en fast rentesats. Hvis du vil ha en mer utfyllende beskrivelse av argumentene til RAVDRAG og mer informasjon om annuitetsfunksjoner, se funksjonen [NÅVERDI.](#page-105-0)

#### **Syntaks**

#### **RAVDRAG**(**rente**; **periode**; **antall\_innbet**; **nåverdi**; sluttverdi; type)

Rente er rentesatsen per periode.

Periode er perioden du vil finne renten for, og må være et tall mellom 1 og antall\_innbet.

Antall innbet er det totale antallet innbetalinger i en annuitet.

Pv er nåverdien, eller det totale beløpet som en serie fremtidige innbetalinger er verdt i dag.

Sluttverdi er den fremtidige verdien, eller et pengebeløp du vil oppnå etter at den siste innbetalingen er foretatt. Hvis argumentet sluttverdi er utelatt, blir det satt lik 0 (den fremtidige verdien av et lån er for eksempel lik 0).

Type er lik tallet 0 eller 1, og indikerer når betalingen forfaller. Hvis argumentet type er utelatt, blir det satt lik 0.

#### **Sett type lik Hvis innbetalingene forfaller**

0 I slutten av perioden

1 I begynnelsen av perioden

#### **Kommentarer**

Pass på at du er konsekvent når det gjelder enhetene du bruker for å angi rente og antall\_innbet. Hvis du foretar månedlige innbetalinger på et lån som løper over fire år med 12% rente pro anno, bruker du 12%/12 for rente og 4\*12 for antall innbet. Hvis du foretar innbetalingene en gang per år på det samme lånet, bruker du 12% for rente og 4 for antall\_innbet.

For alle argumenter gjelder at penger du betaler ut blir angitt med negative tall, og penger du får inn blir angitt med positive tall.

#### **Eksempel**

Det kan være enklere å forstå eksemplet hvis det kopieres til et tomt regneark.

#### ▶ [Hvordan?](#page-79-0)

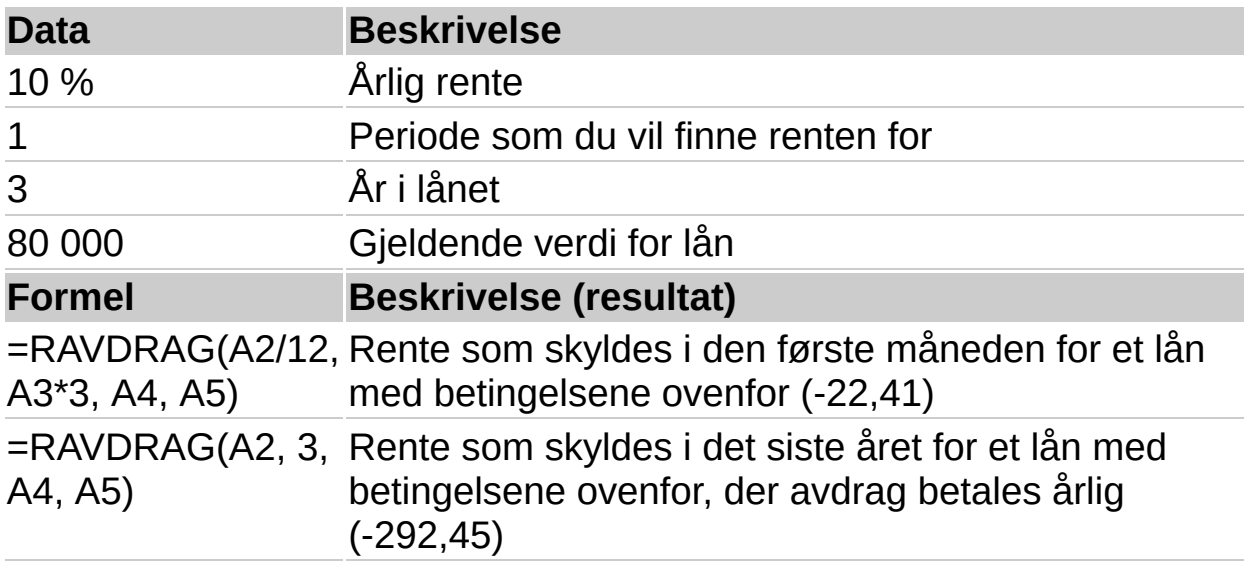

**Obs!** Rentesatsen deles på 12 for å få en månedlig sats. Årene pengene utbetales, ganges med 12 for å få antallet avdrag.

<span id="page-82-0"></span>

# **IR**

## Se [også](JavaScript:hhobj_1.Click())

Returnerer internrenten for en serie kontantstrømmer, representert ved tallene i argumentet verdi. Disse kontantstrømmene trenger ikke være jevne, slik som for en annuitet. Internrenten er rentesatsen på en investering som består av innbetalinger (negative verdier) og inntekter (positive verdier) som forekommer i regelmessige perioder.

## **Syntaks**

#### **IR**(**verdi**; antatt)

Verdi er en matrise eller en referanse til den cellen som inneholder tall du vil beregne internrenten for.

Verdi må inneholde minst én positiv verdi og én negativ verdi for at internrenten skal kunne beregnes.

IR bruker rekkefølgen i en verdi til å tolke rekkefølgen av kontantstrømmer. Pass på at du setter inn innbetalingene og inntektene i den rekkefølgen du ønsker.

Hvis en matrise eller referanseargument inneholder tekst, logiske verdier eller tomme celler, blir disse verdiene oversett.

Antatt er et tall du antar er i nærheten av resultatet av IR.

Iterasjoner (gjentagelser) brukes når funksjonen IR beregnes. IR begynner med antatt, og gjentar beregningen helt til resultatet har en nøyaktighet som ligger innenfor 0,00001 prosent. Hvis IR ikke finner et resultat som passer etter 20 forsøk, returneres feilverdien #NUM!

I de fleste tilfellene trenger du ikke angi argumentet antatt for beregningen av IR. Hvis argumentet antatt er utelatt, blir det antatt å være 0,1 (10 prosent).

Hvis IR returnerer feilverdien #NUM!, eller hvis resultatet ikke ligner det

du ventet, kan du prøve igjen med en annen verdi for argumentet antatt.

### **Kommentarer**

IR er nært beslektet med NNV, funksjonen for netto nåverdi. Den rentabiliteten som beregnes av IR, er en rentesats som svarer til en netto nåverdi lik null. Følgende formel viser forholdet mellom NNV og IR:

NNV(IR(B1:B6);B1:B6) er lik 3,60E-08. [Med nøyaktigheten til beregningen av IR, er verdien 3,60E-08 i praksis lik 0.]

#### **Eksempel**

Det kan være enklere å forstå eksemplet hvis det kopieres til et tomt regneark.

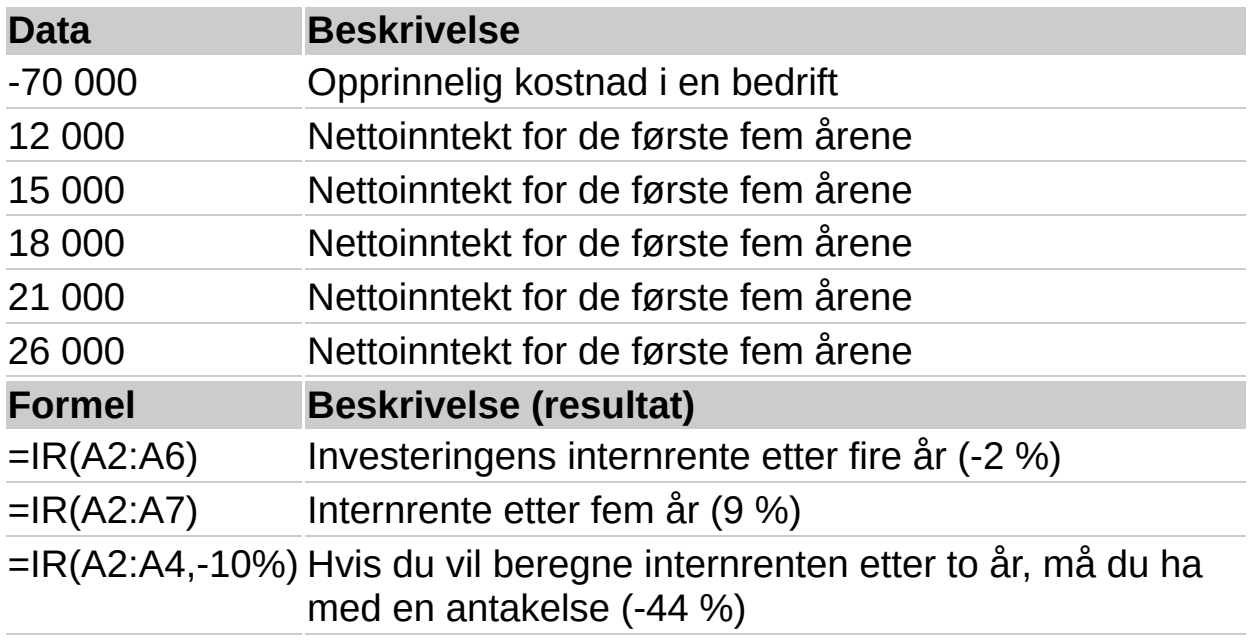

<span id="page-85-0"></span>

## **ER.AVDRAG**

## Se [også](JavaScript:hhobj_1.Click())

Beregner renten som er betalt for en investering i løpet av en bestemt periode. Denne funksjonen er tatt med av hensyn til kompatibiliteten med Lotus 1-2-3.

## **Syntaks**

## **ER.AVDRAG(rente;periode;antall\_innbet;nåverdi)**

Rente er rentesatsen for investeringen.

Periode er perioden som du vil finne renten for, og må være mellom 1 og antall innbet.

Antall innbet er det totale antallet betalingsperioder for investeringen.

Nåverdi er nåverdien til investeringen. For et lån er nåverdien lik lånebeløpet.

## **Kommentarer**

Kontroller at du er konsekvent når det gjelder enhetene du bruker for å angi rente og antall\_innbet. Hvis du foretar månedlige innbetalinger på et lån som skal løpe i fire år med en årlig rentesats på 12 prosent, bruker du 12%/12 for rente og 4\*12 for antall\_innbet. Hvis du foretar årlige innbetalinger på det samme lånet, bruker du 12% for rente og 4 for antall\_innbet.

For alle argumentene gjelder at penger du betaler ut, som innskudd på sparekonti eller andre uttak, blir angitt med negative tall, og penger du får inn, som sjekker med utbytte og andre innskudd, blir angitt med positive tall.

Hvis du vil ha mer informasjon om økonomiske funksjoner, se funksjonen NÅVERDI.

## **Eksempel**

Det kan være enklere å forstå eksemplet hvis det kopieres til et tomt regneark.

#### ▶ [Hvordan?](#page-85-0)

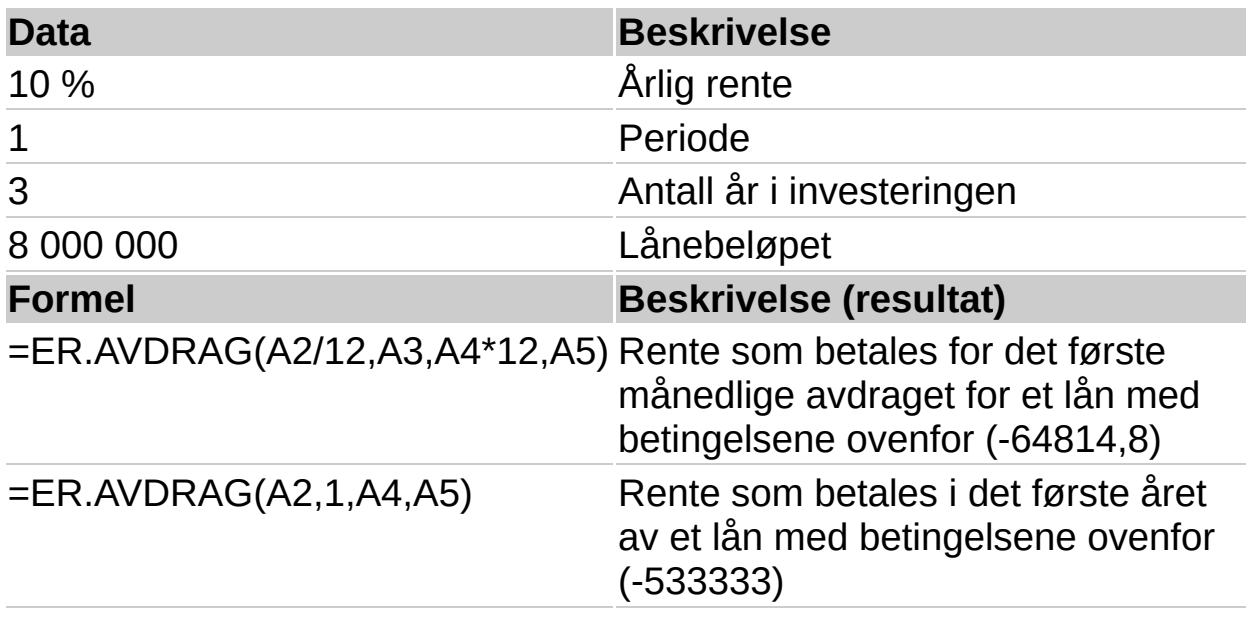

**Obs!** Rentesatsen deles på 12 for å få en månedlig sats. Årene pengene betales us, ganges med 12 for å få antallet avdrag.

<span id="page-88-0"></span>

## **MODIR**

## Se [også](JavaScript:hhobj_1.Click())

Returnerer den modifiserte interne rentabiliteten for en serie periodiske kontantstrømmer. MODIR tar hensyn til både investeringskostnader og renteinntekter fra reinvestering av pengebeløp.

#### **Syntaks**

#### **MODIR**(**verdi**; **kapital\_rente**; **reinvesteringsrente**)

Verdi er en matrise eller en referanse til celler som inneholder tall. Disse tallene representerer en serie innbetalinger (negative verdier) og inntekter (positive verdier) som foretas regelmessig.

Verdi må inneholde minst én positiv verdi og én negativ verdi for at den modifiserte interne rentabiliteten skal kunne beregnes. Hvis ikke, returnerer MODIR feilverdien #DIV/0!.

Hvis et matrise- eller referanseargument inneholder tall, logiske verdier eller tomme celler, blir disse verdiene utelatt. Celler som inneholder verdien null, tas derimot med.

Kapital rente er renten du betaler for pengene som brukes i kontantstrømmene.

Reinvesteringsrente er den renten du mottar for kontantstrømmene når du reinvesterer dem.

#### **Kommentarer**

MODIR tolker rekkefølgen av kontantstrømmene ut fra rekkefølgen i argumentet verdi. Pass derfor på at du setter inn innbetalingene og inntektene i den rekkefølgen du ønsker, og med riktig fortegn (positive verdier for penger inn, og negative verdier for penger ut).

Hvis n er lik antall kontantstrømmer i verdi, ksats lik kapital\_rente og rsats lik reinvesteringsrente, blir formelen for MODIR slik:

```
\left(\frac{-NNV\left(\textit{rrente},\textit{verdier}\left[\textit{positiv}\right]\right)*\left(1+\textit{rrente}\right)^{n}}{NNV\left(\textit{frente},\textit{verdier}\left[\textit{negativ}\right]\right)*\left(1+\textit{frente}\right)}\right)^{\frac{1}{n-1}}-1
```
## **Eksempel**

Det kan være enklere å forstå eksemplet hvis det kopieres til et tomt regneark.

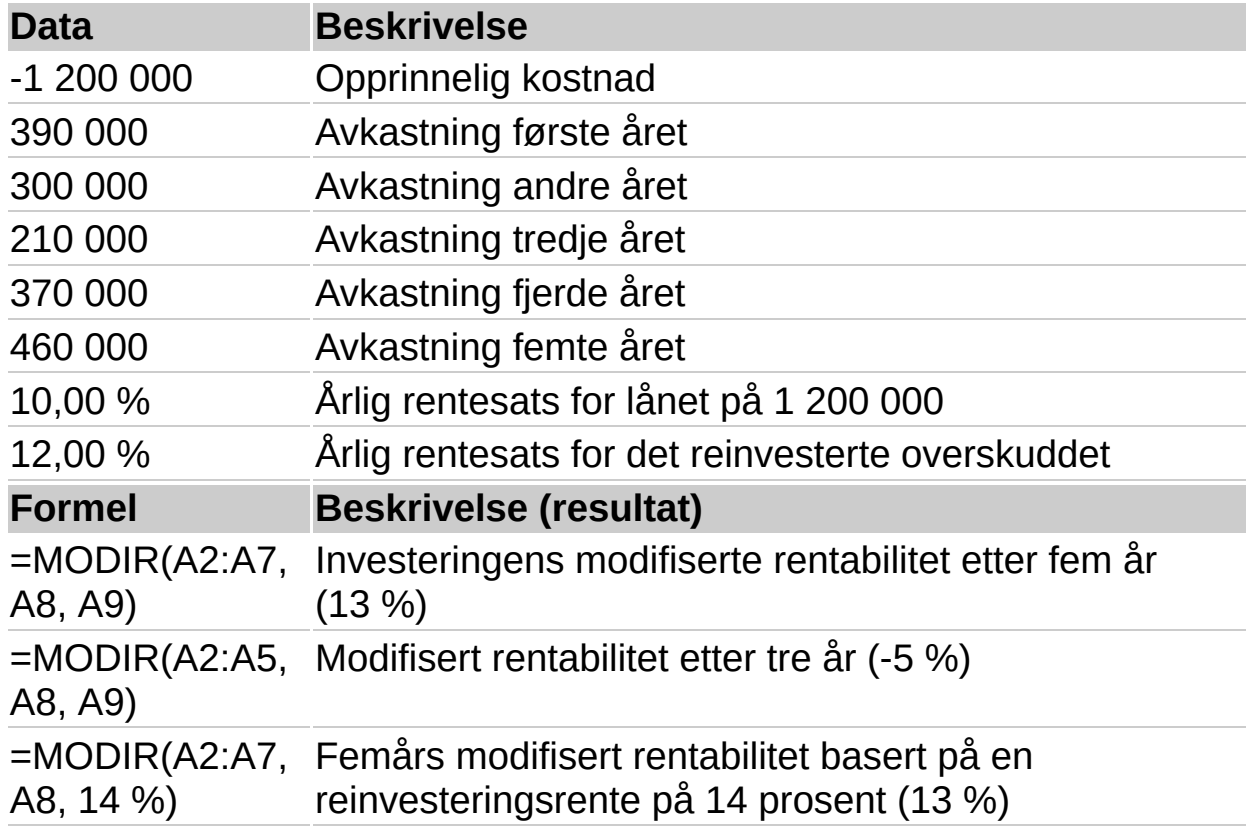

<span id="page-91-0"></span>

## **PERIODER**

## Se [også](JavaScript:hhobj_1.Click())

Returnerer antallet perioder for en investering, basert på periodiske, faste innbetalinger og en fast rentesats.

#### **Syntaks**

#### **PERIODER**(**rente**; **betaling**; **nåverdi**;

sluttverdi; type)

Hvis du vil ha en mer utfyllende beskrivelse av argumentene til PERIODER og mer informasjon om annuitetsfunksjoner, se funksjonen NÅVERDI.

Rente er rentesatsen per periode.

Betaling er innbetalingene som foretas i hver periode, og denne kan ikke endres i annuitetens løpetid. En betaling består som regel av hovedstol og renter, og omfatter ikke gebyrer, skatter og avgifter.

Pv er nåverdien, eller det totale beløpet som en serie fremtidige innbetalinger er verdt i dag.

Sluttverdi er den fremtidige verdien, eller et pengebeløp du vil oppnå etter at den siste innbetalingen er foretatt. Hvis argumentet sluttverdi er utelatt, blir det satt lik 0 (den fremtidige verdien av et lån er for eksempel lik 0).

Type er lik tallet 0 eller 1, og indikerer når betalingen forfaller.

#### **Sett type lik Hvis innbetalingene forfaller**

0 eller utelatt I slutten av perioden

1 I begynnelsen av perioden

#### **Eksempel**

Det kan være enklere å forstå eksemplet hvis det kopieres til et tomt regneark.

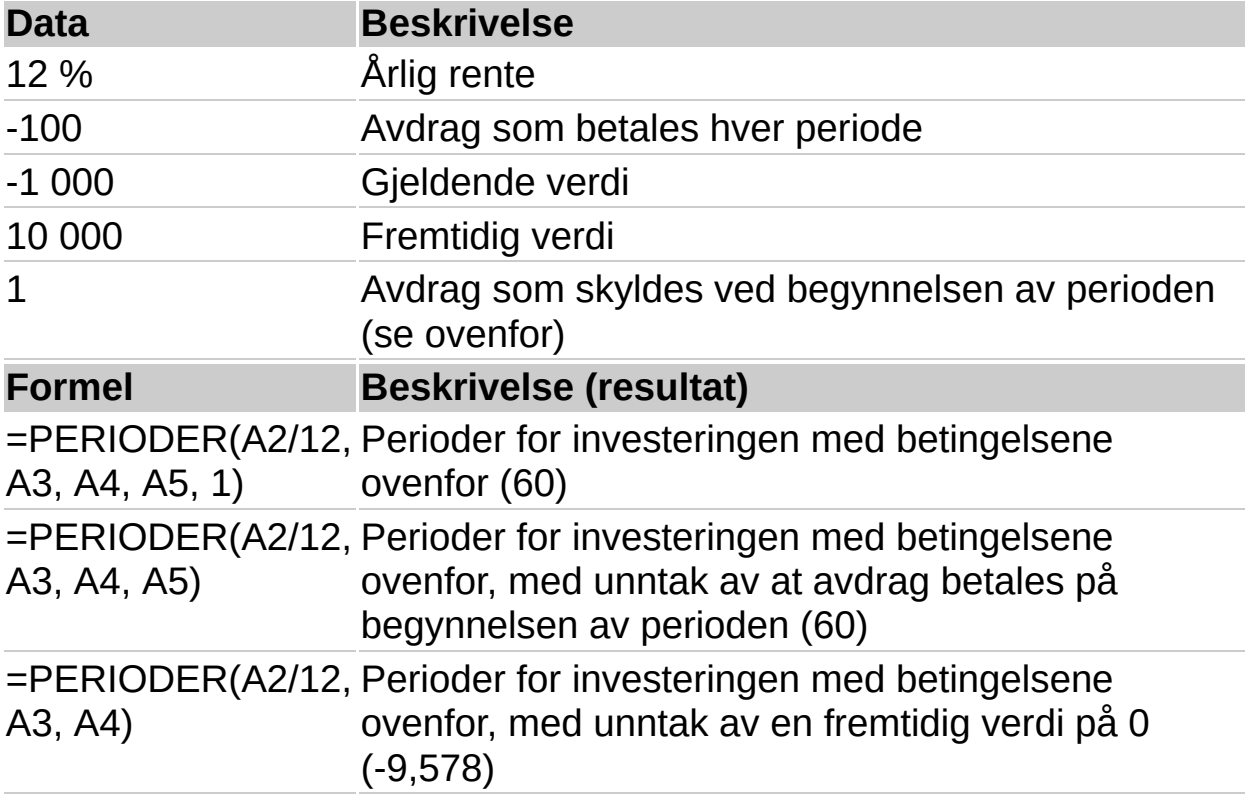

<span id="page-94-0"></span>

## **NNV**

## Se [også](JavaScript:hhobj_1.Click())

Returnerer netto nåverdi for en investering basert på en rekke periodiske kontantstrømmer og en diskonteringsrente. Netto nåverdi av en investering er dagens verdi av en serie fremtidige innbetalinger (negative verdier) og inntekter (positive verdier).

#### **Syntaks**

**NNV**(**rente**; **verdi1**; verdi2;...)

Rente er rentesatsen i hele perioden.

Verdi1; verdi2;... er fra 1 til 29 argumenter som representerer innbetalinger og inntekter.

Verdi1; verdi2;... må være like langt fra hverandre i tid, og finne sted i slutten av hver periode.

NNV bruker rekkefølgen på argumentene verdi1; verdi2;... til å tolke rekkefølgen av kontantstrømmer. Pass på at du setter inn innbetalingene og inntektene i riktig rekkefølge.

Argumenter i form av tall, tomme celler, logiske verdier eller tekst som representerer tall, telles med, mens feilverdier eller tekst som ikke kan konverteres til tall, blir oversett.

Hvis et argument er en matrise eller en referanse, blir bare tallene i matrisen eller referansen tatt med. Tomme celler, logiske verdier, tekst eller feilverdier i matrisen eller referansen blir oversett.

#### **Kommentarer**

Investeringene som beregnes med funksjonen NNV, begynner en periode før datoen til kontantstrømmen i verdi1 og slutter med den siste kontantstrømmen på listen. Beregningene av NNV er basert på fremtidige kontantstrømmer. Hvis den første kontantstrømmen skjer i

begynnelsen av perioden, må den første verdien legges til resultatet av NNV, og er ikke inkludert i argumentet verdi. Hvis du vil ha mer informasjon om dette, se eksemplene nedenfor.

Hvis n er lik antallet kontantstrømmer i listen verdi, blir formelen for NNV slik:

NNV =  $\sum_{i=1}^{n} \frac{verdier_i}{(1 + rente)^{i}}$ 

NNV ligner på funksjonen NÅVERDI (nåverdi). Hovedforskjellen mellom NÅVERDI og NNV er at NÅVERDI tillater at kontantstrømmene begynner enten i slutten av perioden eller i begynnelsen av perioden. Til forskjell fra de variable kontantstrømmene i NNV, må kontantstrømmene i NÅVERDI være konstante gjennom hele investeringsperioden. Hvis du vil ha mer informasjon om annuiteter og finansielle funksjoner, se funksjonen NÅVERDI.

NNV er også beslektet med funksjonen IR (intern rentabilitet). IR er lik rente der NNV er lik 0: NNV(IR(...);...)=0.

## **Eksempel 1**

Det kan være enklere å forstå eksemplet hvis det kopieres til et tomt regneark.

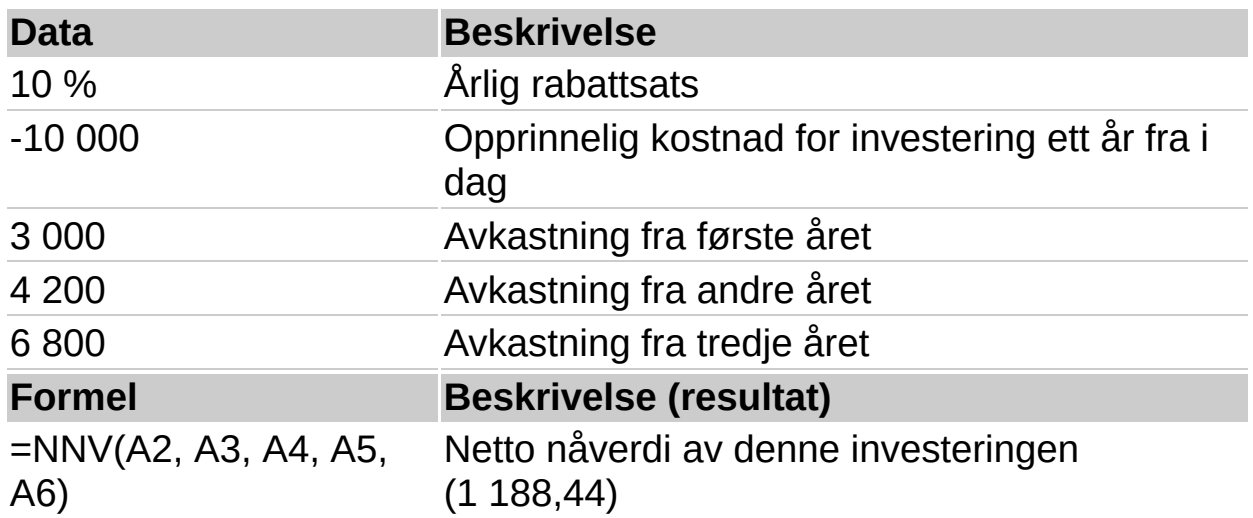

## ▶ [Hvordan?](#page-94-0)

I eksemplet foran tar du med de første kr 10 000 du betaler inn som ett av argumentene av typen verdi, fordi innbetalingen skjer i slutten av

første periode.

#### **Eksempel 2**

Det kan være enklere å forstå eksemplet hvis det kopieres til et tomt regneark.

### ▶ [Hvordan?](#page-94-0)

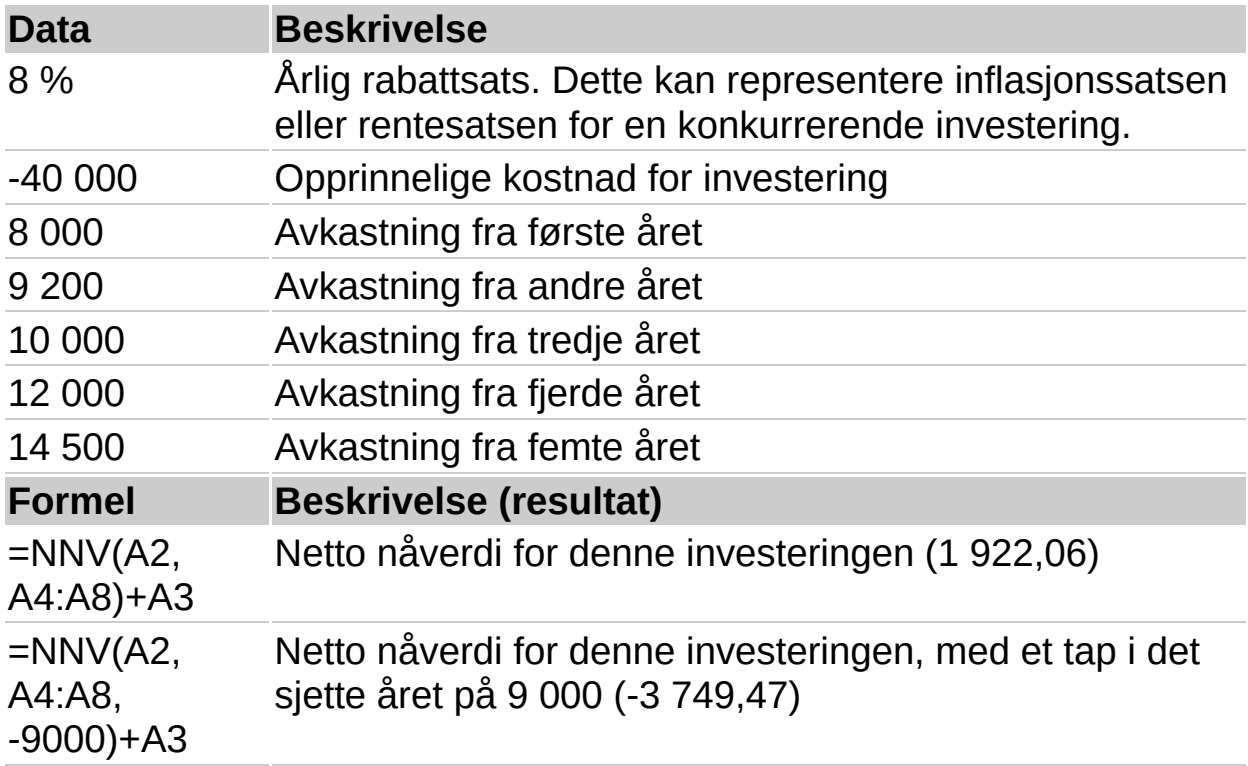

I eksemplet foran skal du ikke ta med de første kr 40 000 du betaler inn som ett av verdiargumentene, fordi innbetalingen skjer i begynnelsen av den første perioden.

<span id="page-98-0"></span>

## **AVDRAG**

## Se [også](JavaScript:hhobj_1.Click())

Returnerer den periodiske totalinnbetalingen for en annuitet basert på faste innbetalinger og en fast rentesats.

#### **Syntaks**

## **AVDRAG**(**rente**; **antall\_innbet**;

**nåverdi**; sluttverdi; type)

Du finner en mer utfyllende beskrivelse av argumentene til AVDRAG under funksjonen NÅVERDI.

Rente er rentesatsen per periode.

Antall\_innbet er det totale antallet innbetalinger i en annuitet.

Nåverdi er det totale beløpet som en serie fremtidige innbetalinger er verdt i dag.

Sluttverdi er den fremtidige verdien, eller et pengebeløp du vil oppnå etter at den siste betalingen er foretatt. Hvis argumentet sluttverdi er utelatt, blir det satt lik 0 (den fremtidige verdien av et lån er for eksempel lik 0).

Type er lik tallet 0 eller 1 og indikerer når betalingene forfaller.

## **Sett type lik Hvis innbetalingene forfaller**

0 eller utelatt I slutten av perioden

1 I begynnelsen av perioden

#### **Kommentarer**

Innbetalingen som returneres av AVDRAG, omfatter hovedstol og renter, men ikke skatt, ekstra innbetalinger, gebyrer eller avgifter som kan være knyttet til annuiteter.

Pass på at du er konsekvent når det gjelder enhetene du bruker når du angir rente og antall\_innbet. Hvis du foretar månedlige innbetalinger på et lån som løper over fire år med 12% rente pro anno, setter du inn du

12% /12 for rente og 4\*12 for antall\_innbet. Hvis du foretar innbetalingene en gang per år på det samme lånet, bruker du 12% for rente og 4 for antall innbet.

#### ▶ [Tips!](#page-98-0)

#### **Eksempel 1**

Det kan være enklere å forstå eksemplet hvis det kopieres til et tomt regneark.

#### ▶ [Hvordan?](#page-98-0)

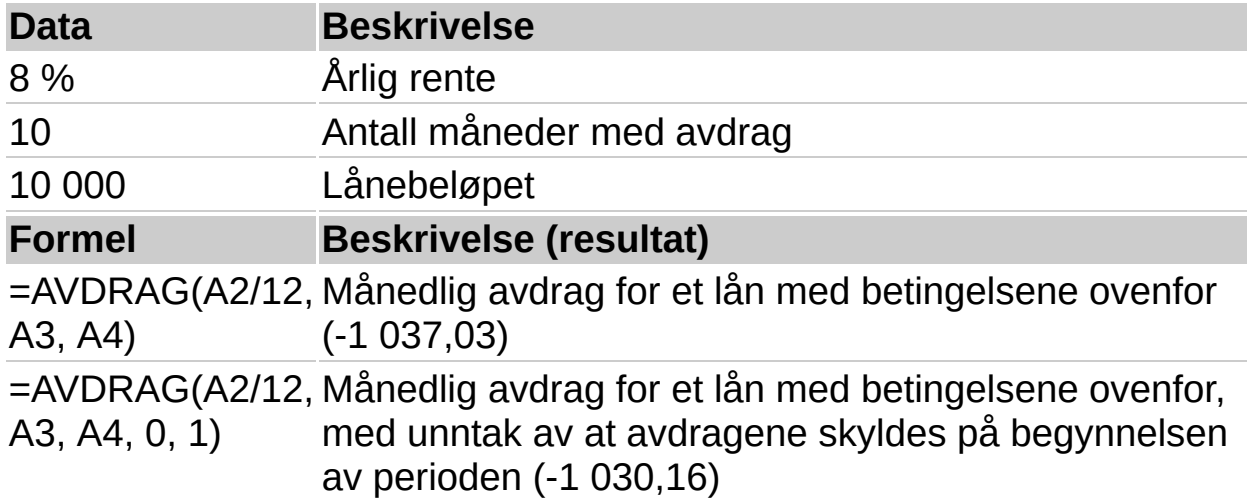

#### **Eksempel 2**

Du kan bruke AVDRAG til å bestemme avdrag på andre annuiteter enn lån.

Det kan være enklere å forstå eksemplet hvis det kopieres til et tomt regneark.

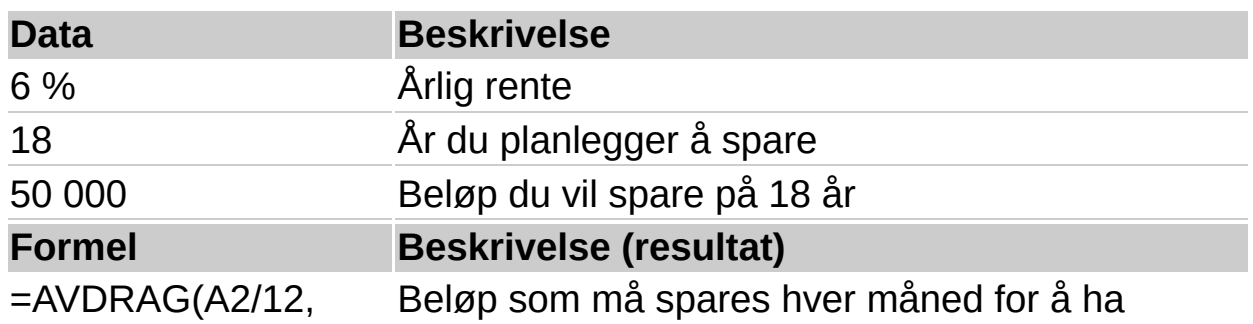

A3\*12, 0, A4) 50 000 etter 18 år (-129,08)

**Obs!** Rentesatsen deles på 12 for å få en månedlig sats. Årene pengene betales us, ganges med 12 for å få antallet avdrag.

<span id="page-102-0"></span>

## **AMORT**

## Se [også](JavaScript:hhobj_1.Click())

Returnerer innbetalingene på en hovedstol over en gitt periode for en investering som er basert på periodiske, faste innbetalinger og en fast rentesats.

## **Syntaks**

## **AMORT**(**rente**; **periode**; **antall\_innbet**; **nåverdi**; sluttverdi; type)

Du finner en mer utfyllende beskrivelse av argumentene til AMORT under NÅVERDI.

Rente er rentesatsen per periode.

Periode angir perioden, og må være i området fra 1 til antall innbet.

Antall\_innbet er det totale antallet innbetalinger i en annuitet.

Nåverdi er det totale beløpet som en serie fremtidige innbetalinger er verdt i dag.

Sluttverdi er den fremtidige verdien, eller et pengebeløp du vil oppnå etter at den siste betalingen er foretatt. Hvis argumentet sluttverdi er utelatt, blir det satt lik 0 (den fremtidige verdien av et lån er for eksempel lik 0).

Type er lik tallet 0 eller 1, og indikerer når betalingen forfaller.

## **Sett type lik Hvis innbetalingene forfaller**

0 eller utelatt I slutten av perioden

1 I begynnelsen av perioden

#### **Kommentar**

Pass på at du er konsekvent når det gjelder enhetene du bruker for å angi rente og antall\_innbet. Hvis du foretar månedlige innbetalinger på et lån som løper over fire år med 12% rente pro anno, bruker du 12%/12 for rente og 4\*12 for antall\_innbet. Hvis du foretar innbetalingene en gang per år på det samme lånet, bruker du 12% for rente og 4 for

antall innbet.

#### **Eksempel 1**

Det kan være enklere å forstå eksemplet hvis det kopieres til et tomt regneark.

## ▶ [Hvordan?](#page-102-0)

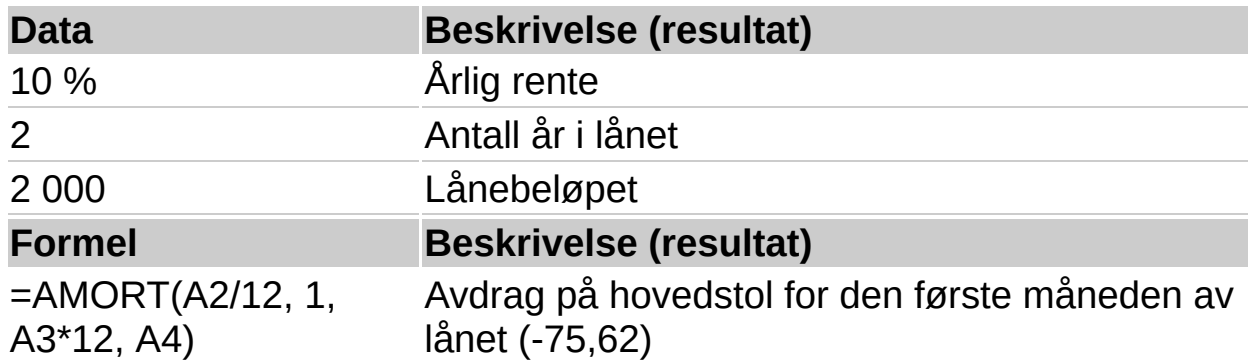

**Obs!** Rentesatsen deles på 12 for å få en månedlig sats. Årene pengene betales ut, ganges med 12 for å få antallet avdrag.

#### **Eksempel 2**

Det kan være enklere å forstå eksemplet hvis det kopieres til et tomt regneark.

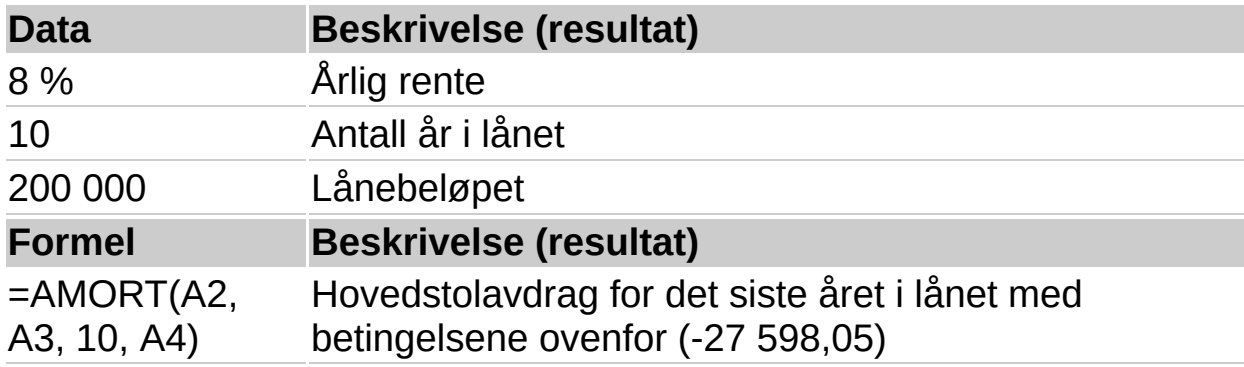

<span id="page-105-0"></span>

# **NÅVERDI**

## Se [også](JavaScript:hhobj_1.Click())

Returnerer nåverdien av en investering. Nåverdien er det samlede beløpet som en serie fremtidige innbetalinger er verdt i dag. Hvis du for eksempel låner penger, utgjør lånebeløpet nåverdien for långiveren.

## **Syntaks**

## **NÅVERDI**(**rente**; **antall\_innbet**; **innbetaling**; sluttverdi; type)

Rente er rentesatsen per periode. Hvis du for eksempel får et billån til en rentesats lik 10% pro anno og foretar månedlige innbetalinger, vil rentesatsen per måned være lik 10%/12 eller 0,83%. Du kan altså sette inn 10%/12, 0,83% eller 0,0083 for argumentet rente i formelen.

Antall\_innbet er det totale antallet innbetalinger i en annuitet. Hvis du for eksempel tar opp et billån over fire år og foretar månedlige innbetalinger, består lånet ditt av 4\*12 (eller 48) innbetalinger. Du kan altså sette inn 48 i formelen som argumentet antall innbet.

Innbetaling er innbetalingen som foretas i hver periode, og kan ikke endres i annuitetens løpetid. Normalt vil innbetaling omfatte hovedstol og renter, men ikke skatt, gebyrer eller avgifter. Hvis du for eksempel får et billån på kr 10.000 over fire år til 12% rente, vil de månedlige innbetalingene være kr 263,33. Du kan altså sette inn -263,33 for argumentet innbetaling i formelen. Hvis innbetaling utelates, må du inkludere argumentet sluttverdi.

Sluttverdi er den fremtidige verdien, eller pengebeløpet du vil oppnå etter at den siste innbetalingen er foretatt. Hvis argumentet sluttverdi er utelatt, blir det satt lik 0 (den fremtidige verdien av et lån er for eksempel lik 0). Hvis du for eksempel vil spare kr 50.000 for å kunne betale for et bestemt prosjekt om 18 år, er kr 50.000 den fremtidige verdien. Du kan deretter anslå en forsiktig rentesats og finne ut hvor mye du må spare hver måned. Hvis sluttverdi utelates, må du inkludere argumentet innbetaling.

Type er lik tallet 0 eller 1, og indikerer når betalingen forfaller.

## **Sett type lik Hvis innbetalingene forfaller**

0 eller utelatt I slutten av perioden

1 I begynnelsen av perioden

#### **Kommentarer**

Pass på at du er konsekvent når det gjelder enhetene du bruker for å angi rente og antall\_innbet. Hvis du foretar månedlige innbetalinger på et lån som løper over fire år med 12% rente pro anno, bruker du 12%/12 for rente og 4\*12 for antall innbet. Hvis du foretar innbetalingene en gang per år på det samme lånet, bruker du 12% for rente og 4 for antall\_innbet.

Følgende funksjoner gjelder annuiteter:

AMORT NÅVERDI **SLUTTVERDI** RAVDRAG AVDRAG RENTE

En annuitet er en serie faste innbetalinger over en sammenhengende periode. Et billån eller et pantelån er eksempler på en annuitet. Hvis du vil ha mer informasjon om dette, se beskrivelsen av de enkelte annuitetsfunksjonene.

For annuitetsfunksjonene gjelder at penger du betaler ut, som innskudd på sparekonti, blir angitt med negative tall, og penger du får inn, som sjekker med utbytte, blir angitt med positive tall. Et innskudd på kr 1000 i en bank vil for eksempel representeres av argumentet -1000 hvis det er du som er innskyteren, og av argumentet 1000 hvis det er du som er banken.

Ett økonomisk argument løses ved hjelp av de andre. Hvis rente ikke er lik 0, er:
$n\text{áverdi}^*(1+ \text{rente})^{\text{oper}} + \text{avdrag} (1+ \text{rente}^* \text{ verditype})^*$ 

$$
\left(\frac{(1+rente)^{nper}-1}{rente}\right) + slattverdi = 0
$$

Hvis rente er lik 0, er:

(innbetaling  $*$  antall innbet) + nåverdi + sluttverdi = 0

## **Eksempel**

Det kan være enklere å forstå eksemplet hvis det kopieres til et tomt regneark.

### ▶ [Hvordan?](#page-105-0)

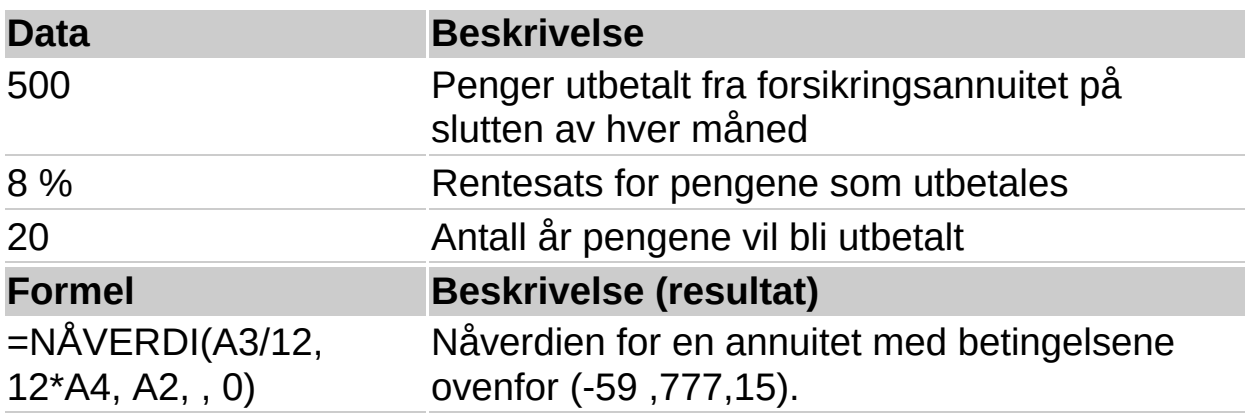

Resultatet er negativt fordi det for deg representerer penger du betaler ut, en utgående kontantstrøm. Hvis du blir bedt om å betale (60 000) for annuiteten, vil du finne ut at dette ikke er en god investering fordi nåverdien for annuiteten (59 777,15) er mindre enn det du blir bedt om å betale.

**Obs!** Rentesatsen deles på 12 for å få en månedlig sats. Årene pengene betales ut, ganges med 12 for å få antallet avdrag.

<span id="page-109-0"></span>

## **RENTE**

## Se [også](JavaScript:hhobj_1.Click())

Returnerer rentesatsen per periode for en annuitet. RENTE beregnes ved gjentakelse (iterasjon), og kan ha null eller flere løsninger. Hvis de suksessive resultatene av RENTE ikke sammenfaller innenfor en margin på 0,0000001 etter 20 gjentakelser, returnerer RENTE feilverdien #NUM!.

### **Syntaks**

**RENTE**(**antall\_innbet**; **innbetaling**; **nåverdi**; sluttverdi; type; antatt)

Under funksjonen NÅVERDI finner du en mer utfyllende beskrivelse av argumentene antall\_innbet, innbetaling, nåverdi, sluttverdi og type.

Antall\_innbet er det totale antallet innbetalinger i en annuitet.

Innbetaling er innbetalingen som foretas i hver periode. Denne kan ikke endres i annuitetens løpetid. Som oftest består innbetaling av hovedstol og renter, men ikke skatt, gebyrer eller avgifter. Hvis innbetaling utelates, må du inkludere argumentet sluttverdi.

Nåverdi er det totale beløpet som en serie fremtidige innbetalinger er verdt i dag.

Sluttverdi er den fremtidige verdien, eller et pengebeløp du vil oppnå etter at den siste innbetalingen er foretatt. Hvis argumentet sluttverdi er utelatt, blir det satt lik 0 (den fremtidige verdien av et lån er for eksempel lik 0).

Type er lik tallet 0 eller 1, og indikerer når betalingen forfaller.

### **Sett type lik Hvis innbetalingene forfaller**

0 eller utelatt I slutten av perioden

1 I begynnelsen av perioden

Antatt er ditt anslag om hva renten vil bli.

Hvis du utelater antatt, blir den satt lik 10%.

Hvis resultatene av gjentakelsen i funksjonen RENTE ikke sammenfaller, kan du prøve andre verdier av antatt. Gjentakelsen i RENTE vil normalt sammenfalle hvis antatt er mellom 0 og 1.

#### **Kommentarer**

Pass på at du er konsekvent når det gjelder enhetene du bruker for å angi anslag og antall\_innbet. Hvis du foretar månedlige innbetalinger på et lån som løper over fire år med 12% rente pro anno, setter du inn 12%/12 for anslag og 4\*12 for antall\_innbet. Hvis du foretar innbetalingene én gang per år på det samme lånet, setter du inn 12% for anslag og 4 for antall\_innbet.

### **Eksempel**

Det kan være enklere å forstå eksemplet hvis det kopieres til et tomt regneark.

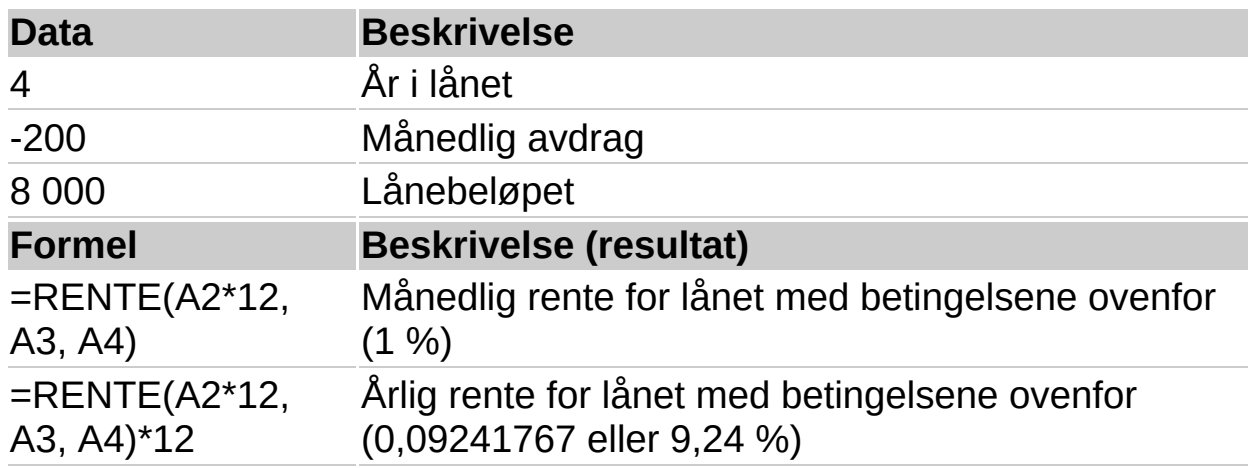

### ▶ Hyordan?

**Obs!** Årene i lånet ganges med 12 for å få antallet måneder.

<span id="page-112-0"></span>

## **LINAVS**

## Se [også](JavaScript:hhobj_1.Click())

Returnerer den lineære avskrivningen for et aktivum i én periode.

### **Syntaks**

#### **LINAVS**(**kostnad**; **restverdi**; **levetid**)

Kostnad er den opprinnelige kostnaden for aktivumet.

Restverdi er verdien ved slutten av avskrivningen.

Levetid er antall perioder et aktivum blir avskrevet over (ofte kalt aktivumets økonomiske levetid).

#### **Eksempel**

Det kan være enklere å forstå eksemplet hvis det kopieres til et tomt regneark.

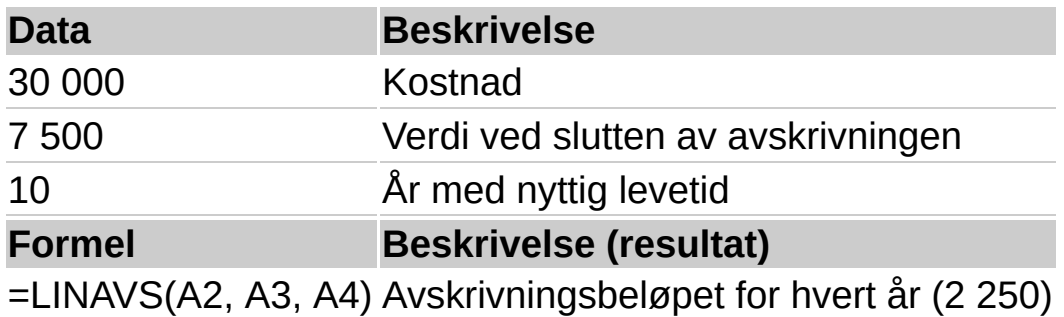

<span id="page-114-0"></span>

# **ÅRSAVS**

## Se [også](JavaScript:hhobj_1.Click())

Returnerer årsavskrivningen for et aktivum i en angitt periode.

## **Syntaks**

#### **ÅRSAVS**(**kostnad**; **restverdi**; **levetid**; **periode**)

Kostnad er den opprinnelige kostnaden for aktivumet.

Restverdi er verdien ved slutten av avskrivningen.

Levetid er antall perioder et aktivum blir avskrevet over (ofte kalt aktivumets økonomiske levetid).

Periode er perioden, og må oppgis i samme enhet som levetid.

## **Kommentarer**

ÅRSAVS beregnes som følger:

 $\angle$  ARSAVS =  $(imkj\phi$ pspris – restverdi) \*  $(levelid - per + 1) \star 2$  $\overline{(levelid)(levelid+1)}$ 

## **Eksempel**

Det kan være enklere å forstå eksemplet hvis det kopieres til et tomt regneark.

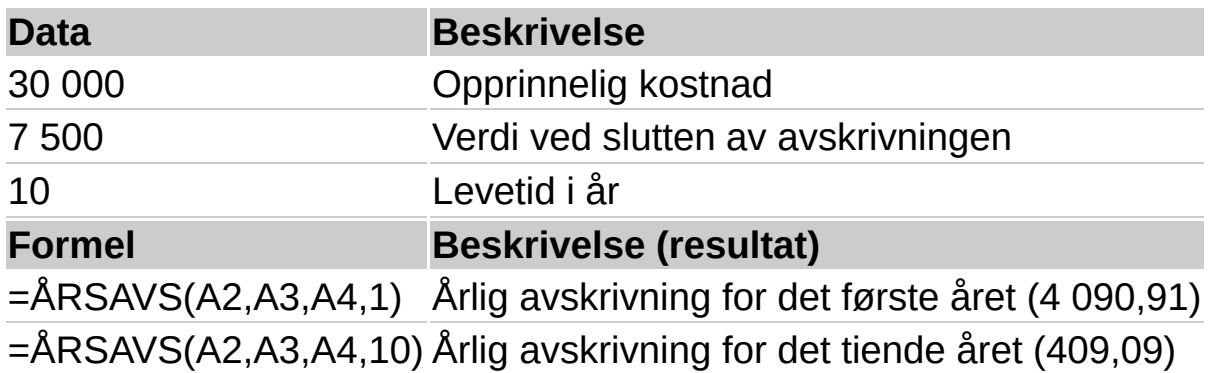

<span id="page-116-0"></span>

## **VERDIAVS**

## Se [også](JavaScript:hhobj_1.Click())

Returnerer avskrivningen for et aktivum for en angitt periode, medregnet delperioder, ved hjelp av dobbel degressiv avskrivning eller en annen metode du angir. VERDIAVS står for den variable verdiforringelsen.

## **Syntaks**

### **VERDIAVS**(**kostnad**;**restverdi**;**levetid**;**start\_periode**;**slutt\_periode**;faktor;skift)

Kostnad er den opprinnelige kostnaden for aktivumet.

Restverdi er verdien ved slutten av avskrivningen.

Levetid er antall perioder et aktivum blir avskrevet over (ofte kalt aktivumets økonomiske levetid).

Start periode er startperioden du vil beregne avskrivningen fra, med samme enheter som levetid.

Slutt periode er sluttperioden du vil beregne avskrivningen til, med samme enheter som levetid.

Faktor er satsen verdien avskrives med. Settes til 2 (dobbel degressiv avskrivning) hvis argumentet utelates. Bytt faktor hvis du ikke vil bruke dobbel degressiv avskrivningsmetode. Hvis du vil ha en beskrivelse av dobbel degressiv avskrivning, se DEGRAVS.

Skift er en logisk verdi som angir om du skal bytte til lineær avskriving når avskrivingen er større enn verdiforringelsen.

Hvis Ikke\_skift er SANN, utføres ikke skiftet til lineær avskriving selv om avskrivingen er større enn verdiforringelsen.

Hvis Ikke\_skift er USANN eller utelatt, utføres skiftet til lineær avskriving når avskrivingen er større enn verdiforringelsen.

Alle argumenter, unntatt skift, må være positive tall.

### **Eksempel**

Det kan være enklere å forstå eksemplet hvis det kopieres til et tomt regneark.

## ▶ [Hvordan?](#page-116-0)

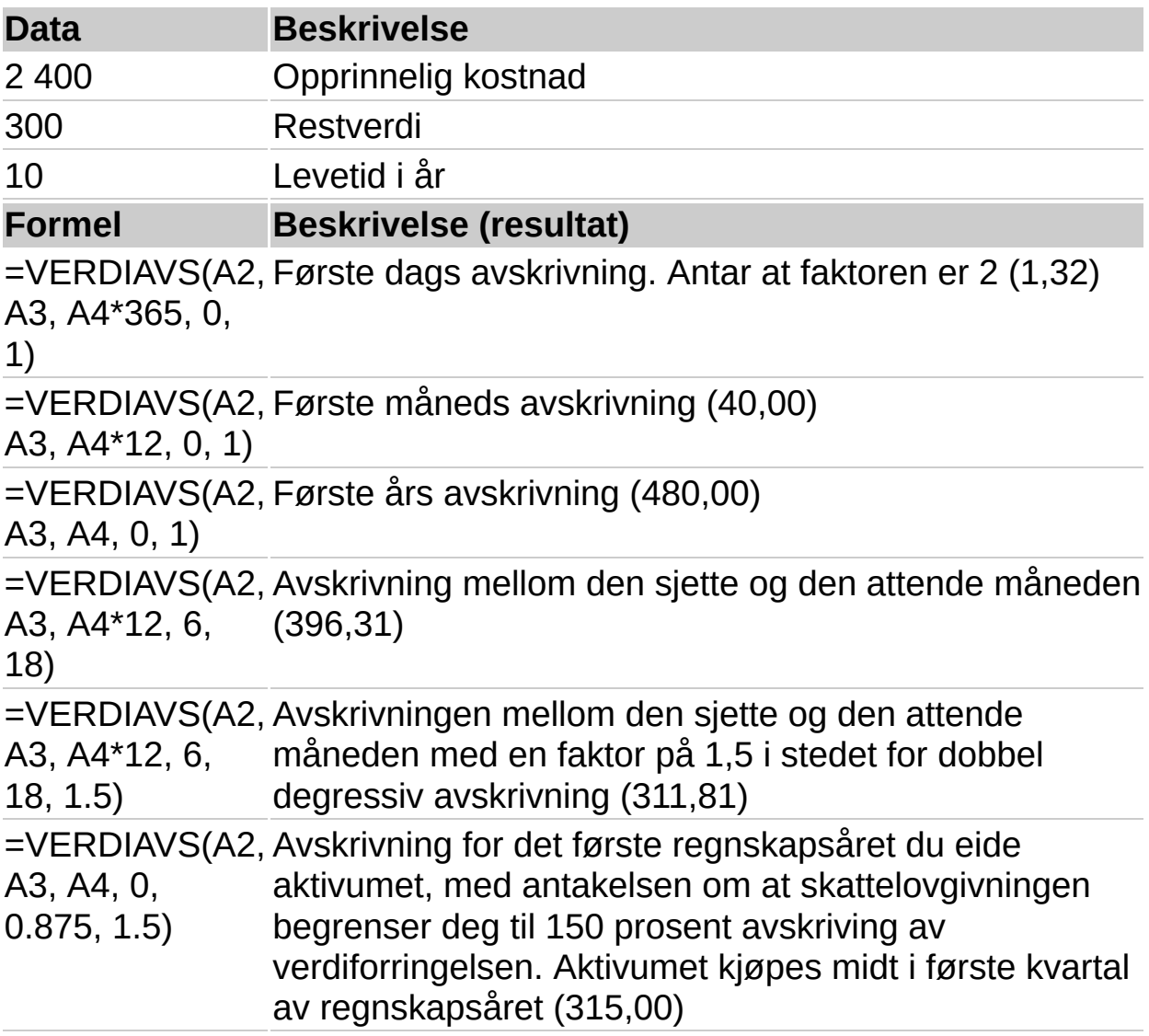

**Obs!** Resultatene er avrundet til to desimalplasser.

<span id="page-119-0"></span>

## **CELLE**

## Se [også](JavaScript:hhobj_1.Click())

Returnerer informasjon om formateringen, plasseringen eller innholdet i cellen øverst til venstre i en referanse.

#### **Syntaks**

### **CELLE**(**infotype**;**referanse**)

Infotype er en tekstverdi som angir hvilken type celleinformasjon du vil ha. Listen nedenfor viser de mulige verdiene for infotype og tilsvarende resultater.

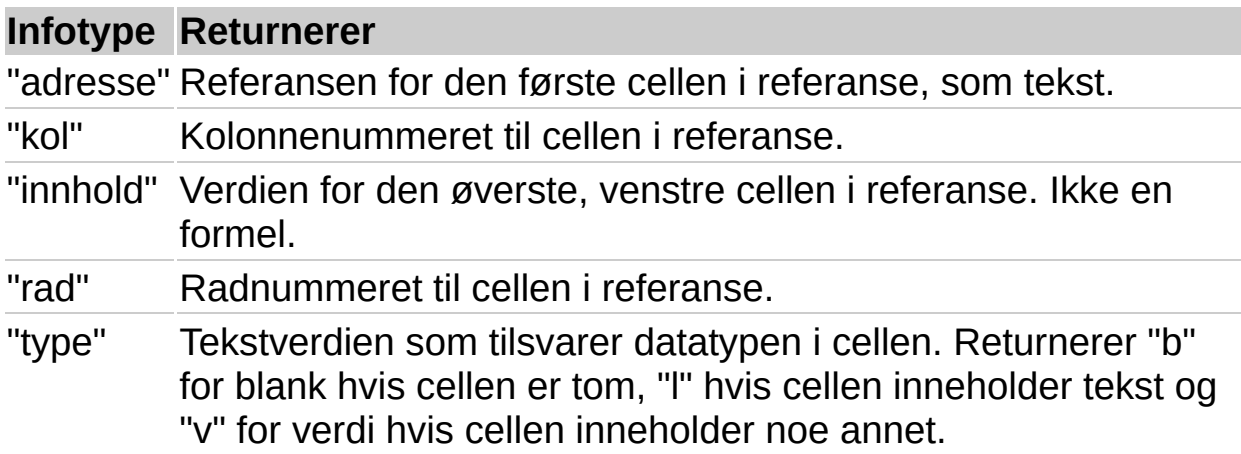

Referanse er cellen som du vil ha informasjon om. Hvis utelatt, returneres informasjon angitt i infotype for den siste cellen som ble endret.

#### **Kommentarer**

Funksjonen CELLE er tatt med for å sikre kompatibilitet med andre regnearkprogrammer.

#### **Eksempel**

Det kan være enklere å forstå eksemplet hvis du kopierer det til et tomt regneark.

▶ Hyordan?

#### **Data**

5. mar.

TOTAL

## **Formel Beskrivelse (Resultat)**

=CELLE("rad";A20) Radnummeret til celle A20 (20)

=CELLE("type";A2) Datatypen i celle A2 (v)

=CELLE("innhold";A3) Innholdet i celle A3 (TOTAL)

<span id="page-122-0"></span>

## **TELLBLANKE**

### Se [også](JavaScript:hhobj_1.Click())

Teller tomme celler i et angitt celleområde.

### **Syntaks**

#### **TELLBLANKE**(**område**)

Område er området der du vil telle tomme celler.

#### **Kommentarer**

Celler med formler som returnerer "" (tom tekst), blir også talt. Celler med nullverdier blir ikke talt.

#### **Eksempel**

Det kan være enklere å forstå eksemplet hvis du kopierer det til et tomt regneark.

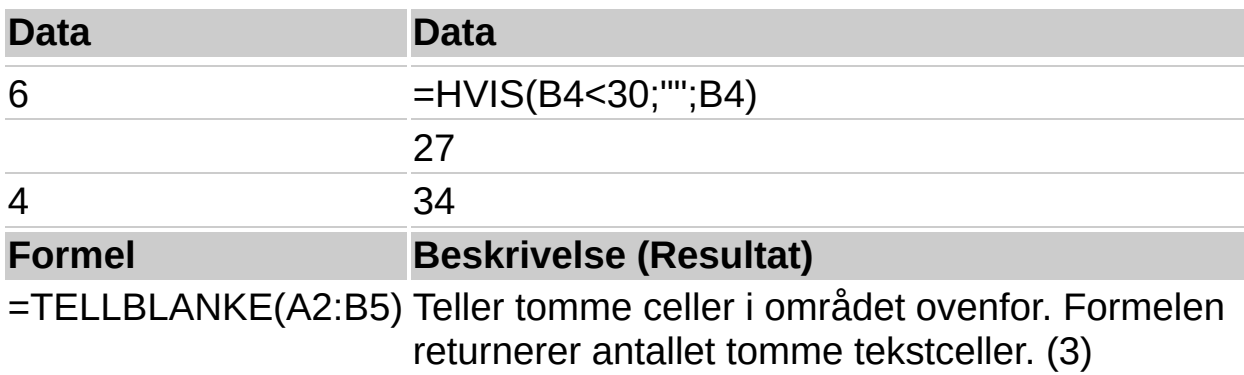

<span id="page-124-0"></span>

## **FEIL.TYPE**

## Se [også](JavaScript:hhobj_1.Click())

Returnerer et tall som svarer til en av feilverdiene i regnearket, eller returnerer feilen #I/T hvis det ikke er en feil. Du kan bruke FEIL.TYPE i en HVIS-funksjon for å teste for en feilverdi og returnere en tekststreng, for eksempel en melding, i stedet for feilverdien.

### **Syntaks**

### **FEIL.TYPE**(**feilverdi**)

Feilverdi er feilverdien som du vil finne identifiseringsnummeret til. Selv om feilverdi kan være en faktisk feilverdi, vil argumentet vanligvis være en referanse til en celle som inneholder en formel som du vil teste.

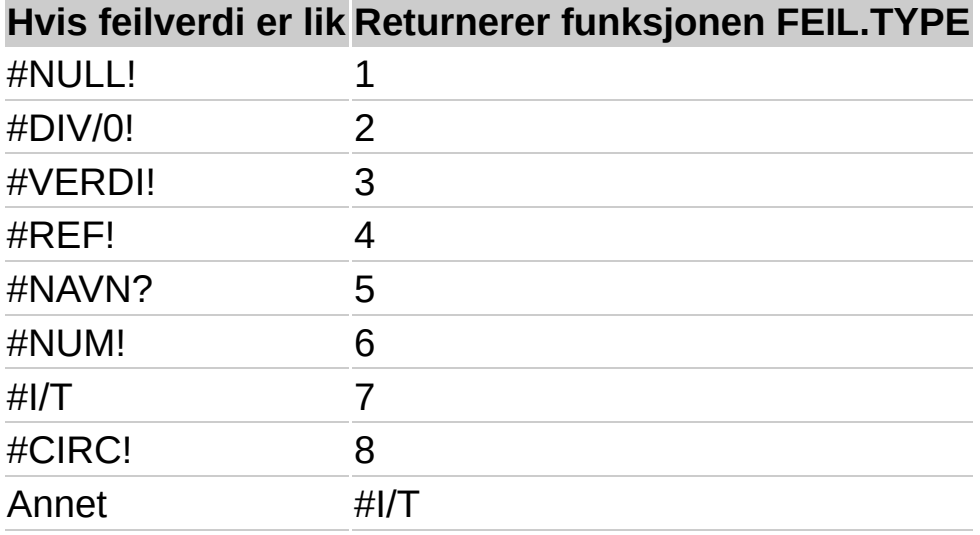

### **Eksempel**

Det kan være enklere å forstå eksemplet hvis du kopierer det til et tomt regneark.

▶ Hyordan?

**Data**

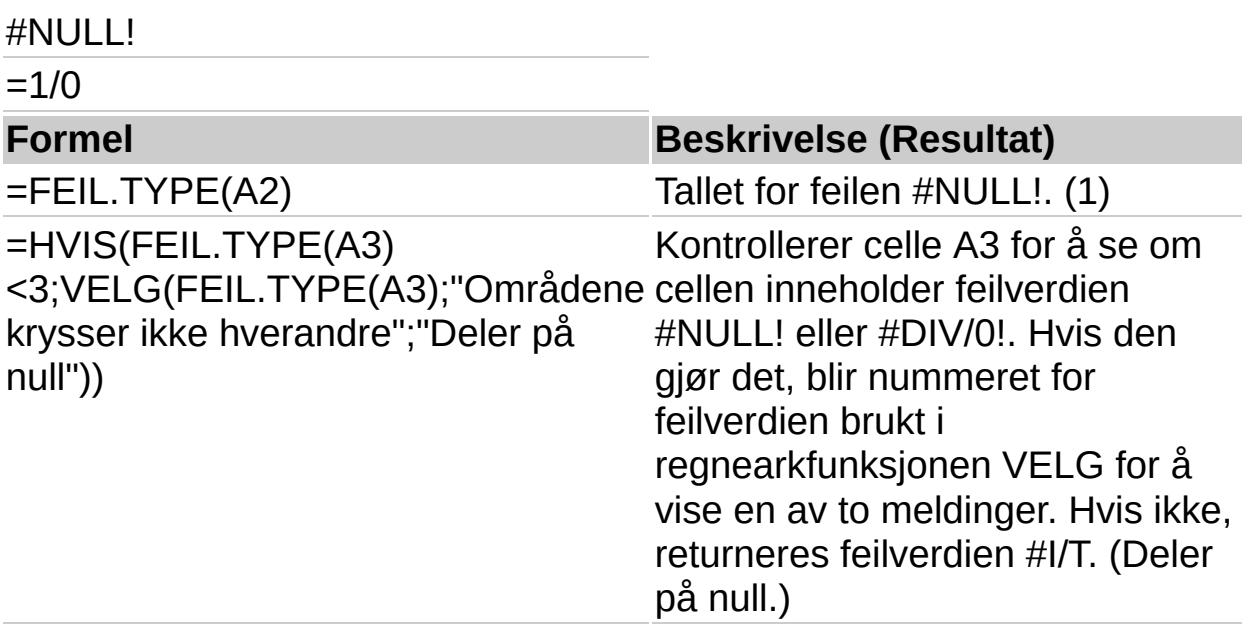

<span id="page-127-0"></span>

## **ER-funksjoner**

## Se [også](JavaScript:hhobj_1.Click())

Dette avsnittet beskriver de ni regnearkfunksjonene som brukes til å teste en verdi- eller referansetype.

Hver av disse funksjonene, som her refereres til under ett som ERfunksjoner, kontrollerer typen til argumentet verdi og returnerer SANN eller USANN, avhengig av resultatet. Funksjonen ERTOM returnerer for eksempel den logiske verdien SANN hvis verdi er en referanse til en tom celle. Ellers returnerer funksjonen resultatet USANN.

## **Syntaks**

```
ERF(verdi)
ERFEIL(verdi)
ERIKKETEKST(verdi)
ERIT(verdi)
ERLOGISK(verdi)
ERREF(verdi)
ERTALL(verdi)
ERTEKST(verdi)
ERTOM(verdi)
```
Verdi er verdien som du vil teste. Verdi kan være tom (tom celle), feil, logisk, tekst, tall, referanse eller et navn som refererer til noen av disse.

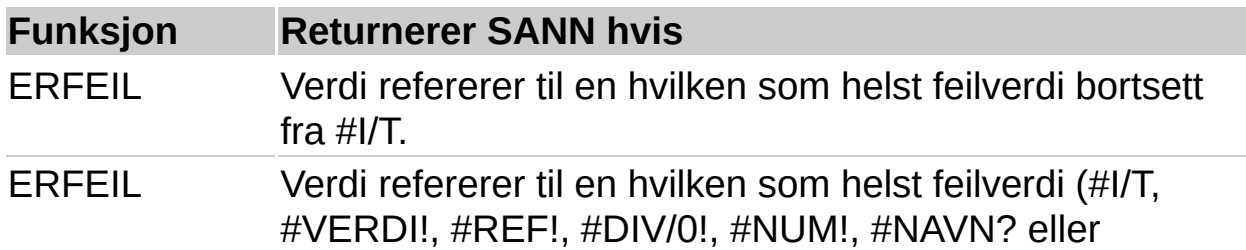

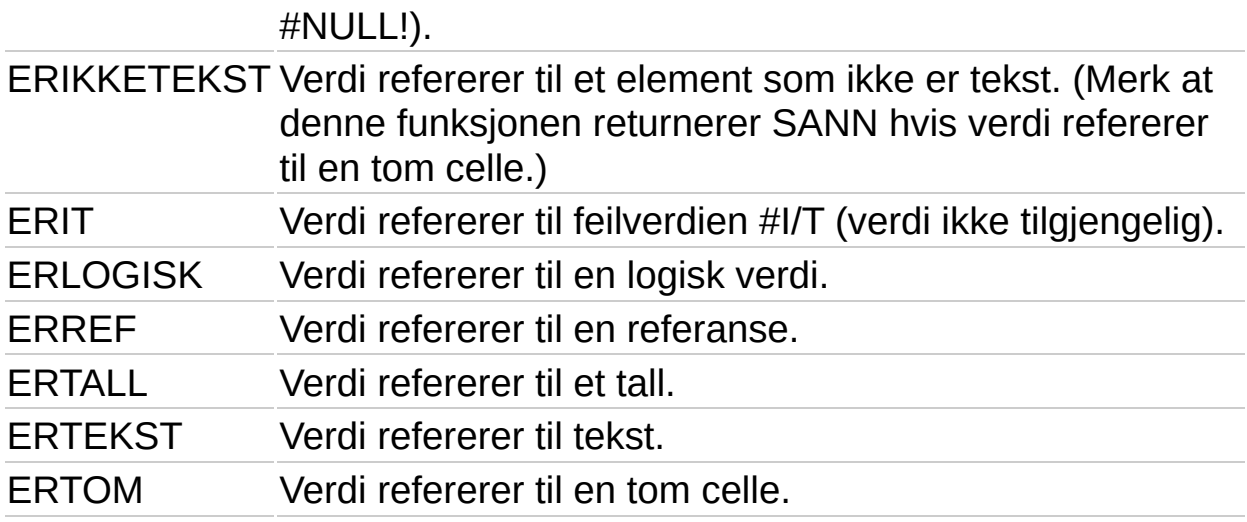

### **Kommentarer**

Verdiargumentene til ER-funksjonene konverteres ikke. I de fleste andre funksjoner som krever et tall som argument, konverteres for eksempel tekstverdien "19" til tallet 19. I formelen ERTALL("19"), konverteres imidlertid ikke "19" fra en tekstverdi til et tall, og funksjonen ERTALL returnerer dermed resultatet USANN.

ER-funksjonene er nyttige i formler når du vil teste resultatet av en beregning. Når du kombinerer dem med funksjonen HVIS, kan de brukes til å finne feil i formler (se eksemplene nedenfor).

## **Eksempel 1**

Det kan være enklere å forstå eksemplet hvis du kopierer det til et tomt regneark.

### ▶ [Hvordan?](#page-127-0)

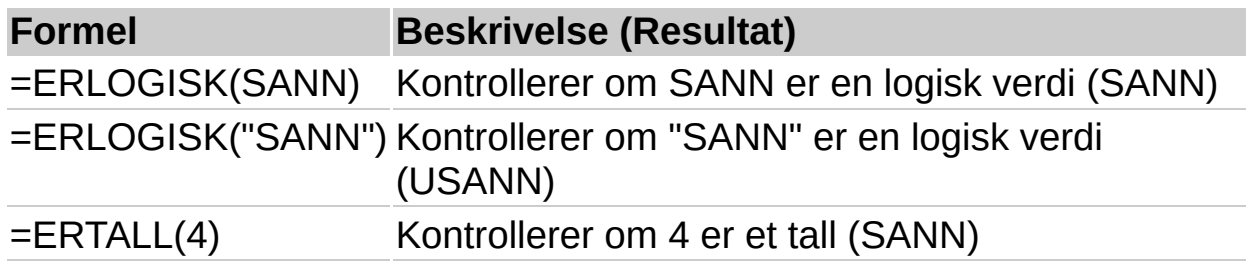

## **Eksempel 2**

Det kan være enklere å forstå eksemplet hvis du kopierer det til et tomt regneark.

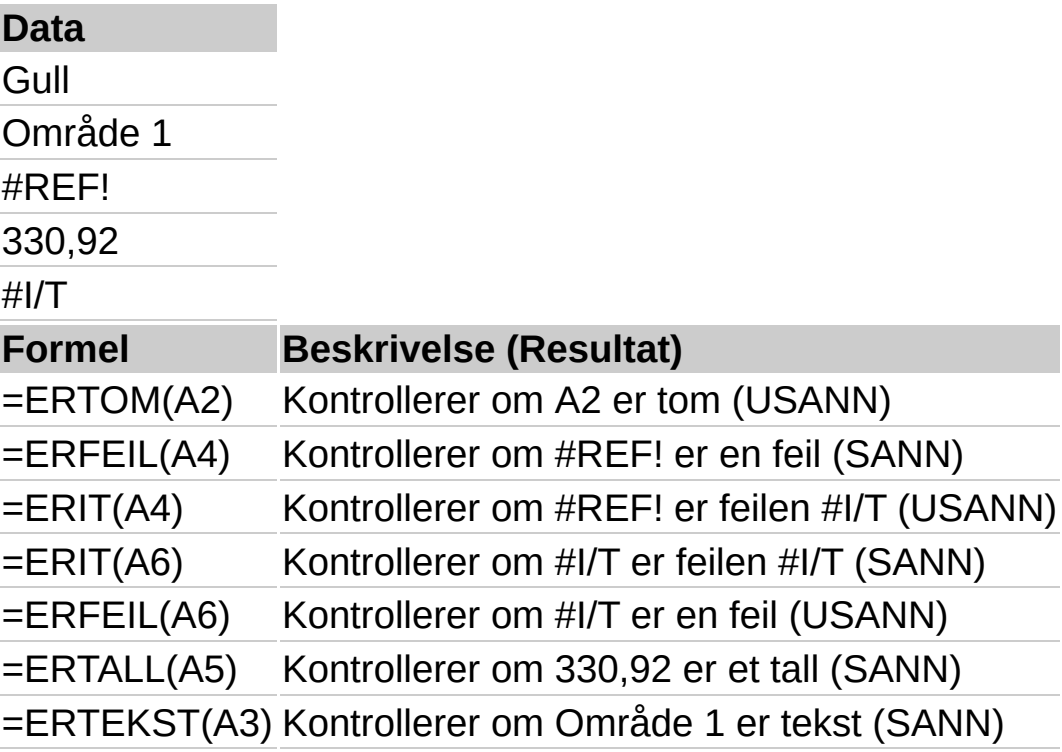

<span id="page-131-0"></span>

## **N**

#### Se [også](JavaScript:hhobj_1.Click())

Returnerer en verdi som er konvertert til et tall.

#### **Syntaks**

#### **N**(**verdi**)

Verdi er verdien du vil konvertere. N konverterer verdier som vises i tabellen nedenfor.

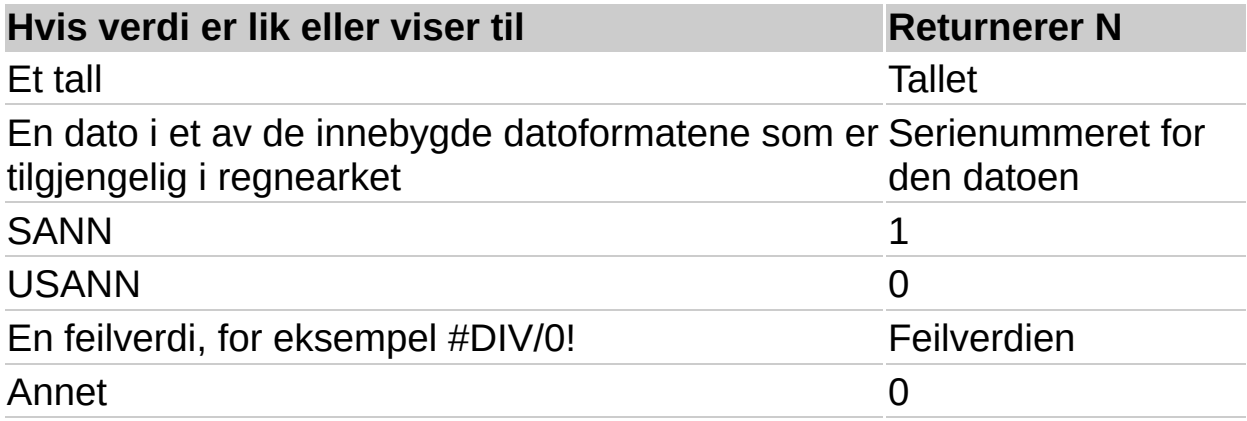

#### **Kommentarer**

Vanligvis er det ikke nødvendig å bruke funksjonen N i en formel, siden verdier konverteres automatisk der dette er nødvendig. Denne funksjonen er tatt med for å sikre kompatibilitet med andre regnearkprogrammer.

Datoer lagres som sekvensielle serienumre, slik at de kan brukes i beregninger. 31. desember 1899 er som standard serienummer 1, og 1. januar 2008 er serienummer 39448, ettersom det er 39 448 dager etter 1. januar 1900.

#### **Eksempel**

Det kan være enklere å forstå eksemplet hvis du kopierer det til et tomt regneark.

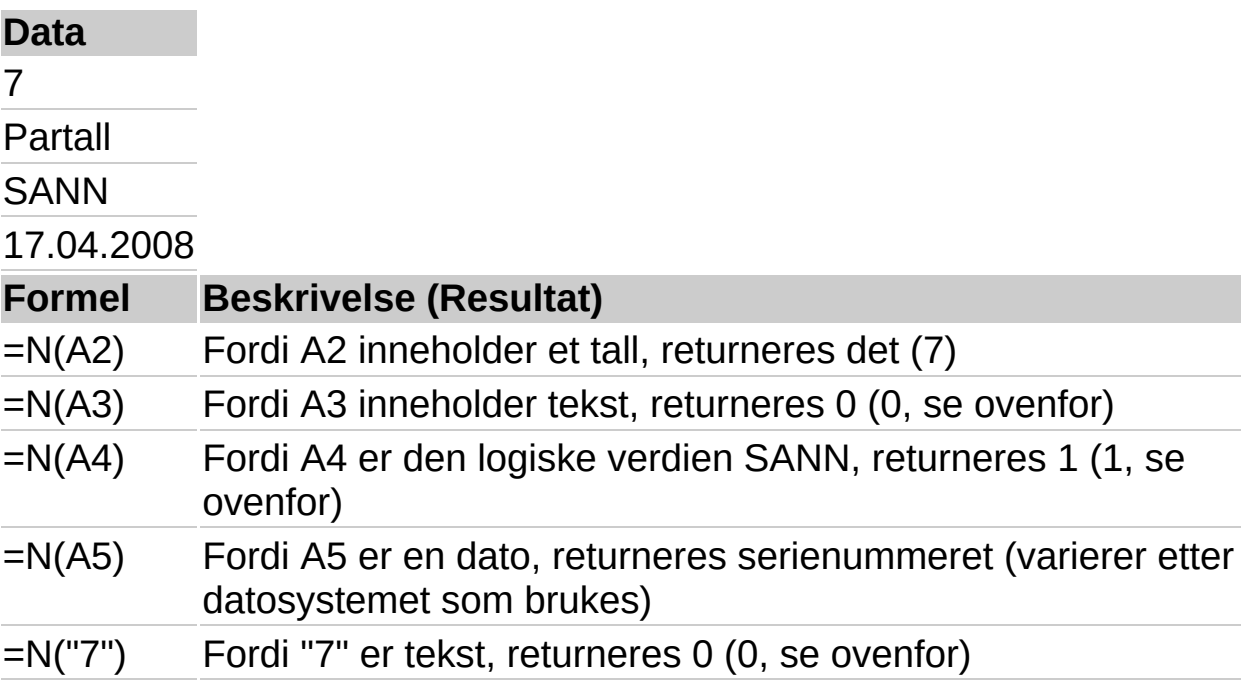

## Se [også](JavaScript:hhobj_1.Click())

Returnerer feilverdien #I/T. #I/T er en feilverdien som betyr at "ingen verdi er tilgjengelig". Bruk IT til å merke tomme celler. Ved å skrive inn #I/T i celler der du mangler informasjon, unngår du at tomme celler ved en feil blir tatt med i beregninger. (Når en formel refererer til en celle som inneholder #I/T, returnerer formelen feilverdien #I/T.)

#### **Syntaks**

**IT**( )

#### **Kommentarer**

Du må ta med de tomme parentesene sammen med funksjonsnavnet. Hvis ikke, gjenkjennes ikke funksjonen i regnearket.

Du kan også skrive verdien #I/T direkte inn i cellen. Funksjonen IT er tatt med for å opprettholde kompatibilitet med andre regnearkprogrammer.

<span id="page-135-0"></span>

## **VERDITYPE**

## Se [også](JavaScript:hhobj_1.Click())

Returnerer verditypen. Bruk VERDITYPE når resultatet av en annen funksjon er avhengig av verditypen i en angitt celle.

#### **Syntaks**

#### **VERDITYPE**(**verdi**)

Verdi kan være en hvilken som helst verdi, for eksempel et tall, tekst, logisk verdi og så videre.

### **Hvis verdi er returneres VERDITYPE**

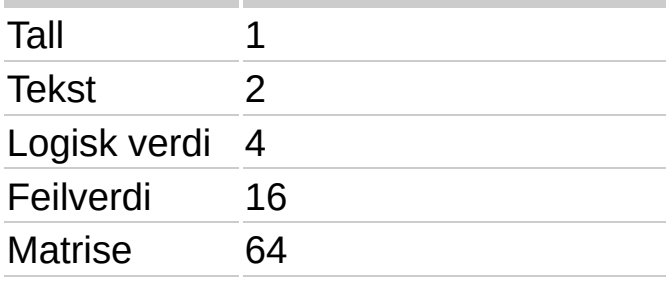

#### **Kommentarer**

Du kan ikke bruke VERDITYPE til å avgjøre om en celle inneholder en formel. VERDITYPE avgjør bare typen til verdien som blir resultatet (verdien som vises). Hvis verdi er en cellereferanse til en celle som inneholder en formel, returnerer VERDITYPE verditypen til formelens resulterende verdi.

#### **Eksempel**

Det kan være enklere å forstå eksemplet hvis du kopierer det til et tomt regneark.

▶ Hyordan?

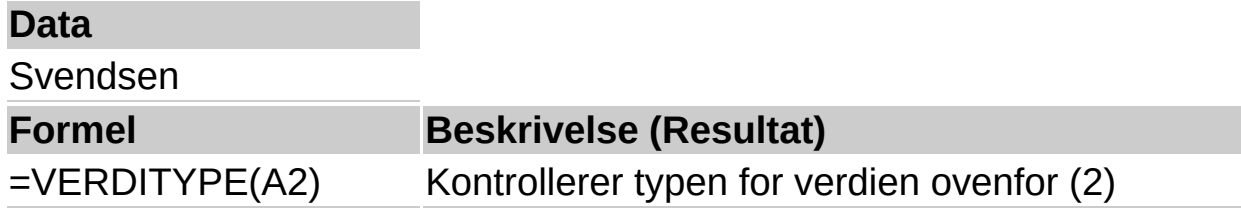

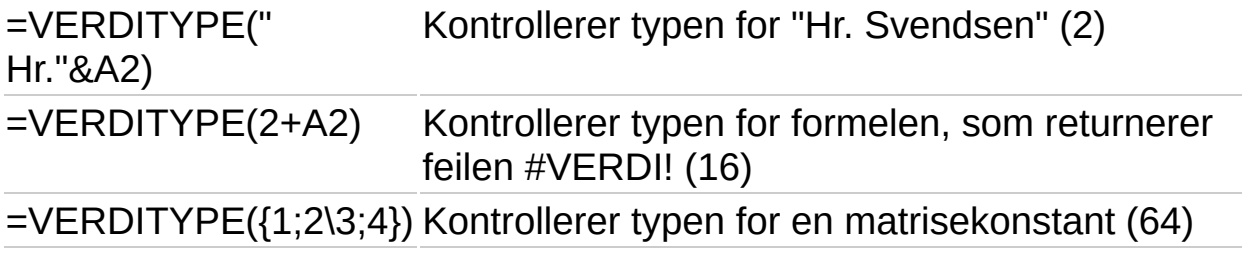

<span id="page-138-0"></span>

## **OG**

## Se [også](JavaScript:hhobj_1.Click())

Returnerer SANN hvis alle argumentene er SANN, og returnerer USANN hvis ett eller flere argumenter er USANN.

#### **Syntaks**

### **OG**(**logisk1**;**logisk2**; ...)

Logisk1; logisk2;... er 1 til 30 tilstander du vil teste, og som enten kan være SANN eller USANN.

#### **Kommentarer**

Argumentene bør være logiske verdier, for eksempel SANN eller USANN, eller matriser eller referanser som inneholder logiske verdier.

Hvis et matrise- eller referanseargument inneholder tekst eller tomme celler, ignoreres disse verdiene.

Hvis det angitte området ikke inneholder noen logiske verdier, returnerer funksjonen OG feilverdien #VERDI!.

#### **Eksempel 1**

Det kan være enklere å forstå eksemplet hvis du kopierer det til et tomt regneark.

#### ▶ [Hvordan?](#page-138-0)

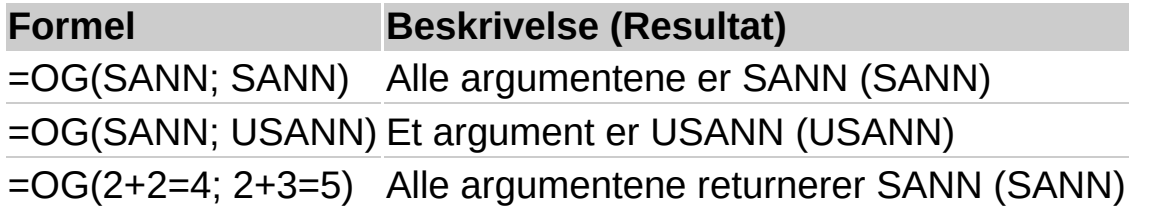

#### **Eksempel 2**

Det kan være enklere å forstå eksemplet hvis du kopierer det til et tomt regneark.

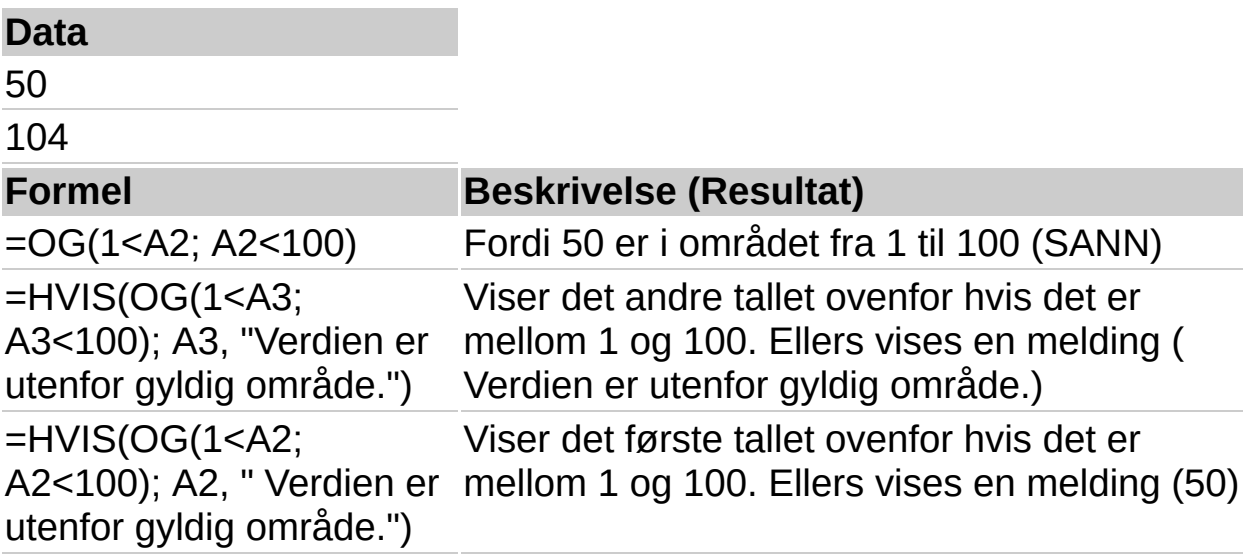

## **USANN**

## Se [også](JavaScript:hhobj_1.Click())

Returnerer den logiske verdien USANN.

#### **Syntaks**

### **USANN**( )

### **Kommentarer**

Du kan også skrive inn ordet USANN direkte i arket eller i formelen, og den tolkes som den logiske verdien USANN.

<span id="page-142-0"></span>

## **HVIS**

## Se [også](JavaScript:hhobj_1.Click())

Returnerer én verdi hvis et vilkår du angir, returnerer SANN, og en annen verdi hvis det returnerer USANN.

Bruk HVIS til å utføre betingede tester på verdier og formler.

### **Syntaks**

### **HVIS**(**logisk\_test**;**sann**;**usann**)

Logisk test er enhver verdi eller ethvert uttrykk som kan returnere SANN eller USANN. A10=100 er for eksempel et logisk uttrykk. Hvis verdien i cellen A10 er lik 100, returnerer uttrykket SANN. Hvis ikke, returnerer uttrykket USANN. Argumentet kan bruke en hvilken som helst sammenligningsoperator for beregning.

Sann er verdien som returneres hvis logisk\_test er SANN. Hvis for eksempel dette argumentet er tekststrengen "Innenfor budsjettet" og argumentet logisk\_test returnerer SANN, viser HVIS-funksjonen teksten "Innenfor budsjettet". Hvis logisk\_test er SANN og sann er tom, returnerer argumentet 0 (null). Hvis du vil vise ordet SANN, bruker du den logiske verdien SANN for argumentet. Sann kan være en annen formel.

Usann er verdien som returneres hvis logisk\_test er USANN. Hvis for eksempel dette argumentet er tekststrengen "Over budsjettet" og argumentet logisk\_test returnerer USANN, viser HVIS-funksjonen teksten "Over budsjettet". Hvis logisk\_test er USANN og usann utelates, (det vil si at det ikke er komma etter sann), returneres den logiske verdien USANN. Hvis logisk\_test er USANN og usann er tom (det vil si at det er komma etterfulgt av høyreparentes etter usann), returneres verdien 0 (null). Usann kan være en annen formel.

#### **Kommentarer**

Du kan neste opptil sju HVIS-funksjoner som sann- og usannargumenter hvis du vil lage mer detaljerte tester. Se det siste av eksemplene nedenfor.
Når argumentene sann og usann evalueres, returnerer HVIS verdien som ble returnert av de uttrykkene.

Hvis noen av argumentene til HVIS er matriser, evalueres hvert element i matrisen når HVIS-uttrykket utføres.

Ytterligere funksjoner kan brukes til å analysere data basert på et vilkår. Hvis du for eksempel vil telle hvor mange forekomster det er av en tekststreng eller et tall i et celleområde, bruker du regnearkfunksjonen ANTALLHVIS. Når du skal beregne en sum basert på en tekststreng eller et tall i et område, bruker du regnearkfunksjonen SUMMERHVIS.

## **Eksempel 1**

Det kan være enklere å forstå eksemplet hvis du kopierer det til et tomt regneark.

#### ▶ [Hvordan?](#page-142-0)

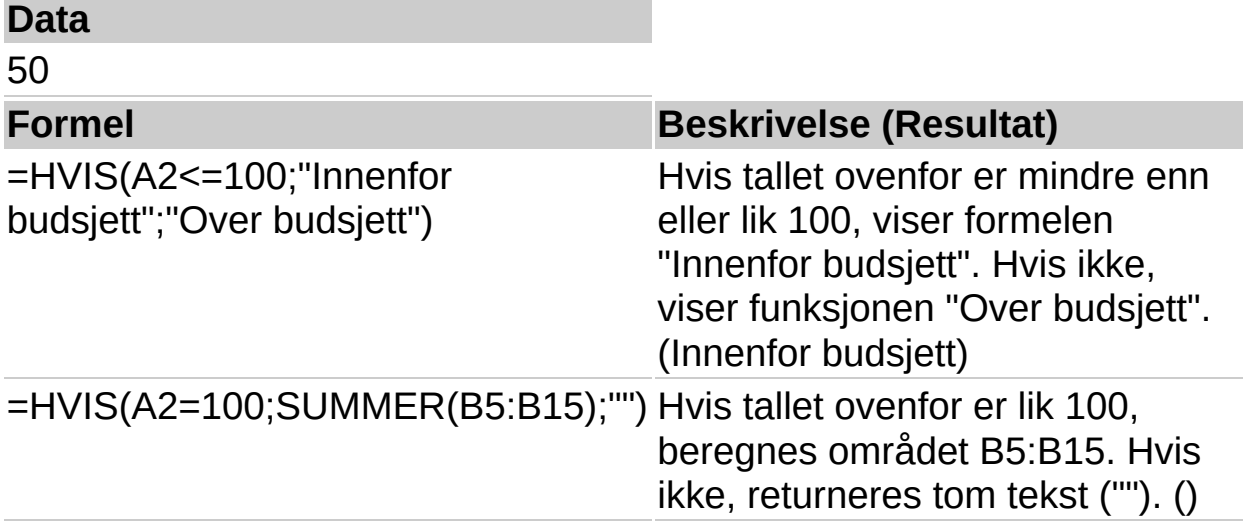

### **Eksempel 2**

Det kan være enklere å forstå eksemplet hvis du kopierer det til et tomt regneark.

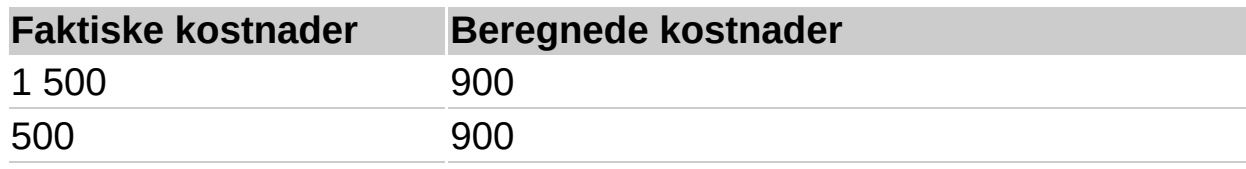

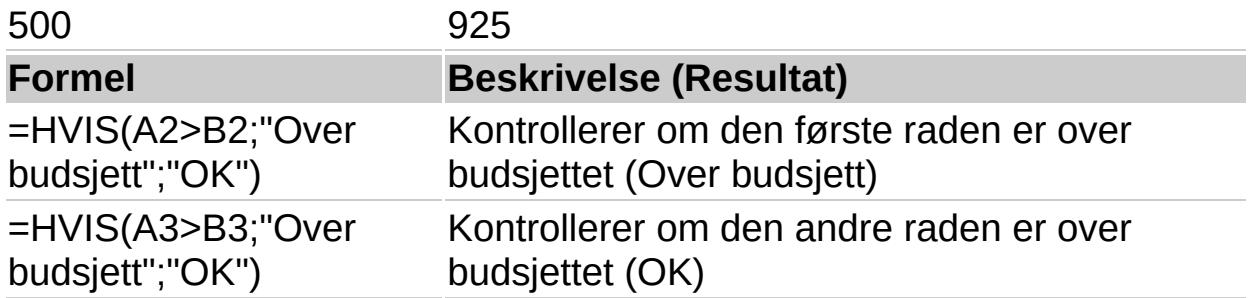

### **Eksempel 3**

Det kan være enklere å forstå eksemplet hvis du kopierer det til et tomt regneark.

#### ▶ [Hvordan?](#page-142-0)

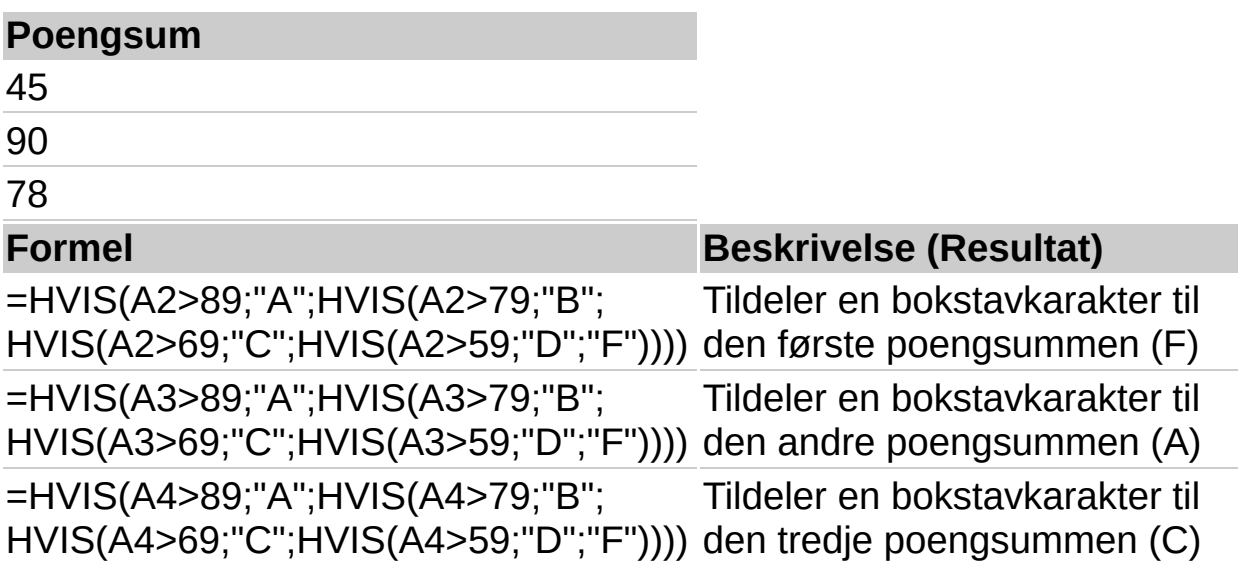

I forrige eksempel er det andre HVIS-uttrykket også usannargumentet til det første HVIS-uttrykket. Likedan er det tredje HVIS-uttrykket usannargumentet til det andre HVIS-uttrykket. Hvis for eksempel den første logisk test (Gjennomsnitt>89) er SANN, returneres "A". Hvis den første logisk test er USANN, returneres det andre HVIS-uttrykket, og så videre.

Bokstavkarakterene tildeles tall ved hjelp av følgende nøkkel (det antas at det bare brukes heltall).

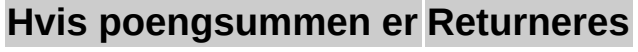

Større enn 89 A

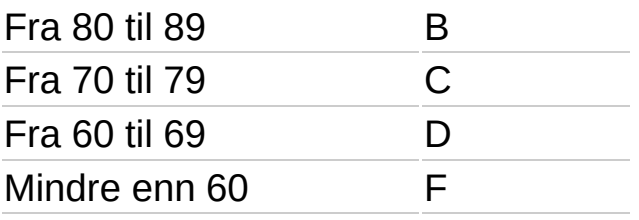

<span id="page-147-0"></span>

# **IKKE**

## Se [også](JavaScript:hhobj_1.Click())

Reverserer verdien til argumentet. Bruk IKKE når du vil forsikre deg om at en verdi ikke er lik en annen verdi.

### **Syntaks**

#### **IKKE**(**logisk**)

Logisk er en verdi eller et uttrykk som kan returnere verdiene SANN eller USANN.

#### **Kommentarer**

Hvis logisk er lik USANN, returnerer IKKE verdien SANN. Hvis logisk er lik SANN, returnerer IKKE verdien USANN.

#### **Eksempel**

Det kan være enklere å forstå eksemplet hvis du kopierer det til et tomt regneark.

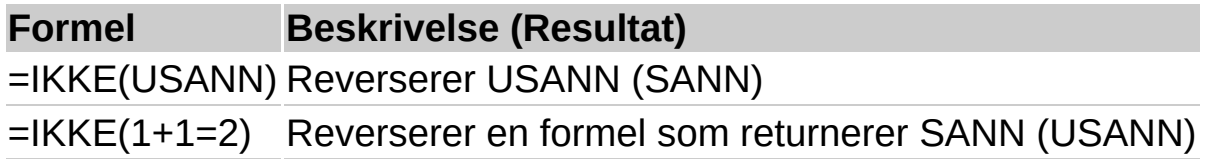

<span id="page-149-0"></span>

# **ELLER**

# Se [også](JavaScript:hhobj_1.Click())

Returnerer SANN hvis noen av argumentene er SANN, og returnerer USANN hvis alle argumentene er USANN.

### **Syntaks**

### **ELLER**(**logisk1**;**logisk2**;...)

Logisk1; logisk2;... er 1 til 30 tilstander du vil teste, og som enten kan være SANN eller USANN.

#### **Kommentarer**

Argumentene må returnere logiske verdier som SANN eller USANN, eller være matriser eller referanser som inneholder logiske verdier.

Hvis et matrise- eller referanseargument inneholder tekst eller tomme celler, ignoreres disse verdiene.

Hvis det angitte området ikke inneholder noen logiske verdier, returnerer ELLER feilverdien #VERDI!.

Du kan bruke en ELLER-matriseformel for å finne ut om en verdi finnes i en matrise. Hvis du vil angi en matriseformel, trykker du CTRL+SKIFT+ENTER.

### **Eksempel**

Det kan være enklere å forstå eksemplet hvis du kopierer det til et tomt regneark.

#### ▶ [Hvordan?](#page-149-0)

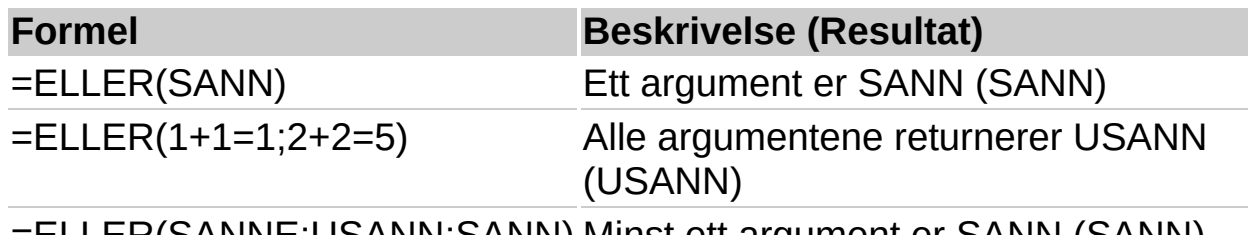

=ELLER(SANNE;USANN;SANN) Minst ett argument er SANN (SANN)

# **SANN**

# Se [også](JavaScript:hhobj_1.Click())

Returner den logiske verdien SANN.

#### **Syntaks**

### **SANN**( )

#### **Kommentarer**

Du kan skrive verdien SANN direkte inn i celler og formler uten å bruke denne funksjonen. Funksjonen SANN er hovedsakelig tatt med for å sikre kompatibilitet med andre regnearkprogrammer.

<span id="page-152-0"></span>

# **ADRESSE**

# Se [også](JavaScript:hhobj_1.Click())

Oppretter en celleadresse i tekstform, med angitte rad- og kolonnenumre.

## **Syntaks**

#### **ADRESSE**(**rad\_nr**; **kolonne\_nr**; abs;

a1; regneark)

Rad nr er radnummeret du bruker i cellereferansen.

Kolonne nr er kolonnenummeret du bruker i cellereferansen.

Abs Angir hva slags type referanse resultatet skal ha.

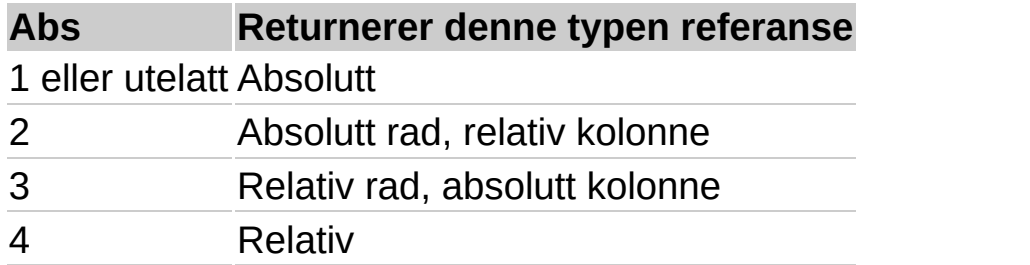

A1 er en logisk verdi som angir referansestilen A1 eller R1C1. Hvis a1 er lik SANN eller er utelatt, returnerer ADRESSE referansestilen A1. Hvis den er lik USANN, returnerer ADRESSE referansestilen R1C1.

Regneark er tekst som angir navnet på arket som skal brukes som ekstern referanse. Hvis regneark er utelatt, blir det ikke brukt noe regnearknavn.

## **Eksempel**

Det kan være enklere å forstå eksemplet hvis det kopieres til et tomt regneark.

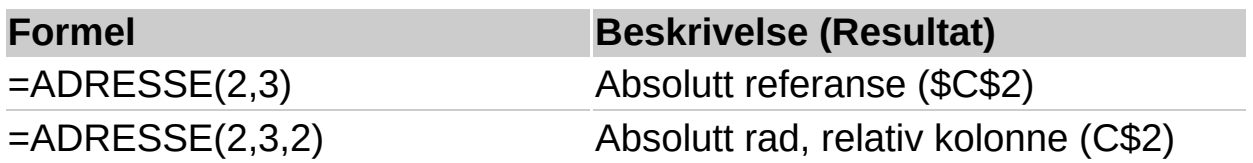

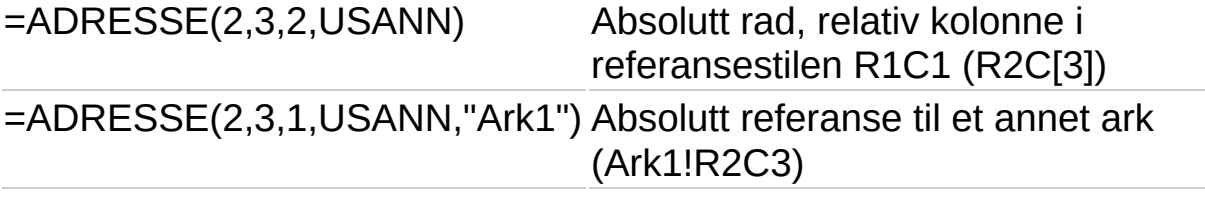

<span id="page-155-0"></span>

# **OMRÅDER**

## Se [også](JavaScript:hhobj_1.Click())

Returnerer antall områder i en referanse. Et område er en rekke sammenhengende celler eller en enkeltcelle.

### **Syntaks**

## **OMRÅDER**(**referanse**)

Referanse er en referanse til en celle eller et celleområde og kan referere til flere områder. Hvis du vil angi flere referanser som et enkeltargument, må du ta med ekstra sett parenteser slik at semikolonet ikke tolkes som et feltskilletegn. Se eksemplet nedenfor.

#### **Eksempel**

Det kan være enklere å forstå eksemplet hvis du kopierer det til et tomt regneark.

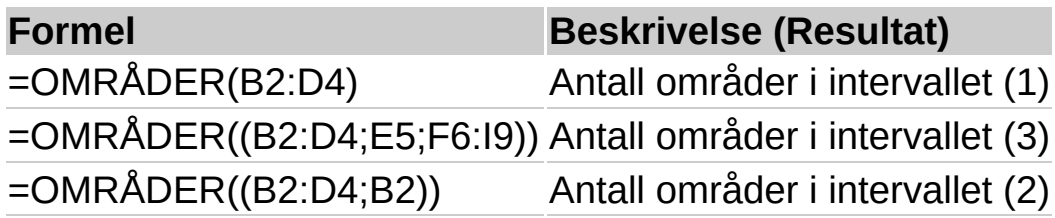

<span id="page-157-0"></span>

# **VELG**

# Se [også](JavaScript:hhobj_1.Click())

Bruker indeks til å returnere en verdi fra listen over verdiargumenter. Bruk VELG til å velge én av opptil 29 verdier basert på indeksnummeret. Hvis for eksempel verdi1 til og med verdi7 er ukedagene, returnerer VELG én av dagene hvis et tall mellom 1 og 7 brukes som indeks.

## **Syntaks**

### **VELG**(**indeks**;**verdi1**;**verdi2**;...)

Indeks angir hvilket verdiargument som er valgt. Indeks må være et tall mellom 1 og 29, eller en formel eller referanse til en celle som inneholder et tall mellom 1 og 29.

Hvis indeks er 1, returnerer VELG verdi1. Hvis indeks er 2, returnerer VELG verdi2 og så videre.

Hvis indeks er mindre enn 1 eller større enn tallet for den siste verdien på listen, returnerer VELG feilverdien #VERDI!.

Hvis indeks er en brøk, avkortes tallet til det laveste heltallet før det blir brukt.

Verdi1;verdi2;... er fra 1 til 29 verdiargumenter som VELG velger en verdi eller handling å utføre fra, basert på indeks. Argumentene kan være tall, cellereferanser, definerte navn, formler, funksjoner eller tekst.

#### **Kommentarer**

Hvis indeks er en matrise, evalueres alle verdier når VELG blir evaluert.

Verdiargumentene for VELG kan både være områdereferanser og enkeltverdier.

Formelen:

SUMMER(VELG(2;A1:A10;B1:B10;C1:C10))

returnerer for eksempel:

SUMMER(B1:B10)

som da returnerer en verdi basert på verdiene i området B1:B10.

VELG-funksjonen evalueres først og returnerer referansen B1:B10. SUMMER-funksjonen evalueres deretter ved å bruke B1:B10, resultatet av VELG-funksjonen, som argumentet.

### **Eksempel 1**

Det kan være enklere å forstå eksemplet hvis du kopierer det til et tomt regneark.

#### ▶ [Hvordan?](#page-157-0)

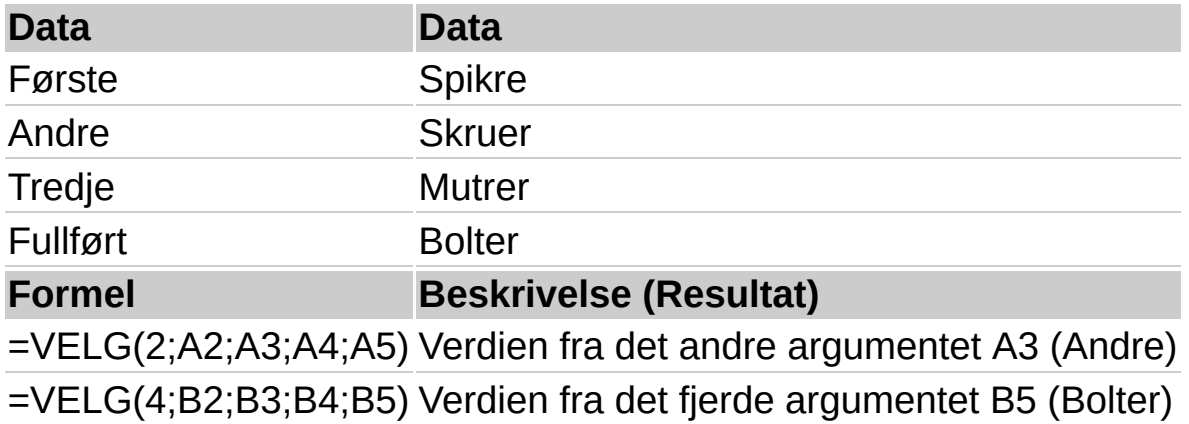

#### **Eksempel 2**

Det kan være enklere å forstå eksemplet hvis du kopierer det til et tomt regneark.

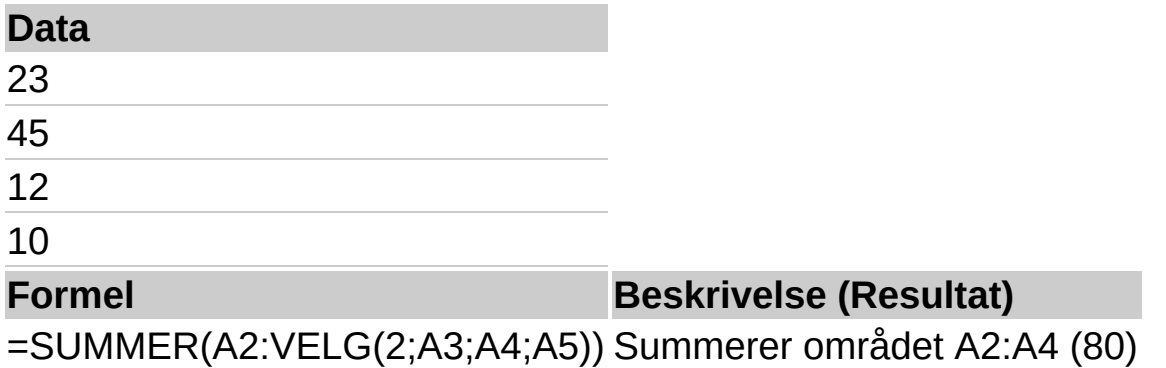

<span id="page-160-0"></span>

# **KOLONNE**

# Se [også](JavaScript:hhobj_1.Click())

Returnerer kolonnenummeret til en gitt referanse.

## **Syntaks**

### **KOLONNE(ref)**

Ref er cellen eller celleområdet som du vil finne kolonnenummeret til.

#### **Kommentarer**

Hvis ref er utelatt, brukes referansen til cellen med funksjonen KOLONNE.

Hvis ref er et celleområde og KOLONNE angis som en vannrett matrise, returnerer funksjonen kolonnenummeret for ref som en vannrett matrise.

Referanse kan ikke referere til flere områder.

### **Eksempel**

Det kan være enklere å forstå eksemplet hvis du kopierer det til et tomt regneark.

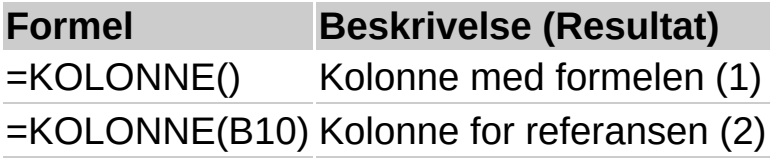

<span id="page-162-0"></span>

# **KOLONNER**

# Se [også](JavaScript:hhobj_1.Click())

Returnerer antallet kolonner i en matrise eller referanse.

## **Syntaks**

### **KOLONNER**(**matrise**)

Matrise er en matrise eller matriseformel, eller en referanse til et celleområde som du vil finne antall kolonner for.

#### **Eksempel**

Det kan være enklere å forstå eksemplet hvis du kopierer det til et tomt regneark.

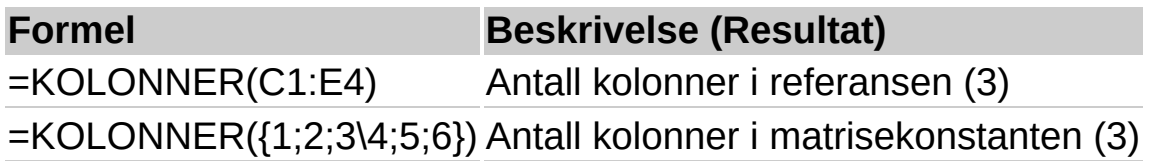

<span id="page-164-0"></span>

# **FINN.KOLONNE**

# Se [også](JavaScript:hhobj_1.Click())

Søker etter en verdi i den øverste raden i en tabell eller i en matrise med verdier, og returnerer deretter en verdi i den samme kolonnen fra en rad du angir i tabellen eller matrisen. Bruk FINN.KOLONNE når sammenligningsverdiene befinner seg i en rad øverst i en datatabell, og du vil søke gjennom et bestemt antall rader nedover. Bruk FINN.RAD når sammenligningsverdiene befinner seg i en kolonne til venstre for de dataene du vil finne.

## **Syntaks**

## **FINN.KOLONNE**(**søkeverdi**;**matrise**;**radindeks**;**søkeområde**)

Søkeverdi er den verdien du vil søke etter i den første raden i tabellen. Søkeverdi kan være en verdi, en referanse eller en tekststreng

Matrise er en tabell med informasjon der det søkes etter data. Matrise kan være en referanse til et område eller et områdenavn

Verdiene i den første raden i matrise kan være tekst, tall eller logiske verdier.

Hvis område er SANN, må verdiene i den første raden i matrise legges inn i stigende rekkefølge på denne måten: ...; -2; -1; 0; 1; 2; ...; A-Å; SANN; USANN. Hvis ikke, er det ikke sikkert at FINN.KOLONNE returnerer riktig verdi. Hvis område er USANN, trenger du ikke sortere matrise.

Det skilles ikke mellom store og små bokstaver.

Du kan plassere verdier i stigende rekkefølge ved å klikke  $\frac{1}{4}$  på verktøylinjen i regnearket.

Radindeks er det radnummeret i matrisen du vil at den sammenligningsverdien skal returneres fra. Hvis radindeks er lik 1,

returneres verdien fra den første raden i matrise. Hvis radindeks er lik 2, returneres verdien fra den andre raden i matrise, og så videre. Hvis radindeks er mindre enn 1, returneres feilverdien #VERDI!. Hvis radindeks er større enn det antallet rader som finnes i matrise, returneres feilverdien #REF!.

Søkeområde er en logisk verdi som angir om du vil at FINN.KOLONNE skal finne en verdi som er helt eller nesten lik. Hvis SANN er utelatt, returneres en tilnærmet lik verdi. Hvis det ikke blir funnet en helt lik verdi, returneres med andre ord den nest høyeste verdien som er mindre enn søkeverdi. Hvis den logiske verdien er USANN, returnerer FINN.KOLONNE en helt lik verdi. Hvis det ikke blir funnet en helt lik verdi, returneres feilverdien #I/T.

## **Kommentarer**

Hvis FINN.KOLONNE ikke finner søkeverdi, og søkeområde er SANN, brukes den høyeste verdien som er mindre enn søkeverdi.

Hvis søkeverdi er mindre enn den laveste verdien i den første raden i matrise, returnerer FINN.KOLONNE feilverdien #I/T.

## **Eksempel**

Det kan være enklere å forstå eksemplet hvis du kopierer det til et tomt regneark.

### ▶ Hyordan?

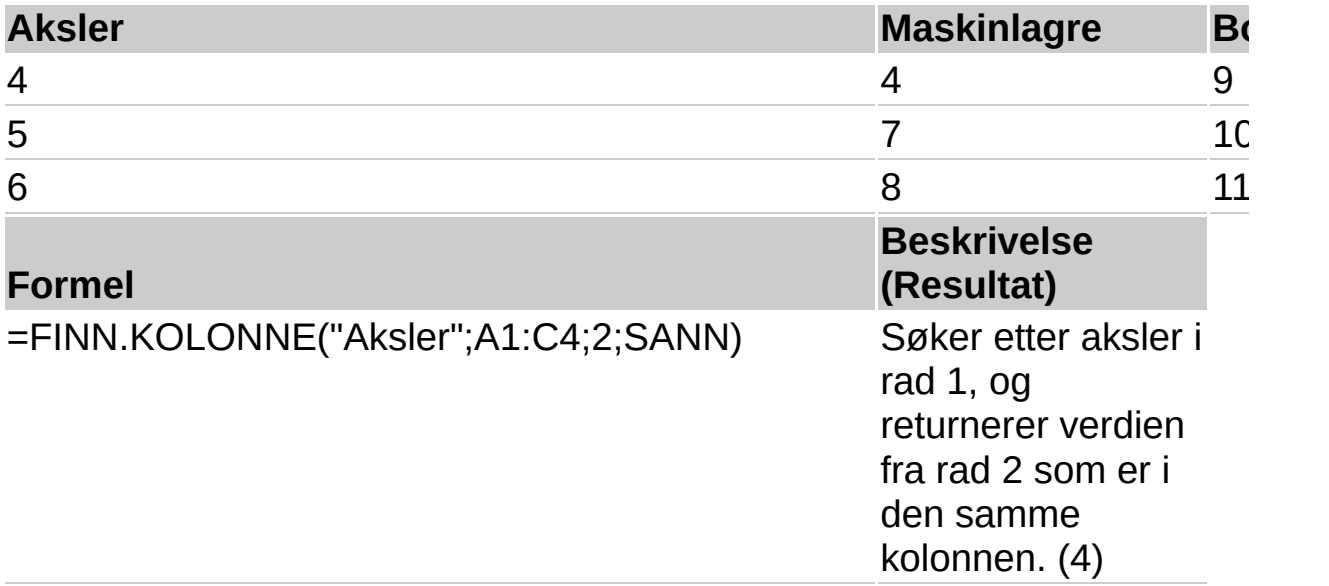

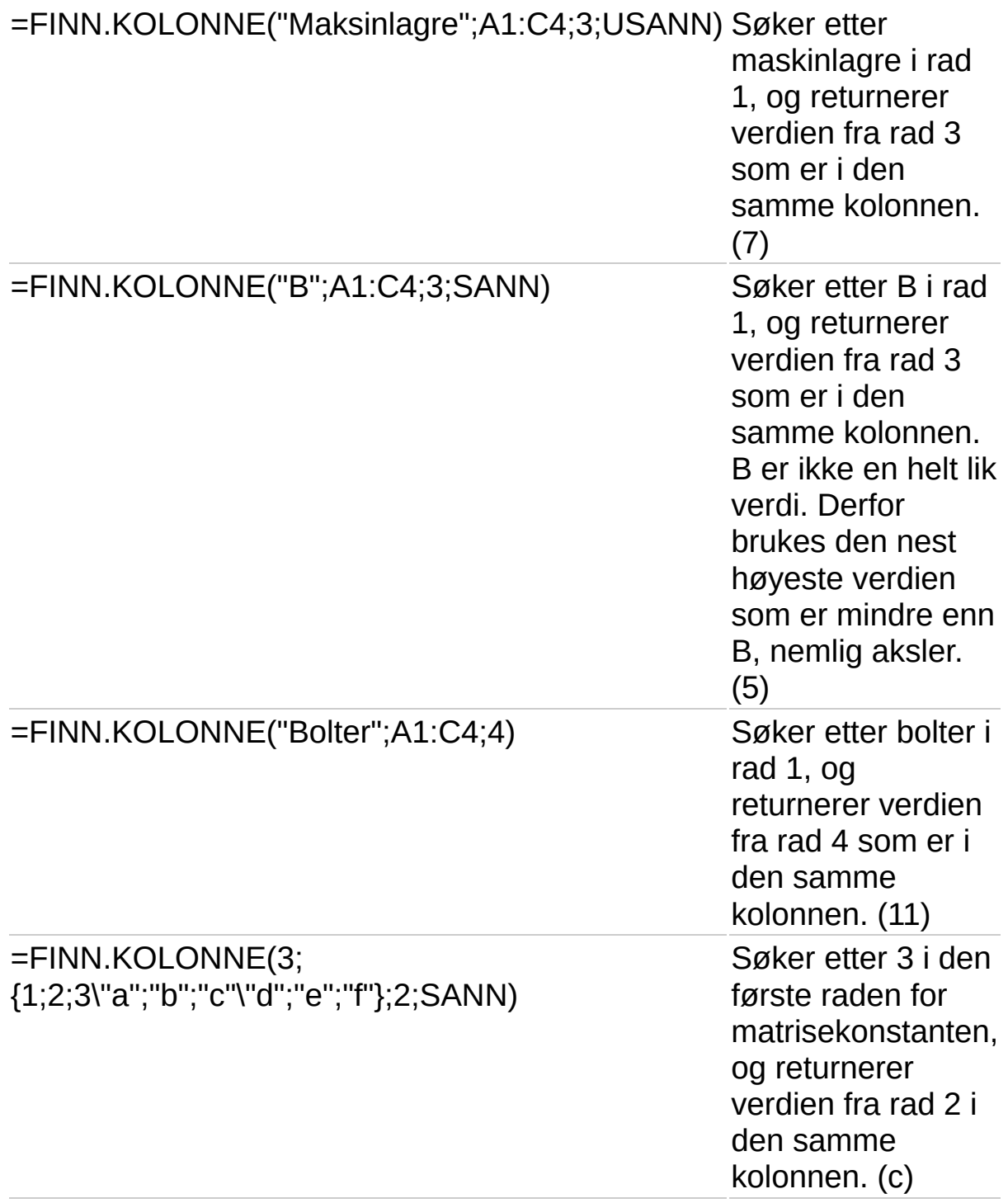

# **HYPERKOBLING**

## Se [også](JavaScript:hhobj_1.Click())

Oppretter en hyperkobling som åpner et dokument lagret på en nettverksserver, et intranett eller Internett. Når du klikker cellen som inneholder HYPERKOBLING-funksjonen, åpnes filen som er lagret på kobling.

#### **Syntaks**

#### **HYPERKOBLING**(**kobling**;**egendefinert\_navn**)

Kobling er banen og filnavnet til dokumentet som skal åpnes som tekst. Banen kan være til en fil lagret på en harddisk, eller den kan være en UNC-bane (UNC - universal naming convention) på en server eller en URL-bane (URL - Uniform Resource Locator) på Internett eller et intranett.

Kobling kan være en tekststreng som står mellom anførselstegn, eller en celle som inneholder koblingen, angitt som en tekststreng.

Hvis hoppet som er angitt i kobling, ikke eksisterer, eller det ikke er mulig å navigere til det, vises en feilmelding når du klikker cellen.

Egendefinert navn er koblingsteksten eller den numeriske verdien som vises i cellen. Egendefinert navn vises i blått og er understreket. Hvis egendefinert\_navn utelates, viser cellen kobling som hopptekst.

Egendefinert navn kan være en verdi, en tekststreng, et navn eller en celle som inneholder teksten eller verdien for hoppet.

Hyis egendefinert navn returnerer en feilverdi (for eksempel #VERDI!), viser cellen feilen i stedet for hoppteksten.

#### **Kommentarer**

Hvis du vil merke en celle med en hyperkobling uten å hoppe til målet for koblingen, klikker du en celle ved siden av cellen med hyperkoblingen. Deretter bruker du piltastene for å merke den.

## **Eksempel**

Følgende eksempel åpner et regneark kalt Budsjettrapport.xls som er lagret på Internett på et område kalt example.microsoft.com/rapport og viser teksten "Klikk for rapport":

# =HYPERKOBLING

("http://example.microsoft.com/rapport/budsjettrapport.xls"; "Klikk for rapport")

<span id="page-170-0"></span>

# **INDEKS**

# Se [også](JavaScript:hhobj_1.Click())

Returnerer en verdi eller referansen til en verdi fra en tabell eller et område. Funksjonen INDEKS() har to syntaksformer: Matrise og referanse. Matriseformen returnerer alltid en verdi eller en matrise med verdier. Referanseformen returnerer alltid en referanse.

INDEKS(**matrise**;rad;kolonne) returnerer verdien av en bestemt celle eller matrise av celler innenfor en matrise.

INDEKS(**ref**;rad;kolonne;område) returnerer en referanse til bestemte celler innenfor en referanse.

- ▶ Syntaks 1 [\(matrise\)](#page-170-0)
- ▶ [Syntaks](#page-170-0) 2 (ref)

<span id="page-172-0"></span>

# **INDIREKTE**

# Se [også](JavaScript:hhobj_1.Click())

Returnerer referansen angitt av tekststrengen. Referanser evalueres umiddelbart slik at innholdet vises. Bruk INDIREKTE når du vil endre referansen til en celle innenfor en formel uten å endre selve formelen.

## **Syntaks**

## **INDIREKTE**(**reftekst**;**a1**)

Reftekst er en referanse til en celle som inneholder en referanse i A1 stil, en referanse i R1C1-stil, et navn definert som en referanse, eller en referanse til en celle som en tekststreng. Hvis reftekst ikke er en gyldig cellereferanse, returnerer INDIREKTE feilverdien #REF!.

Hvis reftekst refererer til en annen arbeidsbok (en ekstern referanse), må den andre arbeidsboken være åpen. Hvis kildearbeidsboken ikke er åpen, returnerer INDIREKTE feilverdien #REF!.

A1 er en logisk verdi som angir referansetypen i cellen reftekst.

Hvis a1 er SANN eller er utelatt, tolkes reftekst som en referanse i A1-stil.

Hvis a1 er USANN, tolkes reftekst som en referanse i R1C1-stil.

### **Eksempel**

Det kan være enklere å forstå eksemplet hvis du kopierer det til et tomt regneark.

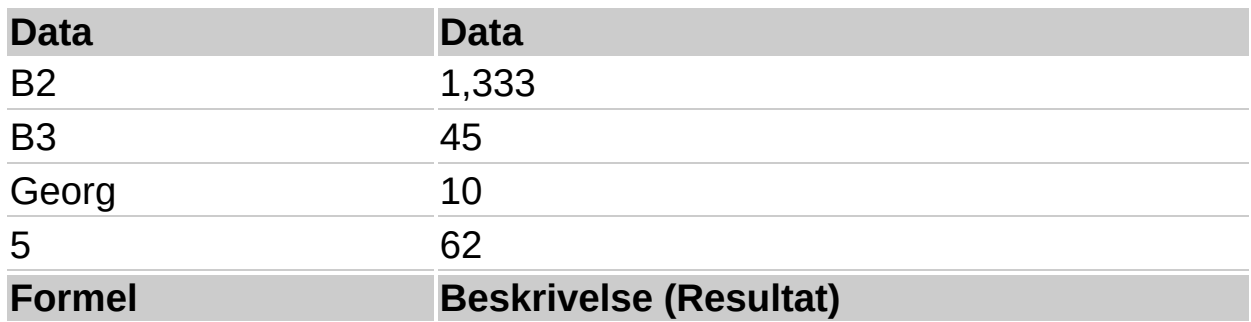

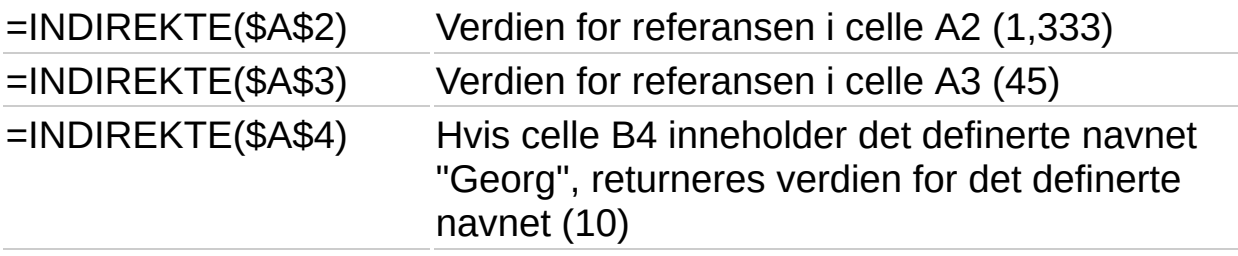

=INDIREKTE("B"&\$A\$5) Verdien for en referanse i celle A5 (62)

Når du oppretter en formel som refererer til en celle, oppdateres referansen til cellen hvis (1) cellen flyttes ved at kommandoen **Klipp ut** brukes til å slette cellen, eller (2) cellen flyttes fordi rader eller kolonner settes inn eller slettes. Hvis du vil at formelen alltid skal referere til den samme cellen uansett om raden over cellen slettes eller cellen flyttes, bruker du regnearkfunksjonen INDIREKTE. Hvis du for eksempel alltid vil referere til celle A10, bruker du følgende syntaks:

=INDIREKTE("A10")

<span id="page-175-0"></span>

# **SLÅ.OPP**

# Se [også](JavaScript:hhobj_1.Click())

Returnerer en verdi fra et område med én rad eller én kolonne eller fra en matrise. SLÅ.OPP-funksjonen har to syntaksformer: Vektor og matrise. Vektorformen for SLÅ.OPP søker i et enrads- eller enkolonnes-område (kjent som en vektor) etter en verdi og returnerer en verdi fra den samme plasseringen i et andre enrads- eller enkolonnesområde. Matriseformen for SLÅ.OPP søker i den første raden eller kolonnen i en matrise etter en angitt verdi og returnerer en verdi fra den samme plasseringen i den siste raden eller kolonnen i matrisen.

- ▶ [Syntaks](#page-175-0) 1 (vektor)
- ▶ Syntaks 2 [\(matrise\)](#page-175-0)

<span id="page-177-0"></span>

# **SAMMENLIGNE**

# Se [også](JavaScript:hhobj_1.Click())

Returnerer den relative plasseringen til et element i en matrise som oppfyller en bestemt verdi i en bestemt rekkefølge. Bruk SAMMENLIGNE i stedet for en av SLÅ.OPP-funksjonene når du trenger plasseringen til et element i et område i stedet for selve elementet.

## **Syntaks**

## **SAMMENLIGNE**(**søkeverdi**;**søkematrise**;**type**)

Søkeverdi er verdien du bruker til å finne ønsket verdi i en tabell.

Søkeverdi er verdien du vil sammenligne i søkematrise. Når du for eksempel vil slå opp et telefonnummer i en telefonkatalog, bruker du personens navn som søkeverdi, men telefonnummeret er den verdien du vil finne.

Søkeverdi kan være en verdi (tall, tekst eller logisk verdi) eller en cellereferanse til et tall, tekst eller logisk verdi.

Søkematrise er et sammenhengende celleområde som inneholder mulige søkeverdier. Søkematrise må være en matrise eller en matrisereferanse.

Type er tallet -1, 0 eller 1. Type angir hvordan søkeverdi sammenlignes med verdier i søkematrise.

Hvis type er 1, finner SAMMENLIGNE den største verdien som er mindre enn eller lik søkeverdien. Søkematrise må plasseres i stigende rekkefølge: ...-2; -1; 0; 1; 2; ...; A-Å; SANN; USANN.

Hvis type er 0, finner SAMMENLIGNE den første verdien som er nøyaktig lik søkeverdi. Søkematrise kan plasseres i en hvilken som helst rekkefølge.

Hvis type er -1, finner SAMMENLIGNE den minste verdien som er større

enn eller lik søkeverdi. Søkematrise må plasseres i synkende rekkefølge: USANN; SANN; Å-A;...2; 1; 0; -1; -2;..., og så videre.

Hvis type utelates, brukes verdien 1.

### **Kommentarer**

SAMMENLIGNE returnerer plasseringen til den sammenlignede verdien innenfor søkematrise, ikke selve verdien. SAMMENLIGNE("b"; {"a";"b";"c"};0) returnerer for eksempel 2, den relative plasseringen til "b" innenfor matrisen {"a";"b";"c"}.

SAMMENLIGNE skiller ikke mellom store og små bokstaver når tekstverdier sammenlignes.

Hvis SAMMENLIGNE ikke finner en tilsvarende verdi, returneres feilverdien #N/A.

Hvis type er 0 og søkeverdi er tekst, kan søkeverdi inneholde jokertegn, stjerne (\*) og spørsmålstegn (?). En stjerne sammenligner enhver rekkefølge av tegn, mens et spørsmålstegn sammenligner alle enkelttegn.

## **Eksempel**

Det kan være enklere å forstå eksemplet hvis du kopierer det til et tomt regneark.

▶ Hyordan?

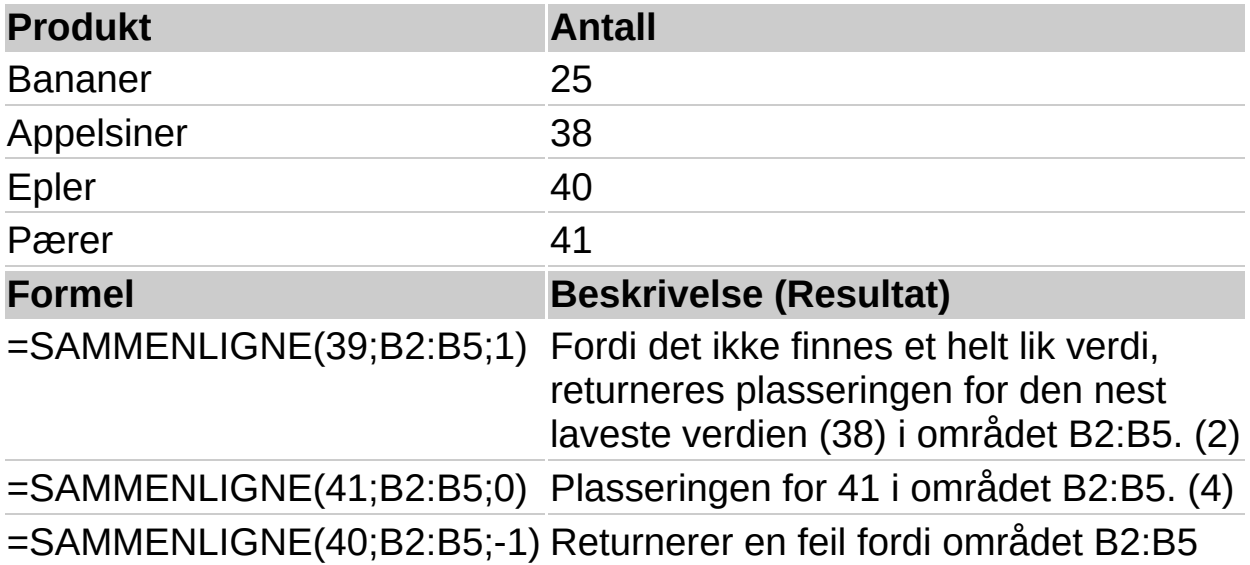
ikke er i stigende rekkefølge. (#I/T)

<span id="page-181-0"></span>

# **FORSKYVNING**

## Se [også](JavaScript:hhobj_1.Click())

Returnerer en referanse til et område som består av et angitt antall rader og kolonner fra en celle eller et celleområde. Referansen som returneres, kan være en enkelt celle eller et celleområde. Du kan angi antallet rader og kolonner som skal returneres.

### **Syntaks**

### **FORSKYVNING**(**referanse**;**rader**;**kolonner**;**høyde**;**bredde**)

Referanse er referansen som du vil basere forskyvningen på. Referansen må referere til en celle eller et område av tilstøtende celler, ellers returnerer FORSKYVNING feilverdien #VERDI!.

Rader er antallet rader, opp eller ned, som du vil at øvre venstre celle skal referere til. Hvis 5 brukes som argument for raden, angis det at øvre venstre celle i referansen er fem rader under referansen. Rader kan være positive (under startreferansen) eller negative (over startreferansen).

Kolonner er antallet kolonner, til høyre eller venstre, som du vil at øvre venstre celle i resultatet skal referere til. Brukes 5 som argument for kolonnen, angis det at øvre venstre celle i referansen er fem kolonner til høyre i referansen. Kolonner kan være positive (til høyre for startreferansen) eller negative (til venstre for startreferansen).

Høyde er høyden, i antall rader, som du vil at den returnerte referansen skal være. Høyde må være et positivt tall.

Bredde er bredden, i antall kolonner, som du vil at den returnerte referansen skal være. Bredde må være et positivt tall.

#### **Kommentarer**

Hvis rader og kolonner forskyver referansen over kanten på regnearket, returnerer FORSKYVNING feilverdien #REF!.

Hvis høyde eller bredde utelates, antas det det at høyde og bredde er lik

referansen.

FORSKYVNING flytter ingen celler og endrer ikke det merkede området, men returnerer bare en referanse. FORSKYVNING kan brukes med alle funksjoner som forventer et referanseargument. Formelen SUMMER(FORSKYVNING(C2;1;2;3;1)) beregner totalverdien av et område med 3 rader og 1 kolonne som er 1 rad under og 2 kolonner til høyre for celle C2.

#### **Eksempel**

Det kan være enklere å forstå eksemplet hvis du kopierer det til et tomt regneark.

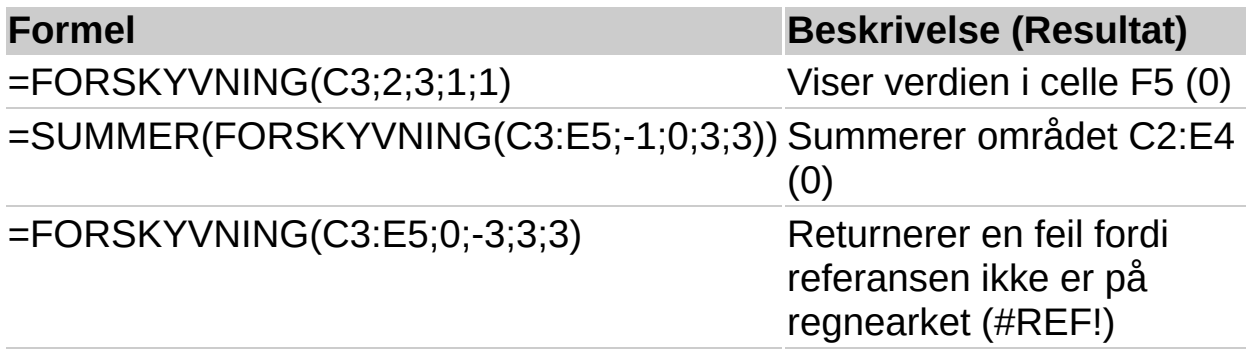

<span id="page-184-0"></span>

# **RAD**

## Se [også](JavaScript:hhobj_1.Click())

Returnerer radnummeret til en referanse.

#### **Syntaks**

#### **RAD**(referanse)

Referanse er cellen eller celleområdet du vil ha radnummeret til.

Hvis referanse utelates, antas den å være referansen til cellen der funksjonen RAD vises.

Hvis referansen er et celleområde, og hvis RAD er angitt som en loddrett matrise, returnerer RAD radnumrene til referanse som en loddrett matrise.

Referanse kan ikke referere til flere områder.

### **Eksempel 1**

Det kan være enklere å forstå eksemplet hvis du kopierer det til et tomt regneark.

#### ▶ [Hvordan?](#page-184-0)

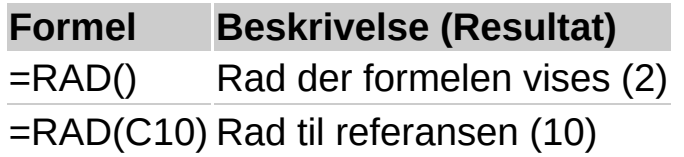

## **Eksempel 2**

Det kan være enklere å forstå eksemplet hvis du kopierer det til et tomt regneark.

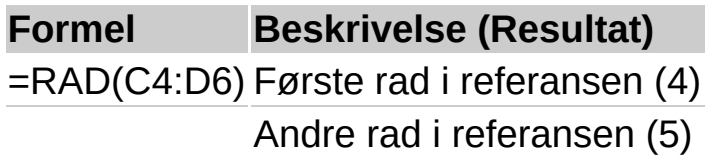

Tredje rad i referansen (6)

**Obs!** Formelen i eksemplet må skrives inn som en matriseformel. Når du har kopiert eksemplet til et tomt regneark, merker du området A2:A4 fra om med formelcellen. Trykk F2, og trykk deretter CTRL+SKIFT+ENTER. Hvis formelen ikke angis som en matriseformel, er enkeltresultatet 4.

<span id="page-187-0"></span>

## **RADER**

## Se [også](JavaScript:hhobj_1.Click())

Returnerer antall rader i en referanse eller matrise.

#### **Syntaks**

#### **RADER**(**matrise**)

Matrise er en matrise, en matriseformel eller en referanse til et celleområde du vil ha antall rader for.

#### **Eksempel**

Det kan være enklere å forstå eksemplet hvis du kopierer det til et tomt regneark.

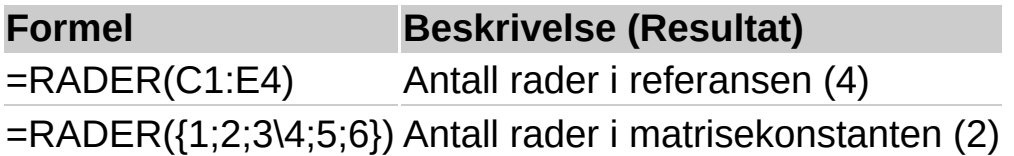

<span id="page-189-0"></span>

# **TRANSPONER**

## Se [også](JavaScript:hhobj_1.Click())

Returnerer et loddrett celleområde som et vannrett område, eller omvendt. TRANSPONER må angis som en matriseformel i et område med henholdsvis samme antall rader og kolonner som en matrise har kolonner og rader. Bruk TRANSPONER til å forskyve den loddrette og vannrette retningen til en matrise i et regneark.

## **Syntaks**

### **TRANSPONER**(**matrise**)

Matrise er en matrise eller et celleområde i et regneark som du vil transponere. Transponeringen av en matrise opprettes ved å bruke den første raden i matrisen som den første kolonnen i den nye matrisen, den andre raden i matrisen som den andre kolonnen i den nye matrisen, og så videre.

## **Eksempel 1**

Det kan være enklere å forstå eksemplet hvis du kopierer det til et tomt regneark.

▶ [Hvordan?](#page-189-0)

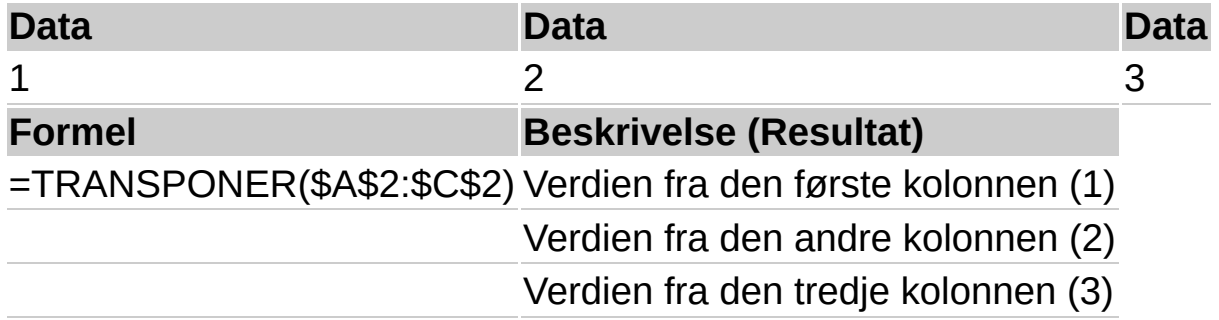

**Obs!** Formelen i eksemplet må angis som en matriseformel. Når du har kopiert eksemplet til et tomt regneark, merker du området A4:A6 med start i formelcellen. Trykk F2, og trykk deretter CTRL+SKIFT+ENTER. Hvis formelen ikke er angitt som en matriseformel, er enkeltresultatet 1.

### **Eksempel 2**

Noen funksjoner, for eksempel RETTLINJE, returnerer vannrette matriser. RETTLINJE returnerer en vannrett matrise for stigningstallet og Y-skjæringspunktet for en linje. Formelen nedenfor returnerer en loddrett matrise for stigningstallet og Y-skjæringspunktet fra RETTLINJE.

Det kan være enklere å forstå eksemplet hvis du kopierer det til et tomt regneark.

▶ [Hvordan?](#page-189-0)

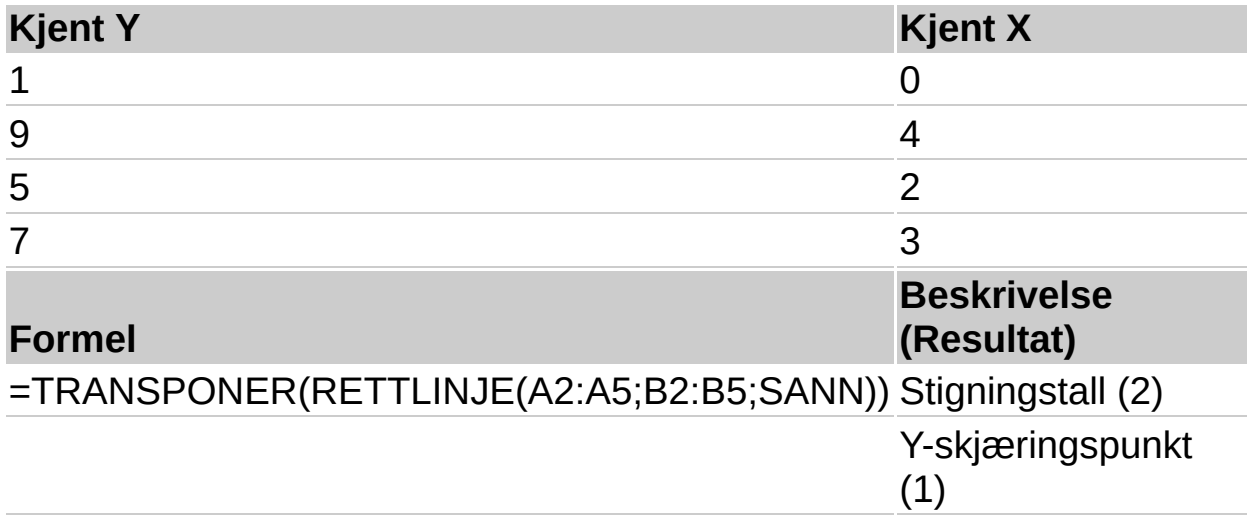

**Obs!** Formelen i eksemplet må angis som en matriseformel. Når du har kopiert eksemplet til et tomt regneark, merker du området A7:A8 med start i formelcellen. Trykk F2, og trykk deretter CTRL+SKIFT+ENTER. Hvis formelen ikke er angitt som en matriseformel, er enkeltresultatet 2.

<span id="page-192-0"></span>

## **FINN.RAD**

## Se [også](JavaScript:hhobj_1.Click())

Søker etter en bestemt verdi i kolonnen lengst til venstre i en tabell, og returnerer denne verdien i den samme raden fra en kolonne du angir i tabellen. Bruk FINN.RAD i stedet for FINN.KOLONNE når sammenligningsverdiene finnes i en kolonne til venstre for dataene du vil finne.

## **Syntaks**

### **FINN.RAD**(**søkeverdi**; **matrise**; **kolonneindeks**; **søkeområde**)

Søkeverdi er den verdien som skal finnes i den første kolonnen i matrisen. Søkeverdi kan være en verdi, en referanse eller en tekststreng.

Matrise er tabellen med informasjon der du søker etter dataene. Bruk en referanse til et område eller et områdenavn, for eksempel Database eller Liste.

Hvis søkeområde er lik SANN, må verdiene i den første kolonnen i matrise stå i stigende rekkefølge: ...; -2; -1; 0; 1; 2;...; A-Å; SANN; USANN. Gjør de ikke det, kan FINN.RAD returnere feil verdi. Hvis søkeområde er USANN, behøver du ikke sortere matrise.

Du kan plassere verdiene i stigende rekkefølge ved å klikke **Sorter stigende** på verktøylinjen i regnearket.

Verdiene i den første kolonnen i matrise kan være tekst, tall eller logiske verdier.

Det skilles ikke mellom store og små bokstaver.

Kolonneindeks er kolonnenummeret i argumentet matrise som den samsvarende verdien skal returneres fra. Hvis kolonneindeks har verdien 1, returneres verdien fra den første kolonnen i matrise. Hvis kolonneindeks har verdien 2, returneres verdien fra den andre kolonnen i

matrise, og så videre. Hvis kolonneindeks er mindre enn 1, returnerer FINN.RAD feilverdien #VERDI!. Hvis kolonneindeks er større enn antallet kolonner i matrise, returnerer funksjonen feilverdien #REF!.

Søkeområde er en logisk verdi som angir om du vil at FINN.RAD skal finne en verdi som er helt lik eller nesten lik. Hvis du bruker SANN eller utelater den logiske verdien, returneres en nesten lik verdi. Hvis det ikke blir funnet en helt lik verdi, returneres med andre ord den største verdien som er mindre enn søkeverdi. Hvis den logiske verdien er USANN, finner FINN.RAD en helt lik verdi. Hvis ingen like verdier blir funnet, returneres feilverdien #I/T.

#### **Kommentarer**

Hvis FINN.RAD ikke finner søkeverdi, og søkeområde er SANN, bruker funksjonen den høyeste verdien som er mindre enn eller lik søkeverdi.

Hvis søkeverdi er mindre enn den laveste verdien i den første kolonnen i matrise, returnerer FINN.RAD feilverdien #I/T.

Hvis FINN.RAD ikke finner søkeverdi, og søkeområde er lik USANN, returnerer FINN.RAD feilverdien #I/T.

## **Eksempel**

Det kan være enklere å forstå eksemplet hvis du kopierer det til et tomt regneark.

#### ▶ Hyordan?

I eksemplet brukes verdier for luft ved 1 atmosfæres trykk.

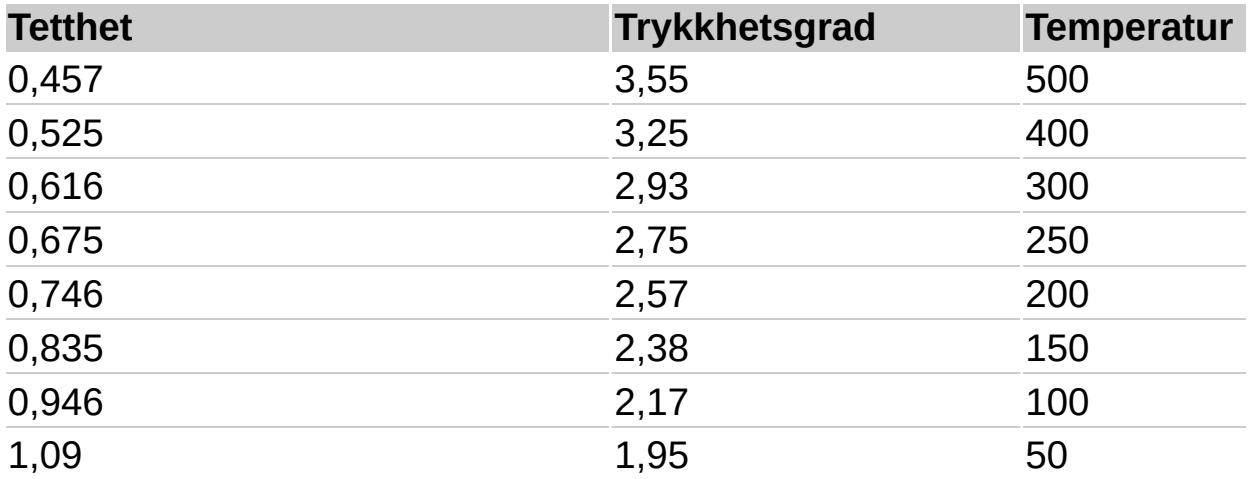

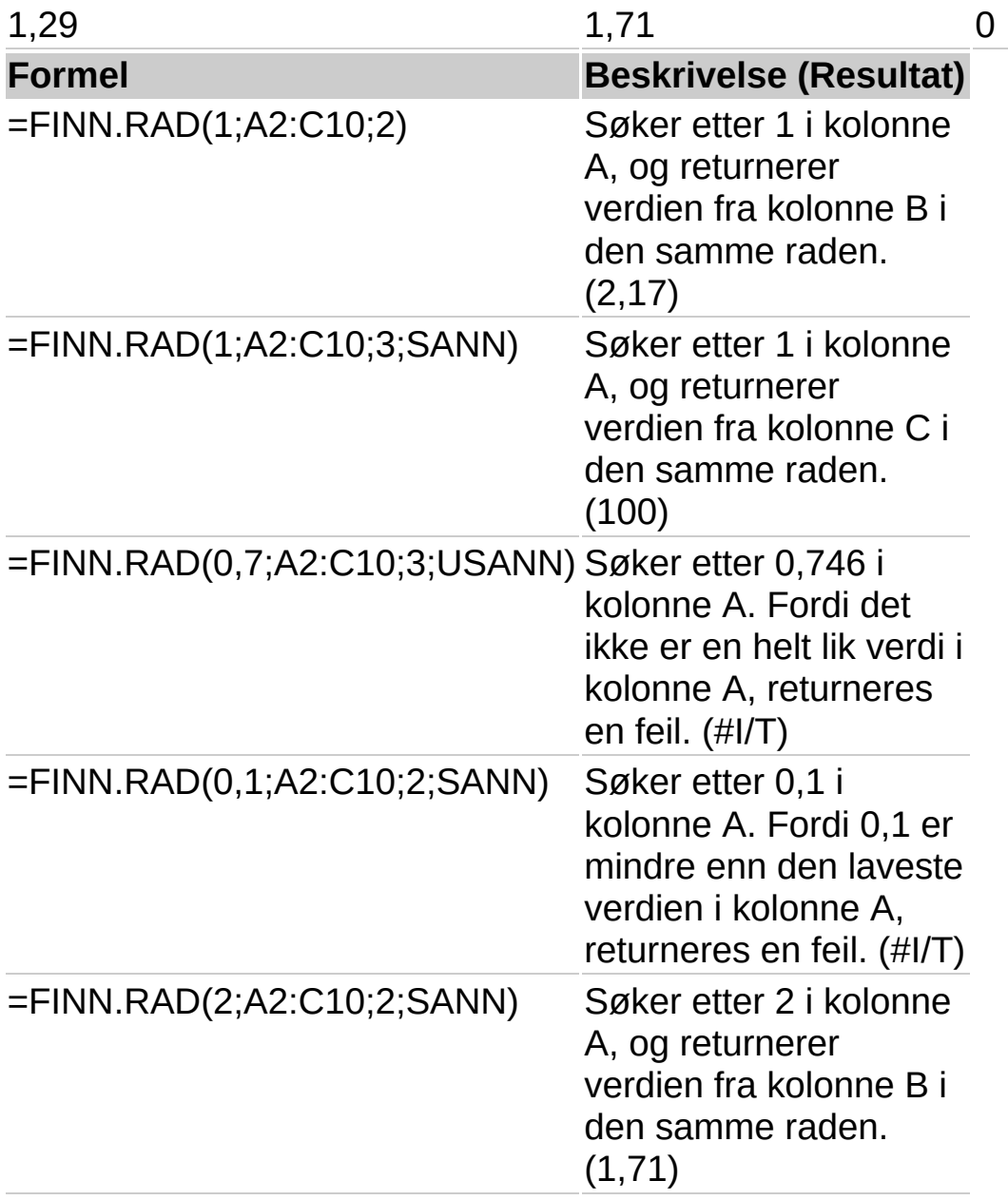

<span id="page-196-0"></span>

# **ABS**

## Se [også](JavaScript:hhobj_1.Click())

Returnerer absoluttverdien til et tall. Absoluttverdien til et tall er tallet uten fortegn.

### **Syntaks**

#### **ABS**(**tall**)

Tall er det reelle tallet du vil ha absoluttverdien til.

### **Eksempel**

Det er kanskje enklere å forstå eksemplet hvis du kopierer det til et tomt regneark.

#### ▶ [Hvordan?](#page-196-0)

#### **Data**

-4

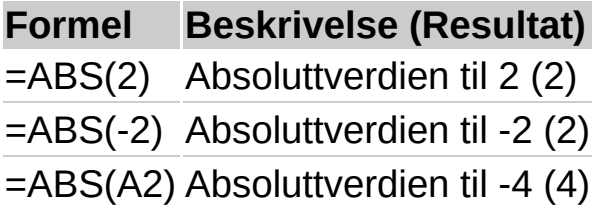

<span id="page-198-0"></span>

# **ARCCOS**

## Se [også](JavaScript:hhobj_1.Click())

Returnerer arccosinus, eller den inverse cosinus, til et tall. Arccosinus er vinkelen der cosinus er tall. Vinkelen som returneres, er gitt i radianer i området 0 (null) til pi.

### **Syntaks**

## **ARCCOS**(**tall**)

Tall er cosinus til vinkelen du vil ha, og må ligge mellom -1 og 1.

#### **Kommentarer**

Hvis du vil konvertere resultatet fra radianer til grader, multipliserer du med 180/PI() eller bruker GRADER-funksjonen.

#### **Eksempel**

Det er kanskje enklere å forstå eksemplet hvis du kopierer det til et tomt regneark.

#### ▶ Hyordan?

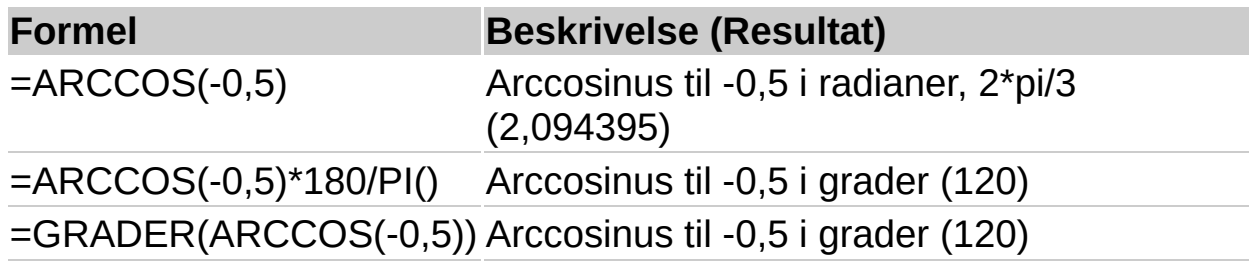

<span id="page-200-0"></span>

# **ARCCOSH**

## Se [også](JavaScript:hhobj_1.Click())

Returnerer den inverse hyperbolske cosinus til et tall. Tall må være større enn eller lik 1. Den inverse hyperbolske cosinus er verdien der den hyperbolske cosinus er tall, slik at ARCCOSH(COSH(tall)) er lik tall.

### **Syntaks**

## **ARCCOSH**(**tall**)

Tall er ethvert reelt tall som er lik eller større enn 1.

### **Eksempel**

Det er kanskje enklere å forstå eksemplet hvis du kopierer det til et tomt regneark.

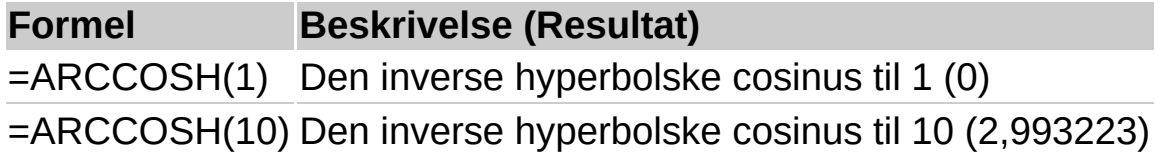

<span id="page-202-0"></span>

# **ARCSIN**

## Se [også](JavaScript:hhobj_1.Click())

Returnerer arccosinus, eller den inverse sinus, til et tall. Arccosinus er vinkelen der sinus er tall. Vinkelen som returneres, er gitt i radianer i området -pi/2 til pi/2.

#### **Syntaks**

## **ARCSIN**(**tall**)

Tall er sinus til vinkelen du vil ha, og må ligge mellom -1 og 1.

#### **Kommentarer**

Hvis du vil å uttrykke arcsinus i grader, multipliserer du resultatet med 180/PI() eller bruker GRADER-funksjonen.

#### **Eksempel**

Det kan være enklere å forstå eksemplet hvis du kopierer det til et tomt regneark.

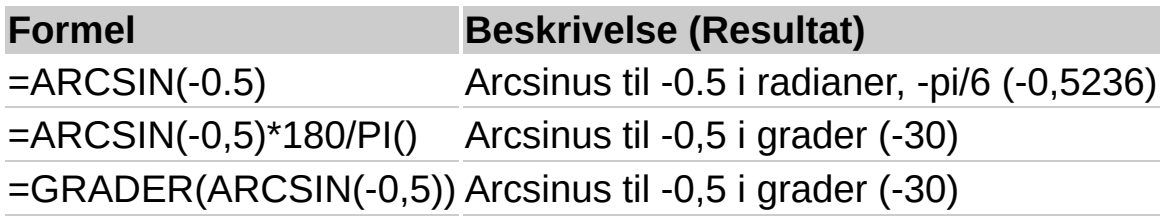

<span id="page-204-0"></span>

# **ARCSINH**

### Se [også](JavaScript:hhobj_1.Click())

Returnerer den inverse hyperbolske sinus til et tall. Den inverse hyperbolske sinus er verdien der den hyperbolske sinus er tall, slik at ARCSINH(SINH(tall)) er lik tall.

#### **Syntaks**

## **ARCSINH**(**tall**)

Tall er ethvert reelt tall.

#### **Eksempel**

Det kan være enklere å forstå eksemplet hvis du kopierer det til et tomt regneark.

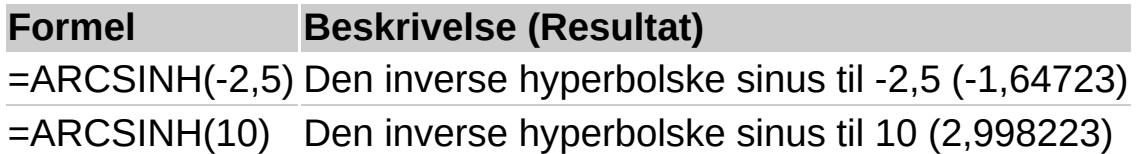

<span id="page-206-0"></span>

# **ARCTAN**

### Se [også](JavaScript:hhobj_1.Click())

Returnerer arctangens, eller den inverse tangens, til et tall. Arctangens er vinkelen der tangens er tall. Vinkelen som returneres, er gitt i radianer i området -pi/2 til pi/2.

#### **Syntaks**

#### **ARCTAN**(**tall**)

Tall er tangens til den vinkelen du vil ha.

#### **Kommentarer**

Hvis du vil å uttrykke arctangens i grader, multipliserer du resultatet med 180/PI() eller bruker GRADER-funksjonen.

#### **Eksempel**

Det kan være enklere å forstå eksemplet hvis du kopierer det til et tomt regneark.

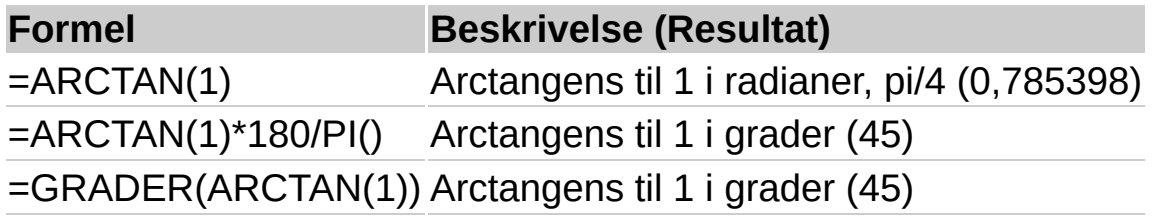

<span id="page-208-0"></span>

# **ARCTAN2**

## Se [også](JavaScript:hhobj_1.Click())

Returnerer arctangens, eller den inverse tangens, til de angitte x- og ykoordinatene. Arctangens er vinkelen fra x-aksen til en linje som går gjennom origo (0;0) og et punkt med koordinatene (x; y). Vinkelen blir gitt i radianer mellom -pi og pi, men ikke pi.

## **Syntaks**

## **ARCTAN2**(**x**; **y**)

- X er x-koordinatet til punktet.
- Y er y-koordinatet til punktet.

#### **Kommentarer**

Et positivt tall angir en vinkel trukket mot klokkeretningen fra x-aksen. Et negativt tall angir en vinkel trukket med klokkeretningen.

ARCTAN2(a;b) er lik ARCTAN(b/a), bortsett fra at a kan være lik 0 i ARCTAN2.

Hvis både x og y er 0, returnerer ARCTAN2 feilverdien #DIV/0!.

Hvis du vil å uttrykke arctangens i grader, multipliserer du resultatet med 180/PI( ) eller bruker GRADER-funksjonen.

#### **Eksempel**

Det kan være enklere å forstå eksemplet hvis du kopierer det til et tomt regneark.

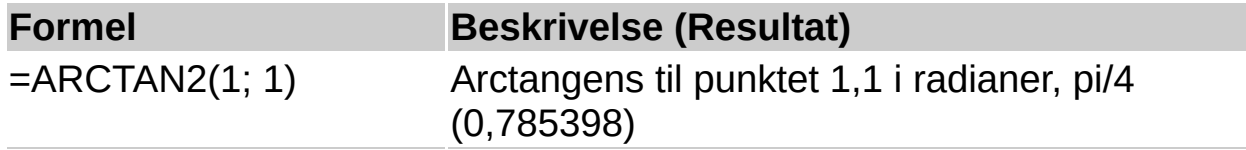

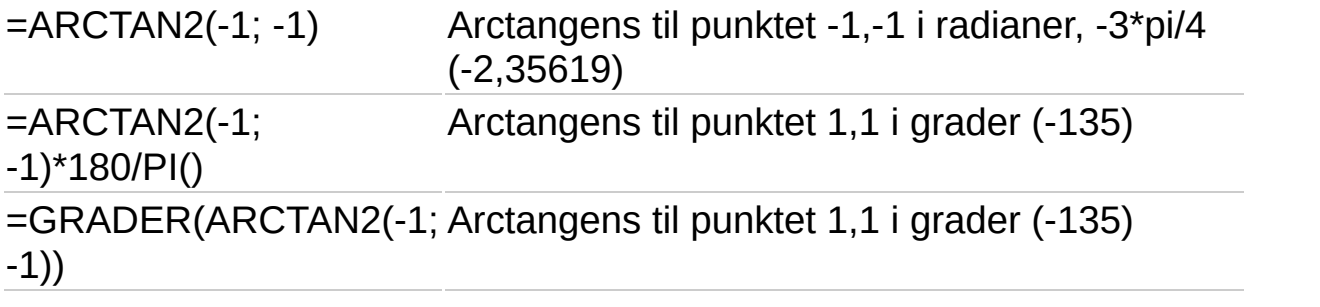

<span id="page-211-0"></span>

# **ARCTANH**

## Se [også](JavaScript:hhobj_1.Click())

Returnerer den inverse hyperbolske tangens til et tall. Tall må ligge mellom -1 og 1 (men ikke lik -1 og 1). Den inverse hyperbolske tangens er verdien der den hyperbolske tangens er tall. ARCTANH(TANH(tall)) er lik *tall*.

### **Syntaks**

## **ARCTANH**(**tall**)

Tall er ethvert reelt tall mellom 1 og -1.

### **Eksempel**

Det kan være enklere å forstå eksemplet hvis du kopierer det til et tomt regneark.

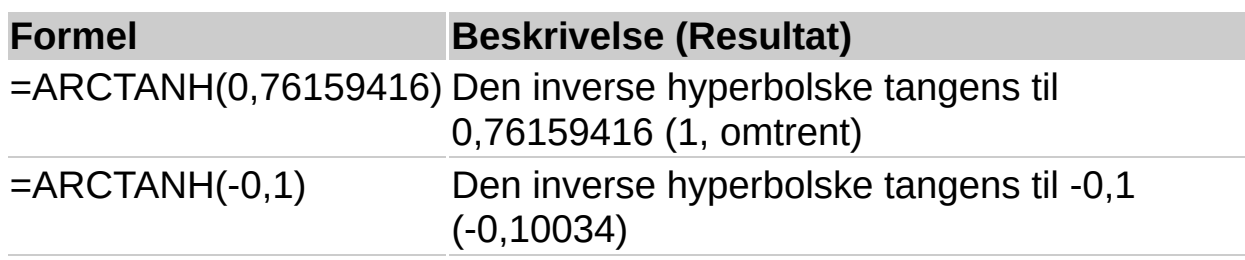

<span id="page-213-0"></span>

# **AVRUND.GJELDENDE.MULTIPLUM**

## Se [også](JavaScript:hhobj_1.Click())

Returnerer tall avrundet oppover, til nærmeste signifikante multiplum. Hvis du for eksempel vil unngå tiører i prisene og varen koster kr 44,20, bruker du formelen

=AVRUND.GJELDENDE.MULTIPLUM(44,20; 0,5) til å avrunde oppover til nærmeste femtiøring.

#### **Syntaks**

#### **AVRUND.GJELDENDE.MULTIPLUM**(**tall**; **gjeldende\_multiplum**)

Tall er verdien du vil runde av.

Gjeldende\_multiplum er det multiplum du vil runde av til.

#### **Kommentarer**

Hvis et av argumentene er ikke-numerisk, returnerer AVRUND.GJELDENDE.MULTIPLUM feilverdien #VERDI!.

Uavhengig av fortegnet til tall, blir en verdi avrundet oppover når den justeres bort fra null. Hvis tall er et eksakt multiplum av gjeldende\_multiplum, blir det ikke foretatt noen avrunding.

Hvis tall og gjeldende\_multiplum har forskjellige fortegn, returnerer AVRUND.GJELDENDE.MULTIPLUM feilverdien #NUM!.

#### **Eksempel**

Det kan være enklere å forstå eksemplet hvis du kopierer det til et tomt regneark.

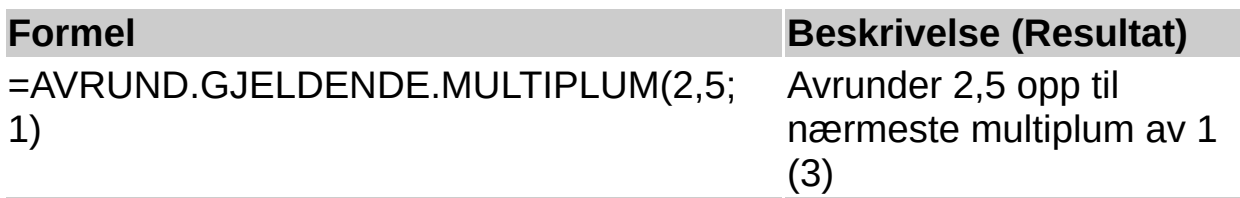

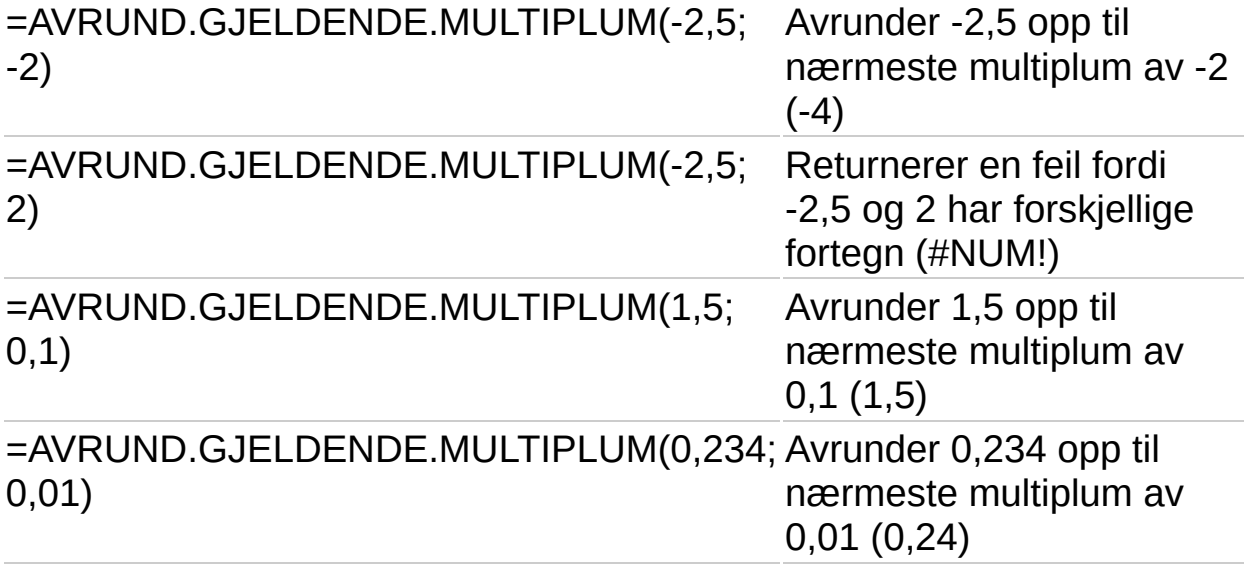
<span id="page-216-0"></span>

# **KOMBINASJON**

# Se [også](JavaScript:hhobj_1.Click())

Returnerer antall kombinasjoner for et gitt antall elementer. Bruk KOMBINASJON til å bestemme det totale antall grupperinger som er mulig for et gitt antall elementer.

## **Syntaks**

## **KOMBINASJON**(**antall**; **valgt\_antall**)

Antall er antall elementer.

Valgt antall er antall elementer i hver kombinasjon.

### **Kommentarer**

Numeriske argumenter avkortes til heltall.

Hvis et av argumentene ikke er numerisk, returnerer KOMBINASJON feilverdien #VERDI!.

Hvis antall  $<$  0, valgt antall  $<$  0 eller antall  $<$  valgt antall, returnerer KOMBINASJON feilverdien #NUM!.

En kombinasjon er enhver mengde eller delmengde elementer, uavhengig av deres innbyrdes rekkefølge. Kombinasjoner er noe annet enn permutasjoner, der den innbyrdes rekkefølgen er viktig.

Antallet kombinasjoner er som følger, der antall = n og valgt antall = k:

$$
\binom{n}{k} = \frac{P_{k,n}}{k!} = \frac{n!}{k!(n-k)!}
$$

der:

$$
P_{k,n} = \frac{n!}{(n-k)!}
$$

# **Eksempel**

Det kan være enklere å forstå eksemplet hvis du kopierer det til et tomt regneark.

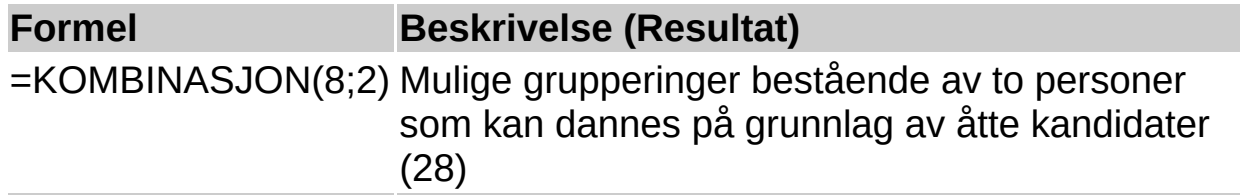

<span id="page-219-0"></span>

# **COS**

## Se [også](JavaScript:hhobj_1.Click())

Returnerer cosinus til en gitt vinkel.

## **Syntaks**

## **COS**(**tall**)

Tall er vinkelen du vil finne cosinus til, angitt i radianer.

### **Kommentarer**

Hvis vinkelen er angitt i grader, multipliserer du den med PI()/180 eller bruker COS-funksjonen for å konvertere den til radianer.

### **Eksempel**

Det kan være enklere å forstå eksemplet hvis du kopierer det til et tomt regneark.

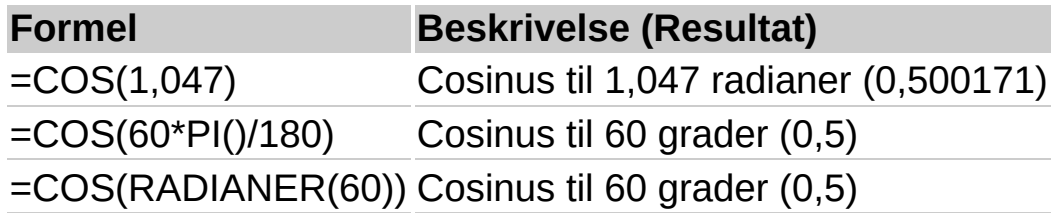

<span id="page-221-0"></span>

# **COSH**

# Se [også](JavaScript:hhobj_1.Click())

Returnerer den hyperbolske cosinus til et tall.

# **Syntaks**

## **COSH**(**tall**)

Tall er et hvilket som helst reelt tall som du vil finne den hyperbolske cosinus for.

## **Kommentarer**

Formelen for den hyperbolske cosinus er:

$$
\text{COSH}(z) = \frac{e^z + e^{-z}}{2}
$$

## **Eksempel**

Det kan være enklere å forstå eksemplet hvis du kopierer det til et tomt regneark.

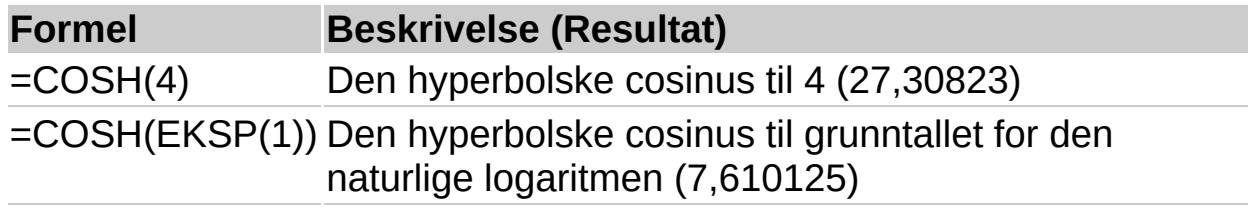

<span id="page-223-0"></span>

# **ANTALL.HVIS**

## Se [også](JavaScript:hhobj_1.Click())

Teller antallet ikke-tomme celler i et område som oppfyller gitte vilkår.

### **Syntaks**

#### **ANTALL.HVIS**(**område**;**vilkår**)

Område er celleområdet der du vil telle ikke-tomme celler.

Vilkår er vilkåret i form av et tall, utrykk eller tekst, som definerer hvilke celler som skal telles. Vilkår kan for eksempel uttrykkes som 32, "32", ">32" eller "epler".

#### **Kommentarer**

Det er flere funksjoner som kan brukes til å analysere dataene basert på et vilkår. Hvis du for eksempel vil beregne en sum basert på en tekststreng eller et tall i et område, bruker du regnearkfunksjonen SUMMERHVIS. Hvis du vil at en formel skal returnere én av to verdier basert på et vilkår, for eksempel en salgsbonus basert på et angitt salgsbeløp, bruker du regnearkfunksjonen HVIS.

### **Eksempel**

Det kan være enklere å forstå eksemplet hvis du kopierer det til et tomt regneark.

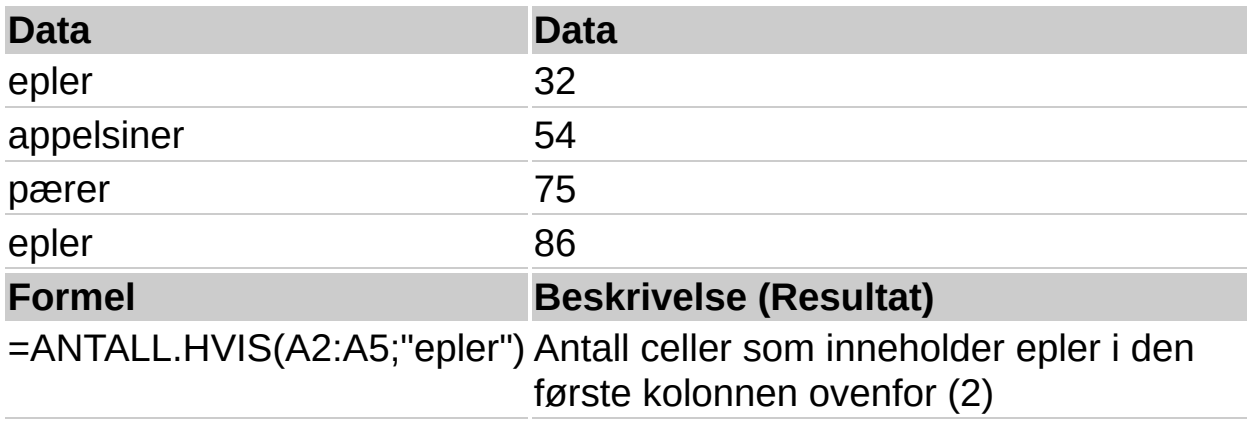

<span id="page-226-0"></span>

# **GRADER**

# Se [også](JavaScript:hhobj_1.Click())

Konverterer radianer til grader.

### **Syntaks**

## **GRADER**(**vinkel**)

Vinkel er vinkelen i radianer som du vil konvertere.

#### **Eksempel**

Det kan være enklere å forstå eksemplet hvis du kopierer det til et tomt regneark.

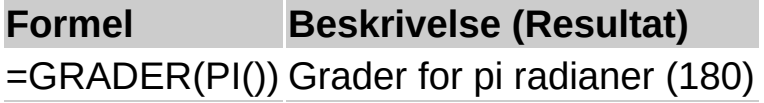

<span id="page-228-0"></span>

# **AVRUND.TIL.PARTALL**

## Se [også](JavaScript:hhobj_1.Click())

Returnerer tall avrundet oppover til nærmeste partall. Du kan bruke denne funksjonen til å behandle elementer som kommer i par. Hvis du for eksempel har en pakkasse som kan ta rader på ett eller to elementer, vet du at kassen er full når antall elementer, avrundet opp til nærmeste partall, stemmer med kassens kapasitet.

#### **Syntaks**

#### **AVRUND.TIL.PARTALL**(**tall**)

Tall er verdien du skal avrunde.

#### **Kommentarer**

Hvis tall er ikke-numerisk, returnerer AVRUND.TIL.PARTALL feilverdien #VERDI!.

Uavhengig av fortegnet på tall, blir en verdi rundet av oppover når den justeres bort fra null. Hvis tall er et partall, blir det ikke foretatt noen avrunding.

#### **Eksempel**

Det kan være enklere å forstå eksemplet hvis du kopierer det til et tomt regneark.

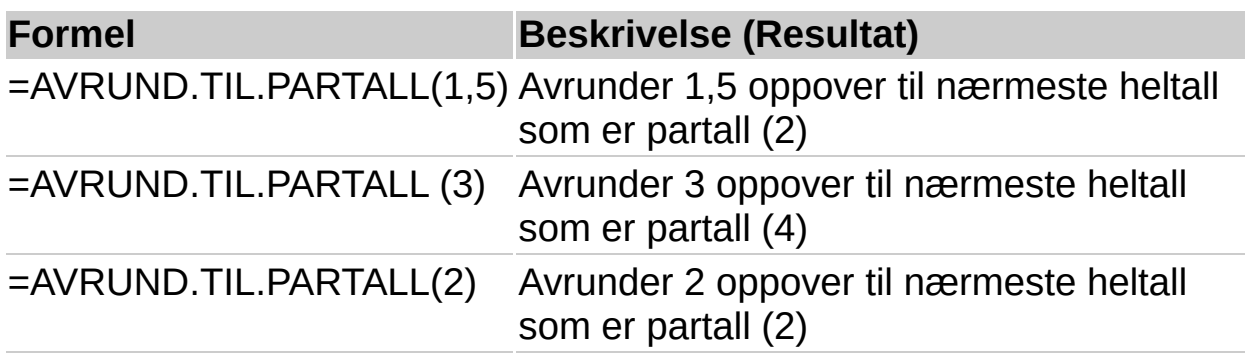

<span id="page-231-0"></span>

# **EKSP**

### Se [også](JavaScript:hhobj_1.Click())

Returnerer e opphøyd i en potens angitt av et tall. Konstanten e er lik 2,71828182845904, som er grunntallet i den naturlige logaritmen.

#### **Syntaks**

#### **EKSP**(**tall**)

Tall er eksponenten som brukes på grunntallet e.

#### **Kommentarer**

Hvis du vil beregne potensuttrykk med andre grunntall, bruker du operatoren for eksponentiering (^).

EKSP er den inverse av funksjonen LN, den naturlige logaritmen til argumentet tall.

#### **Eksempel**

Det kan være enklere å forstå eksemplet hvis du kopierer det til et tomt regneark.

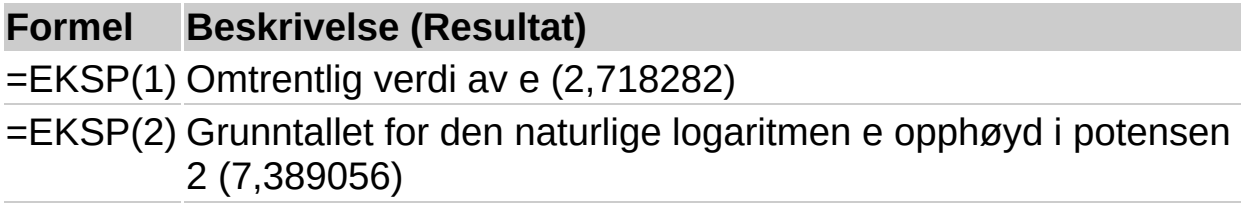

<span id="page-233-0"></span>

# **FAKULTET**

## Se [også](JavaScript:hhobj_1.Click())

Returnerer fakultet til et tall. Et talls fakultet er lik 1\*2\*3\*...\* tall.

#### **Syntaks**

#### **FAKULTET**(**tall**)

Tall er det ikke-negative tallet du vil finne fakultet til. Hvis tall ikke er et heltall, avkortes det.

#### **Eksempel**

Det kan være enklere å forstå eksemplet hvis du kopierer det til et tomt regneark.

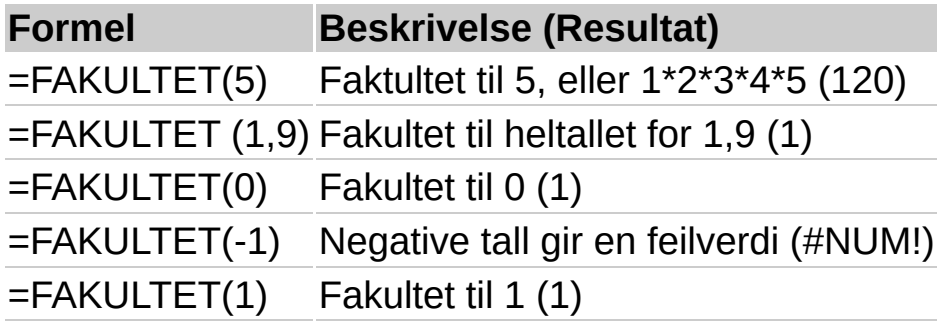

<span id="page-235-0"></span>

# **AVRUND.GJELDENDE.MULTIPLUM.NED**

## Se [også](JavaScript:hhobj_1.Click())

Runder av et tall nedover, mot null, til nærmeste signifikante multiplum

### **Syntaks**

### **AVRUND.GJELDENDE.MULTIPLUM.NED**(**tall**; **gjeldende\_multiplum**)

Tall er den numeriske verdien du vil runde av.

Gjeldende\_multiplum er det multiplum du vil runde av til.

#### **Kommentarer**

Hvis et av argumentene er ikke-numerisk, returnerer AVRUND.GJELDENDE.MULTIPLUM.NED feilverdien #VERDI!.

Hvis tall og gjeldende\_multiplum har forskjellige fortegn, returnerer AVRUND.GJELDENDE.MULTIPLUM.NED feilverdien #NUM!.

Uavhengig av fortegnet til tall, blir en verdi avrundet nedover når den justeres bort fra null. Hvis tall er et nøyaktig multiplum av gjeldende multiplum, blir det ikke foretatt noen avrunding.

### **Eksempel**

Det kan være enklere å forstå eksemplet hvis du kopierer det til et tomt regneark.

### ▶ Hyordan?

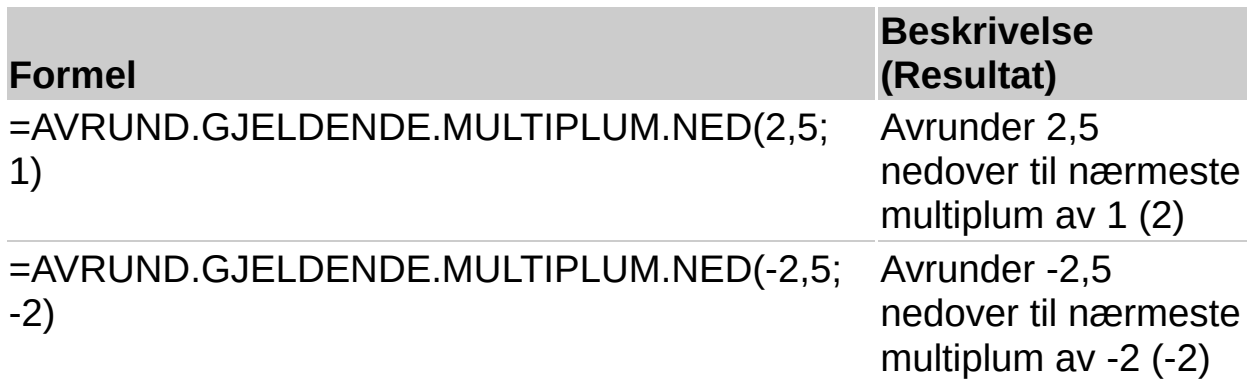

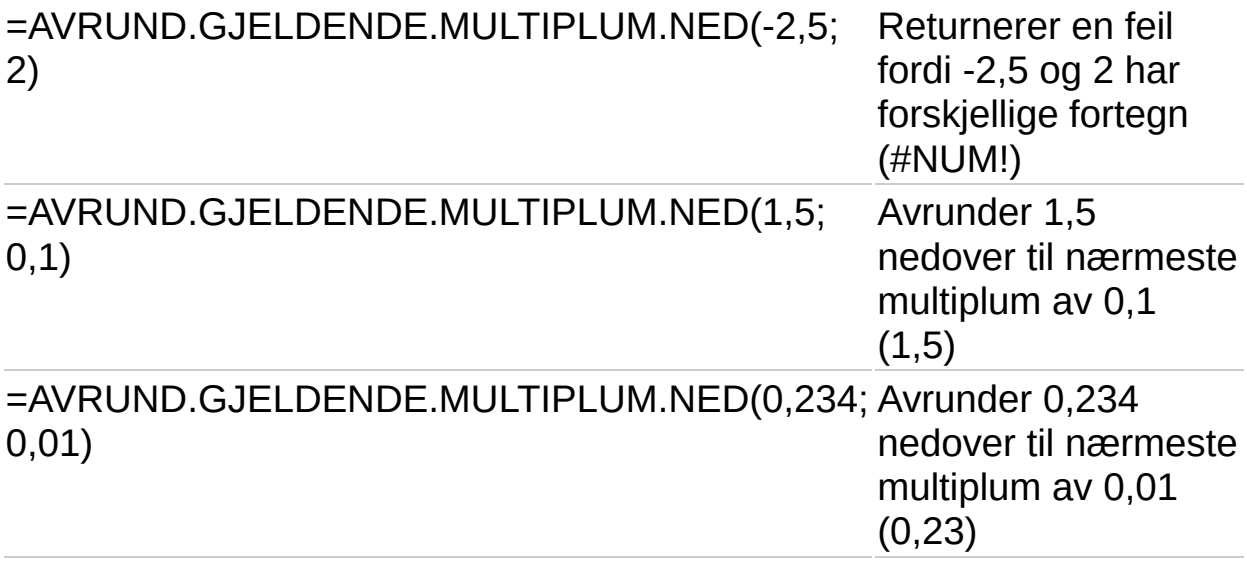

<span id="page-238-0"></span>

# **HELTALL**

## Se [også](JavaScript:hhobj_1.Click())

Avrunder et tall nedover til nærmeste heltall.

#### **Syntaks**

## **HELTALL**(**tall**)

Tall er det reelle tallet du vil runde av nedover til nærmeste heltall.

#### **Eksempel**

Det kan være enklere å forstå eksemplet hvis du kopierer det til et tomt regneark.

#### ▶ [Hvordan?](#page-238-0)

#### **Data**

19,5

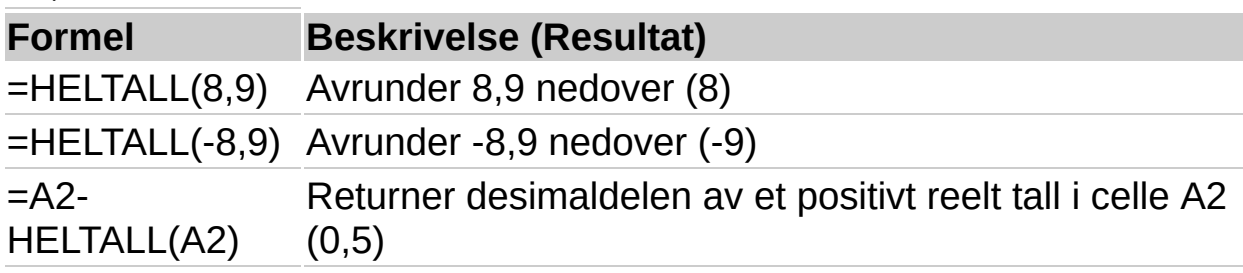

<span id="page-240-0"></span>

# **LN**

## Se [også](JavaScript:hhobj_1.Click())

Returnerer den naturlige logaritmen til et tall. Naturlige logaritmer er basert på konstanten e (2,71828182845904).

### **Syntaks**

### **LN**(**tall**)

Tall er det positive reelle tallet du vil ha den naturlige logaritmen for.

#### **Kommentarer**

LN er den inverse av funksjonen EKSP.

### **Eksempel**

Det kan være enklere å forstå eksemplet hvis du kopierer det til et tomt regneark.

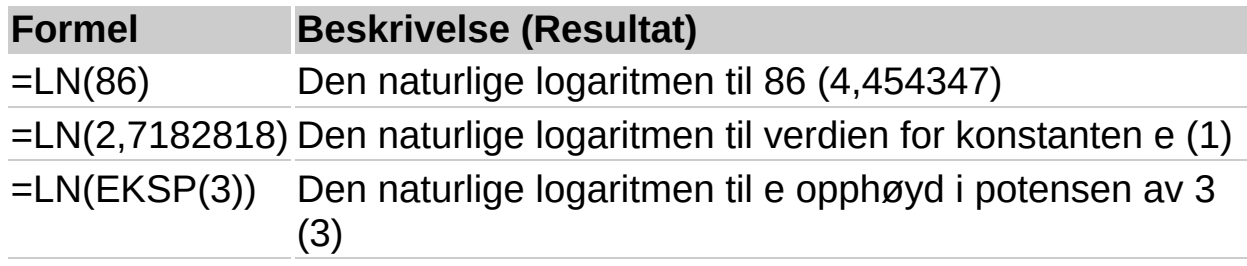

<span id="page-242-0"></span>

# **LOG**

## Se [også](JavaScript:hhobj_1.Click())

Returnerer logaritmen til et tall med det grunntallet du angir.

#### **Syntaks**

#### **LOG**(**tall**;**grunntall**)

Tall er det positive reelle tallet du vil finne logaritmen for.

Grunntall er grunntallet til logaritmen. Hvis argumentet grunntall er utelatt, brukes verdien 10.

#### **Eksempel**

Det kan være enklere å forstå eksemplet hvis du kopierer det til et tomt regneark.

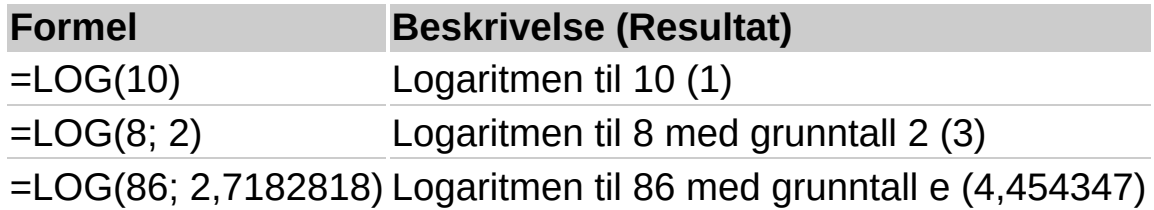

<span id="page-244-0"></span>

# **LOG10**

## Se [også](JavaScript:hhobj_1.Click())

Returnerer logaritmen med grunntall 10 for et tall.

#### **Syntaks**

#### **LOG10**(**tall**)

Tall er det positive reelle tallet du vil finne logaritmen med grunntall 10 for.

#### **Eksempel**

Det kan være enklere å forstå eksemplet hvis du kopierer det til et tomt regneark.

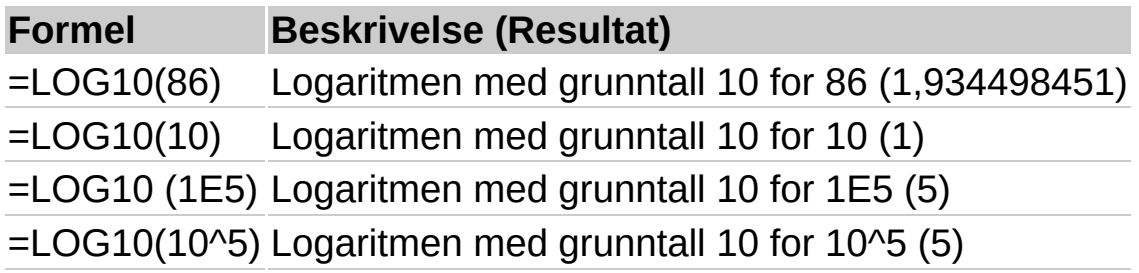

<span id="page-246-0"></span>

# **MDETERM**

# Se [også](JavaScript:hhobj_1.Click())

Returnerer matrisedeterminanten til en matrise.

## **Syntaks**

#### **MDETERM**(**matrise**)

Matrise er en numerisk matrise med et likt antall rader og kolonner.

### **Kommentarer**

Matrise kan angis som et celleområde, for eksempel A1:C3, som en matrisekonstant, for eksempel {1;2;3\4;5;6\7;8;9}; eller som et navn på et celleområde eller en matrisekonstant.

Hvis matrise inneholder tomme celler eller celler som inneholder tekst, returnerer MDETERM feilverdien #VERDI!.

MDETERM returnerer også #VERDI! hvis matrise ikke har et likt antall rader og kolonner.

Matrisedeterminanten er et tall som er avledet fra verdiene i matrise. For en matrise med tre rader og tre kolonner, A1:C3, er determinanten definert som:

MDETERM(A1:C3) er lik  $A1*(B2*C3-B3*C2) + A2*(B3*C1-B1*C3) + A3*(B1*C2-B2*C1)$ 

Matrisedeterminanter brukes generelt til å løse systemer med matematiske ligninger med flere variabler.

MDETERM beregnes med en nøyaktighet på tilnærmet 16 sifre, noe som kan forårsake mindre numeriske feil når beregningen ikke er fullstendig. Determinanten til en enkeltmatrise kan for eksempel avvike fra null med 1E-16.

# **Eksempel**

Det kan være enklere å forstå eksemplet hvis du kopierer det til et tomt

# regneark.

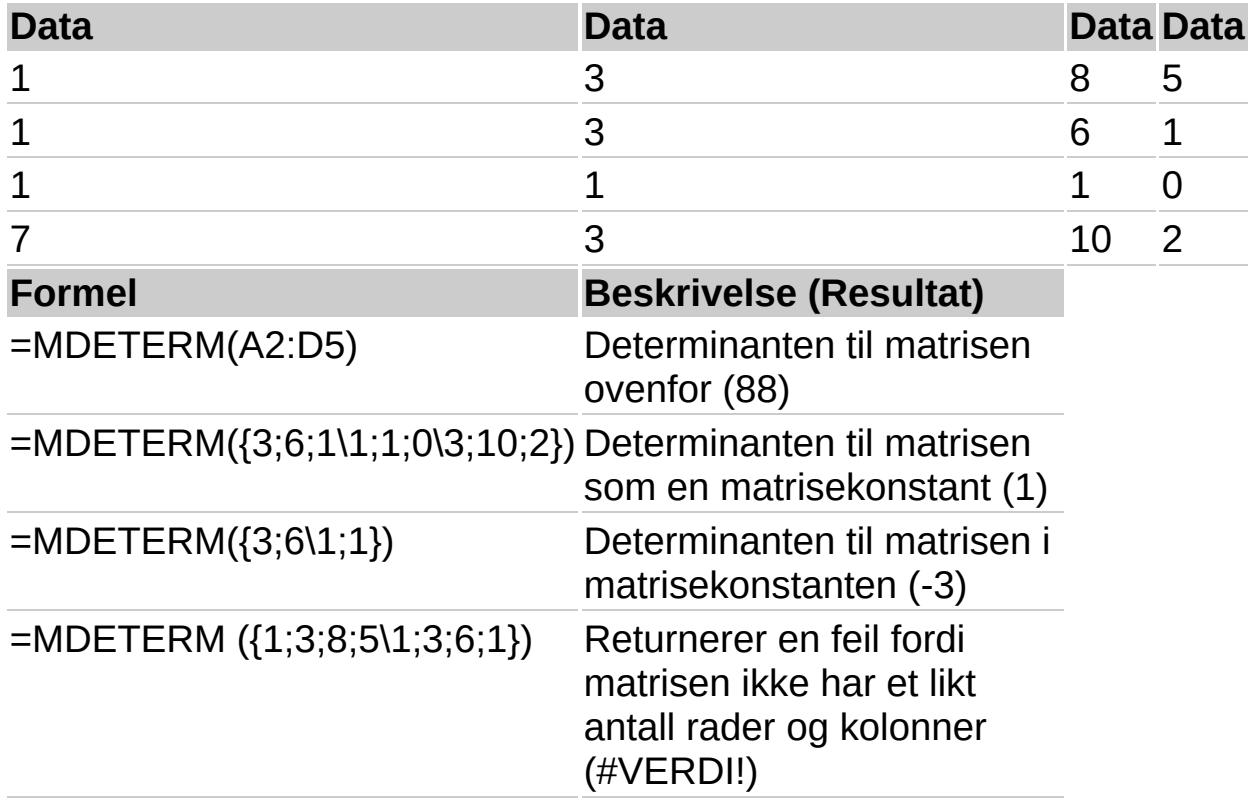

<span id="page-249-0"></span>

# **MINVERS**

## Se [også](JavaScript:hhobj_1.Click())

Returnerer den inverse matrisen til matrisen som er lagret i en matrise.

#### **Syntaks**

#### **MINVERS**(**matrise**)

Matrise er en numerisk matrise med et likt antall rader og kolonner.

#### **Kommentarer**

Matrise kan angis som et celleområde, for eksempel A1:C3, som en matrisekonstant, for eksempel {1;2;3\4;5;6\7;8;9}, eller som et navn på et celleområde eller en matrisekonstant.

Hvis matrise inneholder tomme celler eller celler som inneholder tekst, returnerer MINVERS feilverdien #VERDI!.

MINVERS returnerer også feilverdien #VERDI! hvis matrise ikke har et likt antall rader og kolonner.

Formler som returnerer matriser, må angis som matriseformler.

Inverse matriser blir, på samme måte som determinanter, brukt til å løse matematiske ligninger med flere variabler. Produktet av en matrise og tilhørende inverse matrise er identitetsmatrisen. Identitetsmatrisen er en kvadratisk matrise der de diagonale verdiene er lik 1, og alle de andre verdiene er lik 0.

Som et eksempel på hvordan en matrise med to rader og to kolonner beregnes, kan du anta at området A1:B2 inneholder bokstavene a, b, c og d, og at disse bokstavene representerer fire vilkårlig valgte tall. Tabellen nedenfor viser den inverse av matrisen A1:B2.

**Kolonne A Kolonne B** Rad  $1 d/(a*d-b*c) b/(b*c-a*d)$ Rad 2  $c/(b*c-a*d)$  a/ $(a*d-b*c)$ 

MINVERS beregnes med en nøyaktighet på tilnærmet 16 sifre, noe som kan forårsake mindre numeriske feil når beregningen ikke er fullstendig.

Enkelte kvadratiske matriser kan ikke inverteres, og returnerer feilverdien #NUM! når de brukes sammen med MINVERS. Determinanten til en matrise som ikke kan inverteres, er lik 0.

### **Eksempel 1**

Det kan være enklere å forstå eksemplet hvis du kopierer det til et tomt regneark.

#### ▶ Hyordan?

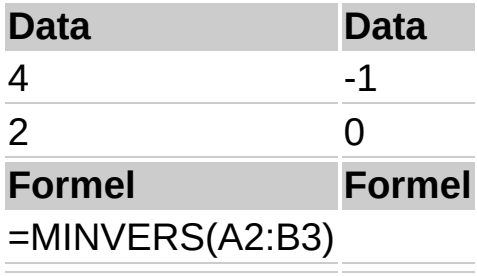

**Obs!** Formelen i eksemplet må skrives inn som en matriseformel. Når du har kopiert eksemplet til et tomt regneark, merker du området A5:B6 fra og med formelcellen. Trykk F2, og trykk deretter CTRL+SKIFT+ENTER. Hvis formelen ikke angis som en matriseformel, er enkeltresultatet 0.

#### **Eksempel 2**

Det kan være enklere å forstå eksemplet hvis du kopierer det til et tomt regneark.

#### ▶ Hyordan?

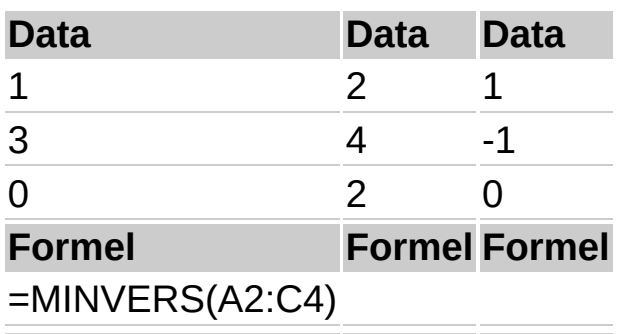

**Obs!** Formelen i eksemplet må skrives inn som en matriseformel. Når du
har kopiert eksemplet til et tomt regneark, merker du området A6:C8 fra og med formelcellen. Trykk F2, og trykk deretter CTRL+SKIFT+ENTER. Hvis formelen ikke angis som en matriseformel, er enkeltresultatet 0,25.

▶ [Tips!](#page-249-0)

<span id="page-253-0"></span>

# **MMULT**

# Se [også](JavaScript:hhobj_1.Click())

Returnerer matriseproduktet av to matriser. Resultatet er en matrise med samme antall rader som matrise1 og samme antall kolonner som matrise2.

# **Syntaks**

# **MMULT**(**matrise1**; **matrise2**)

Matrise1; matrise2 er matrisene som skal multipliseres.

## **Kommentarer**

Antallet kolonner i matrise1 må være det samme som antallet rader i matrise2, og begge matrisene må bare inneholde tall.

Matrise1 og matrise2 kan også angis som celleområder, matrisekonstanter eller referanser.

Hvis det finnes tomme celler eller celler som inneholder tekst, eller hvis antallet kolonner i matrise1 er forskjellig fra antallet rader i matrise2, returnerer MMULT feilverdien #VERDI!.

Matriseproduktet a av to matriser b og c er lik:

$$
a_{ij}=\sum_{k=1}^n b_{ik}c_{kj}
$$

der i er antall rader og j er antall kolonner.

Formler som returnerer matriser, må angis som matriseformler.

# **Eksempel 1**

Det kan være enklere å forstå eksemplet hvis du kopierer det til et tomt regneark.

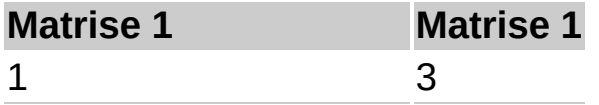

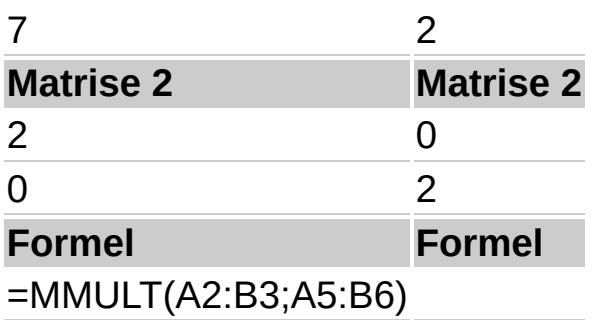

**Obs!** Formelen i eksemplet må skrives inn som en matriseformel. Når du har kopiert eksemplet til et tomt regneark, merker du området A8:B9 fra og med formelcellen. Trykk F2, og trykk deretter CTRL+SKIFT+ENTER. Hvis formelen ikke angis som en matriseformel, er enkeltresultatet 2.

#### **Eksempel 2**

Det kan være enklere å forstå eksemplet hvis du kopierer det til et tomt regneark.

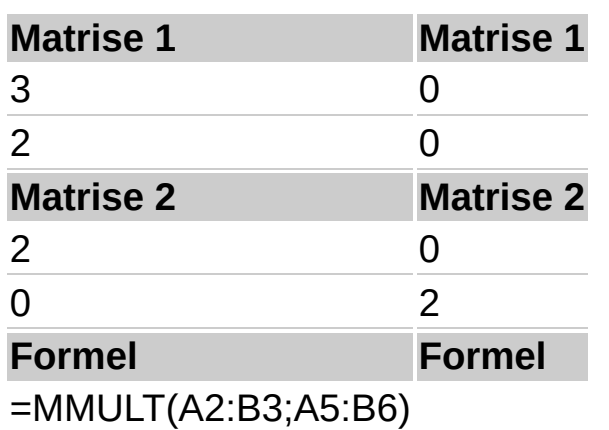

▶ [Hvordan?](#page-253-0)

**Obs!** Formelen i eksemplet må skrives inn som en matriseformel. Når du har kopiert eksemplet til et tomt regneark, merker du området A8:B9, fra og med formelcellen. Trykk F2, og trykk deretter CTRL+SKIFT+ENTER. Hvis formelen ikke angis som en matriseformel, er enkeltresultatet 6.

<span id="page-256-0"></span>

# **REST**

# Se [også](JavaScript:hhobj_1.Click())

Returnerer resten når et tall divideres med divisor. Resultatet har samme fortegn som divisor.

## **Syntaks**

#### **REST**(**tall**; **divisor**)

Tall er det tallet du vil finne restverdien for.

Divisor er tallet som tall divideres med.

#### **Kommentarer**

Hvis divisor er lik 0, returnerer REST feilverdien #DIV/0!.

Funksjonen REST kan uttrykkes med funksjonen HELTALL på følgende måte:

 $MOD(n, d) = n - d*INT(n/d)$ 

# **Eksempel**

Det kan være enklere å forstå eksemplet hvis du kopierer det til et tomt regneark.

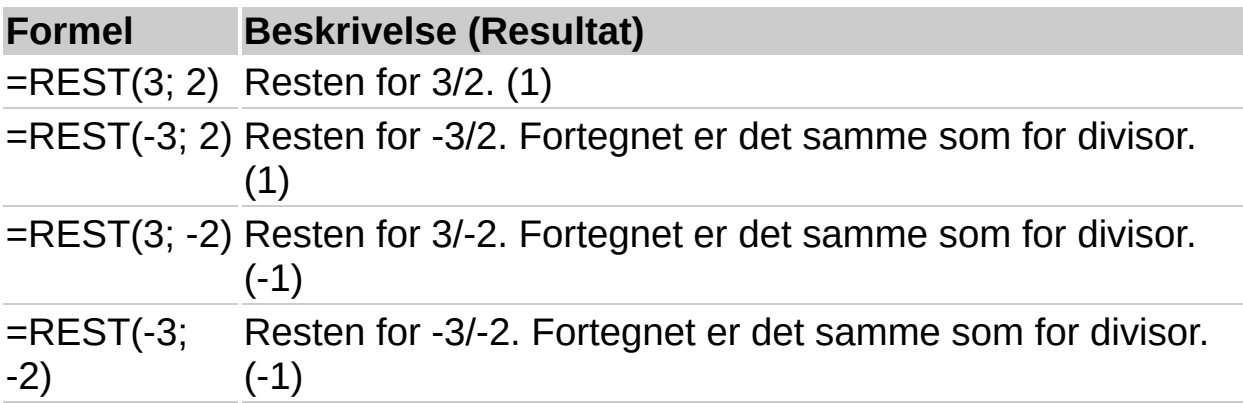

<span id="page-258-0"></span>

# **AVRUND.TIL.ODDETALL**

# Se [også](JavaScript:hhobj_1.Click())

Returnerer et tall avrundet oppover til nærmeste heltall som er et oddetall.

## **Syntaks**

#### **AVRUND.TIL.ODDETALL**(**tall**)

Tall er verdien som skal avrundes.

#### **Kommentarer**

Hvis tall er ikke-numerisk, returnerer AVRUND.TIL.ODDETALL feilverdien #VERDI!.

Uavhengig av fortegnet på tall, blir en verdi avrundet oppover når den justeres bort fra null. Hvis tall er et heltall som er et oddetall, blir det ikke foretatt noen avrunding.

#### **Eksempel**

Det kan være enklere å forstå eksemplet hvis du kopierer det til et tomt regneark.

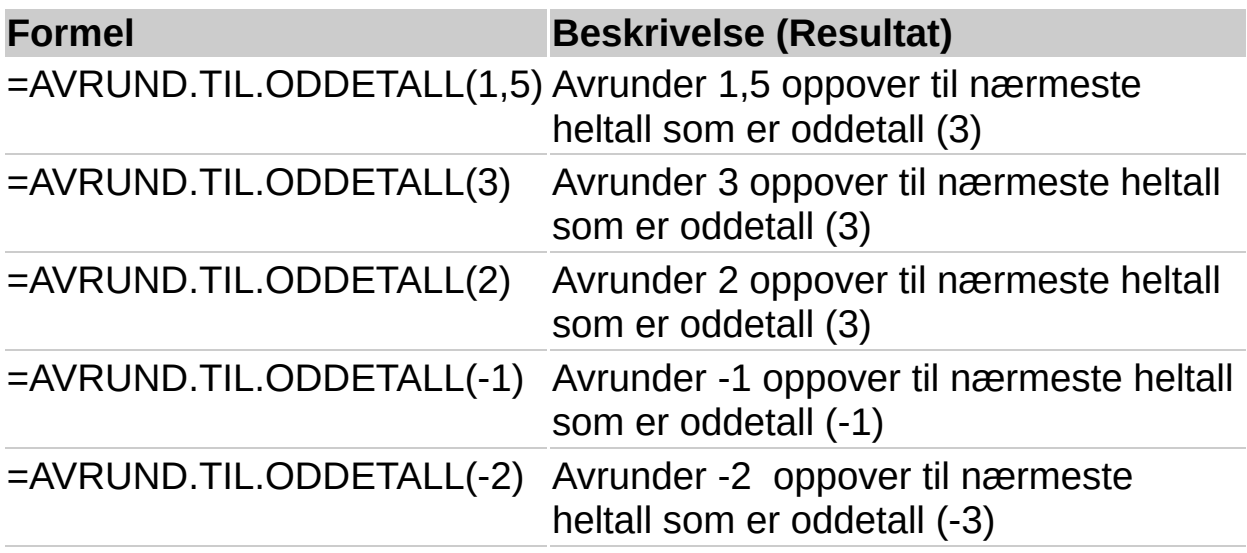

<span id="page-260-0"></span>

# **PI**

# Se [også](JavaScript:hhobj_1.Click())

Returnerer tallet 3,14159265358979, den matematiske konstanten pi. Tallet returneres med en nøyaktighet på 15 sifre.

## **Syntaks**

**PI**( )

#### **Eksempel**

Det kan være enklere å forstå eksemplet hvis du kopierer det til et tomt regneark.

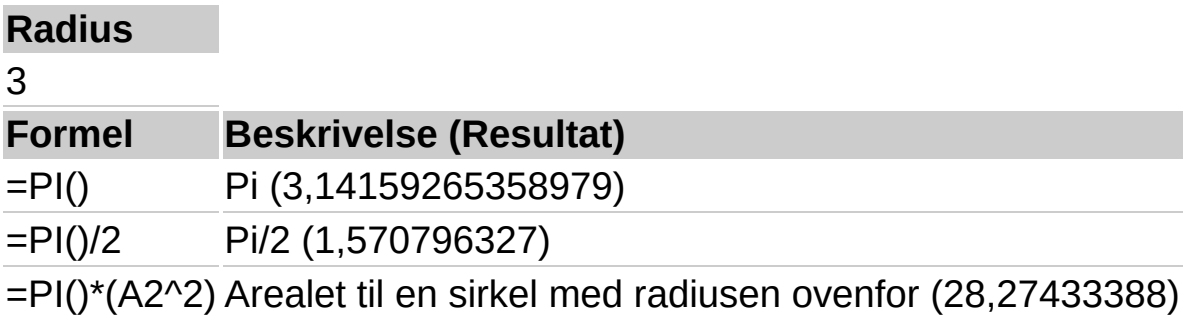

<span id="page-262-0"></span>

# **OPPHØYD.I**

# Se [også](JavaScript:hhobj_1.Click())

Returnerer resultatet av et tall opphøyd i en potens.

# **Syntaks**

## **OPPHØYD.I**(**tall;potens**)

Tall er grunntallet. Det kan være et hvilket som helst reelt tall.

Potens er eksponenten du opphøyer grunntallet i.

## **Kommentarer**

"^"-operatoren kan brukes i stedet for OPPHØYD.I til å angi hvilket tall grunntallet skal opphøyes i, slik som 5^2.

## **Eksempel**

Det kan være enklere å forstå eksemplet hvis du kopierer det til et tomt regneark.

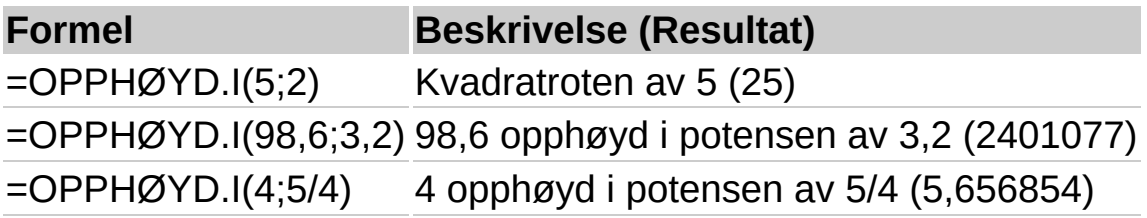

<span id="page-264-0"></span>

# **PRODUKT**

# Se [også](JavaScript:hhobj_1.Click())

Multipliserer alle tallene som er angitt som argumenter, og returnerer produktet.

#### **Syntaks**

#### **PRODUKT**(**tall1**;**tall2**; ...)

Tall1; tall2;... er fra 1 til 30 tall som skal multipliseres.

#### **Kommentarer**

Argumenter som er tall, logiske verdier eller tall representert som tekst, telles med. Argumenter som er feilverdier eller tekst som ikke kan konverteres til tall, forårsaker feil.

Hvis et argument er en matrise eller en referanse, blir bare tall i matrisen eller referansen talt med. Tomme celler, logiske verdier, tekst eller feilverdier i matrisen eller referansen ignoreres.

## **Eksempel**

Det kan være enklere å forstå eksemplet hvis du kopierer det til et tomt regneark.

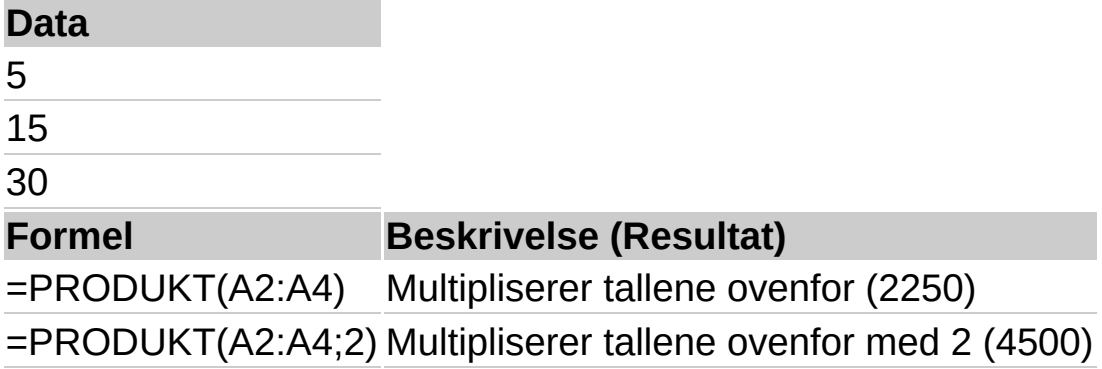

<span id="page-266-0"></span>

# **RADIANER**

# Se [også](JavaScript:hhobj_1.Click())

Konverterer grader til radianer.

# **Syntaks**

# **RADIANER**(**vinkel\_i\_grader**)

Vinkel\_i\_grader er vinkelen du vil konvertere, i grader.

## **Eksempel**

Det kan være enklere å forstå eksemplet hvis du kopierer det til et tomt regneark.

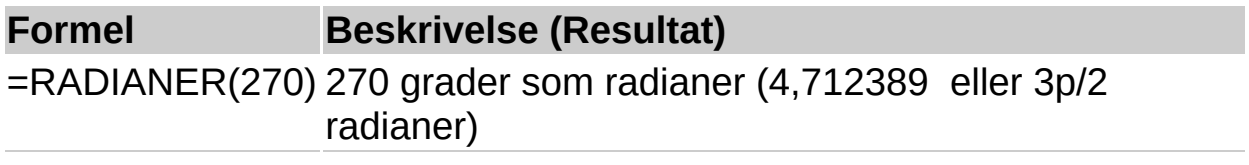

<span id="page-268-0"></span>

# **TILFELDIG**

# Se [også](JavaScript:hhobj_1.Click())

Returnerer et tilfeldig tall som er større enn eller lik 0 og mindre enn 1. Et nytt, tilfeldig tall returneres hver gang regnearket omberegnes.

## **Syntaks**

## **TILFELDIG**( )

#### **Kommentarer**

Du kan generere et tilfeldig reelt tall mellom a og b på følgende måte:

TILFELDIG()\*(b-a)+a

#### **Eksempel**

Det kan være enklere å forstå eksemplet hvis du kopierer det til et tomt regneark.

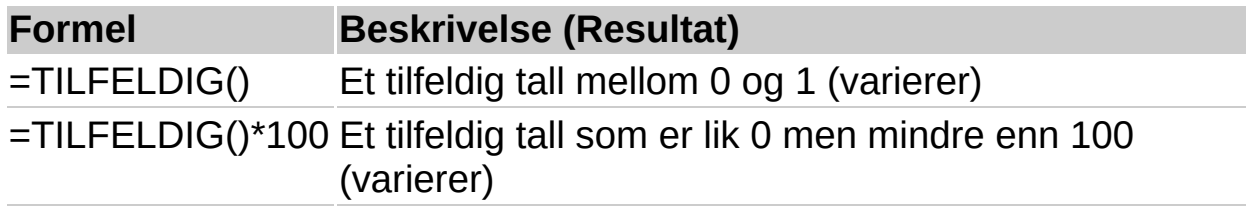

<span id="page-270-0"></span>

# **ROMERTALL**

# Se [også](JavaScript:hhobj_1.Click())

Konverterer vanlige tall til romertall, som tekst.

# **Syntaks**

## **ROMERTALL**(**tall**;**form**)

Tall er det vanlige tallet du vil konvertere.

Form er et tall som angir typen romertall du vil ha. Stilen for romertall går fra klassisk til forenklet, og blir enklere jo høyere verdi du velger. Se eksemplet under ROMERTALL(499;0) nedenfor.

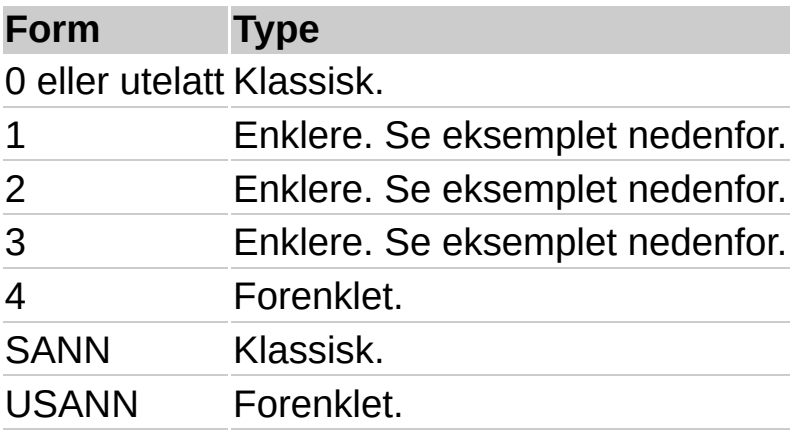

## **Kommentarer**

Hvis tallet er negativt, returneres feilverdien #VERDI!.

Hvis tallet er større enn 3999, returneres feilverdien #VERDI!.

# **Eksempel**

Det kan være enklere å forstå eksemplet hvis du kopierer det til et tomt regneark.

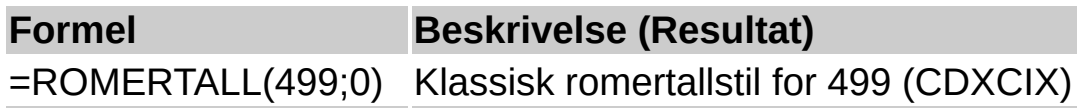

```
=ROMERTALL(499;1) Enklere versjon for 499 (LDVLIV)
=ROMERTALL(499;2) Enklere versjon for 499 (XDIX)
=ROMERTALL(499;3) Enklere versjon for 499 (VDIV)
=ROMERTALL(499;4) Enklere versjon for 499 (ID)
=ROMERTALL(2013;0) Klassisk romertallstil for 2013 (MMXIII)
```
<span id="page-273-0"></span>

# **AVRUND**

# Se [også](JavaScript:hhobj_1.Click())

Noe av innholdet i dette emnet gjelder kanskje ikke alle språk.

Avrunder et tall til et angitt antall sifre.

## **Syntaks**

## **AVRUND**(**tall**; **antall\_sifre**)

Tall er tallet du vil runde av.

Antall sifre angir antallet sifre du vil runde av tall til.

#### **Kommentarer**

Hvis antall\_sifre er større enn 0, avrundes tallet til det angitte antallet desimaler.

Hvis antall sifre er lik 0, avrundes tallet til nærmeste heltall.

Hvis antall\_sifre er mindre enn 0, avrundes tallet til venstre for desimaltegnet.

## **Eksempel**

Det kan være enklere å forstå eksemplet hvis du kopierer det til et tomt regneark.

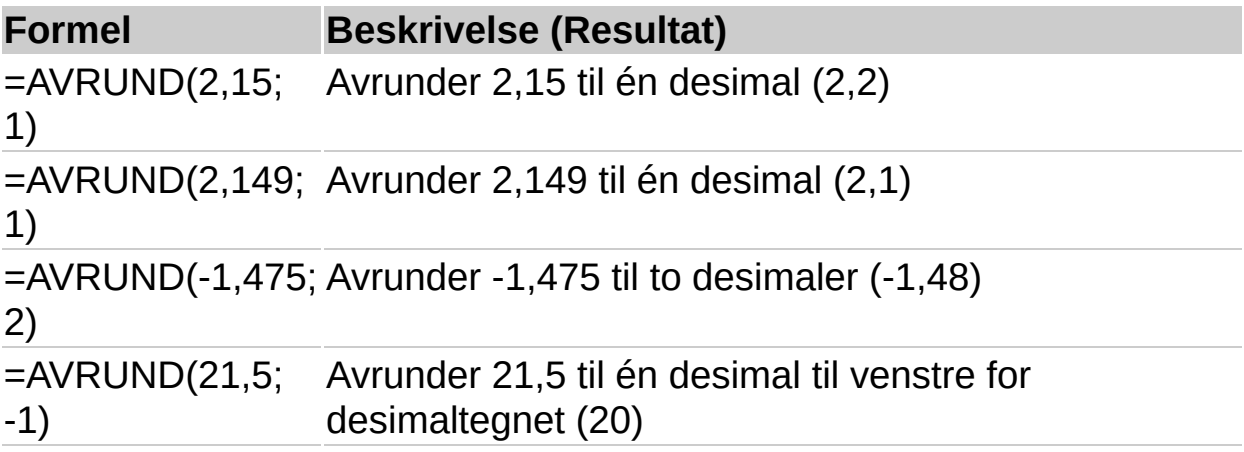

<span id="page-275-0"></span>

# **AVRUND.NED**

# Se [også](JavaScript:hhobj_1.Click())

Avrunder et tall nedover, mot null.

## **Syntaks**

## **AVRUND.NED**(**tall**; **antall\_sifre**)

Tall er et hvilket som helst reelt tall du vil avrunde nedover.

Antall sifre er antall sifre du vil runde av tall til.

#### **Kommentarer**

AVRUND.NED virker på samme måte som AVRUND, bortsett fra at funksjonen alltid runder av tallet nedover.

Hvis antall sifre er større enn 0, blir tall avrundet nedover til det angitte antallet desimaler.

Hvis antall sifre er lik 0, blir tall avrundet nedover til nærmeste heltall.

Hvis antall\_sifre er mindre enn 0, blir tall avrundet nedover til venstre for desimaltegnet.

## **Eksempel**

Det kan være enklere å forstå eksemplet hvis du kopierer det til et tomt regneark.

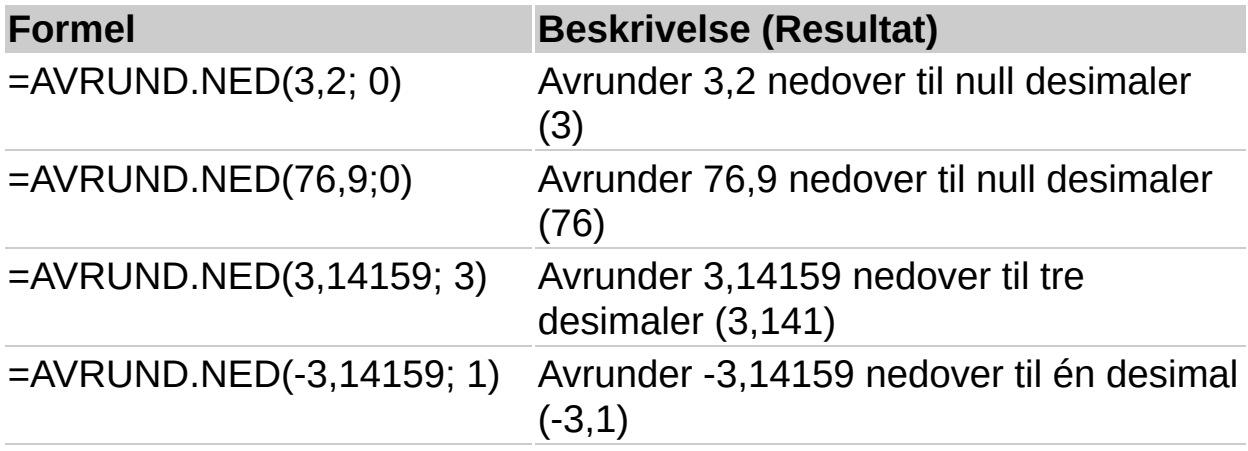

#### =AVRUND.NED(31415.92654, -2) Avrunder 31415,92654 nedover til 2 desimaler til venstre for desimaltegnet (31400)

<span id="page-278-0"></span>

# **AVRUND.OPP**

# Se [også](JavaScript:hhobj_1.Click())

Avrunder et tall oppover, vekk fra 0 (null).

# **Syntaks**

## **AVRUND.OPP**(**tall**; **antall\_sifre**)

Tall er et reelt tall du vil avrunde oppover.

Antall sifre er antall sifre du vil runde av tall til.

## **Kommentarer**

AVRUND.OPP virker som funksjonen AVRUND, bortsett fra at funksjonen alltid runder av tallet oppover.

Hvis antall\_sifre er større enn 0, blir tall avrundet oppover til det angitte antall desimalplasser.

Hvis antall sifre er lik 0, blir tall avrundet oppover til nærmeste heltall.

Hvis antall\_sifre er mindre enn 0, blir tall avrundet oppover til venstre for desimaltegnet.

# **Eksempel**

Det kan være enklere å forstå eksemplet hvis du kopierer det til et tomt regneark.

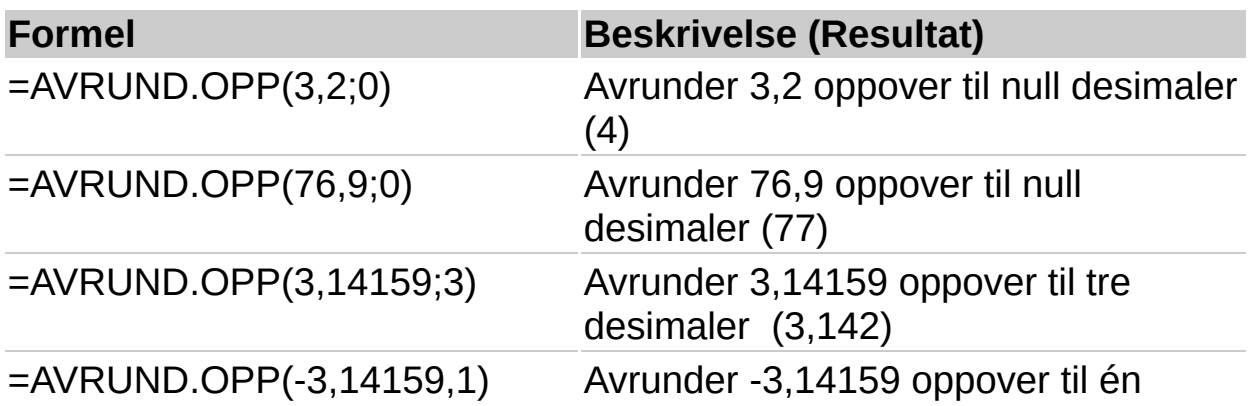

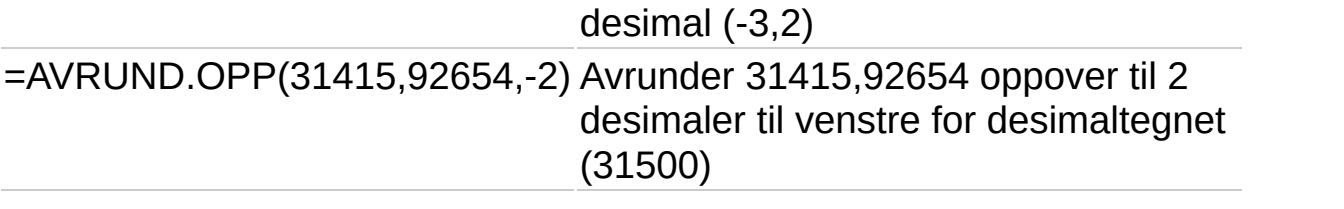

<span id="page-281-0"></span>

# **FORTEGN**

# Se [også](JavaScript:hhobj_1.Click())

Bestemmer fortegnet til et tall, og returnerer 1 hvis tall er positivt, 0 hvis tall er lik 0, og -1 hvis tall er negativt.

## **Syntaks**

# **FORTEGN**(**tall**)

Tall er ethvert reelt tall.

## **Eksempel**

Det kan være enklere å forstå eksemplet hvis du kopierer det til et tomt regneark.

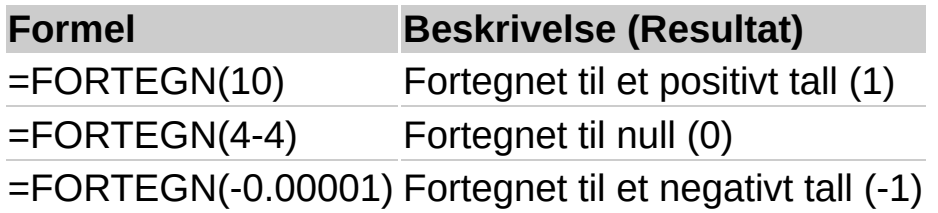

<span id="page-283-0"></span>

# **SIN**

# Se [også](JavaScript:hhobj_1.Click())

Returnerer sinus til en gitt vinkel.

## **Syntaks**

## **SIN**(**tall**)

Tall er vinkelen, angitt i radianer, som du vil finne sinusverdien til.

## **Kommentarer**

Hvis argumentet er angitt i grader, multipliserer du det med PI()/180 eller bruker RADIANER-funksjonen til å konvertere det til radianer.

## **Eksempel**

Det kan være enklere å forstå eksemplet hvis du kopierer det til et tomt regneark.

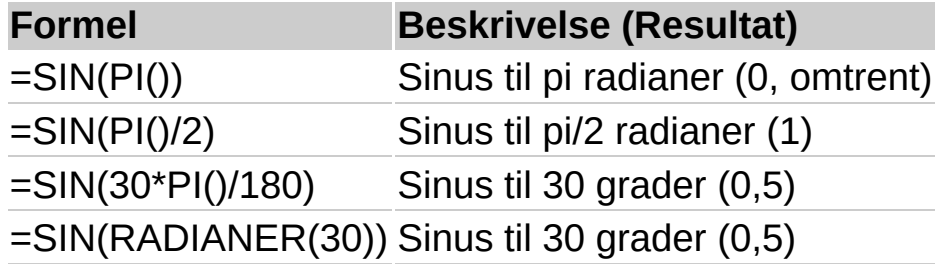

<span id="page-285-0"></span>

# **SINH**

# Se [også](JavaScript:hhobj_1.Click())

Returnerer den hyperbolske sinus til et tall.

# **Syntaks**

## **SINH**(**tall**)

Tall er ethvert reelt tall.

## **Kommentarer**

Formelen for den hyperbolske sinus er:

$$
\text{SINH}(z) = \frac{e^z - e^{-z}}{2}
$$

# **Eksempel 1**

Det kan være enklere å forstå eksemplet hvis du kopierer det til et tomt regneark.

## ▶ [Hvordan?](#page-285-0)

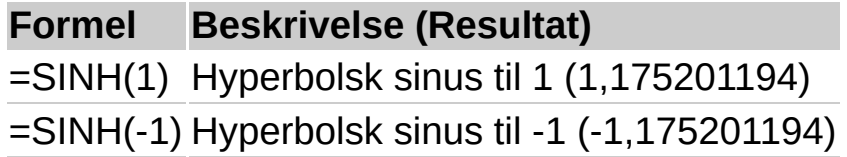

# **Eksempel 2**

Bruk denne funksjonen når du vil anslå en kumulativ sannsynlighetsfordeling. Sett at en testverdi i et laboratorium varierer mellom 0 og 10 sekunder. En empirisk analyse av resultatene av eksperimenter viser at sannsynligheten for å oppnå et resultat x som er mindre enn t sekunder, kan anslås med følgende ligning:

 $P(x < t) = 2,868 * SIMH(0,0342 * t)$ , der 0<t<10

Hvis du vil beregne hvor stor sannsynligheten er for at resultatet blir mindre enn 1,03 sekunder, setter du inn 1,03 i stedet for t.

Det kan være enklere å forstå eksemplet hvis du kopierer det til et tomt regneark.

▶ [Hvordan?](#page-285-0)

# **Formel Beskrivelse (Resultat)** =2,868\*SINH(0,0342\*1,03) Sannsynligheten for å oppnå et resultat på mindre enn 1,03 sekunder (0,101049063)

Du kan forvente dette resultatet omtrent 101 ganger i løpet av 1000 eksperimenter.
<span id="page-288-0"></span>

# **ROT**

## Se [også](JavaScript:hhobj_1.Click())

Returnerer en positiv kvadratrot.

## **Syntaks**

## **ROT**(**tall**)

Tall er tallet du vil finne kvadratroten av.

## **Kommentarer**

Hvis tall er negativt, returnerer ROT feilverdien #NUM!.

## **Eksempel**

Det kan være enklere å forstå eksemplet hvis du kopierer det til et tomt regneark.

#### ▶ [Hvordan?](#page-288-0)

#### **Data**

#### -16

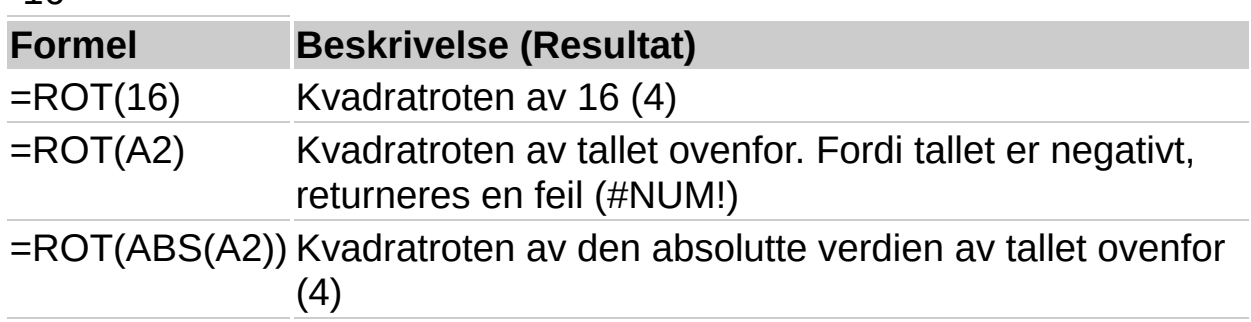

<span id="page-290-0"></span>

# **DELSUM**

## Se [også](JavaScript:hhobj_1.Click())

Returnerer en delsum i en liste eller database. Når delsumlisten er opprettet, kan du endre den ved å redigere funksjonen DELSUM.

#### **Syntaks**

## **DELSUM**(**funksjon**;**ref1**;**ref2**;...)

Funksjon er tallet fra 1 til 11 som angir hvilken funksjon som skal brukes til å beregne delsummer i en liste.

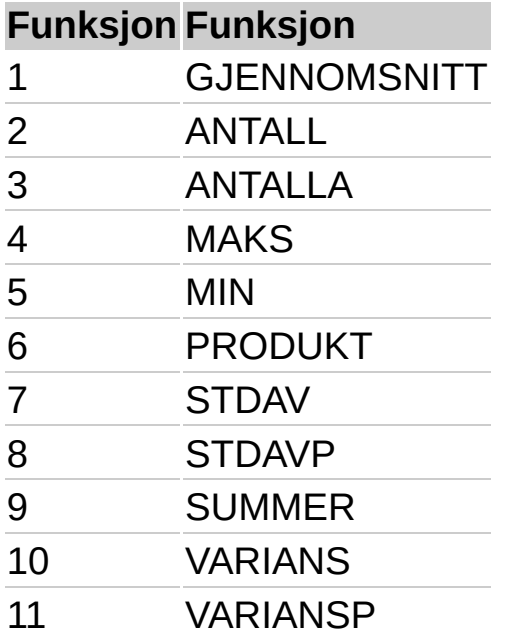

Ref1, ref2, ... er 1 til 29 områder eller referanser du vil finne delsummen for.

#### **Kommentarer**

Hvis det er andre delsummer i ref1, ref2,... (eller nestede delsummer), ignoreres disse nestede delsummene slik at dobbelttelling unngås.

DELSUM ignorerer alle skjulte rader som er et resultat av en filtrert liste. Dette er viktig når du bare vil ha delsum fra de synlige dataene i en liste du har filtrert.

Hvis noen av referansene er 3D-referanser, returnerer DELSUM feilverdien #VERDI!.

## **Eksempel**

Det kan være enklere å forstå eksemplet hvis du kopierer det til et tomt regneark.

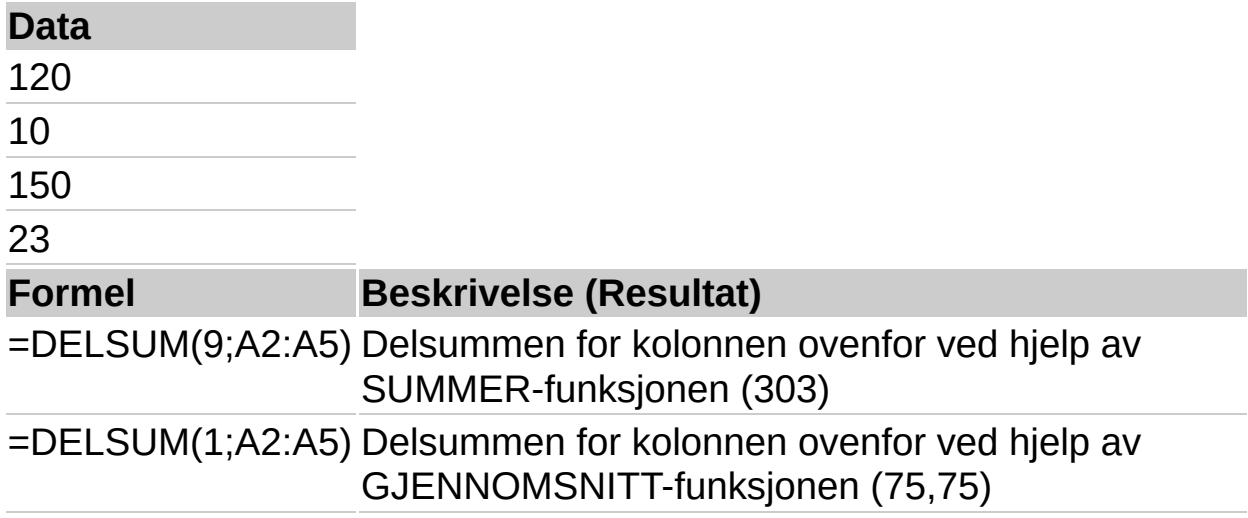

<span id="page-293-0"></span>

## **SUMMER**

## Se [også](JavaScript:hhobj_1.Click())

Legger sammen alle tallene i et celleområde.

## **Syntaks**

#### **SUMMER**(**tall1**;**tall2**; ...)

Tall1; tall2;... er fra 1 til 30 argumenter som du vil summere.

## **Kommentarer**

Tall, logiske verdier og tekst som representerer tall og som du skriver inn direkte i argumentlisten, blir talt med. Se første og andre eksempel nedenfor.

Hvis et argument er en matrise eller referanse, blir bare tall i denne matrisen eller referansen talt med. Tomme celler, logiske verdier, tekst eller feilverdier i matrisen eller referansen, ignoreres. Se tredje eksempel nedenfor.

Argumenter forårsaker feilverdier eller tekst som ikke kan oversettes til tall.

## **Eksempel**

Det kan være enklere å forstå eksemplet hvis du kopierer det til et tomt regneark.

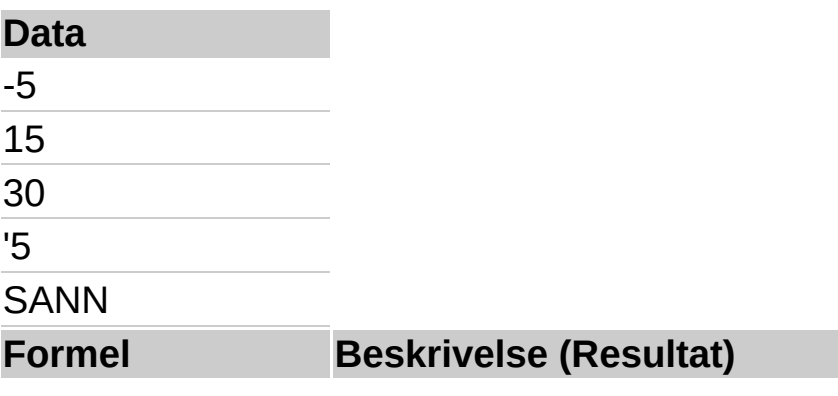

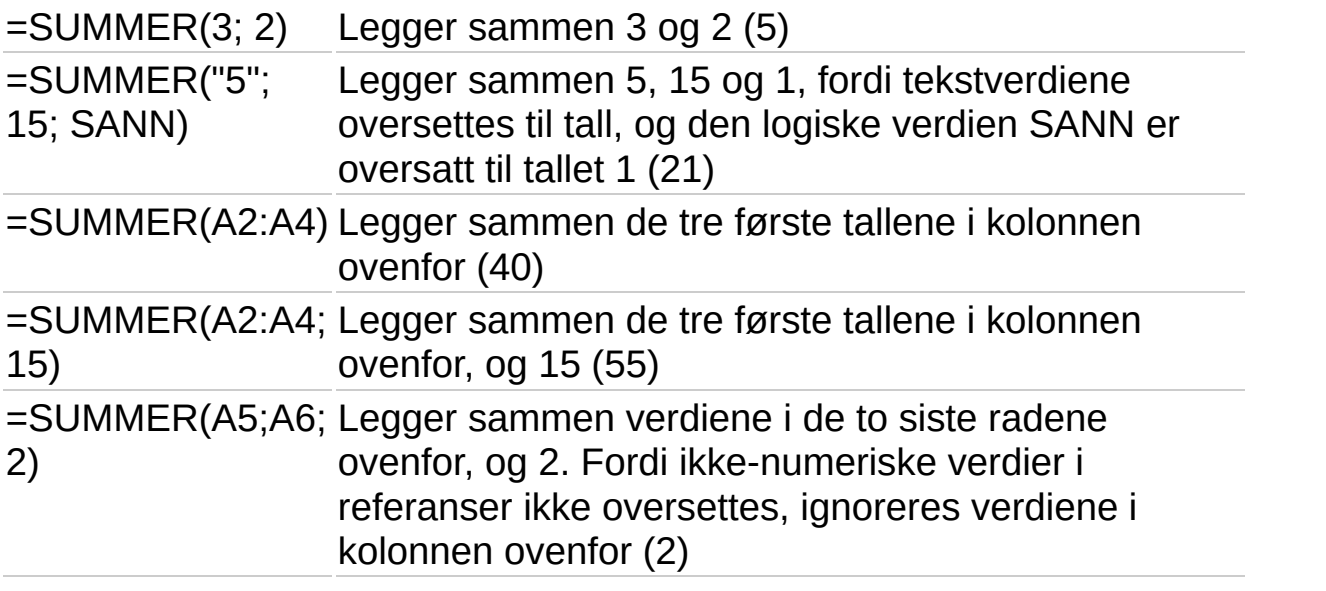

<span id="page-296-0"></span>

# **SUMMERHVIS**

## Se [også](JavaScript:hhobj_1.Click())

Legger sammen cellene angitt ved et gitt vilkår.

#### **Syntaks**

## **SUMMERHVIS**(**område**;**vilkår**;**summeringsområde**)

Område er celleområdet du vil beregne.

Vilkår er vilkåret som definerer hvilke celler som skal legges sammen, i form av et tall, utrykk eller tekst. Vilkår kan for eksempel uttrykkes som 32, "32", ">32" og "epler".

Summeringsområde er de faktiske cellene som skal summeres.

#### **Kommentarer**

Cellene i summeringsområde blir bare summert hvis de tilsvarende cellene i området oppfyller vilkåret.

Hvis summeringsområde er utelatt, summeres cellene i området.

Flere funksjoner som kan brukes til å analysere dataene basert på et vilkår, er tilgjengelig. Hvis du for eksempel vil telle antallet forekomster av en tekststreng eller et nummer innenfor et celleområde, bruker du SUMMERHVIS-funksjonen. Hvis du vil at en formel skal returnere én av to verdier basert på et vilkår, for eksempel en salgsbonus basert på et angitt salgsbeløp, bruker du funksjonen HVIS.

## **Eksempel**

Det kan være enklere å forstå eksemplet hvis du kopierer det til et tomt regneark.

#### ▶ Hyordan?

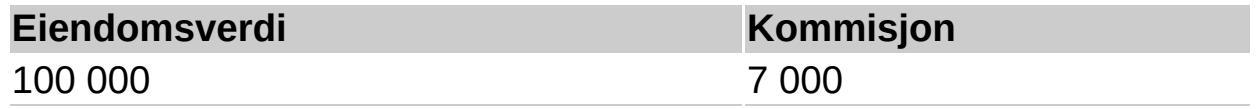

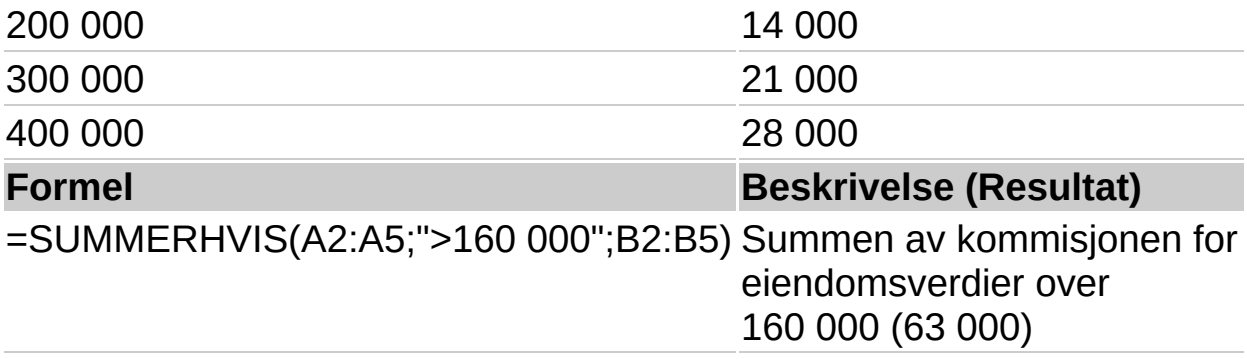

<span id="page-299-0"></span>

## **SUMMERPRODUKT**

## Se [også](JavaScript:hhobj_1.Click())

Multipliserer samsvarende komponenter i gitte matriser, og returnerer summen av disse produktene.

#### **Syntaks**

#### **SUMMERPRODUKT**(**matrise1**; **matrise2**; **matrise3**;...)

Matrise1; matrise2; matrise3;... er fra 2 til 30 matriser med komponenter som du vil multiplisere og deretter legge sammen.

#### **Kommentarer**

Matriseargumentene må ha samme dimensjoner. Hvis ikke, returnerer SUMMERPRODUKT feilverdien #VERDI!.

SUMMERPRODUKT behandler matriseverdier som ikke er numeriske, som null.

#### **Eksempel**

Det kan være enklere å forstå eksemplet hvis du kopierer det til et tomt regneark.

#### ▶ Hyordan?

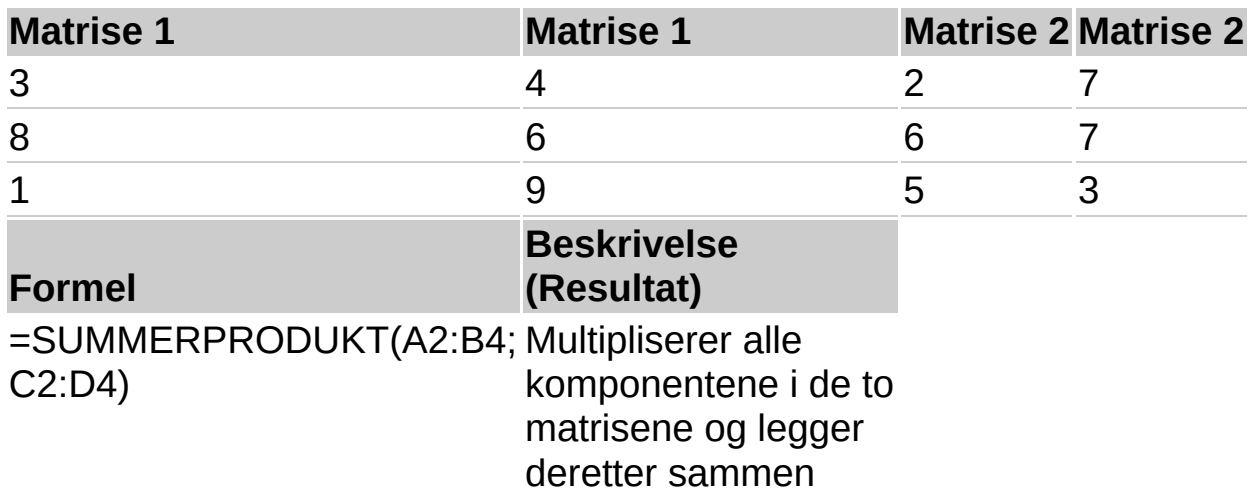

produktene: 3\*2 +  $4*7 + 8*6 + 6*7 + 1*5$ + 9\*3. (156)

**Obs!** Eksemplet foran gir det samme resultatet som formelen SUMMER(A2:B4\*C2:D4) når den angis som en matrise. Ved hjelp av matriser kan du finne mer generelle løsninger på operasjoner som ligner på SUMMERPRODUKT. Du kan for eksempel beregne summen av kvadratene av elementene i A2:B4 ved å bruke formelen =SUMMER(A2:B4^2) og trykke CTRL+SKIFT+ENTER.

<span id="page-302-0"></span>

## **SUMMERKVADRAT**

## Se [også](JavaScript:hhobj_1.Click())

Returnerer kvadratsummen av argumentene.

## **Syntaks**

## **SUMMERKVADRAT**(**tall1**; **tall2**; ...)

Tall1; tall2;... er fra 1 til 30 argumenter du vil finne summen av kvadratene for. Du kan også bruke en enkelt matrise eller en referanse til en matrise i stedet for argumenter atskilt med semikolon.

## **Eksempel**

Det kan være enklere å forstå eksemplet hvis du kopierer det til et tomt regneark.

▶ [Hvordan?](#page-302-0)

**Formel Beskrivelse (Resultat)**

=SUMMERKVADRAT(3; 4) Summen av kvadratene for 3 og 4 (25)

<span id="page-304-0"></span>

# **SUMMERX2MY2**

## Se [også](JavaScript:hhobj_1.Click())

Returnerer summen av differansen av kvadratene for de tilsvarende verdiene i to matriser.

## **Syntaks**

#### **SUMMERX2MY2**(**matrise\_x**;**matrise\_y**)

Matrise x er den første matrisen eller det første området med verdier.

Matrise y er den andre matrisen eller det andre området med verdier.

## **Kommentarer**

Argumentene må være tall eller navn, matriser eller referanser som inneholder tall.

Hvis et matrise- eller referanseargument inneholder tall, logiske verdier eller tomme celler, ignoreres disse verdiene. Celler som inneholder verdien null, derimot, blir tatt med.

Hvis matrise x og matrise y har forskjellige antall verdier, returnerer SUMMERX2MY2 feilverdien #I/T!.

Formelen for summen av differansen av kvadratene:

SUMMERX2MY2 =  $\sum (x^2 - y^2)$ 

## **Eksempel**

Det kan være enklere å forstå eksemplet hvis du kopierer det til et tomt regneark.

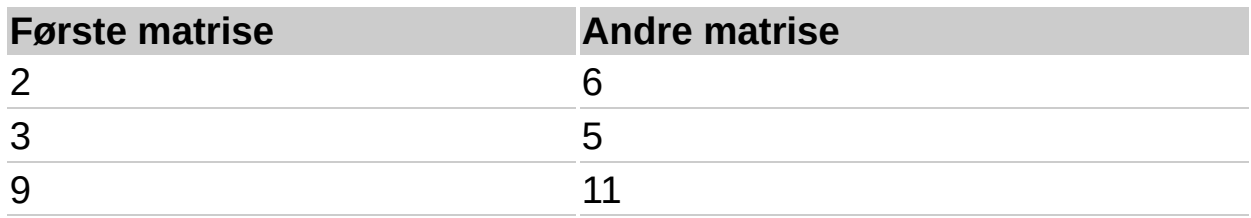

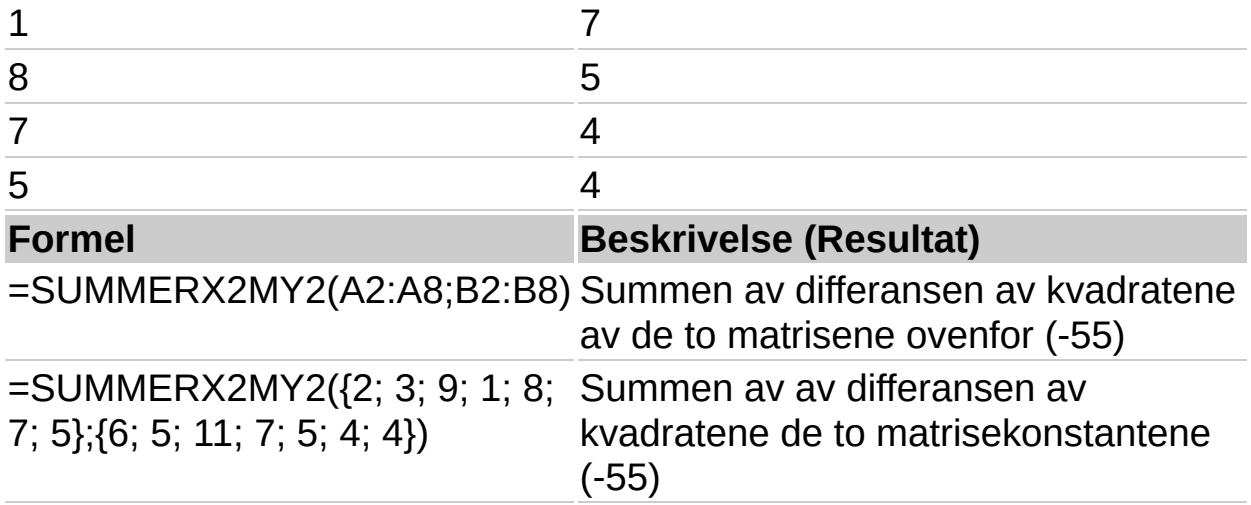

<span id="page-307-0"></span>

## **SUMMERX2PY2**

## Se [også](JavaScript:hhobj_1.Click())

Returnerer summen av kvadratsummene for tilsvarende verdier i to matriser. Summen av summen av kvadratene er et vanlig begrep i mange statistiske beregninger.

## **Syntaks**

## **SUMMERX2PY2**(**matrise\_x**; **matrise\_y**)

Matrise x er den første matrisen eller det første området med verdier.

Matrise y er den andre matrisen eller det andre området med verdier.

#### **Kommentarer**

Argumentene må være tall eller navn, matriser eller referanser som inneholder tall.

Hvis et matrise- eller referanseargument inneholder tall, logiske verdier eller tomme celler, ignoreres disse verdiene. Celler som inneholder verdien null, derimot, blir tatt med.

Hvis matrise x og matrise y har forskjellig antall verdier, returnerer SUMMERX2PY2 feilverdien #I/T!.

Formelen for summen av summen av kvadratene:

SUMMERX2PY2 =  $\sum (x^2 + y^2)$ 

## **Eksempel**

Det kan være enklere å forstå eksemplet hvis du kopierer det til et tomt regneark.

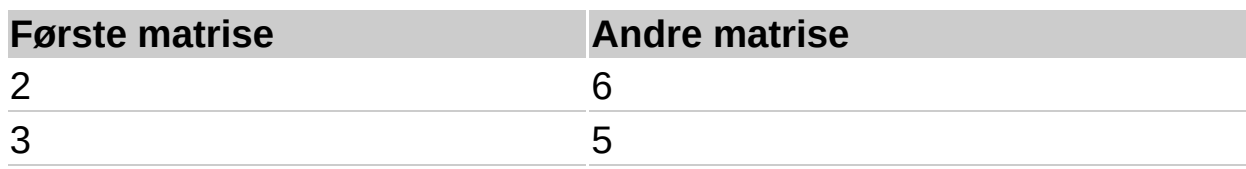

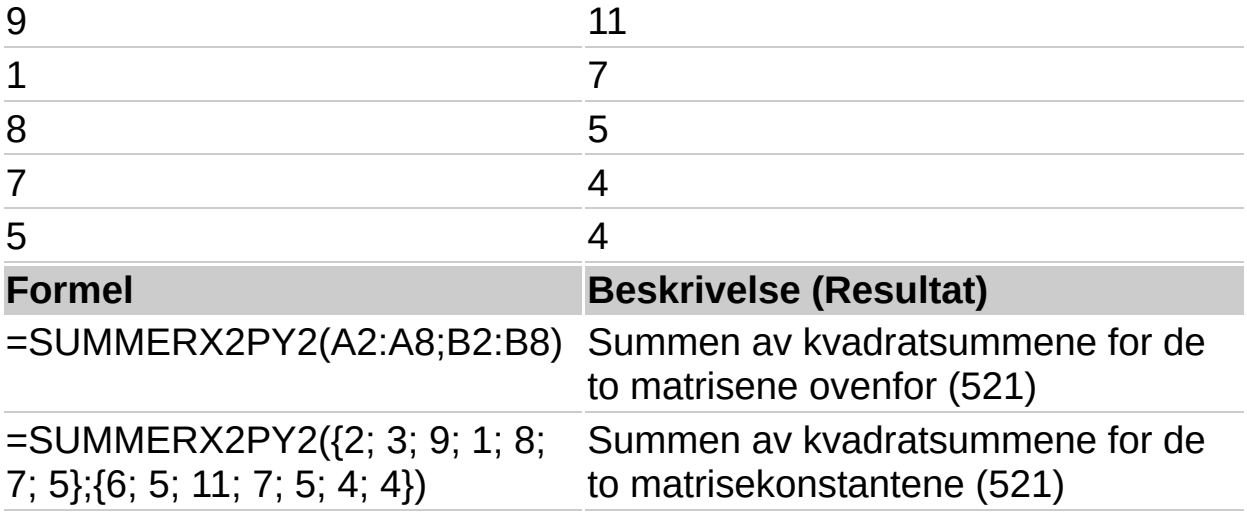

<span id="page-310-0"></span>

# **SUMMERXMY2**

## Se [også](JavaScript:hhobj_1.Click())

Returnerer summen av kvadratene av differansene til tilsvarende verdier i to matriser.

## **Syntaks**

#### **SUMMERXMY2**(**matrise\_x**; **matrise\_y**)

Matrise x er den første matrisen eller det første området med verdier.

Matrise\_y er den andre matrisen eller det andre området med verdier.

## **Kommentarer**

Argumentene må være tall eller navn, matriser eller referanser som inneholder tall.

Hvis et matrise- eller referanseargument inneholder tall, logiske verdier eller tomme celler, ignoreres disse verdiene. Celler som inneholder verdien null, derimot, blir tatt med.

Hvis matrise x og matrise y har forskjellig antall verdier, returnerer SUMMERXMY2 feilverdien #I/T!.

Formelen for summen av de kvadrerte differansene:

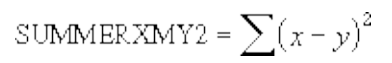

## **Eksempel**

Det kan være enklere å forstå eksemplet hvis du kopierer det til et tomt regneark.

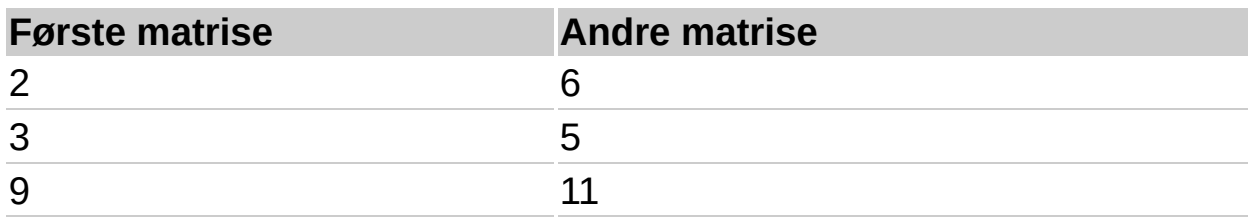

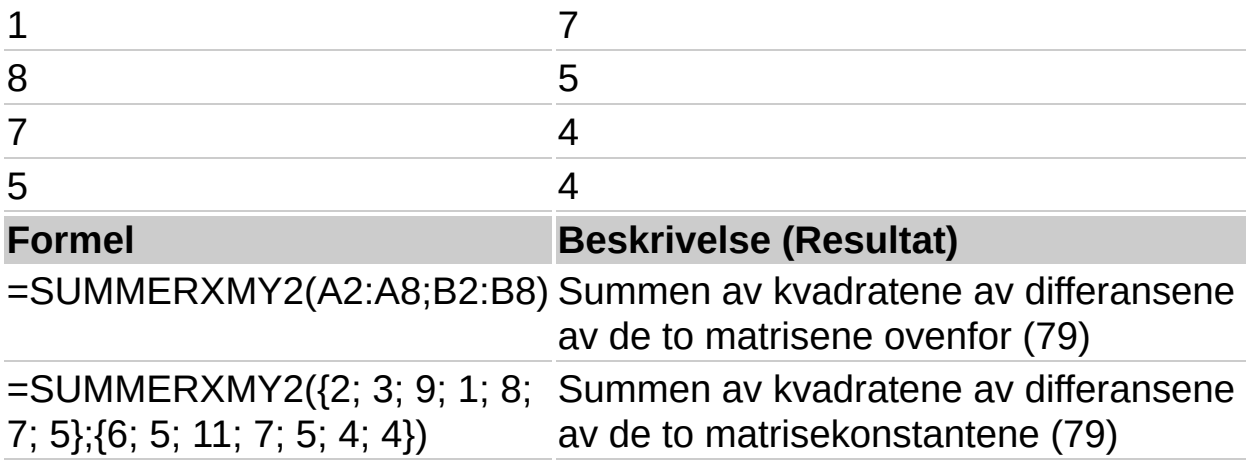

<span id="page-313-0"></span>

# **TAN**

## Se [også](JavaScript:hhobj_1.Click())

Returnerer tangens til en gitt vinkel.

## **Syntaks**

## **TAN**(**tall**)

Tall er vinkelen, angitt i radianer, som du vil finne tangens til.

## **Kommentarer**

Hvis argumentet er angitt i grader, multipliserer du det med PI()/180 eller bruker RADIANER-funksjonen til å konvertere det til radianer.

## **Eksempel**

Det kan være enklere å forstå eksemplet hvis du kopierer det til et tomt regneark.

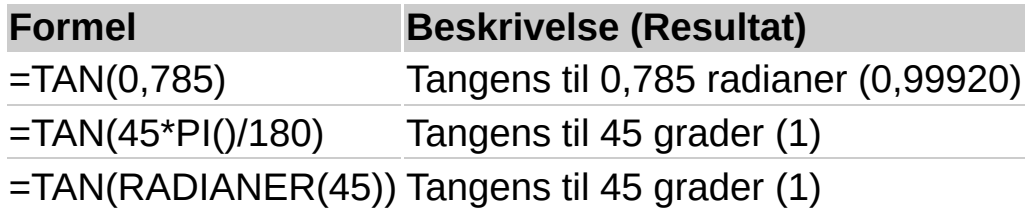

<span id="page-315-0"></span>

# **TANH**

## Se [også](JavaScript:hhobj_1.Click())

Returnerer den hyperbolske tangens til et tall.

## **Syntaks**

## **TANH**(**tall**)

Tall er ethvert reelt tall.

#### **Kommentarer**

Formelen for den hyperbolske tangens:

 $\text{TANH}(z) = \frac{\text{SINH}(z)}{\text{COSH}(z)}$ 

#### **Eksempel**

Det kan være enklere å forstå eksemplet hvis du kopierer det til et tomt regneark.

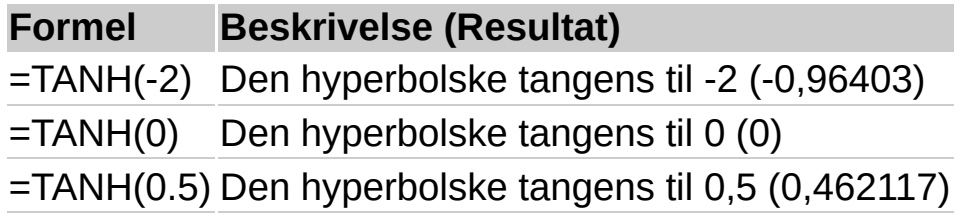

<span id="page-317-0"></span>

# **AVKORT**

## Se [også](JavaScript:hhobj_1.Click())

Avkorter et tall til et heltall ved å fjerne desimaldelen av tallet.

## **Syntaks**

#### **AVKORT**(**tall**;**antall\_sifre**)

Tall er tallet du vil avkorte.

Antall sifre er et tall som angir hvilken presisjon avkortingen skal ha. Standardverdien for antall sifre er null.

#### **Kommentarer**

AVKORT og HELTALL ligner hverandre i og med at begge returnerer heltall. AVKORT fjerner desimaldelen fra tallet, mens HELTALL runder av tall nedover til nærmeste heltall, ut fra verdien av desimaldelen til tallet. HELTALL og AVKORT er bare forskjellige når det gjelder negative tall: AVKORT(-4,3) returnerer -4, mens HELTALL(-4,3) returnerer -5, fordi -5 er et lavere tall.

#### **Eksempel**

Det kan være enklere å forstå eksemplet hvis du kopierer det til et tomt regneark.

▶ Hyordan?

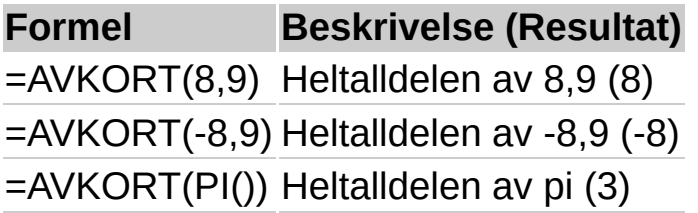

# **CREATEOBJECT**

# **VERT**

# **OBJEKT**

# **XMLDOM**

<span id="page-323-0"></span>
# **GJENNOMSNITTSAVVIK**

# Se [også](JavaScript:hhobj_1.Click())

Returnerer datapunktenes gjennomsnittlige absoluttavvik fra middelverdien. GJENNOMSNITTSAVVIK er et mål på variabiliteten i et datasett.

### **Syntaks**

### **GJENNOMSNITTSAVVIK**(**tall1**; **tall2**;...)

Tall1, tall2, ... er 1 til 30 argumenter du vil finne de gjennomsnittlige absoluttavvikene for. Du kan også bruke en enkel matrise eller en referanse til en matrise i stedet for argumenter atskilt med semikolon.

### **Kommentarer**

Argumentene må være tall eller navn, matriser eller referanser som inneholder tall.

Hvis et matrise- eller referanseargument inneholder tekst, logiske verdier eller tomme celler, ignoreres disse verdiene. Celler som inneholder verdien null, derimot, blir tatt med.

Ligningen for gjennomsnittsavviket er:

# $\frac{1}{x}\sum |x-\overline{x}|$

GJENNOMSNITTSAVVIK blir påvirket av målenheten til inndataene.

### **Eksempel**

Det kan være enklere å forstå eksemplet hvis du kopierer det til et tomt regneark.

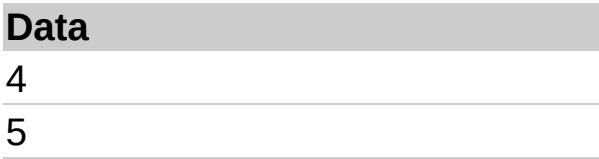

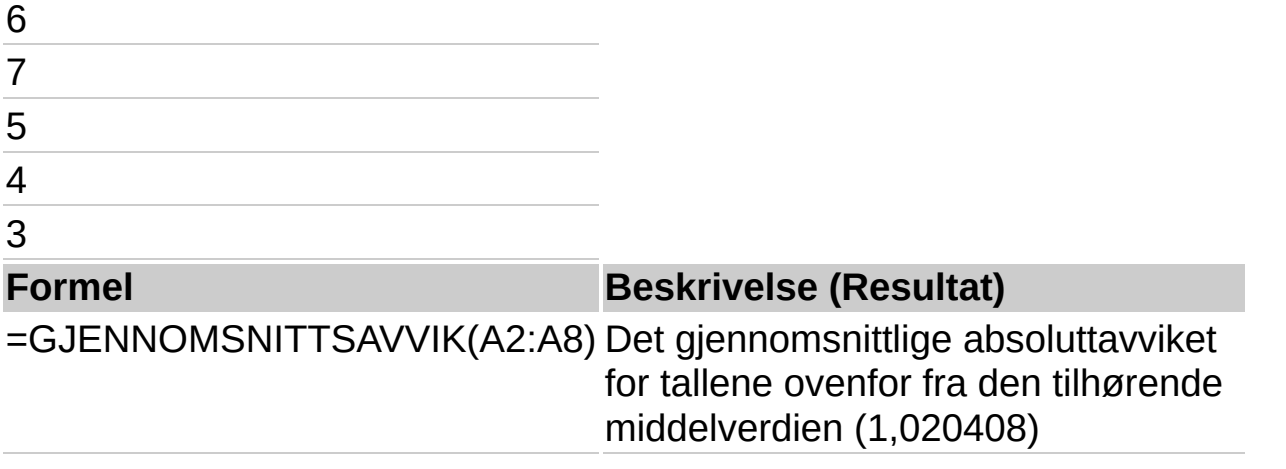

<span id="page-326-0"></span>

# **GJENNOMSNITT**

# Se [også](JavaScript:hhobj_1.Click())

Returnerer gjennomsnittet (aritmetisk gjennomsnitt) av argumentene.

### **Syntaks**

#### **GJENNOMSNITT**(**tall1**; tall2;...)

Tall1; tall2;... er 1 til 30 numeriske argumenter du ønsker gjennomsnittet av.

#### **Kommentarer**

Argumentene skal være tall eller navn, matriser eller referanser som inneholder tall.

Hvis et matrise- eller referanseargument inneholder tall, logiske verdier eller tomme celler, blir disse verdiene utelatt. Celler som inneholder verdien null, tas derimot med.

### **Eksempel**

Det kan være enklere å forstå eksemplet hvis det kopieres til et tomt regneark.

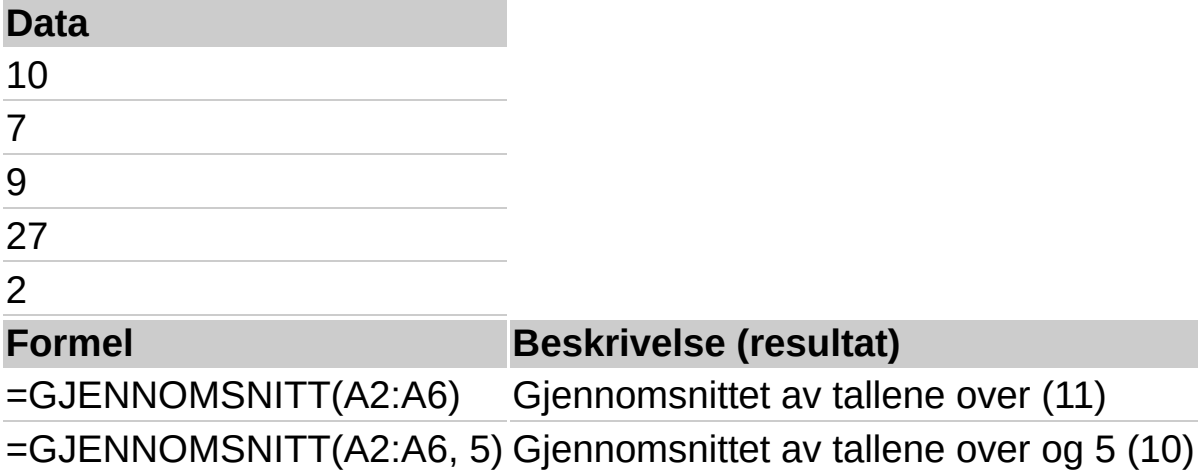

<span id="page-328-0"></span>

# **GJENNOMSNITTA**

# Se [også](JavaScript:hhobj_1.Click())

Beregner gjennomsnittet (aritmetisk middelverdi) for verdiene i argumentlisten. I motsetning til funksjonen GJENNOMSNITT, blir tekst og logiske verdier som SANN og USANN tatt med i beregningen.

### **Syntaks**

#### **GJENNOMSNITTA**(**verdi1**,verdi2, ...)

Verdi1, verdi2,... er 1 til 30 celler, celleområder eller verdier som du vil finne gjennomsnittet for.

#### **Kommentarer**

Argumentene må være tall, navn, matriser eller referanser.

Matrise- eller referanseargumenter som inneholder tekst, vurderes som 0 (null). Tom tekst ("") vurderes som 0 (null). Hvis beregningen ikke skal inkludere tekstverdier i gjennomsnittet, bruker du funksjonen GJENNOMSNITT.

Argumenter som inneholder SANN, vurderes som 1. Argumenter som inneholder USANN, vurderes som 0 (null).

### **Eksempel**

Det kan være enklere å forstå eksemplet hvis det kopieres til et tomt regneark.

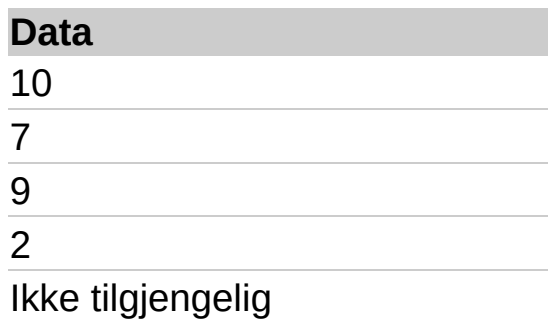

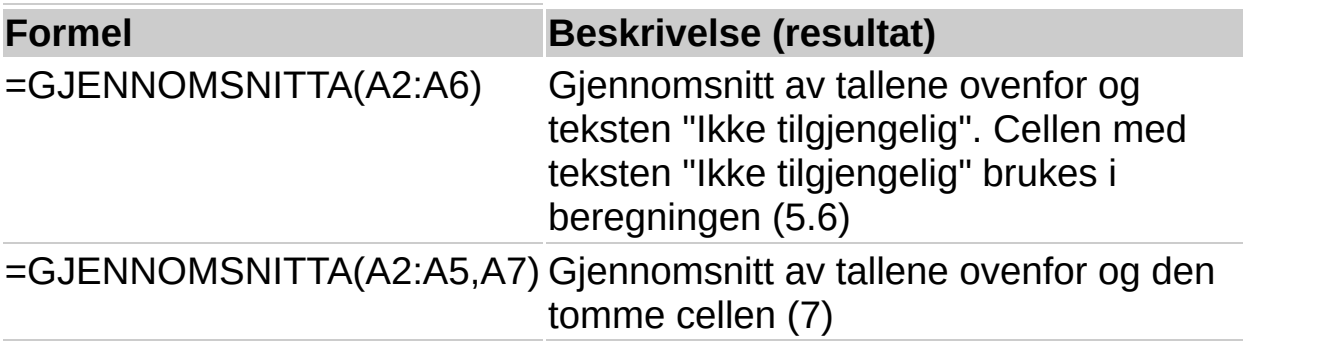

<span id="page-331-0"></span>

# **BETA.FORDELING**

# Se [også](JavaScript:hhobj_1.Click())

Returnerer den kumulative betafunksjonen for sannsynlig tetthet. Denne funksjonen brukes ofte til å studere variasjon i prosenten av noe i et datautvalg, for eksempel hvor stor del av dagen folk bruker til å se på TV.

# **Syntaks**

### **BETA.FORDELING**(**x**;**alfa**;**beta**;**A**;**B**)

X er verdien mellom A og B du vil evaluere funksjonen for.

Alfa er en parameter for fordelingen.

Beta er en parameter for fordelingen.

- A er en valgfri nedre grense for x-intervallet.
- B er en valgfri øvre grense for x-intervallet.

### **Kommentarer**

Hvis et av argumentene er ikke-numeriske, returnerer BETA.FORDELING feilverdien #VERDI!.

Hvis alfa = 0 eller beta = 0, returnerer BETA.FORDELING feilverdien #NUM!.

Hvis x < A, x > B eller A = B, returnerer BETA.FORDELING feilverdien #NUM!.

Hvis du utelater verdier for A og B, bruker BETA.FORDELING standard kumulativ betafordeling, slik at  $A = 0$  og  $B = 1$ .

### **Eksempel**

Det kan være enklere å forstå eksemplet hvis du kopierer det til et tomt regneark.

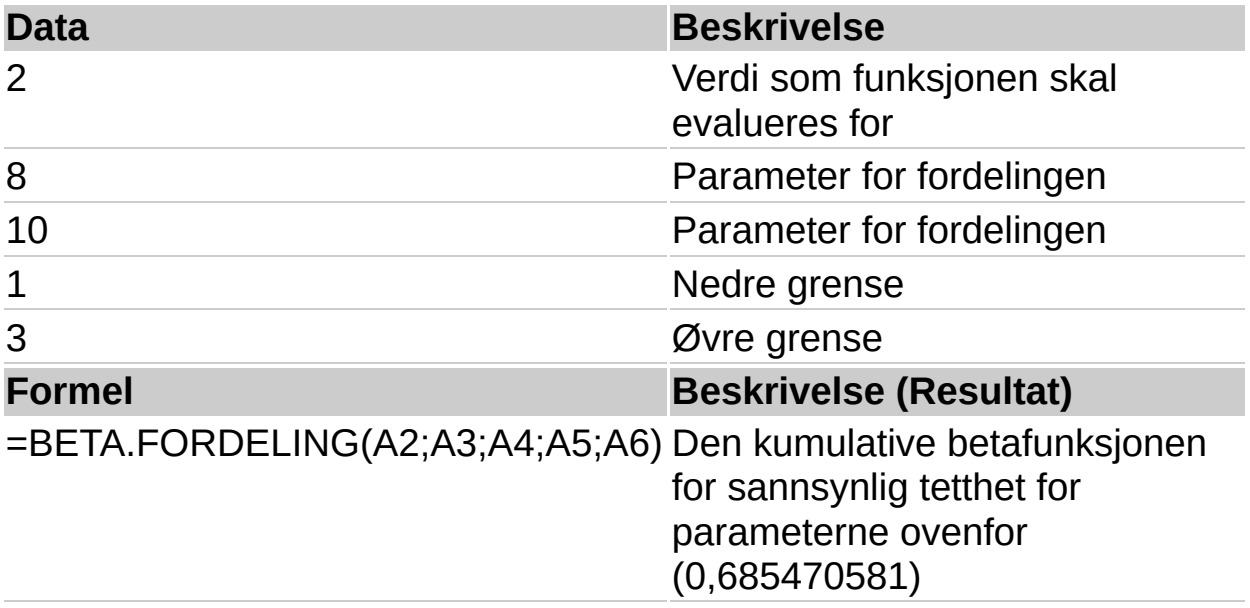

<span id="page-334-0"></span>

# **INVERS.BETA.FORDELING**

# Se [også](JavaScript:hhobj_1.Click())

Returnerer den inverse verdien av den kumulative betafunksjonen for sannsynlig tetthet. Med andre ord: Hvis sannsynlighet = BETA.FORDELING(x;...), så er

INVERS.BETA.FORDELING(sannsynlighet;...) = x. Den kumulative betafordelingen kan brukes i prosjektplanlegging for å modellere sannsynlige sluttidspunkt, når en forventet sluttid og variabilitet er gitt.

### **Syntaks**

### **INVERS.BETA.FORDELING**(**sannsynlighet**;**alfa**;**beta**;**A**;**B**)

Sannsynlighet er en sannsynlighet som er knyttet til betafordelingen.

Alfa er en parameter for fordelingen.

Beta er en parameter for fordelingen.

- A er en valgfri nedre grense for x-intervallet.
- B er en valgfri øvre grense for x-intervallet.

### **Kommentarer**

Hvis et av argumentene er ikke-numerisk, returnerer INVERS.BETA.FORDELING feilverdien #VERDI!.

Hvis alfa = 0 eller beta = 0, returnerer INVERS.BETA.FORDELING feilverdien #NUM!.

Hvis sannsynlighet = 0 eller sannsynlighet > 1, returnerer INVERS.BETA.FORDELING feilverdien #NUM!.

Hvis du utelater verdier for A og B, vil INVERS.BETA.FORDELING bruke standard kumulativ betafordeling, slik at  $A = 0$  og  $B = 1$ .

INVERS.BETA.FORDELING bruker en gjentakelsesmetode for å beregne funksjonen. Når en sannsynlighetsverdi er angitt, gjentas INVERS.BETA.FORDELING til resultatet ligger innenfor ± 3x10^-7. Hvis INVERS.BETA.FORDELING ikke konvergerer etter 100 gjentakelser, returnerer funksjonen feilverdien #I/T.

### **Eksempel**

Det kan være enklere å forstå eksemplet hvis du kopierer det til et tomt regneark.

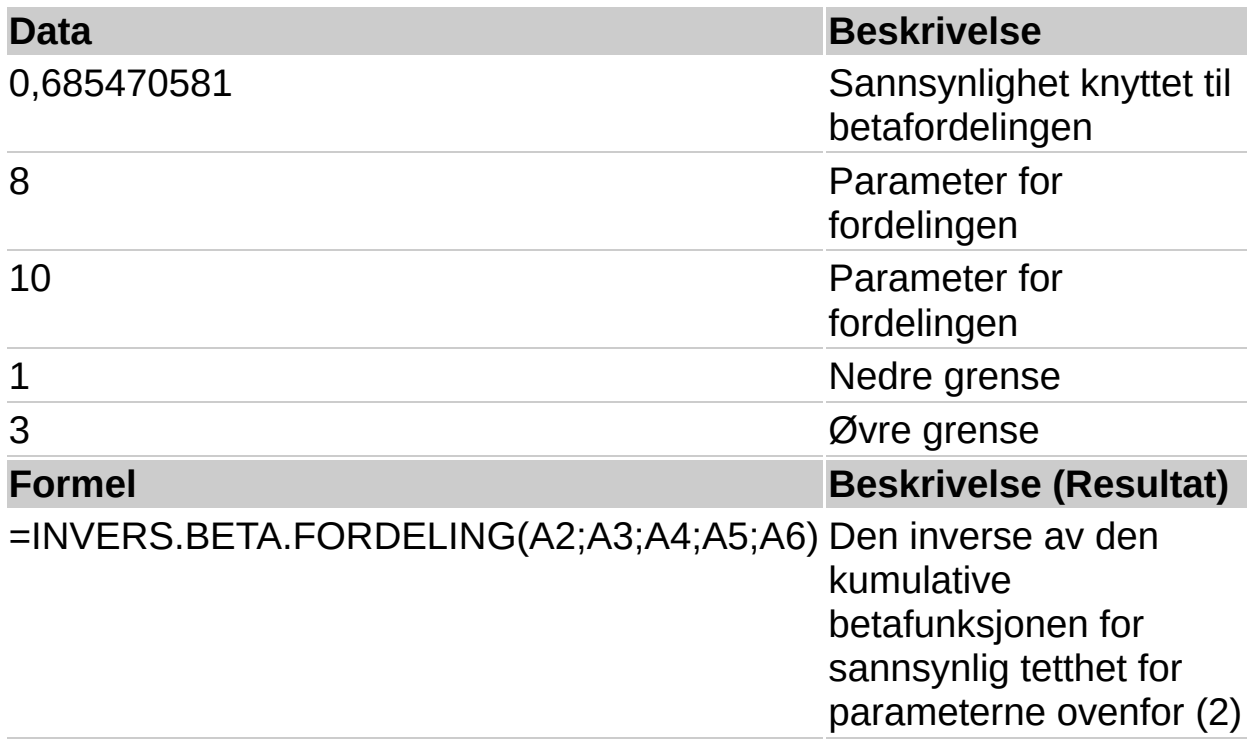

<span id="page-337-0"></span>

# **BINOM.FORDELING**

# Se [også](JavaScript:hhobj_1.Click())

Returnerer den individuelle binomiske sannsynlighetsfordelingen. Bruk BINOM.FORDELING ved løsning av problemer med et bestemt antall tester eller forsøk, når utfallet av et forsøk enten er vellykket eller mislykket, når prøvene er uavhengige, og når sannsynligheten for at eksperimentet er vellykket, er konstant gjennom hele eksperimentet. BINOM.FORDELING kan for eksempel brukes til å beregne sannsynligheten for at to av de neste tre fødte barn skal være gutter.

# **Syntaks**

### **BINOM.FORDELING**(**antall\_s**;**forsøk**;**sannsynlighet\_s**;**kumulativ**)

Antall\_s er antall forsøk med vellykket utfall.

Forsøk er antallet uavhengige forsøk.

Sannsynlighet\_s er sannsynligheten for å lykkes ved hvert forsøk.

Kumulativ er en logisk verdi som bestemmer funksjonens form. Hvis kumulativ er lik SANN, returnerer BINOM.FORDELING den kumulative fordelingsfunksjonen, eller sannsynligheten for at det maksimalt er antall\_s vellykkede forsøk. Hvis kumulativ er USANN, returneres den sannsynlige mengdefunksjonen for masse, som er sannsynligheten for at det skal bli nøyaktig antall\_s vellykkede forsøk.

### **Kommentarer**

I Antall s og forsøk strykes eventuelle desimaler, slik at tallene blir heltall.

Hvis antall\_s, forsøk, eller sannsynlighet\_s ikke er numeriske verdier, returnerer BINOM.FORDELING feilverdien #VERDI!.

Hvis antall\_s < 0 eller antall\_s > forsøk, returnerer BINOM.FORDELING feilverdien #NUM!.

Hvis sannsynlighet  $s < 0$  eller sannsynlighet  $s > 1$ , returnerer

BINOM.FORDELING feilverdien #NUM!.

Den binomiske sannsynlighetsfunksjonen for masse er:

$$
b(x; n, p) = {n \choose x} p^{x} (1-p)^{n-x}
$$

der:

$$
\binom{n}{x}
$$

er lik KOMBINASJON(n;x).

Den kumulative binomiske fordelingen er:

$$
B(x,n,p) = \sum_{y=0}^{n} b(y;n,p)
$$

# **Eksempel**

Det kan være enklere å forstå eksemplet hvis det kopieres til et tomt regneark.

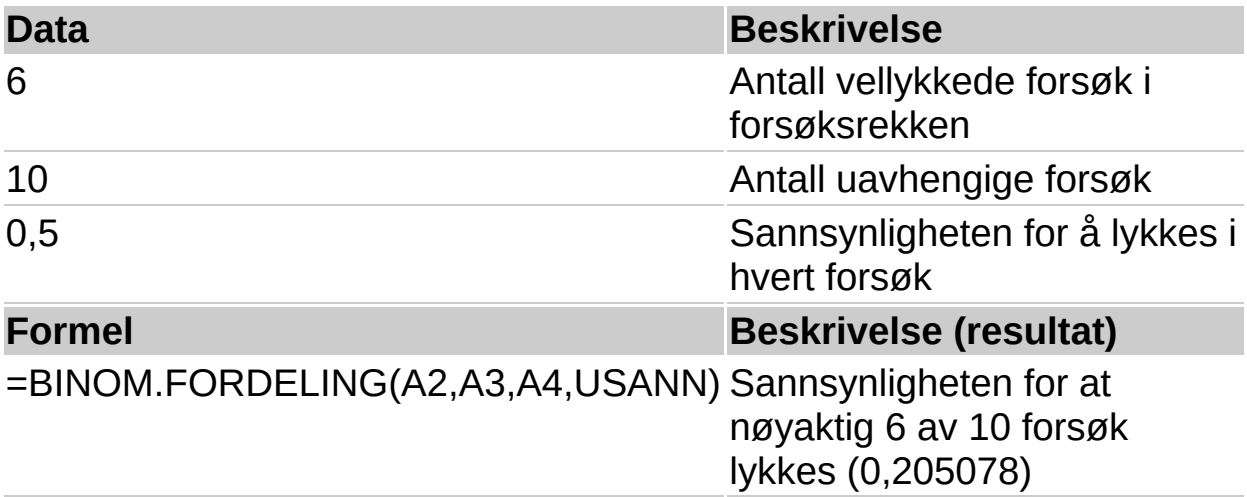

<span id="page-340-0"></span>

# **KJI.FORDELING**

# Se [også](JavaScript:hhobj_1.Click())

Returnerer den ensidige sannsynligheten for en kjikvadrert fordeling. ?2-fordelingen er knyttet til en ?2-test. Bruk ?2-testen til å sammenligne observerte og forventede verdier. Et genetisk eksperiment kunne for eksempel utføres ut fra en hypotese som sier at den neste generasjon av planter vil ha bestemte farger. Ved å sammenligne de faktiske resultatene med de resultatene man kunne forvente, kan du bestemme om den opprinnelige hypotesen er gyldig.

### **Syntaks**

### **KJI.FORDELING**(**x**;**frihetsgrader**)

X er verdien du vil evaluere fordelingen etter.

Frihetsgrader er antallet frihetsgrader.

#### **Kommentarer**

Hvis et av argumentene ikke er numerisk, returnerer KJI.FORDELING feilverdien #VERDI!.

Hvis x er negativ, returnerer KJI.FORDELING feilverdien #NUM!.

Hvis frihetsgrader ikke er et heltall, strykes desimalene.

Hvis frihetsgrader < 1 eller frihetsgrader = 10^10, returnerer KJI.FORDELING feilverdien #NUM!.

KJI.FORDELING \* fletteformat beregnes som KJI.FORDELING = P(X>x), der X er en tilfeldig ?2-variabel.

### **Eksempel**

Det kan være enklere å forstå eksemplet hvis det kopieres til et tomt regneark.

▶ Hyordan?

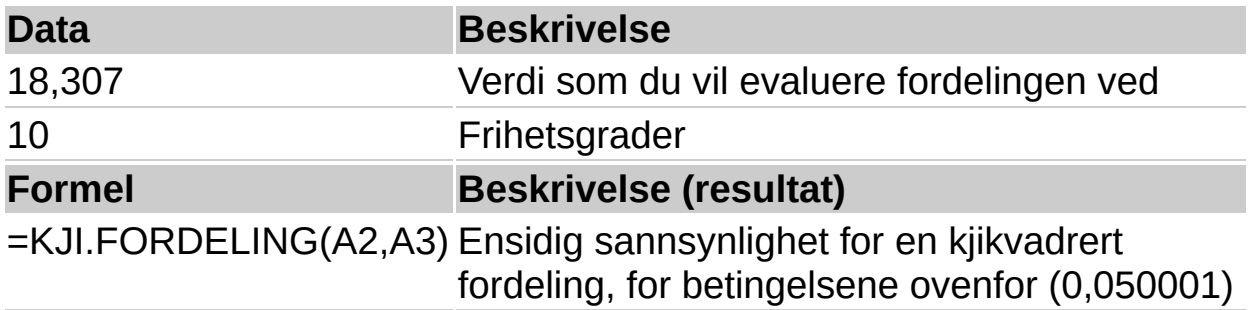

<span id="page-343-0"></span>

# **INVERS.KJI.FORDELING**

# Se [også](JavaScript:hhobj_1.Click())

Returnerer den inverse av den ensidige sannsynligheten for den kjikvadrerte fordelingen. Hvis sannsynlighet = KJI.FORDELING(x;...), så er

INVERS.KJI.FORDELING(sannsynlighet;...) = x. Du kan bruke denne funksjonen til å sammenligne faktiske og forventede resultater for å finne ut om den opprinnelige hypotesen er gyldig.

### **Syntaks**

### **INVERS.KJI.FORDELING**(**sannsynlighet**;**frihetsgrader**)

Sannsynlighet er en sannsynlighet som er knyttet til den kjikvadrerte fordelingen.

Frihetsgrader er antallet frihetsgrader.

#### **Kommentarer**

Hvis et av argumentene er ikke-numerisk, returnerer INVERS.KJI.FORDELING feilverdien #VERDI!.

Hvis sannsynlighet < 0 eller sannsynlighet > 1, returnerer INVERS.KJI.FORDELING feilverdien #NUM!.

Hvis frihetsgrader ikke er et heltall, avkortes det.

Hvis frihetsgrader < 1 eller frihetsgrader = 10^10, returnerer INVERS.KJI.FORDELING feilverdien #NUM!.

INVERS.KJI.FORDELING bruker en gjentakelsesmetode for å beregne funksjonen. Når en sannsynlighetsverdi er angitt, gjentas INVERS.KJI.FORDELING inntil resultatet ligger innenfor ± 3x10^-7. Hvis INVERS.KJI.FORDELING ikke konvergerer etter 100 gjentakelser, returnerer funksjonen feilverdien #I/T.

### **Eksempel**

Det kan være enklere å forstå eksemplet hvis du kopierer det til et tomt regneark.

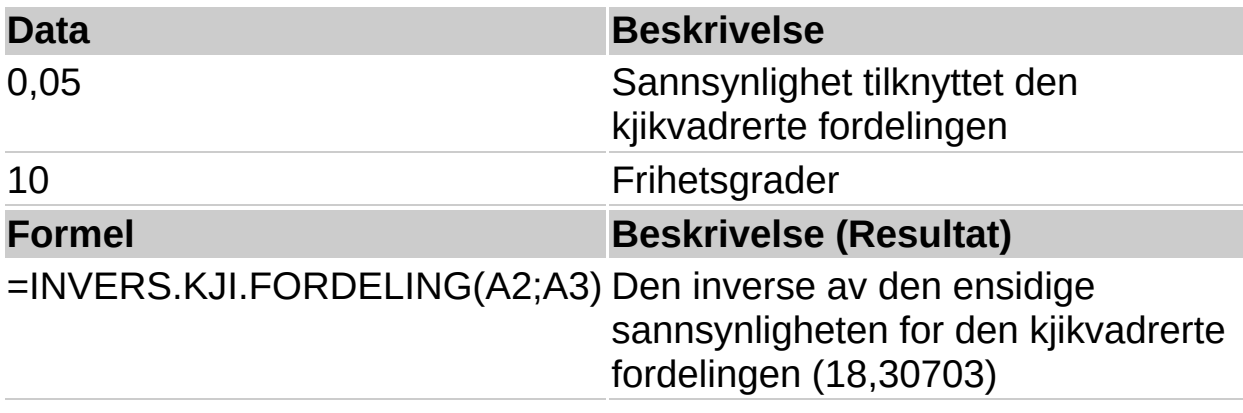

<span id="page-346-0"></span>

# **KJI.TEST**

# Se [også](JavaScript:hhobj_1.Click())

Utfører testen for uavhengighet. KJI.TEST returnerer verdien for den kjikvadrerte (?2) fordelingen for statistikken med et passende antall frihetsgrader. Du kan bruke ?2-tester for å bestemme om hypotetiske resultater bekreftes av et forsøk.

# **Syntaks**

# **KJI.TEST**(**faktisk**;**forventet**)

Faktisk er et dataområde som inneholder iakttagelser som skal prøves mot forventede verdier.

Forventet er et dataområde som inneholder forholdet mellom produktet av rad- og kolonnesummer, og sluttsummen.

### **Kommentarer**

Hvis faktisk og forventet har ulikt antall datapunkt, returnerer KJI.TEST feilverdien #I/T.

Først lager ?2-testen en ?2-tabell, og deretter summeres differansene mellom faktiske verdier og forventede verdier. Ligningen for denne funksjonen er KJI.TEST=p(X>?2), der:

$$
\chi^2 = \sum_{i=1}^{\ell} \sum_{j=1}^{c} \frac{\left(A_{ij} - E_{ij}\right)^2}{E_{ij}}
$$

og der:

Aij = faktisk frekvens i rad i og kolonne j

Eij = forventet frekvens i rad i og kolonne j

 $r =$  antall rader

c = antall kolonner

KJI.TEST returnerer sannsynligheten for en ?2-tabell med frihetsgraden

fg, der fg =  $(r - 1)(c - 1)$ .

# **Eksempel**

Det kan være enklere å forstå eksemplet hvis det kopieres til et tomt regneark.

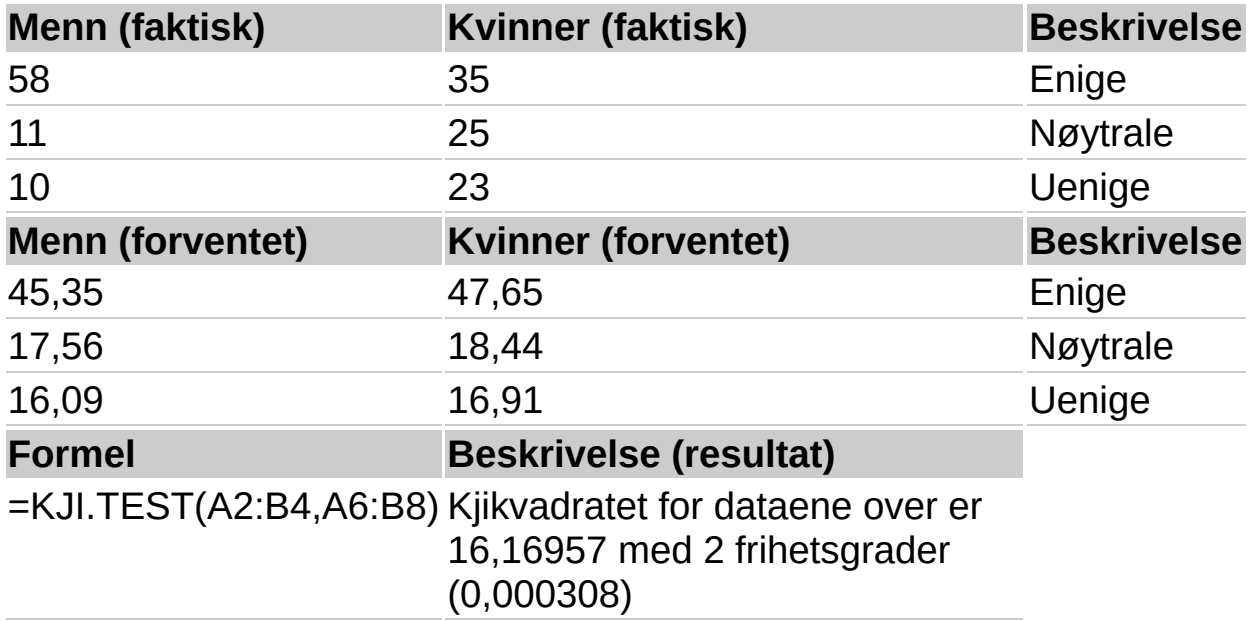

<span id="page-349-0"></span>

# **KONFIDENS**

# Se [også](JavaScript:hhobj_1.Click())

Returnerer konfidensintervallet for en populasjons gjennomsnitt med vanlig fordeling. Konfidensintervallet er et område på hver side av en eksempelmedian. Hvis du for eksempel bestiller et produkt gjennom posten, er det mulig å bestemme, med et bestemt konfidensnivå, det tidligste og seneste tidspunktet produktet burde ankomme.

### **Syntaks**

### **KONFIDENS**(**alfa**;**standardavvik**;**størrelse**)

Alfa er signifikansnivået som brukes til å beregne konfidensnivået. Konfidensnivået er lik 100(1 - alfa) %, eller med andre ord, en alfa på 0,05 angir et konfidensnivå på 95 %.

Standardavvik er populasjonens standardavvik for dataområdet, og antas kjent.

Størrelse er eksempelstørrelsen.

### **Kommentarer**

Hvis et av argumentene ikke er numerisk, returnerer KONFIDENS feilverdien #VERDI!.

Hvis alfa = 0 eller alfa = 1, returnerer KONFIDENS feilverdien #NUM!.

Hvis standardavvik = 0, returnerer KONFIDENS feilverdien #NUM!.

Hvis størrelse ikke er et heltall, strykes desimalene.

Hvis størrelse < 1, returnerer KONFIDENS feilverdien #NUM!.

Hvis vi antar at alfa er lik 0,05, må vi beregne området under standardnormalkurven som er lik (1 - alfa), eller 95 %. Denne verdien er ± 1,96. Konfidensintervallet blir derfor:

$$
\overline{x} \pm 1.96 \left( \frac{\sigma}{\sqrt{n}} \right)
$$

# **Eksempel**

La oss anta at i vårt materiale på 50 pendlere ser vi at det er en gjennomsnittlig reisetid til arbeidet på ca. 30 minutter, med et standardavvik for populasjonen på 2,5. Vi kan da være 95 % sikre på at medianen for populasjonen ligger i intervallet:

$$
30 \pm 1.96 \left(\frac{2.5}{\sqrt{50}}\right)
$$

Det kan være enklere å forstå eksemplet hvis det kopieres til et tomt regneark.

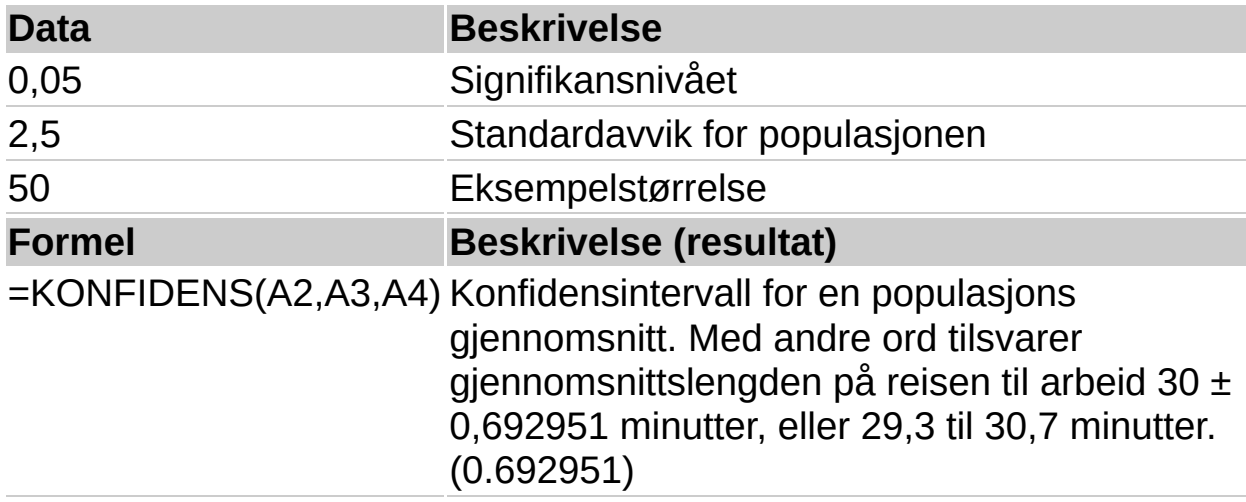

<span id="page-352-0"></span>

# **KORRELASJON**

# Se [også](JavaScript:hhobj_1.Click())

Returnerer korrelasjonskoeffisienten til celleområdene matrise1 og matrise2. Bruk korrelasjonskoeffisienten til å bestemme forholdet mellom to forskjellige egenskaper. Du kan for eksempel undersøke forholdet mellom gjennomsnittstemperaturen for et område, og bruken av klimaanlegg.

### **Syntaks**

### **KORRELASJON**(**matrise1**;**matrise2**)

Matrise1 er et celleområde med verdier.

Matrise2 er et annet celleområde med verdier.

#### **Kommentarer**

Argumentene må være tall, eller navn, matriser, eller referanser som inneholder tall.

Hvis et matrise- eller referanseargument inneholder tall, logiske verdier eller tomme celler, blir disse verdiene utelatt. Celler som inneholder verdien null, tas derimot med.

Hvis matrise1 og matrise2 har ulikt antall datapunkt, returnerer KORRELASJON feilverdien #I/T.

Hvis enten matrise1 eller matrise2 er tom, eller hvis s (standardavviket) for verdiene i dem er lik null, returnerer KORRELASJON feilverdien #DIV/0!.

Ligningen for korrelasjonskoeffisienten er:

$$
Correl(X, Y) = \frac{\sum (x - \bar{x})(y - \bar{y})}{\sqrt{\sum (x - \bar{x})^2 \sum (y - \bar{y})^2}}
$$

der:

 $-1\leq\left. \varphi_{\mathbf{x}\mathbf{y}}\leq1\right.$ 

og:

$$
Cov(X,Y) = \frac{1}{n} \sum_{i=1}^{n} (x_i - \mu_X)(y_i - \mu_Y)
$$

# **Eksempel**

Det kan være enklere å forstå eksemplet hvis det kopieres til et tomt regneark.

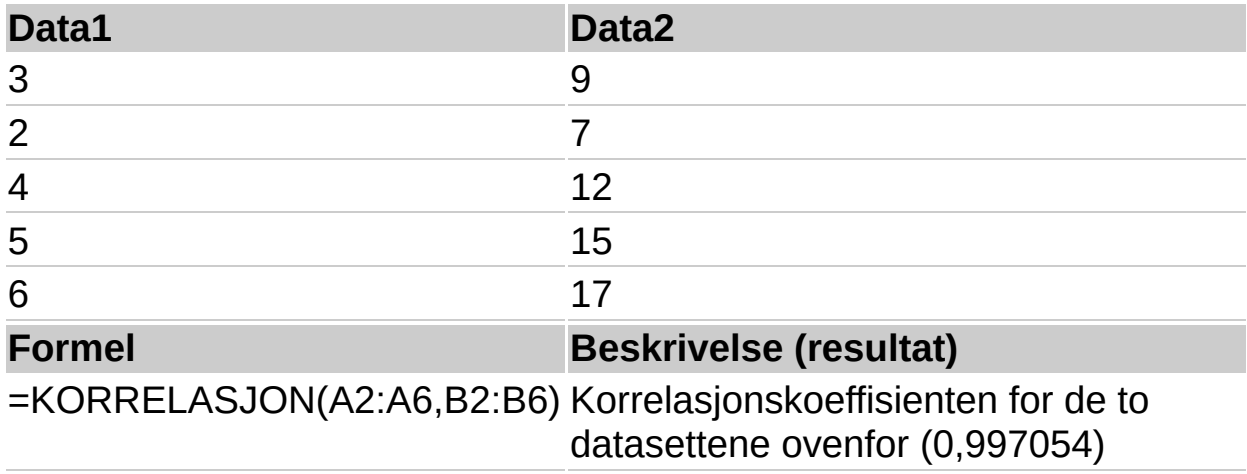

<span id="page-355-0"></span>

# **ANTALL**

### Se [også](JavaScript:hhobj_1.Click())

Teller antall celler som inneholder tall og tall i listen over argumenter. Bruk ANTALL for å hente antall oppføringer i et tallfelt i et tallområde eller en tallmatrise.

#### **Syntaks**

#### **ANTALL**(**verdi1**;verdi2; ...)

Verdi1, verdi2, ... er fra 1 til 30 argumenter som kan inneholde eller referere til en rekke forskjellige typer data, men bare tall blir talt.

#### **Kommentarer**

Argumenter som er tall, datoer eller tekstrepresentasjoner av tall blir talt. Argumenter som er feilverdier eller tekst som ikke kan konverteres til tall, blir oversett.

Hvis et argument er en matrise eller referanse, blir bare tall i denne matrisen eller referansen talt. Tomme celler, logiske verdier, tekst eller feilverdier i matrisen blir oversett. Hvis du må telle logiske verdier, tekst eller feilverdier, bruker du funksjonen ANTALLA.

### **Eksempel**

Det kan være enklere å forstå eksemplet hvis det kopieres til et tomt regneark.

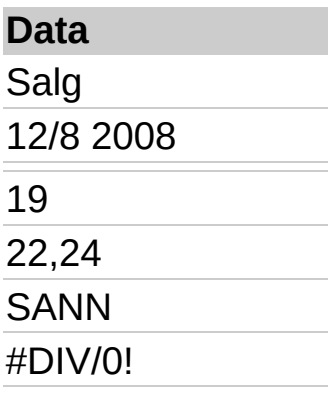

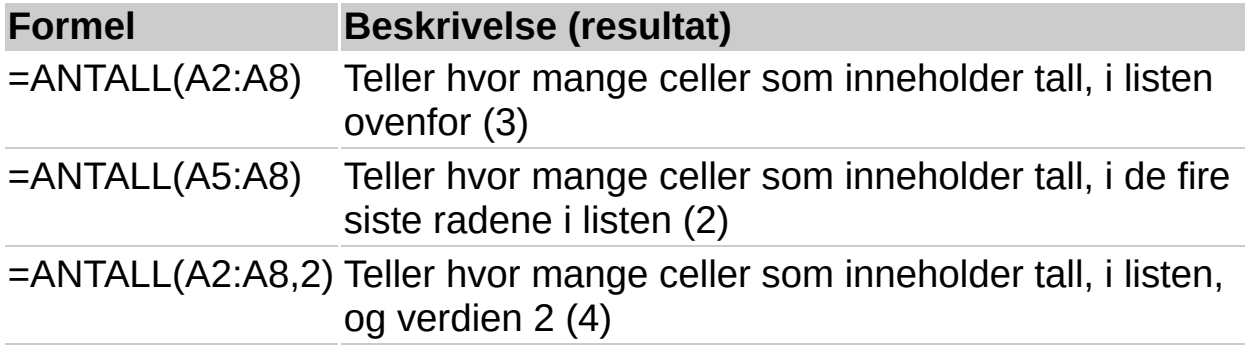

<span id="page-358-0"></span>

# **ANTALLA**

## Se [også](JavaScript:hhobj_1.Click())

Teller antallet celler som ikke er tomme og verdiene i listen over argumenter. Bruk ANTALLA for å telle antall celler som inneholder data i et område eller en matrise.

### **Syntaks**

### **ANTALLA**(**verdi1**;verdi2, ...)

Verdi1, verdi2, ... er fra 1 til 30 argumenter som representerer verdiene du vil telle. I dette tilfellet er en verdi alle typer informasjon, inkludert tom tekst (""), men ikke tomme celler. Hvis et argument er en matrise eller referanse, blir tomme celler i matrisen eller referansen oversett. Hvis du ikke må telle logiske verdier, tekst eller feilverdier, bruker du funksjonen ANTALL.

### **Eksempel**

Det kan være enklere å forstå eksemplet hvis det kopieres til et tomt regneark.

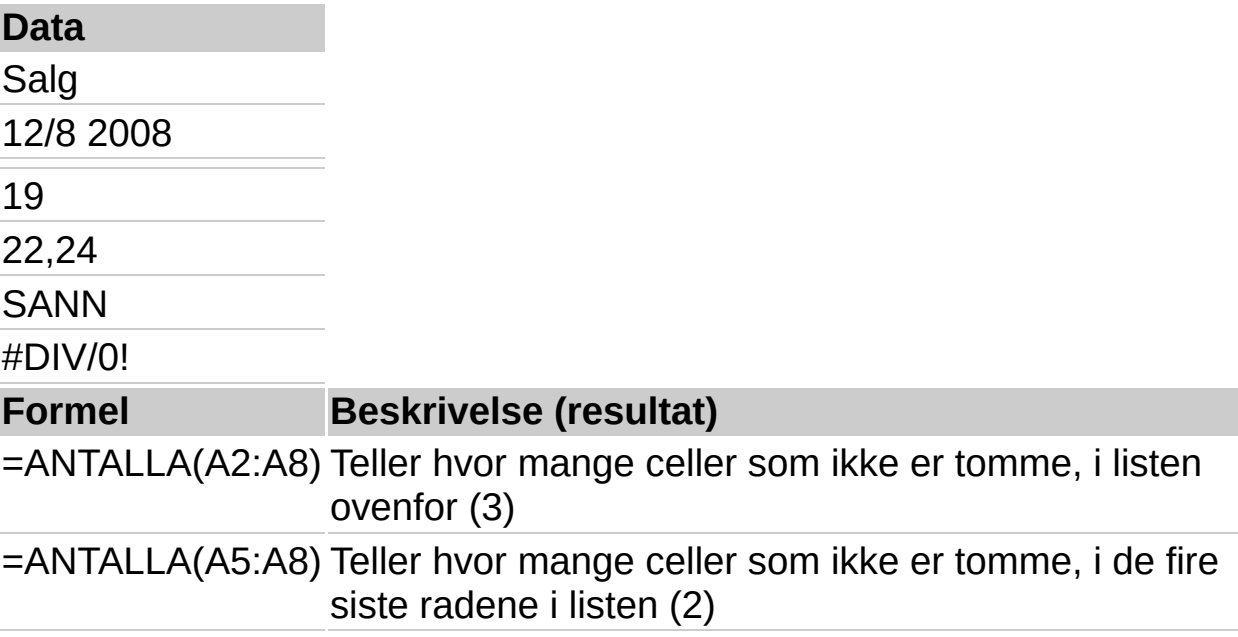
=ANTALLA(A1:A7, Teller hvor mange celler som ikke er tomme, i listen 2) ovenfor, og verdien 2 (4)

=ANTALLA(A1:A7, Teller hvor mange celler som ikke er tomme, i listen "To") ovenfor, og verdien "To" (7)

<span id="page-361-0"></span>

# **KOVARIANS**

## Se [også](JavaScript:hhobj_1.Click())

Returnerer kovariansen, som er gjennomsnittet av avviksproduktene for hvert datapunktpar. Du kan bruke kovariansen til å bestemme forholdet mellom to datasett. Du kan for eksempel undersøke om høyere inntekt er en følge av høyere utdannelse.

### **Syntaks**

### **KOVARIANS**(**matrise1**; **matrise2**)

Matrise1 er det første celleområdet med heltall.

Matrise2 er det andre celleområdet med heltall.

#### **Kommentarer**

Argumentene skal være tall eller navn, matriser eller referanser som inneholder tall.

Hvis et matrise- eller referanseargument inneholder tall, logiske verdier eller tomme celler, blir disse verdiene utelatt. Celler som inneholder verdien null, tas derimot med.

Hvis matrise1 og matrise2 har forskjellig antall datapunkt, returnerer KOVARIANS feilverdien #I/T.

Hvis enten matrise1 eller matrise2 er tomme, returnerer KOVARIANS feilverdien #DIV/0!.

Kovariansen er:

$$
Cov(X,Y) = \frac{\sum (x - \overline{x})(y - \overline{y})}{n}
$$

### **Eksempel**

Det kan være enklere å forstå eksemplet hvis det kopieres til et tomt regneark.

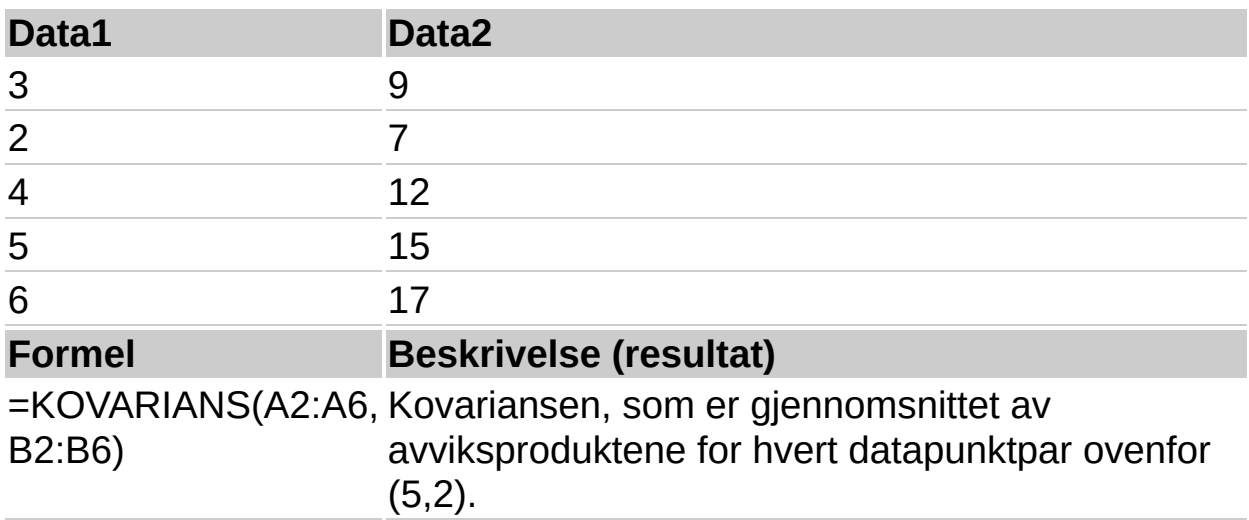

<span id="page-364-0"></span>

# **GRENSE.BINOM**

## Se [også](JavaScript:hhobj_1.Click())

Returnerer den minste verdien der den kumulative binomiske fordelingen er større enn eller lik en vilkårsverdi. Denne funksjonen kan brukes til kvalitetssikringsprogrammer. Du kan for eksempel bruke GRENSE.BINOM til å bestemme det største antall defekte deler som kan produseres fra et samlebånd, før hele serien må forkastes.

### **Syntaks**

#### **GRENSE.BINOM**(**forsøk**;**sannsynlighet\_s**;**alfa**)

Forsøk er antallet Bernoulli-forsøk.

Sannsynlighet s er sannsynligheten for å lykkes ved hvert forsøk.

Alfa er vilkårsverdien.

#### **Kommentarer**

Hvis et av argumentene ikke er numerisk, returnerer GRENSE.BINOM feilverdien #VERDI!

Hvis forsøk ikke er et heltall, strykes desimalene.

Hvis forsøk < 0, returnerer GRENSE.BINOM feilverdien #NUM!.

Hvis sannsynlighet s er < 0 eller sannsynlighet s > 1, returnerer GRENSE.BINOM feilverdien #NUM!.

Hvis alfa < 0 eller alfa > 1, returnerer GRENSE.BINOM feilverdien #NUM!.

#### **Eksempel**

Det kan være enklere å forstå eksemplet hvis det kopieres til et tomt regneark.

▶ Hyordan?

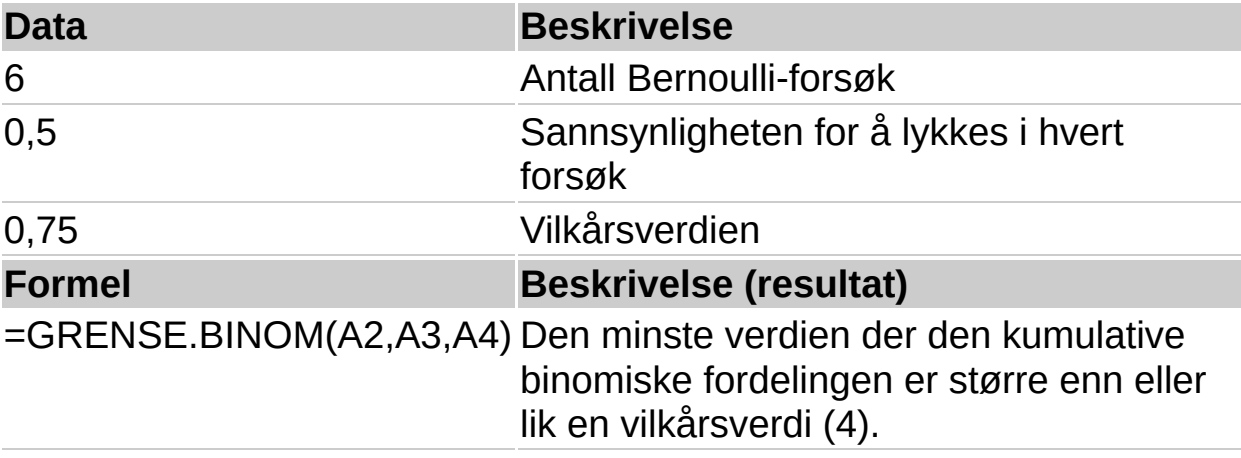

<span id="page-367-0"></span>

# **AVVIK.KVADRERT**

# Se [også](JavaScript:hhobj_1.Click())

Returnerer summen av de kvadrerte avvikene for datapunktene fra utvalgsmedianen.

### **Syntaks**

#### **AVVIK.KVADRERT**(**tall1**,tall2, ...)

Tall1;tall2;... er 1 til 30 argumenter du vil beregne summen av de kvadrerte avvikene for. Du kan også benytte en enkel matrise eller en referanse til en matrise i stedet for argumenter atskilt med semikolon.

#### **Kommentarer**

Argumentene må være tall, eller navn, matriser, eller referanser som inneholder tall.

Hvis et matrise- eller referanseargument inneholder tall, logiske verdier eller tomme celler, blir disse verdiene utelatt. Celler som inneholder verdien null, tas derimot med.

Ligningen for summen av de kvadrerte avvikene er:

```
AVVIK.KVADRERT = \sum (x - \overline{x})^2
```
### **Eksempel**

Det kan være enklere å forstå eksemplet hvis det kopieres til et tomt regneark.

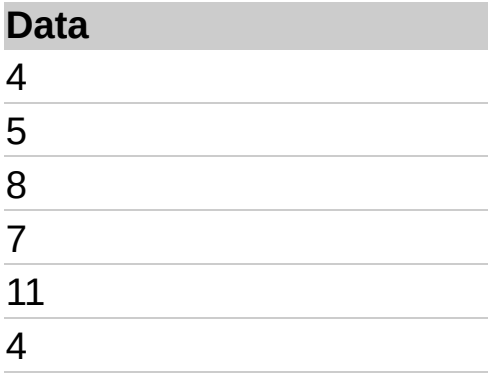

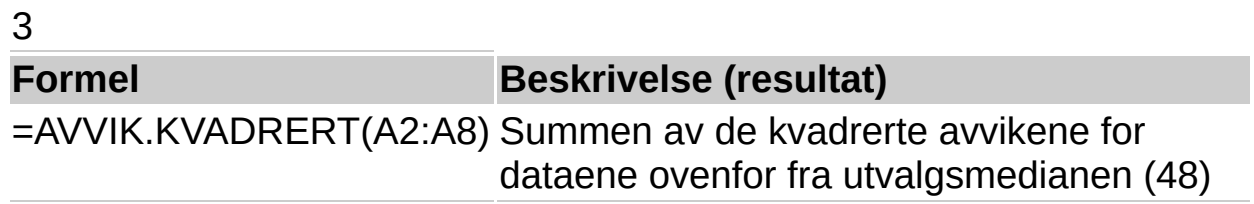

<span id="page-370-0"></span>

# **EKSP.FORDELING**

# Se [også](JavaScript:hhobj_1.Click())

Returnerer den eksponentielle fordelingen. Bruk EKSP.FORDELING for å modellere tiden mellom hendelser, for eksempel hvor lang tid en minibank bruker på å levere ut kontanter. Du kan for eksempel bruke EKSP.FORDELING til å bestemme sannsynligheten for at denne prosessen tar maksimalt ett minutt.

## **Syntaks**

## **EKSP.FORDELING**(**x**;**lambda**;**kumulativ**)

X er funksjonsverdien.

Lambda er parameterverdien.

Kumulativ er en logisk verdi som angir hvilken form den eksponentielle funksjonen skal anta. Hvis kumulativ er SANN, returnerer EKSP.FORDELING den kumulative fordelingsfunksjonen. Hvis kumulativ er USANN, returneres funksjonen for sannsynlig tetthet.

### **Kommentarer**

Hvis x eller lambda ikke er numeriske, returnerer EKSP.FORDELING feilverdien #VERDI!.

Hvis x < 0, returnerer EKSP.FORDELING feilverdien #NUM!.

Hvis lambda = 0, returnerer EKSP.FORDELING feilverdien #NUM!.

Ligningen for funksjonen for sannsynlig tetthet er:

 $f(x; \lambda) = \lambda e^{-\lambda x}$ 

Ligningen for den kumulative fordelingsfunksjonen er:

 $F(x; \lambda) = 1 - e^{-\lambda x}$ 

# **Eksempel**

Det kan være enklere å forstå eksemplet hvis det kopieres til et tomt

# regneark.

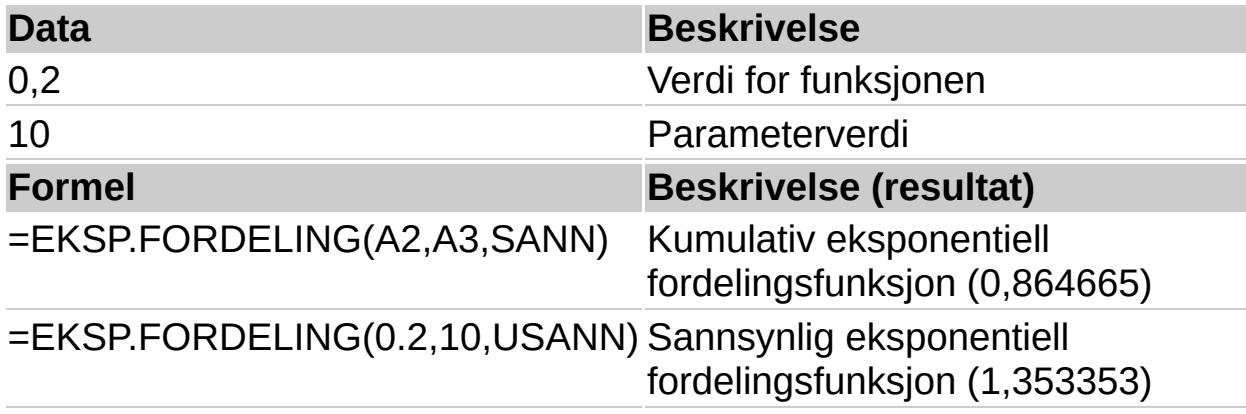

<span id="page-373-0"></span>

# **FFORDELING**

# Se [også](JavaScript:hhobj_1.Click())

Returnerer Fsannsynlighetsfordelingen. Du kan bruke denne funksjonen til å bestemme om to datasett har forskjellig spredningsgrad. Du kan for eksempel undersøke spredningsgraden i prøveresultater for henholdsvis menn og kvinner ved en opptaksprøve, og derved finne ut om kvinnenes resultater varierer mer enn resultatene blant menn.

# **Syntaks**

## **FFORDELING**(**x**;**frihetsgrader1**;**frihetsgrader2**)

X er verdien du evaluerer funksjonen etter.

Frihetsgrader1 er tellerens frihetsgrader.

Frihetsgrader2 er nevnerens frihetsgrader.

#### **Kommentarer**

Hvis et av argumentene ikke er numerisk, returnerer FFORDELING feilverdien #VERDI!.

Hvis x er negativ, returnerer FFORDELING feilverdien #NUM!.

Hvis frihetsgrader1 eller frihetsgrader2 ikke er et heltall, strykes desimalene.

Hvis frihetsgrader1 < 1 eller frihetsgrader1 = 10^10, returnerer FFORDELING feilverdien #NUM!.

Hvis frihetsgrader2 < 1 eller frihetsgrader2 = 10^10, returnerer FFORDELING feilverdien #NUM!.

FFORDELING beregnes som FFORDELING=P(F<x), der F er en tilfeldig variabel som har en F-fordeling.

#### **Eksempel**

Det kan være enklere å forstå eksemplet hvis det kopieres til et tomt regneark.

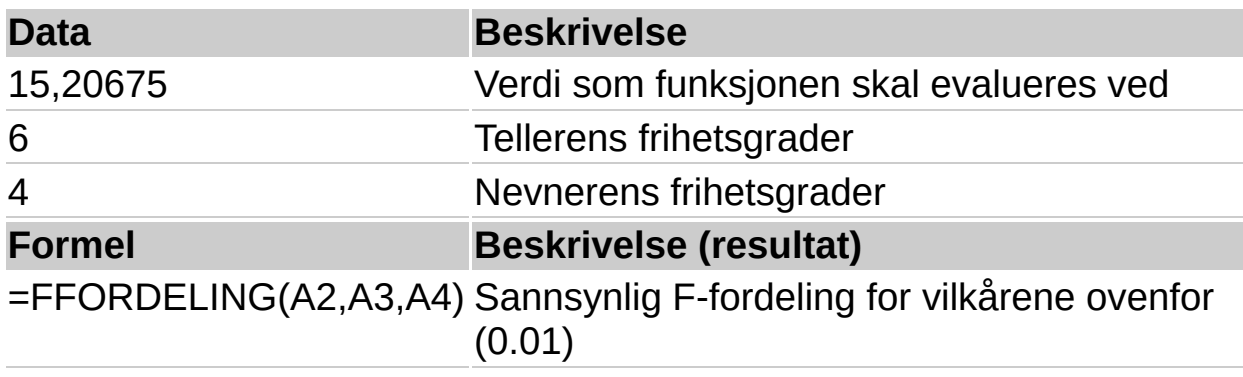

<span id="page-376-0"></span>

# **FFORDELING.INVERS**

# Se [også](JavaScript:hhobj_1.Click())

Returnerer den inverse av den sannsynlige F-fordelingen. Hvis p = FFORDELING(x;...), så er  $FFORDELING. INVERSE(p; ...) = x.$ 

F-fordelingen kan brukes i en F-test hvor spredningsgraden i to datasett sammenlignes. Du kan for eksempel analysere fordelingen av inntekter i Norge og Sverige, og derved finne ut om de to landene har en lignende spredningsgrad.

## **Syntaks**

## **FFORDELING.INVERS**(**sannsynlighet**;**frihetsgrader1**;**frihetsgrader2**)

Sannsynlighet er en sannsynlighet knyttet til den kumulative Ffordelingen.

Frihetsgrader1 er tellerens frihetsgrader.

Frihetsgrader2 er nevnerens frihetsgrader.

#### **Kommentarer**

Hvis et av argumentene ikke er numerisk, returnerer FFORDELING.INVERS feilverdien #VERDI!.

Hvis sannsynlighet < 0 eller sannsynlighet > 1, returnerer FFORDELING.INVERS feilverdien #NUM!.

Hvis frihetsgrader1 eller frihetsgrader2 ikke er et heltall, strykes desimalene.

Hvis frihetsgrader1 < 1 eller frihetsgrader1 = 10^10, returnerer FFORDELING.INVERS feilverdien #NUM!.

Hvis frihetsgrader2 < 1 eller frihetsgrader2 = 10^10, returnerer FFORDELING.INVERS feilverdien #NUM!.

FFORDELING.INVERS kan brukes for å returnere kritiske verdier fra Ffordelingen. Utdataene fra en variansanalyse vil for eksempel ofte

inkludere data for en F-tabell, F-sannsynlighet, og den kritiske verdien for F med et signifikansnivå på 0,05. Hvis du vil returnere den kritiske verdien for F, bruker du signifikansnivået som sannsynlighetsargumentet i FFORDELING.INVERS.

FFORDELING.INVERS bruker gjentakelser for å beregne funksjonen. Gitt en sannsynlighetsverdi, gjentas FFORDELING.INVERS inntil resultatets presisjon ligger innenfor  $\pm$  3x10^-7. Hvis FFORDELING.INVERS ikke sammenfaller etter 100 gjentakelser, returnerer funksjonen feilverdien #I/T.

## **Eksempel**

Det kan være enklere å forstå eksemplet hvis det kopieres til et tomt regneark.

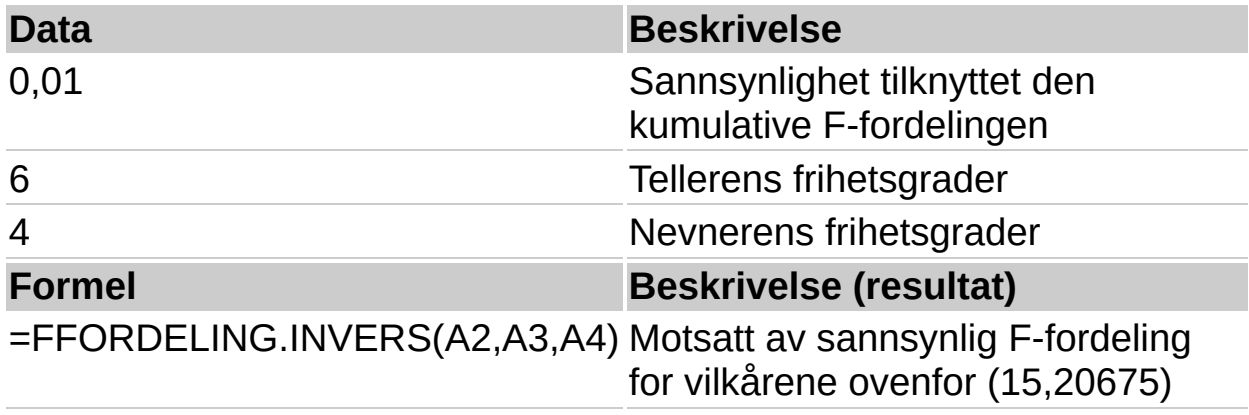

<span id="page-379-0"></span>

# **FISHER**

# Se [også](JavaScript:hhobj_1.Click())

Returnerer Fisher-transformasjonen for x. Denne transformasjonen produserer en funksjon som har en tilnærmet normal fordeling, heller enn skjevhet. Bruk funksjonen til å utføre hypoteseprøving på korrelasjonskoeffisienten.

# **Syntaks**

# **FISHER**(**x**)

X er en numerisk verdi du ønsker transformasjonen for.

## **Kommentarer**

Hvis x ikke er numerisk, returnerer FISHER feilverdien #VERDI!.

Hvis  $x = -1$  eller hvis  $x = 1$ , returnerer FISHER feilverdien #NUM!.

Ligningen for Fisher-transformasjonen er:

$$
z' = \frac{1}{2} \ln \left( \frac{1+x}{1-x} \right)
$$

# **Eksempel**

Det kan være enklere å forstå eksemplet hvis det kopieres til et tomt regneark.

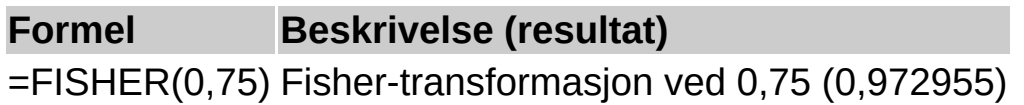

<span id="page-381-0"></span>

# **FISHERINV**

# Se [også](JavaScript:hhobj_1.Click())

Returnerer den inverse av Fishertransformasjonen. Bruk denne transformasjonen til å analysere korrelasjoner mellom dataområder eller -matriser. Hvis y = FISHER(x), så er FISHERINV(y) =  $x$ .

# **Syntaks**

# **FISHERINV**(**y**)

Y er verdien du vil utføre den inverse transformasjonen for.

## **Kommentarer**

Hvis y ikke er numerisk, returnerer FISHERINV feilverdien #VERDI!.

Ligningen for den inverse av Fisher-transformasjonen er:

 $x = \frac{e^{2y} - 1}{e^{2y} + 1}$ 

# **Eksempel**

Det kan være enklere å forstå eksemplet hvis det kopieres til et tomt regneark.

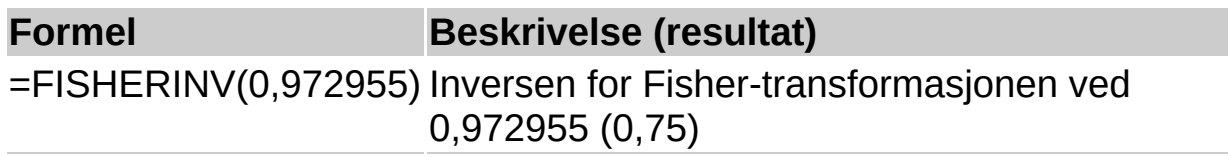

<span id="page-383-0"></span>

# **PROGNOSE**

# Se [også](JavaScript:hhobj_1.Click())

Returnerer en antatt verdi for x basert på en lineær regresjon av kjente x- og y-matriser eller dataområder. Du kan bruke denne funksjonen til å forutse fremtidig salg, krav til inventaret, eller trender blant forbrukerne.

# **Syntaks**

# **PROGNOSE**(**x**; **kjente\_y**; **kjente\_x**)

X er datapunktet som du vil forutse en verdi for.

Kjente\_y er den avhengige matrisen eller dataområdet.

Kjente x er den uavhengige matrisen eller dataområdet.

## **Kommentarer**

Hvis x ikke er numerisk, returnerer PROGNOSE feilverdien #VERDI!.

Hvis kjente y og kjente x er tomme eller inneholder ulikt antall datapunkt, returnerer PROGNOSE feilverdien #I/T.

Hvis avviket for kjente\_x er lik null, returnerer PROGNOSE feilverdien #DIV/0!.

Formelen for PROGNOSE er a+bx, der:

$$
a=\overline{y}-b\overline{x}
$$

og:

$$
b = \frac{\sum (x - \overline{x})(y - \overline{y})}{\sum (x - \overline{x})^2}
$$

# **Eksempel**

Det kan være enklere å forstå eksemplet hvis det kopieres til et tomt regneark.

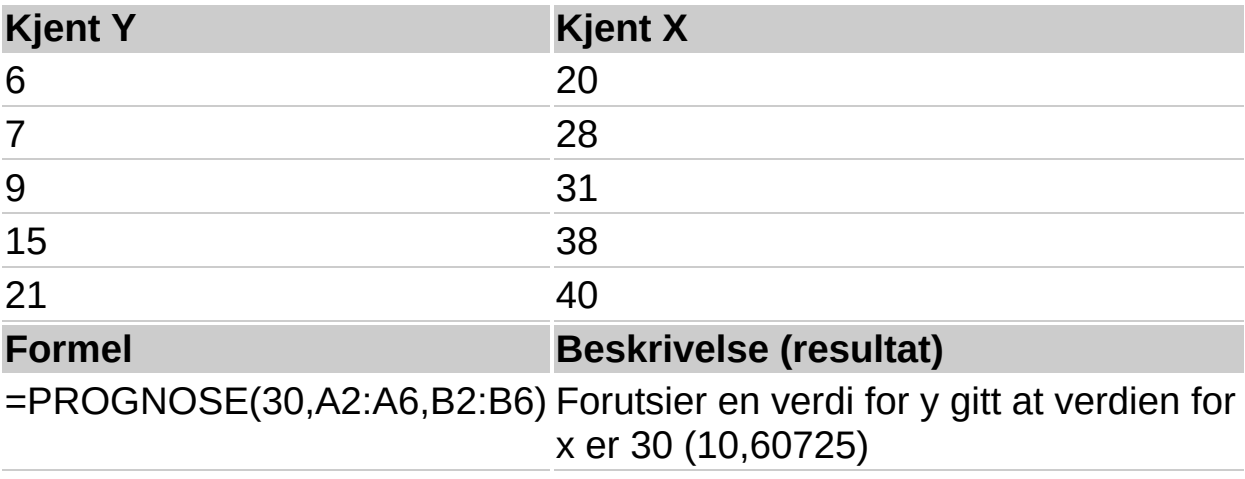

<span id="page-386-0"></span>

# **FREKVENS**

### Se [også](JavaScript:hhobj_1.Click())

Beregner hvor ofte verdier forekommer i et område med verdier, og returnerer en loddrett matrise med tall. Bruk for eksempel FREKVENS for å beregne prøveresultatene som faller innenfor resultatområdene. Siden FREKVENS returnerer en matrise, må den settes inn som en matriseformel.

#### **Syntaks**

#### **FREKVENS**(**datamatrise**,**intervallmatrise**)

Datamatrise er en matrise av eller referanse til et sett verdier du vil beregne frekvensene i. Hvis datamatrisen ikke inneholder noen verdier, returnerer FREKVENS en matrise med null.

Intervallmatrise er en matrise av eller referanse til intervaller du vil gruppere verdiene i datamatrisen i. Hvis intervallmatrisen ikke inneholder noen verdier, returnerer FREKVENS antall elementer i datamatrisen.

#### **Kommentarer**

FREKVENS settes inn som en matriseformel etter at du merker et område med celler ved siden av hverandre, der du vil vise den returnerte distribusjonen.

Den returnerte matrisen inneholder et element mer enn intervallmatrisen. Det ekstra elementet i den returnerte matrisen returnerer hvor mange verdier det er over den høyeste intervallen. Når du for eksempel beregner tre områder med verdier (intervaller) som er satt inn i tre celler, må du passe på at setter inn FREKVENS i fire celler for resultatet. Den ekstra cellen returnerer antall verdier i datamatrisen som er større enn den tredje intervallverdien.

FREKVENS ignorerer tomme celler og tekst.

Formler som returnerer matriser, må legges inn som matriseformler.

#### **Eksempel**

Dette eksemplet antar at alle prøveresultatene er heltall.

Det kan være enklere å forstå eksemplet hvis det kopieres til et tomt regneark.

#### ▶ [Hvordan?](#page-386-0)

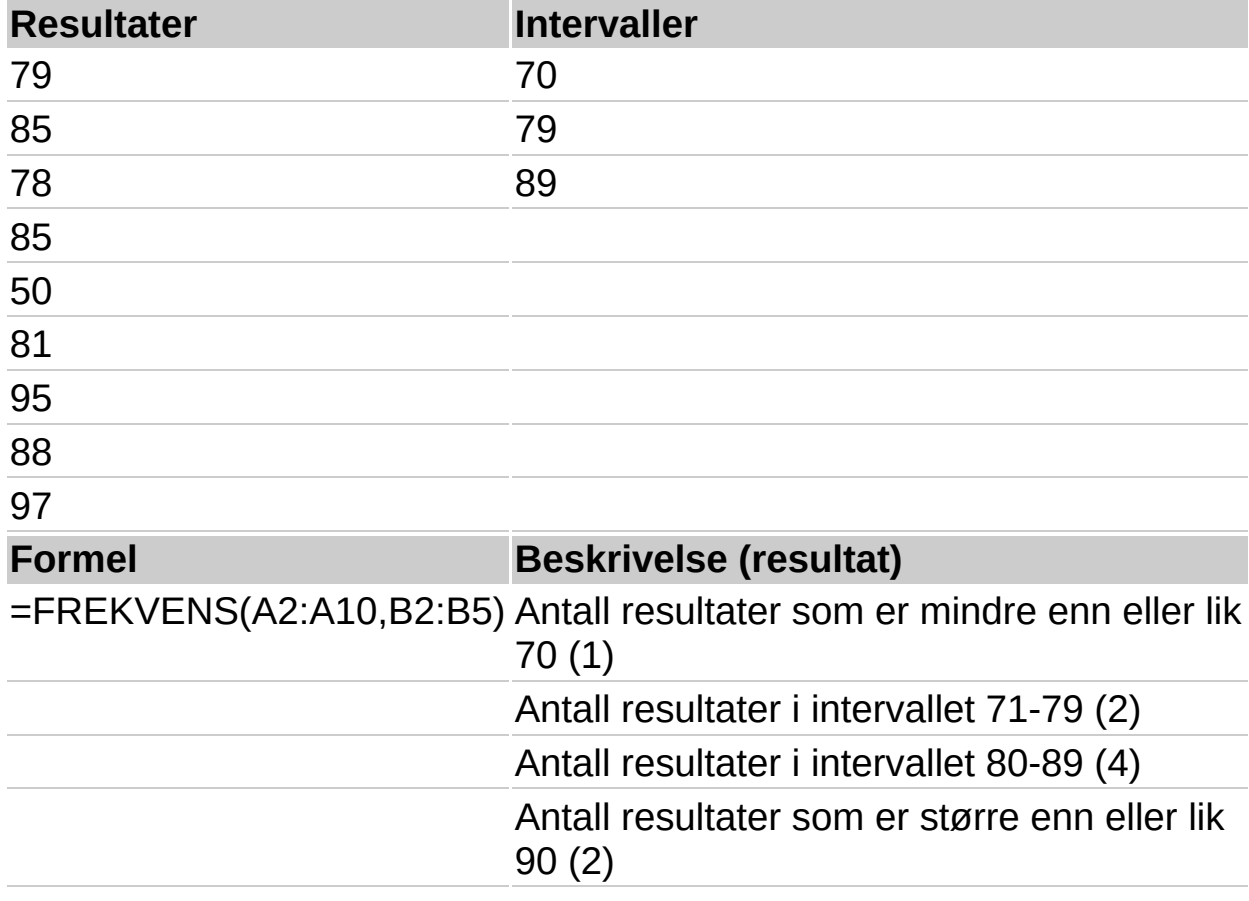

**Obs!** Formelen i eksemplet må angis som en matriseformel. Når du har kopiert eksemplet til et tomt regneark, merker du området A12:A15 med start i formelcellen. Trykk F2, og trykk deretter CTRL+SKIFT+ENTER. Hvis formelen ikke er angitt som en matriseformel, er enkeltresultatet 1.

<span id="page-389-0"></span>

# **FTEST**

### Se [også](JavaScript:hhobj_1.Click())

Returnerer resultatet av en F-test. En F-test returnerer ensidig sannsynlighet for at variansene i matrise1 og matrise2 ikke er signifikant forskjellige. Bruk funksjonen til å bestemme om to utvalg har ulik varians. Hvis du for eksempel har testresultater fra offentlige og private skoler, kan du undersøke om disse skolene har ulike variansnivå i testresultatene.

#### **Syntaks**

#### **FTEST**(**matrise1**; **matrise2**)

Matrise1 er første matrise eller dataområde.

Matrise2 er andre matrise eller dataområde.

#### **Kommentarer**

Argumentene må være tall eller navn, matriser eller referanser som inneholder tall.

Hvis et matrise- eller referanseargument inneholder tekst, logiske verdier eller tomme celler, ignoreres disse verdiene. Celler som inneholder verdien null, derimot, blir tatt med.

Hvis antall datapunkt i matrise1 eller matrise2 er mindre enn to, eller hvis variansen til matrise1 eller matrise2 er lik null, returnerer FTEST feilverdien #DIV/0!.

#### **Eksempel**

Det kan være enklere å forstå eksemplet hvis du kopierer det til et tomt regneark.

▶ Hyordan?

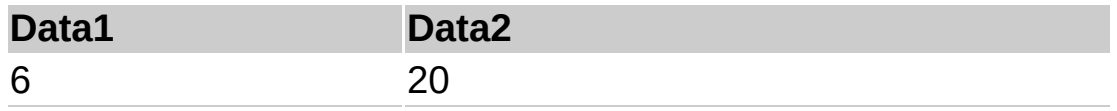

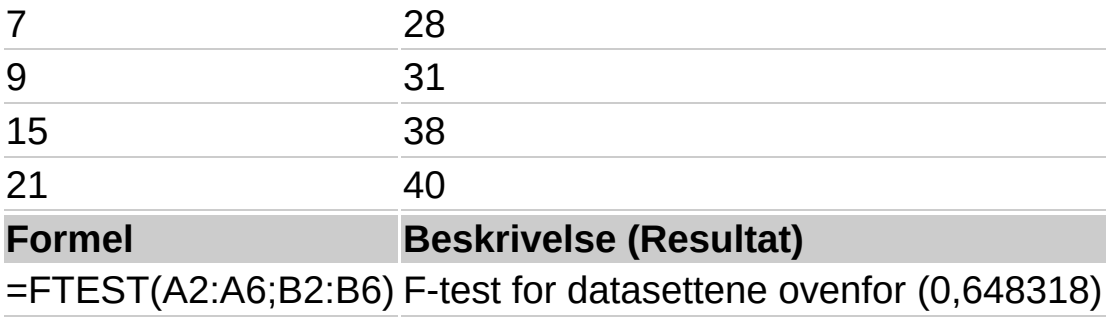

<span id="page-392-0"></span>

# **GAMMAFORDELING**

# Se [også](JavaScript:hhobj_1.Click())

Returnerer gammafordelingen. Du kan bruke funksjonen til å studere variabler som muligens har en skjev fordeling. Gammafordelingen brukes vanligvis ved køanalyser.

## **Syntaks**

### **GAMMAFORDELING**(**x**; **alfa**; **beta**; **kumulativ**)

X er verdien du vil evaluere fordelingen etter.

Alfa er en parameter til fordelingen.

Beta er en parameter til fordelingen. Hvis beta = 1, returnerer GAMMADIST standard gammafordeling.

Kumulativ er en logisk verdi som bestemmer formen på funksjonen. Hvis kumulativ er SANN, returnerer GAMMAFORDELING den kumulative fordelingsfunksjonen. Hvis kumulativ er USANN, returneres sannsynlighetsfunksjonen for masse.

### **Kommentarer**

Hvis x, alfa eller beta ikke er numeriske, returnerer GAMMAFORDELING feilverdien #VERDI!.

Hvis x < 0, returnerer GAMMAFORDELING feilverdien #NUM!.

Hvis alfa = 0 eller beta = 0, returnerer GAMMAFORDELING feilverdien #NUM!.

Formelen for gammafordelingen er:

$$
f(x, \alpha, \beta) = \frac{1}{\beta^{\alpha} \Gamma(\alpha)} x^{\alpha - 1} e^{-\frac{x}{\beta}}
$$

Standard gammafordeling er:

$$
f(x; \alpha) = \frac{x^{\alpha-1}e^{-x}}{\Gamma(\alpha)}
$$

Når alfa = 1, returnerer GAMMAFORDELING den eksponentielle

fordelingen med:

 $\mathcal{A} = \frac{1}{\mathcal{L}^2}$ 

For et positivt heltall n, når alfa = n/2, beta = 2, og kumulativ = SANN, returnerer GAMMAFORDELING (1 - KJI.FORDELING(x)) med n frihetsgrader.

Når alfa er et positiv heltall, er GAMMAFORDELING også kjent som Erlang-fordelingen.

### **Eksempel**

Det kan være enklere å forstå eksemplet hvis det kopieres til et tomt regneark.

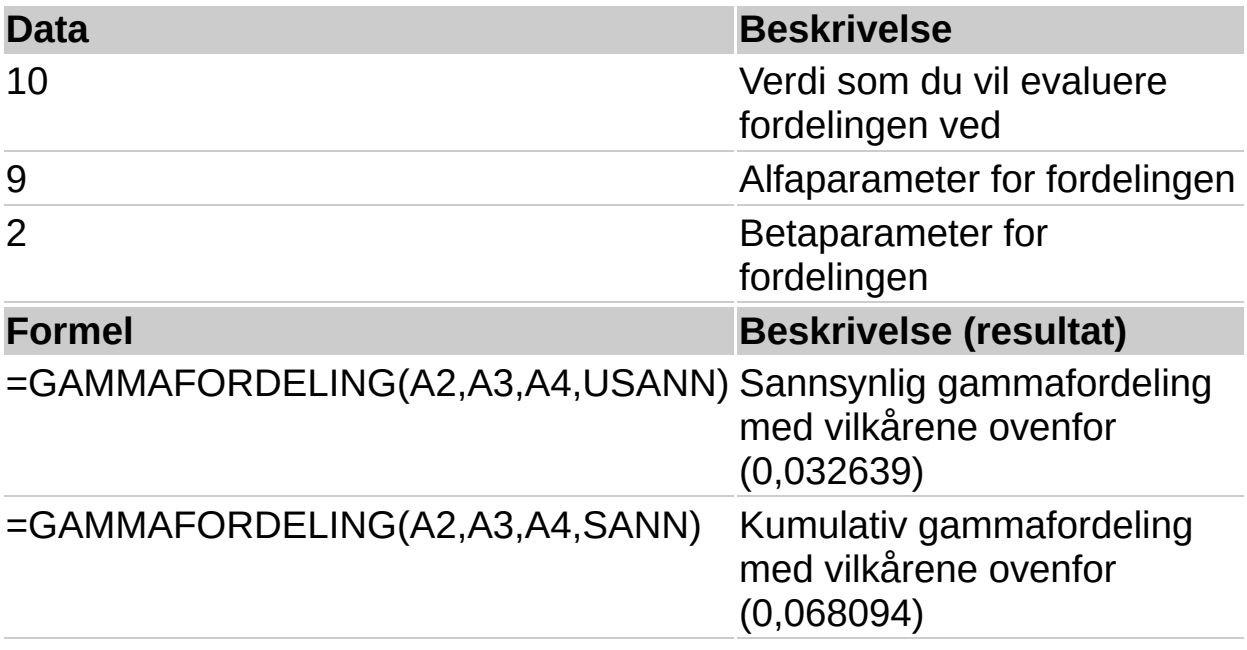

<span id="page-395-0"></span>
## **GAMMAINV**

### Se [også](JavaScript:hhobj_1.Click())

Returnerer den inverse av den gammakumulative fordelingen. Hvis p = GAMMAFORDELING(x;...), så er  $GAMMAINV(p;...)=x$ 

Du kan bruke funksjonen til å studere en variabel med en skjev fordeling.

#### **Syntaks**

#### **GAMMAINV**(**sannsynlighet**; **alfa**; **beta**)

Sannsynlighet er sannsynligheten tilknyttet gammafordelingen.

Alfa er en parameter til fordelingen.

Beta er en parameter til fordelingen. Hvis beta = 1, returnerer GAMMAINV standard gammafordeling.

#### **Kommentarer**

Hvis et av argumentene ikke er numeriske, returnerer GAMMAINV feilverdien #VERDI!.

Hvis sannsynlighet < 0 eller sannsynlighet > 1, returnerer GAMMAINV feilverdien #NUM!.

Hvis alfa = 0 eller beta = 0, returnerer GAMMAINV feilverdien #NUM!.

GAMMAINV bruker gjentakelser for å beregne funksjonen. Gitt en sannsynlighetsverdi, gjentas GAMMAINV inntil resultatets presisjon ligger innenfor ± 3x10^-7. Hvis GAMMAINV ikke sammenfaller etter 100 gjentakelser, returnerer funksjonen feilverdien #I/T.

#### **Eksempel**

Det kan være enklere å forstå eksemplet hvis det kopieres til et tomt regneark.

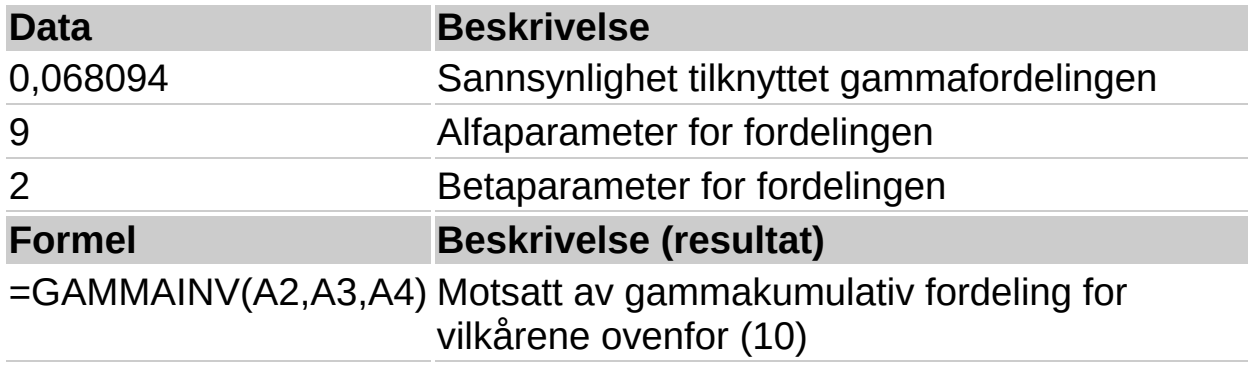

<span id="page-398-0"></span>

# **GAMMALN**

## Se [også](JavaScript:hhobj_1.Click())

Returnerer den naturlige logaritmen til gammafunksjonen, G(x).

### **Syntaks**

### **GAMMALN**(**x**)

X er verdien du vil beregne GAMMALN for.

### **Kommentarer**

Hvis x ikke er numerisk, returnerer GAMMALN feilverdien #VERDI!.

Hvis x = 0, returnerer GAMMALN feilverdien #NUM!.

Tallet e forhøyet til GAMMALN(i) potens, der i er et heltall, returnerer samme resultat som (i - 1)!.

### GAMMALN blir beregnet slik:

$$
GAMMALN = LN(\Gamma(x))
$$

der:

$$
\Gamma(x) = \int_{0}^{\infty} e^{-u} u^{x-1} du
$$

## **Eksempel**

Det kan være enklere å forstå eksemplet hvis det kopieres til et tomt regneark.

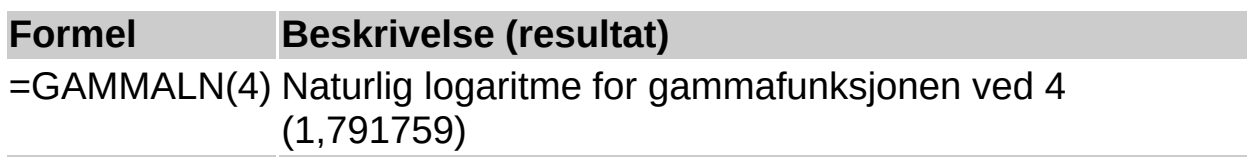

<span id="page-400-0"></span>

# **GJENNOMSNITT.GEOMETRISK**

## Se [også](JavaScript:hhobj_1.Click())

Returnerer det geometriske gjennomsnittet til en matrise, eller til et område med positive data. Du kan bruke GJENNOMSNITT.GEOMETRISK for å beregne gjennomsnittlig vekstrate, gitt en sammensatt rente med variabel rentefot.

#### **Syntaks**

#### **GJENNOMSNITT.GEOMETRISK**(**tall1**;tall2;...)

Tall1;tall2;... er fra 1 til 30 numeriske argumenter du ønsker å beregne middelverdien av. Du kan også bruke en enkel matrise eller en matrisereferanse i stedet for argumenter atskilt med semikolon.

#### **Kommentarer**

Argumentene skal være tall eller navn, matriser eller referanser som inneholder tall.

Hvis et matrise- eller referanseargument inneholder tall, logiske verdier eller tomme celler, blir disse verdiene utelatt. Celler som inneholder verdien null, tas derimot med.

Hvis noe datapunkt = 0, returnerer GJENNOMSNITT.GEOMETRISK feilverdien #NUM!.

Formelen for det geometriske gjennomsnitt er:

 $GM_{\overline{x}} = \sqrt[n]{y_1y_2y_3...y_n}$ 

### **Eksempel**

Det kan være enklere å forstå eksemplet hvis det kopieres til et tomt regneark.

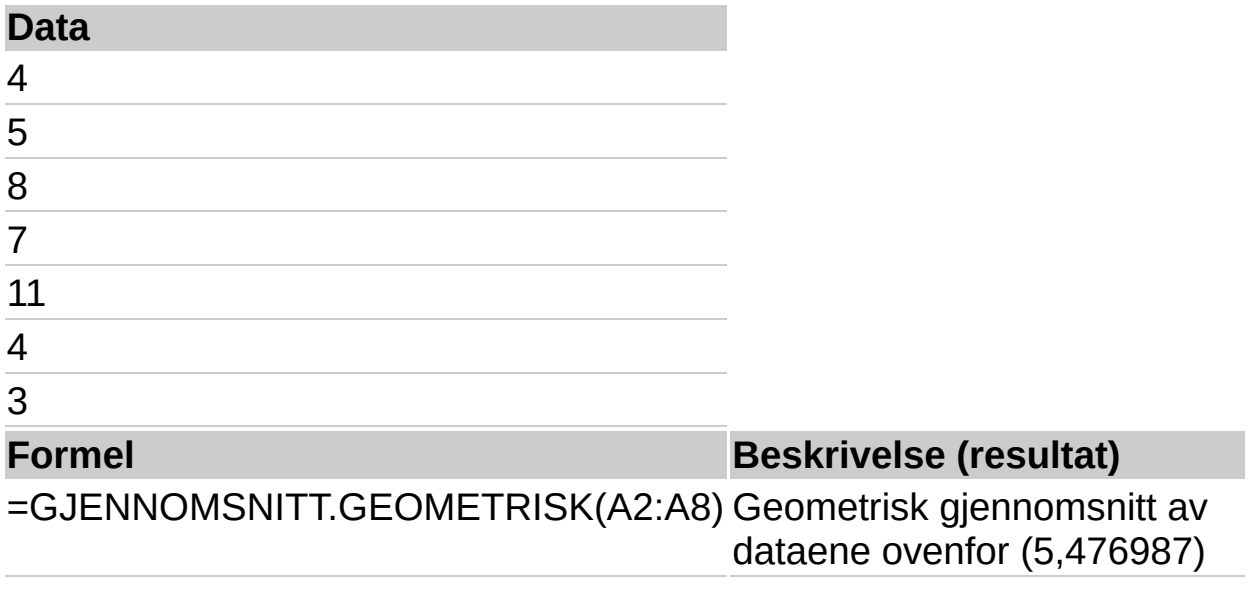

<span id="page-403-0"></span>

# **VEKST**

### Se [også](JavaScript:hhobj_1.Click())

Beregner forventet eksponentiell vekst ved hjelp av eksisterende data. VEKST returnerer y-verdiene for en serie med nye x-verdier som du angir ved hjelp av eksisterende x- og yverdier. Du kan også bruke regnearkfunksjonen VEKST for å tilpasse en eksponentiell kurve til eksisterende x- og y-verdier.

#### **Syntaks**

**VEKST**(**kjente\_y**;kjente\_x;nye\_x,konst)

Kjente y er settet med y-verdier som du allerede kjenner i forholdet y = b\*m^x.

Hvis matrisen kjente\_y er i en enkelt kolonne, tolkes hver kolonne med kjente\_x som en separat variabel.

Hvis matrisen kjente y er i én rad, blir hver rad med kjente x tolket som en egen variabel.

Hvis noen av tallene i kjente y er 0 eller negative, returnerer VEKST feilverdien #NUM!.

Kjente x er et valgfritt sett med x-verdier som du kanskje allerede kjenner i forholdet  $y = b*m^x$ .

Matrisen kjente x kan omfatte ett eller flere sett med variable. Hvis det bare er brukt ett sett med variabler, kan kjente\_y og kjente\_x være områder med en hvilken som helst form, så lenge de har de samme dimensjonene. Hvis flere variabler blir brukt, må kjente\_y være en vektor (dvs. et område med en høyde på én rad eller en bredde på én kolonne).

Hvis kjente x er utelatt, blir det satt lik matrisen {1;2;3;...} som er den samme størrelsen som kjente y.

Nye\_x er nye x-verdier som du vil at funksjonen VEKST skal returnere de tilsvarende y-verdiene for.

Nye\_x må inneholde en kolonne (eller rad) for hver uavhengig variabel, på samme måte som kjente\_x. Hvis kjente\_y er en enkelt kolonne, må derfor kjente x og nye x ha samme antall kolonner. Hvis kjente y er i en enkelt rad, må kjente\_x og nye\_x ha samme antall rader.

Hyis nye x utelates, blir den satt til det samme som kjente x.

Hvis både kjente x og nye x utelates, blir de satt til matrisen {1;2;3;...}, som er samme størrelse som kjente y.

Konst er en logisk verdi som angir om konstanten b skal tvinges til å være lik 1 eller ikke.

Hvis konst er SANN eller utelates, beregnes b normalt.

Hvis konst er USANN, settes b til lik 1 og m-verdiene justeres slik at y =  $m^{\Lambda}x$ .

#### **Kommentarer**

Formler som returnerer matriser må settes inn som matriseformler etter at riktig antall celler er merket.

Når du setter inn en matrisekonstant som argument, så som kjente\_x, bruker du semikolon til å skille verdier i samme rad, og omvendt skråstrek (\) til å skille mellom rader.

### **Eksempel**

Det kan være enklere å forstå eksemplet hvis det kopieres til et tomt regneark.

#### ■ [Hvordan?](#page-403-0)

Dette eksemplet bruker samme data som KURVE-eksemplet. Den første formelen viser tilsvarende verdier som kjente verdier. Den andre formelen forutsier neste måneds verdier, hvis den eksponentielle trenden fortsetter.

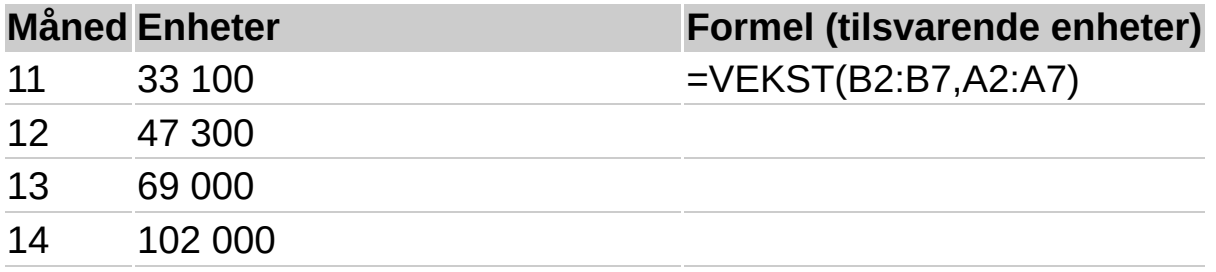

15 150 000

16 220 000

**Måned Formel (forutsette enheter)**

17 =VEKST(B2:B7,A2:A7, A9:A10)

18

**Obs!** Formelen i eksemplet må angis som en matriseformel. Når du har kopiert eksemplet til et tomt regneark, merker du området C2:C7 eller B9:B10 med start i formelcellen. Trykk F2, og trykk deretter CTRL+SKIFT+ENTER. Hvis formelen ikke angis som en matriseformel, er enkeltresultatene 32618,20377 og 320196,7184.

<span id="page-407-0"></span>

# **GJENNOMSNITT.HARMONISK**

## Se [også](JavaScript:hhobj_1.Click())

Returnerer det harmoniske gjennomsnittet til et datasett. Det harmoniske gjennomsnittet er den resiproke til det aritmetiske gjennomsnittet for resiproke tall.

### **Syntaks**

#### **GJENNOMSNITT.HARMONISK**(**tall1**;tall2;...)

Tall1;tall2;... er fra 1 til 30 numeriske argumenter du ønsker å beregne middelverdien av. Du kan også bruke en enkel matrise eller en matrisereferanse i stedet for argumenter atskilt med semikolon.

#### **Kommentarer**

Argumentene skal være tall eller navn, matriser eller referanser som inneholder tall.

Hvis et matrise- eller referanseargument inneholder tall, logiske verdier eller tomme celler, blir disse verdiene utelatt. Celler som inneholder verdien null, tas derimot med.

Hvis et datapunkt er Iik = 0, returnerer GJENNOMSNITT.HARMONISK feilverdien #NUM!.

Det harmoniske gjennomsnittet er alltid mindre enn den geometriske gjennomsnittet, som igjen alltid er mindre enn det aritmetiske gjennomsnittet.

Formelen for det harmoniske gjennomsnittet er:

$$
\frac{1}{H_{\nu}} = \frac{1}{n} \sum \frac{1}{Y_{\nu}}
$$

### **Eksempel**

Det kan være enklere å forstå eksemplet hvis det kopieres til et tomt regneark.

▶ Hyordan?

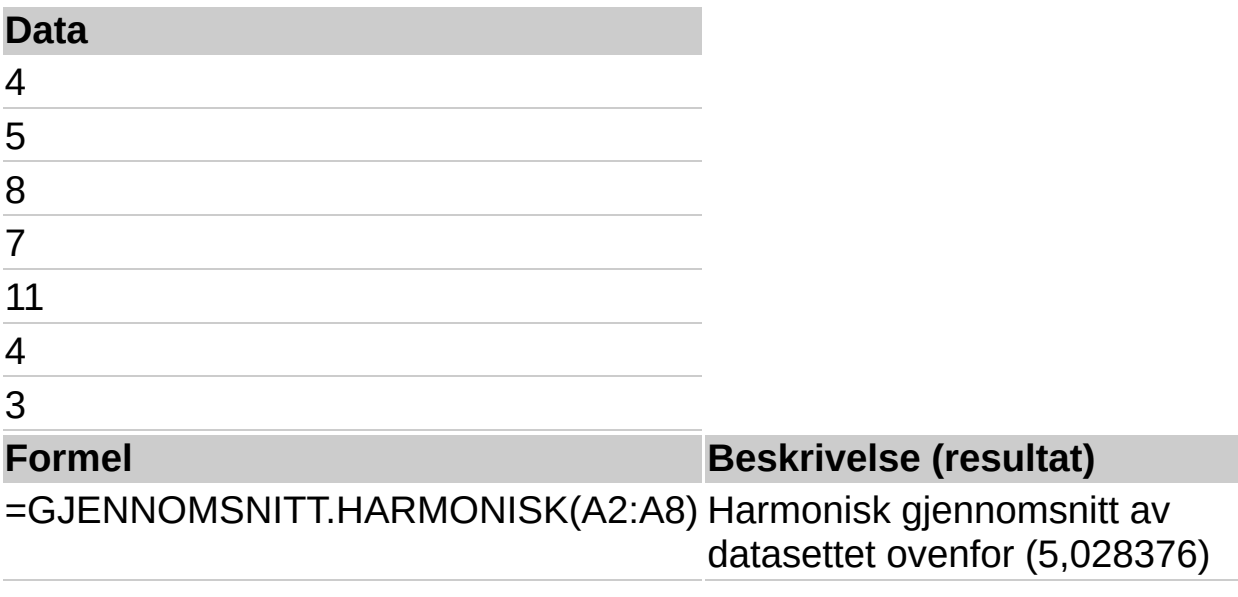

<span id="page-410-0"></span>

## **HYPGEOM.FORDELING**

### Se [også](JavaScript:hhobj_1.Click())

Returnerer den hypergeometriske fordeling. HYPGEOM.FORDELING returnerer sannsynligheten for et gitt antall vellykkede forsøk, gitt størrelsen på utvalget, antall heldige utfall i utvalget, antall heldige utfall i populasjonen og populasjonens størrelse. Bruk HYPGEOM.FORDELING ved problemstillinger med en avgrenset populasjon, der utfallet av hver observasjon enten er positiv eller negativ, og der hvert utvalg av en gitt størrelse er valgt med lik sannsynlighet.

#### **Syntaks**

#### **HYPGEOM.FORDELING**(**utvalg\_s**;**utvalgsstørrelse**;**suksesser**; **populasjonsstørrelse**)

Utvalg s er antallet heldige utfall i utvalget.

Utvalgsstørrelse er størrelsen på utvalget.

Suksesser er antallet heldige utfall i populasjonen.

Populasjonsstørrelse er størrelsen på populasjonen.

#### **Kommentarer**

Alle argumenter blir avrundet til heltall.

Hvis et av argumentene ikke er numerisk, returnerer HYPGEOM.FORDELING feilverdien #VERDI!.

Hvis utvalg\_s < 0 eller utvalg\_s er større enn den minste av utvalgsstørrelse eller suksesser, returnerer HYPGEOM.FORDELING feilverdien #NUM!.

Hvis utvalg\_s er mindre enn det største av 0 eller (utvalgsstørrelse populasjonsstørrelse + suksesser), returnerer HYPGEOM.FORDELING feilverdien #NUM!.

Hvis utvalgsstørrelse < 0 eller utvalgsstørrelse > populasjonsstørrelse, returnerer HYPGEOM.FORDELING feilverdien #NUM!.

Hvis suksesser < 0 eller suksesser > populasjonsstørrelse, returnerer HYPGEOM.FORDELING feilverdien #NUM!.

Hvis populasjonsstørrelse < 0, returnerer HYPGEOM.FORDELING feilverdien #NUM!.

Formelen for den hypergeometriske fordelingen er:

$$
P(X = x) = h(x; n, M, N) = \frac{\binom{M}{x} \binom{N - M}{n - x}}{\binom{N}{n}}
$$

der:

 $x = utvalg$  s

n = utvalgsstørrelse

 $M =$  suksesser

N = populasjonsstørrelse

HYPGEOM.FORDELING brukes ved utvalgstesting uten tilbakelegging i en populasjon med avgrenset størrelse.

### **Eksempel**

Et utvalg med sjokolader inneholder 20 biter. Åtte biter er med karamell, og de resterende tolv bitene er med nøtter.Hvis en person velger fire tilfeldige biter, vil følgende funksjon returnere sannsynligheten for at nøyaktig en av bitene er med karamell.

Det kan være enklere å forstå eksemplet hvis det kopieres til et tomt regneark.

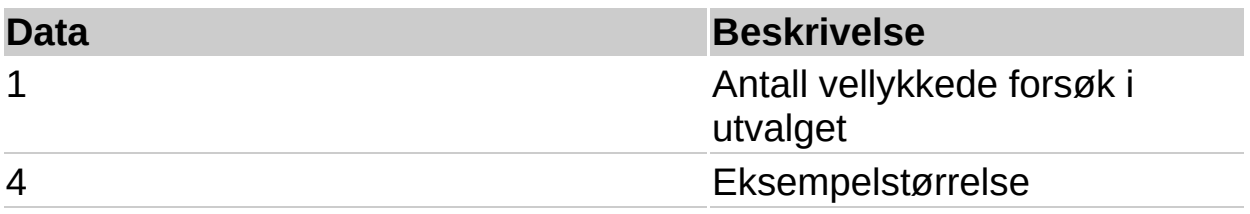

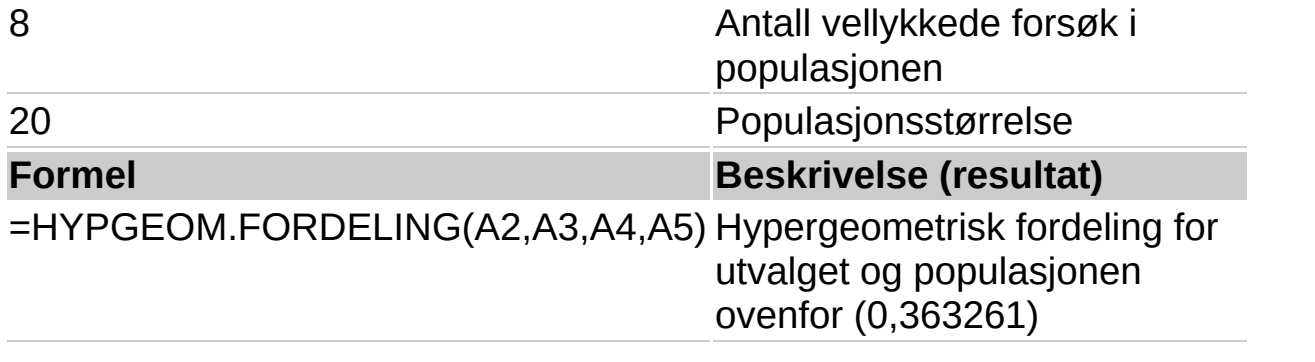

<span id="page-414-0"></span>

# **SKJÆRINGSPUNKT**

### Se [også](JavaScript:hhobj_1.Click())

Returnerer skjæringspunktet for den lineære regresjonslinjen som går gjennom datapunkt med kjente x- og y-verdier. Skjæringspunktet er stedet hvor denne regresjonslinjen skjærer yaksen. Du kan bruke SKJÆRINGSPUNKT når du skal bestemme verdien til den avhengige variabelen når den uavhengige variabelen er lik null. Du kan for eksempel bruke SKJÆRINGSPUNKT til å forutsi et metalls elektriske motstand ved 0°C når datapunktene ble målt ved romtemperatur eller høyere.

### **Syntaks**

### **SKJÆRINGSPUNKT**(**kjente\_y**; **kjente\_x**)

Kjente y er det avhengige settet observasjoner eller data.

Kjente x er det uavhengige settet observasjoner eller data.

#### **Kommentarer**

Argumentene må være tall eller navn, matriser eller referanser som inneholder tall.

Hvis et matrise- eller referanseargument inneholder tall, logiske verdier eller tomme celler, blir disse verdiene utelatt. Celler som inneholder verdien null, tas derimot med.

Hvis kjente y og kjente x inneholder forskjellig antall datapunkt eller ikke inneholder noen datapunkt, returnerer SKJÆRINGSPUNKT feilverdien  $#I/T!$ .

Formelen for skjæringspunktet av regresjonslinjen er:

 $a = \overline{v} - b\overline{x}$ 

der stigningstallet er beregnet til:

$$
b = \frac{\sum (x - \overline{x})(y - \overline{y})}{\sum (x - \overline{x})^2}
$$

## **Eksempel**

Det kan være enklere å forstå eksemplet hvis det kopieres til et tomt regneark.

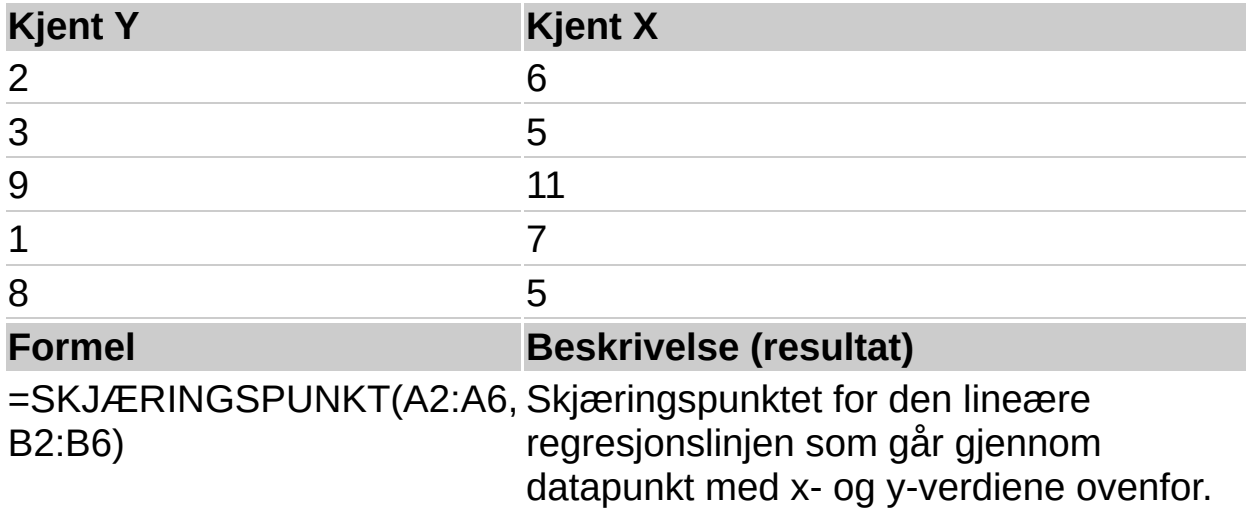

<span id="page-417-0"></span>

# **KURT**

### Se [også](JavaScript:hhobj_1.Click())

Returnerer kurtosis til et datasett. Kurtosis beskriver den relative kurvaturen i fordelingen i et datasett sammenlignet med en normal fordeling. Positiv kurtosis indikerer en relativt toppet fordeling. Negativ kurtosis indikerer en relativt flat fordeling.

#### **Syntaks**

#### **KURT**(**tall1**; tall2;...)

Tall1;tall2;... er fra 1 til 30 numeriske argumenter du ønsker å beregne kurtosisen for. Du kan også bruke en enkel matrise eller en matrisereferanse i stedet for argumenter atskilt med semikolon.

#### **Kommentarer**

Argumentene skal være tall eller navn, matriser eller referanser som inneholder tall.

Hvis et matrise- eller referanseargument inneholder tall, logiske verdier eller tomme celler, blir disse verdiene utelatt. Celler som inneholder verdien null, tas derimot med.

Hvis det er mindre enn fire datapunkt, eller hvis standardavviket for utvalget er lik null, returnerer KURT feilverdien #DIV/0!.

Kurtosis defineres som:

$$
\left\{\frac{n(n+1)}{(n-1)(n-2)(n-3)}\sum \left(\frac{x_i - \overline{x}}{s}\right)^4\right\}
$$

$$
-\frac{3(n-1)^2}{(n-2)(n-3)}
$$

der:

s er standardavviket for utvalget.

### **Eksempel**

Det kan være enklere å forstå eksemplet hvis det kopieres til et tomt regneark.

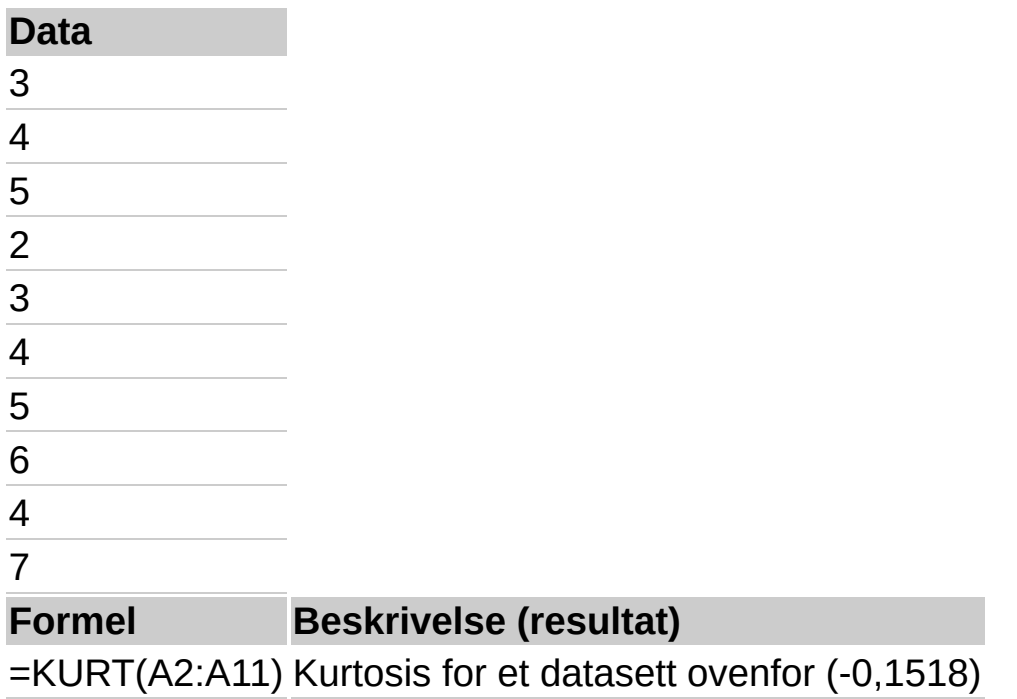

<span id="page-420-0"></span>

# **N.STØRST**

### Se [også](JavaScript:hhobj_1.Click())

Returnerer den n-te største verdien i et datasett. Funksjonen brukes til å velge en verdi basert på verdiens relative posisjon. Du kan for eksempel bruke N.STØRST til å returnere den største, nest største eller tredje største verdien.

#### **Syntaks**

#### **N.STØRST**(**matrise**; **n**)

Matrise er matrisen eller dataområdet som du vil beregne den n-te største verdien av.

N er posisjonen (fra den største) i matrisen eller utvalget for verdien som funksjonen skal returnere.

#### **Kommentarer**

Hvis matrise er tom, returnerer N.STØRST feilverdien #NUM!.

Hvis k = 0 eller hvis k er større enn antall datapunkt, returnerer N.STØRST feilverdien #NUM!.

Hvis x er antallet datapunkt i et område, da returnerer N.STØRST(matrise;1) den største verdien og N.STØRST(matrise, x) returnerer den minste verdien.

#### **Eksempel**

Det kan være enklere å forstå eksemplet hvis det kopieres til et tomt regneark.

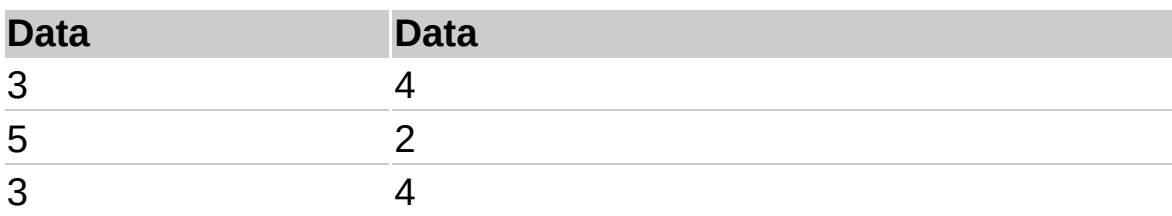

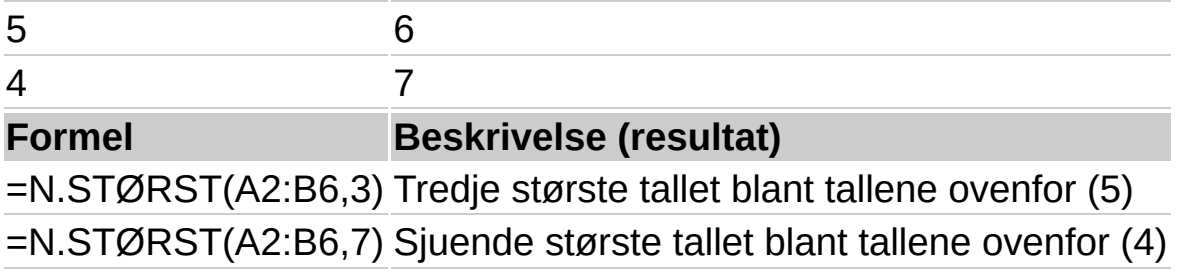

<span id="page-423-0"></span>

## **RETTLINJE**

### Se [også](JavaScript:hhobj_1.Click())

Beregner statistikken for en linje ved hjelp av "minste kvadraters" metode for å beregne en rett linje som er best tilpasset dataene, og returnerer en matrise som beskriver linjen. Ettersom denne funksjonen returnerer en matrise med verdier, må den angis som en matriseformel.

Formelen for linjen er:

 $y = mx + b$ 

eller

 $y = m1x1 + m2x2 + ... + b$  (hvis det er flere områder med x-verdier)

der den avhengige y-verdien er en funksjon av de uavhengige xverdiene. M-verdiene er koeffisienter som svarer til hver enkelt x-verdi, og b er en konstant verdi. Legg merke til at y, x og m kan være vektorer. Matrisen som RETTLINJE returnerer, er {mnd;mnd-1;...;m1;b}. RETTLINJE kan også returnere ekstra regresjonsstatistikk.

### **Syntaks**

### **RETTLINJE**(**kjente\_y**;**kjente\_x**,**konst**;**statistikk**)

Kjente y er settet med y-verdier som du allerede kjenner i forholdet y =  $mx + b$ .

Hvis matrisen kjente\_y er i en enkelt kolonne, tolkes hver kolonne med kjente\_x som en egen variabel.

Hvis matrisen kjente y er i én rad, tolkes hver rad med kjente x som en egen variabel.

Kjente x er et valgfritt sett med x-verdier som du kanskje allerede kjenner i forholdet  $y = mx + b$ .

Matrisen kjente x kan omfatte ett eller flere sett med variabler. Hvis det bare er brukt ett sett med variabler, kan kjente y og kjente x være

områder med en hvilken som helst form, så lenge de har de samme dimensjonene. Hvis flere variabler brukes, må kjente\_y være en vektor (det vil si et område med en høyde på én rad eller en bredde på én kolonne).

Hvis kjente x er utelatt, brukes matrisen {1;2;3;...} som er den samme størrelsen som kjente y.

Konst er en logisk verdi som angir om konstanten b skal tvinges til å være lik 0 eller ikke.

Hvis konst er SANN eller utelates, beregnes b normalt.

Hvis konst er USANN, settes b til 0, og m-verdiene tilpasses til y = mx.

Statistikk er en logiske verdien som angir om ekstra regresjonsstatistikk skal returneres.

Hvis statistikk er SANN, returnerer RETTLINJE ekstra regresjonsstatistikk, slik at den returnerte matrisen blir {mn;mn-1;...;m1;b\sen;sen-1;...;se1;seb\r2;sey\F;df\ssreg;ssresid}.

Hvis statistikk er USANN eller utelates, returnerer RETTLINJE bare mkoeffisientene og konstanten b.

Oversikt over den ekstra regresjonsstatistikken:

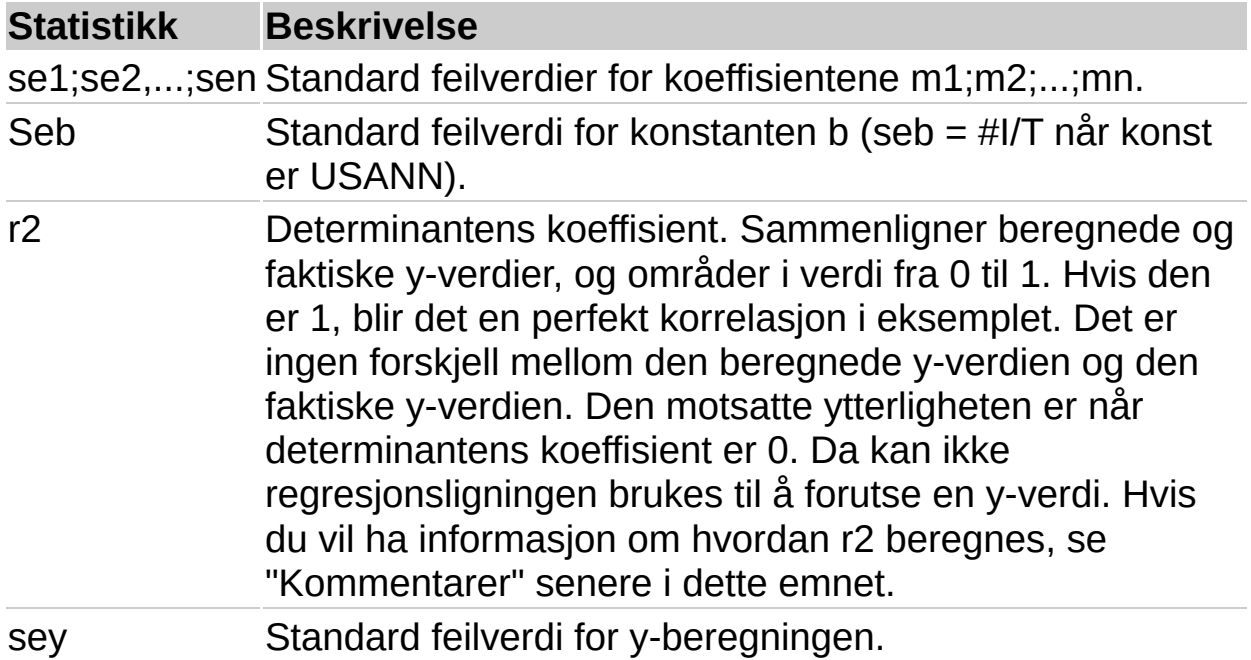

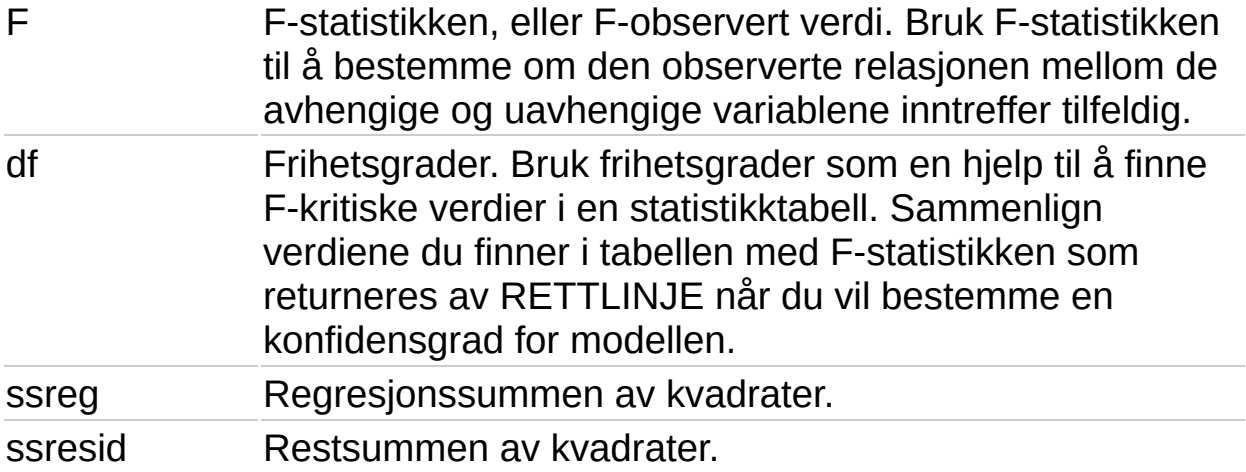

Følgende illustrasjon viser i hvilken rekkefølge den ekstra regresjonsstatistikken returneres:

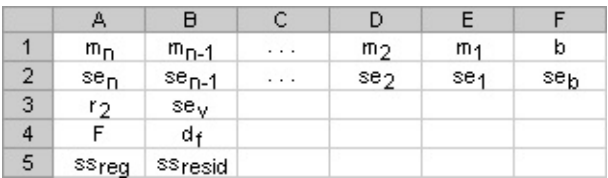

#### **Kommentarer**

Du kan beskrive alle rette linjer med stigningstallet og yskjæringspunktet:

Stigningstall (m):

Hvis du vil finne stigningstallet for en linje, ofte skrevet som m, tar du to punkt på linjen, (x1,y1) og (x2,y2). Stigningstallet er lik (y2 - y1)/(x2 - x1).

Y-skjæringspunkt (b):

Y-skjæringspunktet for en linje, ofte skrevet som b, er verdien av y ved punktet der linjen krysser y-aksen.

Ligningen for en rett linje er  $y = mx + b$ . Når du kjenner verdiene av m og b, kan du beregne alle punktene på linjen ved å legge y- og x-verdien inn i ligningen. Du kan også bruke TREND-funksjonen.

Når du bare har én uavhengig x-variabel, kan du finne verdiene for stigningstallet og y-skjæringspunktet direkte ved hjelp av følgende formler:

```
Stigningstall:
=INDEKS(RETTLINJE(kjente_y;kjente_x);1)
```

```
Y-skjæringspunkt:
=INDEKS(RETTLINJE(kjente_y;kjente_x);2)
```
Nøyaktigheten av linjen som beregnes av RETTLINJE, avhenger av graden av punkt i dataene. Jo mer lineære dataene er, jo mer nøyaktig blir RETTLINJE-modellen. RETTLINJE bruker de minste kvadraters metode for å bestemme beste tilpassing av dataene. Når du bare har én uavhengig x-variabel, baseres beregningene for m og b på følgende formler:

$$
m = \frac{\sum (x - \overline{x})(y - \overline{y})}{\sum (x - \overline{x})^2}
$$

$$
h = \overline{y} - m\overline{x}
$$

Funksjonene RETTLINJE og KURVE beregner henholdsvis den rette linjen og den eksponentielle kurven som passer best til dataene. Du må imidlertid selv avgjøre hvilket av de to resultatene som passer best til dataene. Du kan beregne TREND(kjente\_y;kjente\_x) for en rett linje, eller VEKST(kjente\_y;kjente\_x) for en eksponentiell kurve. Disse funksjonene, uten argumentet nye\_ x, returnerer en matrise med y-verdier som forutses langs linjen eller kurven ved de faktiske datapunktene. Du kan deretter sammenligne de anslåtte verdiene med de faktiske verdiene. Det er enklere å se forskjellene mellom verdiene dersom du fremstiller dem grafisk i et diagram.

I regresjonsanalyser beregnes den kvadrerte differansen mellom den anslåtte og den faktiske y-verdien for hvert punkt. Summen av disse kvadrerte differansene kalles kvadrert restsum. Deretter beregnes summen av de kvadrerte differansene mellom de faktiske y-verdiene og gjennomsnittet av y-verdiene, som kalles kvadrert totalsum (kvadrert regresjonssum + kvadrert restsum). Jo lavere den kvadrerte restsummen er sammenlignet med kvadrert totalsum, jo større er verdien av determinantens koeffisient, r2, som er en indikator på hvor godt ligningen fra regresjonsanalysen forklarer forholdet mellom variablene.

Formler som returnerer matriser, må angis som matriseformler.

Når du skriver inn en matrisekonstant, for eksempel kjent\_x, som et argument, må du bruke semikolon for å skille verdier i samme rad, og omvendt skråstrek for å skille rader. Skilletegn kan være forskjellige

avhengig av innstillingene i **Regionale innstillinger** i **Kontrollpanelet**.

Legg merke til at y-verdiene som regresjonsligningen beregner, ikke nødvendigvis er gyldige dersom de er utenfor området for de y-verdiene du brukte til å sette opp ligningen.

### **Eksempel 1 Stigningstall og Y-skjæringspunkt**

Det kan være enklere å forstå eksemplet hvis du kopierer det til et tomt regneark.

▶ [Hvordan?](#page-423-0)

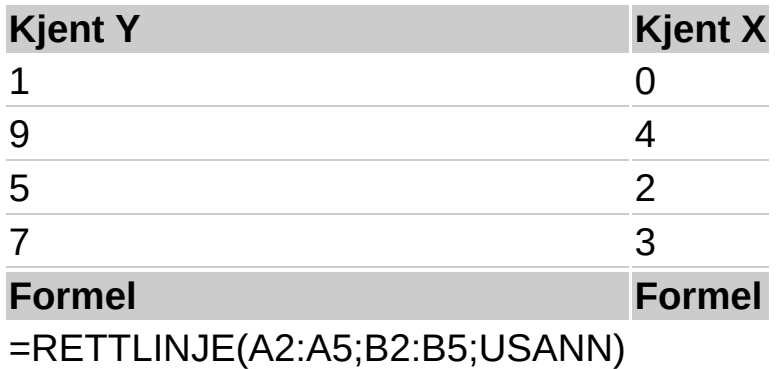

**Obs!** Formelen i eksemplet må angis som en matriseformel. Når du har kopiert eksemplet til et tomt regneark, merker du området A7:B7 med start i formelcellen. Trykk F2, og trykk deretter CTRL+SKIFT+ENTER. Hvis formelen ikke er angitt som en matriseformel, er enkeltresultatet 2.

Når formelen angis som en matrise, returneres stigningstallet (2) og yskjæringspunktet (1).

### **Eksempel 2 Enkel lineær regresjon**

Det kan være enklere å forstå eksemplet hvis du kopierer det til et tomt regneark.

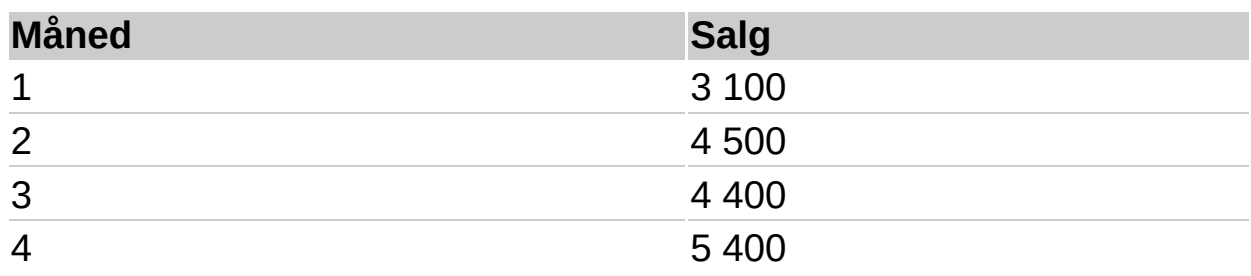

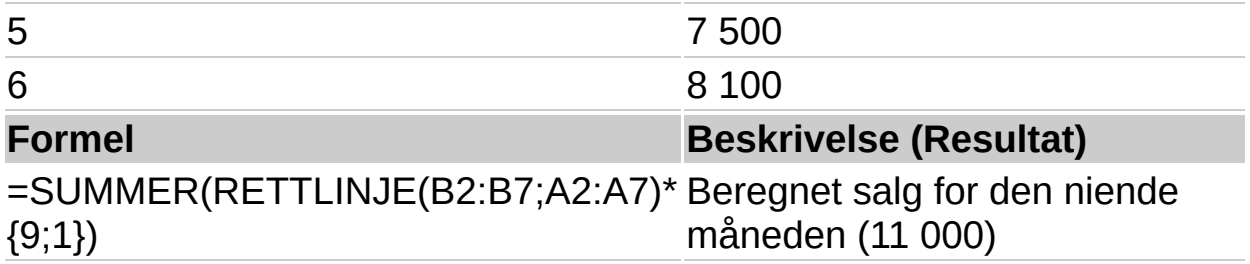

Vanligvis er SUMMER({m;b}\*{x;1}) lik mx + b, den beregnede y-verdien for en gitt x-verdi. Du kan også bruke TREND-funksjonen.

**Obs!** Formelen i eksemplet må angis som en matriseformel. Når du har kopiert eksemplet til et tomt regneark, merker du formelcellen (A9). Trykk F2, og trykk deretter CTRL+SKIFT+ENTER.

#### **Eksempel 3 Sammensatt lineær regresjon**

Sett at en byggmester vurderer å kjøpe å gruppe bygninger beregnet for småbedrifter i et etablert forretningsområde.

Byggmesteren kan bruke sammensatt lineær regresjonsanalyse til å beregne verdien av et kontorbygg i et gitt område basert på følgende variabler:

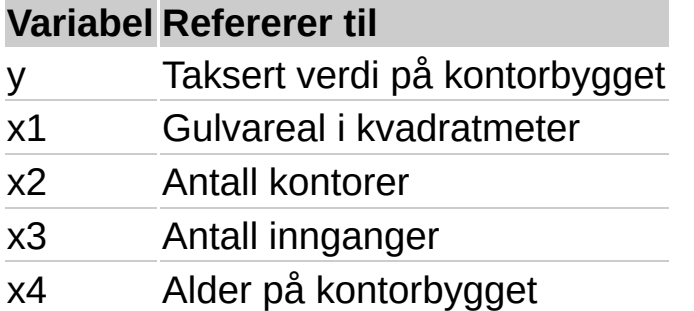

I dette eksemplet forutsettes det at det eksisterer en rettlinjet relasjon mellom hver uavhengige variabel (x1, x2, x3 og x4) og den avhengige variabelen (y), verdien på kontorbygg i området.

Byggmesteren velger et tilfeldig utvalg på 11 kontorbygg av 1 500 mulige alternativer, og innhenter dataene nedenfor. "Halv inngang" betyr at inngangen bare brukes til leveringer.

Det kan være enklere å forstå eksemplet hvis du kopierer det til et tomt regneark.

■ Hyordan?

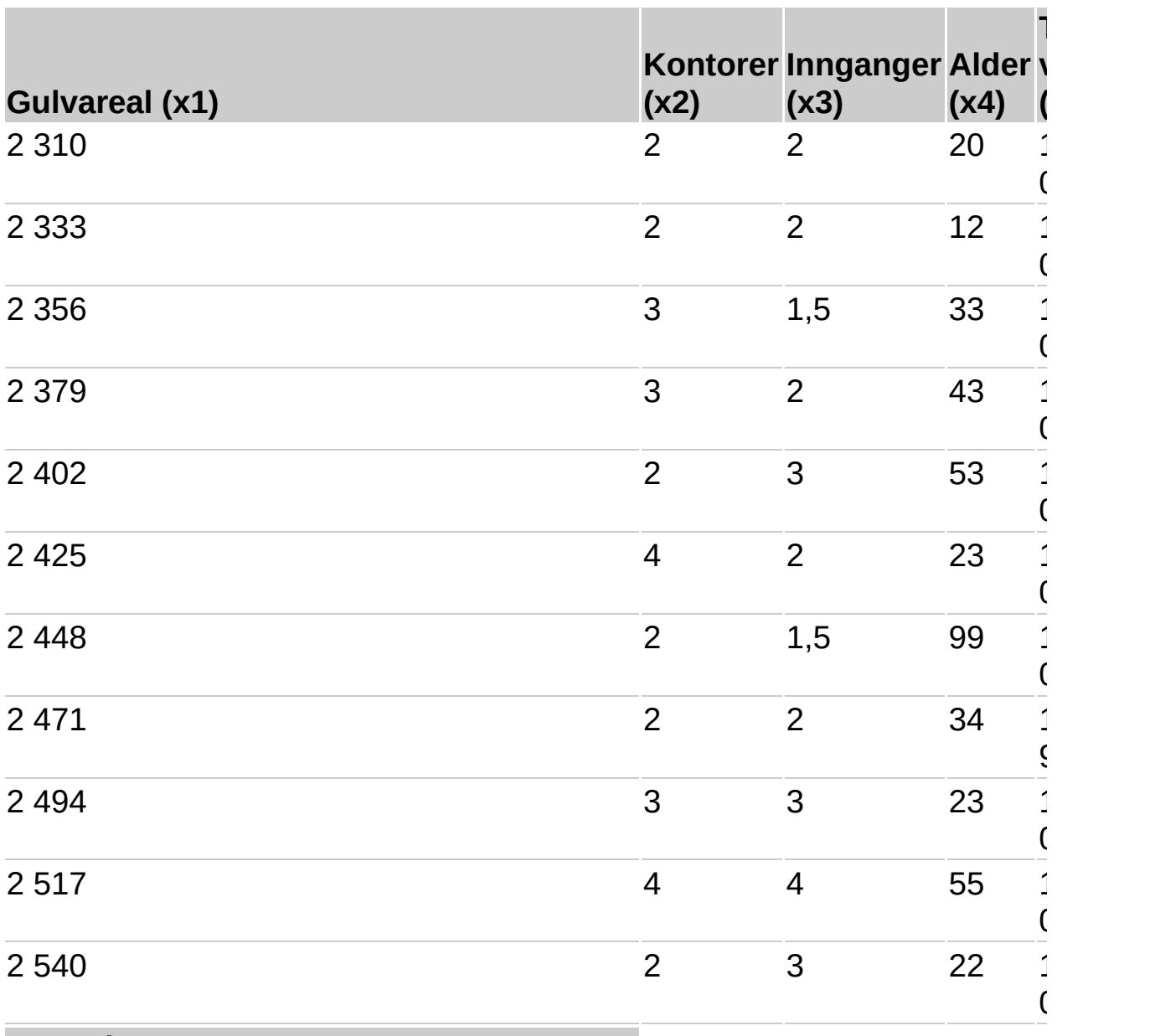

#### **Formel**

=RETTLINJE(E2:E12;A2:D12;SANN;SANN)

**Obs!** Formelen i eksemplet må angis som en matriseformel. Når du har kopiert eksemplet til et tomt regneark, merker du området A14:E18 med start i formelcellen. Trykk F2, og trykk deretter CTRL+SKIFT+ENTER. Hvis formelen ikke er angitt som en matriseformel, er enkeltresultatet -234,2371645.

Når formelen er angitt som en matrise, returneres regresjonsstatistikken nedenfor. Bruk denne nøkkelen til å identifisere statistikken du vil ha.

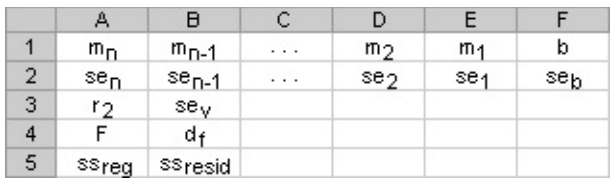

Ligningen for sammensatt regresjon  $y = m1*x1 + m2*x2 + m3*x3 +$ m4\*x4 + b kan nå hentes ved hjelp av verdiene fra rad 14:

 $y = 27,64*x1 + 12530*x2 + 2553*x3 + 234,24*x4 + 52318$ 

Byggmesteren kan nå beregne den takserte verdien av et kontorbygg i det samme området som er på 2 500 kvadratmeter, har tre kontorer og to innganger, og som er 25 år gammelt, ved hjelp av følgende ligning:

 $y = 27.64*2500 + 12530*3 + 2553*2 - 234.24*25 + 52318 = kr 158261$ 

Du kan også kopiere følgende formel til celle A21 i eksempelarbeidsboken.

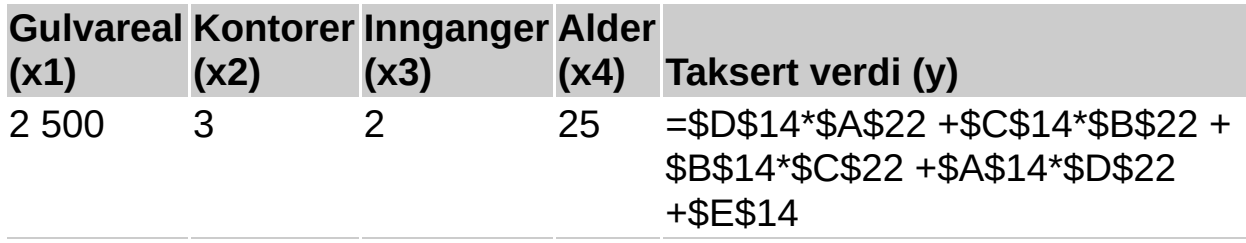

Du kan også bruke TREND-funksjonen til å beregne denne verdien.

### **Eksempel 4 Bruke F- og R2-statistikken**

I det forrige eksemplet hadde determinantens koeffisient, eller r2, verdien 0,99675 (se celle A17 i utdataene for RETTLINJE), som indikerer en sterk relasjon mellom de uavhengige variablene og salgsprisen. Du kan bruke F-statistikken til å bestemme om disse resultatene, med en så høy r2-verdi, har oppstått ved en tilfeldighet.

Tenk deg et øyeblikk at ikke er noen relasjon mellom variablene, men at du har valgt et sjeldent utvalg av 11 kontorbygg som forårsaker at statistikkanalysen viser en sterk relasjon. Begrepet "Alfa" brukes for sannsynligheten for at det feilaktig konkluderes at det finnes en relasjon.

Det er en relasjon mellom variablene hvis den F-observerte statistikken er større enn den F-kritiske verdien. Den F-kritiske verdien kan finnes ved å referere til en tabell med F-kritiske verdier i mange statistikkbøker.
Hvis du vil lese tabellen, utfører du en ensidig test, bruker Alfa-verdien 0,05, og for frihetsgradene (forkortet som v1 og v2 i de fleste tabeller) bruker du v1 =  $k = 4$  og v2 = n -  $(k + 1) = 11 - (4 + 1) = 6$ , der k er antall variabler i regresjonsanalysen og n er antall datapunkt. Den F-kritiske verdien er 4,53.

Den F-observerte verdien er 459,753674 (celle A18), som er betydelig større enn den F-kritiske verdien 4,53. Derfor kan regresjonsligningen brukes til å forutse den takserte verdien av kontorbygg i dette området.

## **Eksempel 5 Beregne T-statistikken**

En annen hypotesetest vil avgjøre om hver stigningstallskoeffisient kan brukes ved beregningen av den takserte verdien av et kontorbygg i eksempel 3. Hvis du for eksempel vil kontrollere den statistiske betydningen av alderskoeffisienten, dividerer du -234,24 (stigningstallskoeffisient for alder) med 13,268 (den beregnede standardfeilen for alderskoeffisienter i celle A15). Den t-observerte verdien er:

 $t = m4 \div se4 = -234,24 \div 13,268 = -17.7$ 

Hvis du slår opp i en tabell i en statistikkhåndbok, vil du se at t-kritisk, ensidig, med 6 frihetsgrader og Alfa = 0,05 er 1,94. Fordi den absolutte verdien av t, 17,7, er større enn 1,94, er alder en viktig variabel ved beregning av den takserte verdien av et kontorbygg. Hver av de andre uavhengige variablene kan kontrolleres mht statistisk signifikans på lignende måte. Nedenfor følger t-observerte verdier for hver av de uavhengige variablene.

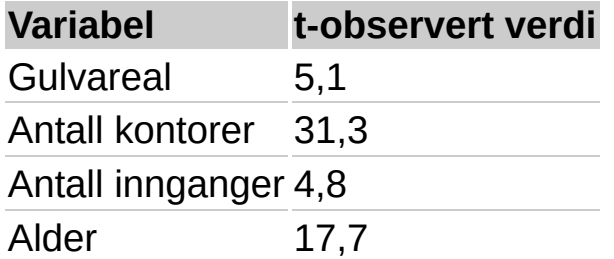

Disse verdiene har alle en absoluttverdi større enn 1,94, og derfor kan alle variablene i regresjonsligningen brukes til å anslå den takserte verdien på kontorbygg i området.

<span id="page-433-0"></span>

# **KURVE**

## Se [også](JavaScript:hhobj_1.Click())

Beregner ved regresjonsanalyse en eksponentiell kurve som tilpasser dataene, og returnerer en matrise av verdier som beskriver kurven. Ettersom denne funksjonen returnerer en matrise av verdier, må den skrives inn som en matriseformel.

Ligningen for kurven er:

y =  $b*m^x$  eller y =  $(b*(m1^x)(m2^x))$  (hvis der er flere x-verdier)

der den avhengige y-verdien er en funksjon av de uavhengige xverdiene. M-verdiene er grunntall som samsvarer med x-verdien til hver eksponent, og b er en konstant verdi. Merk at y, x og m kan være vektorer. Matrisen som KURVE returnerer, er {mn,mn-1,...,m1,b}.

## **Syntaks**

**KURVE**(**kjente\_y**;kjente\_x;konst;stats)

Kjente y er settet med y-verdier som du allerede kjenner i forholdet y =  $h*m\$ 

Hvis matrisen kjente\_y er i en enkelt kolonne, tolkes hver kolonne med kjente\_x som en separat variabel.

Hvis matrisen kjente y er i én rad, blir hver rad med kjente x tolket som en egen variabel.

Kjente x er et valgfritt sett med x-verdier som du kanskje allerede kjenner i forholdet  $y = b*m^x$ .

Matrisen kjente x kan inneholde ett eller flere sett med variabler. Hvis bare én variabel brukes, kan kjente\_y og kjente\_x være områder i alle former, så lenge de har lik størrelse. Hvis mer enn én variabel brukes, må kjente\_y være et celleområde med en høyde på én rad eller en bredde på én kolonne (også kjent som en vektor).

Hvis kjente x er utelatt, blir det satt lik matrisen {1;2;3;...} som er den

samme størrelsen som kjente y.

Konst er en logisk verdi som angir om konstanten b skal tvinges til å være lik 1 eller ikke.

Hvis konst er SANN eller utelates, beregnes b normalt.

Hvis konst er USANN, angis b til er lik 1, og m-verdiene tilpasses til y = m^x.

Stats er den logiske verdien som angir om ekstra regresjonsstatistikk skal returneres.

Hvis stats er SANN, returnerer KURVE den ekstra regresjonsstatistikken, slik at den returnerte matrisen blir {mn,mn-1,...,m1,b;sen,sen-1,...,se1,seb;r 2,sey; F,df;ssreg,ssresid}.

Hvis stats er USANN eller utelates, returnerer KURVE bare mkoeffisientene og konstanten b.

Hvis du vil ha mer informasjon om ekstra regresjonsstatistikk, se RETTLINJE.

#### **Kommentarer**

Jo mer en tegning av dataene ligner en eksponentiell kurve, jo bedre vil den beregnede linjen passe til dataene. Akkurat som RETTLINJE, returnerer KURVE en matrise med verdier som beskriver et forhold mellom verdiene, men RETTLINJE tilpasser en rett linje til dataene, mens KURVE tilpasser en eksponentiell kurve. Hvis du vil ha mer informasjon, se RETTLINJE.

Når du bare har én uavhengig y-variabel, kan du finne verdiene for stigningstallet (m) og y-skjæringspunktet (b) direkte ved hjelp av følgende formler:

Stigningstall (m): INDEKS(KURVE(kjente\_y,kjente\_x),1)

```
Y-skjæringspunkt (b):
INDEKS(KURVE(kjente_y,kjente_x),2)
```
Du kan bruke ligningen  $y = b*m^x$  til å forutse fremtidige verdier av y, men VEKST-funksjonen kan gjøre dette for deg. Hvis du vil har mer

informasjon, se VEKST.

Formler som returnerer matriser, må legges inn som matriseformler.

Når du skriver inn en matrisekonstant, for eksempel kjent\_x, som et argument, må du bruke kommaer for å skille verdier i den samme raden, og semikolon for å skille rader. Skilletegn kan være forskjellige avhengig av de lokale innstillingene i **Regionale innstillinger** i **Kontrollpanelet**.

Legg merke til at y-verdiene som forutses av regresjonsligningen, kanskje ikke er gyldige hvis de er utenfor området for de y-verdiene du brukte for å bestemme ligningen.

## **Eksempel 1: m-koeffisientene og konstanten b**

Det kan være enklere å forstå eksemplet hvis det kopieres til et tomt regneark.

#### ▶ [Hvordan?](#page-433-0)

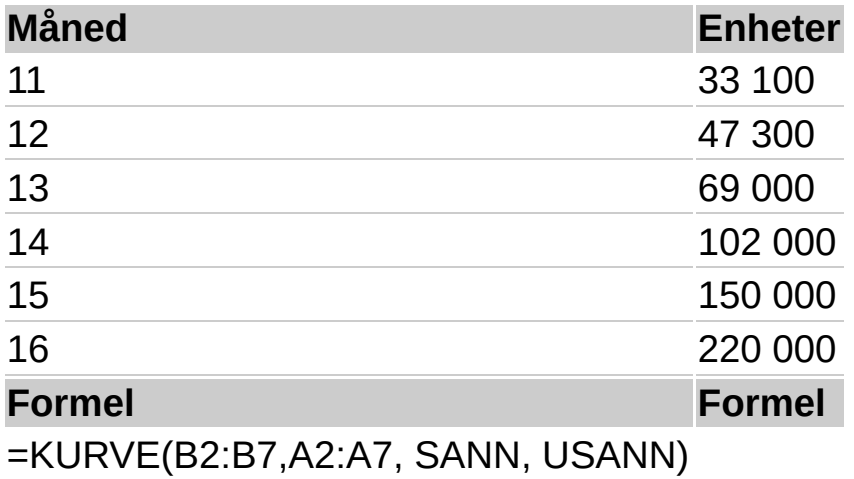

**Obs!** Formelen i eksemplet må angis som en matriseformel. Når du har kopiert eksemplet til et tomt regneark, merker du området A9:B10 med start i formelcellen. Trykk F2, og trykk deretter CTRL+SKIFT+ENTER. Hvis formelen ikke er angitt som en matriseformel, er enkeltresultatet 1,463275628.

Når angitt som en matrise, returneres m-koeffisientene og konstanten b.

 $v = b*$ m $1^x\times1$ 

eller ved hjelp av verdiene fra matrisen:

 $y = 495.3 * 1.4633x$ 

Du kan beregne salget for kommende måneder ved å bytte ut månednummeret for x i denne ligningen, eller du kan bruke VEKSTfunksjonen.

### **Eksempel 2: Fullstendig statistikk**

Det kan være enklere å forstå eksemplet hvis det kopieres til et tomt regneark.

▶ [Hvordan?](#page-433-0)

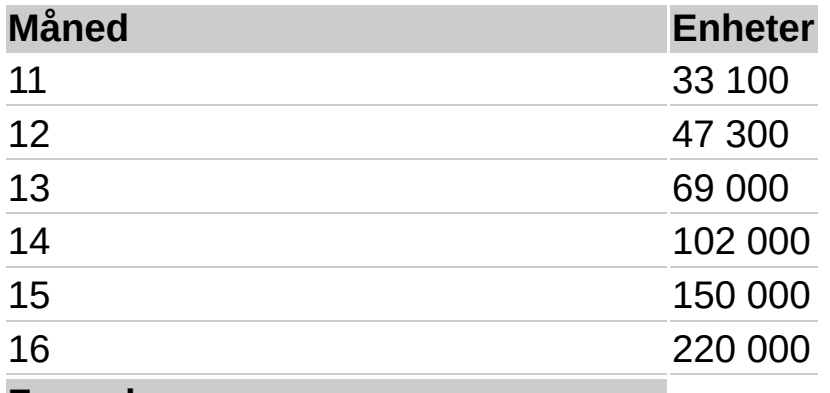

#### **Formel**

=KURVE(B2:B7,A2:A7, SANN, SANN)

**Obs!** Formelen i eksemplet må angis som en matriseformel. Når du har kopiert eksemplet til et tomt regneark, merker du området A9:B13 med start i formelcellen. Trykk F2, og trykk deretter CTRL+SKIFT+ENTER. Hvis formelen ikke er angitt som en matriseformel, er enkeltresultatet 1,463275628.

Når angitt som en matrise, returneres regresjonsstatistikken nedenfor. Bruk denne nøkkelen til å identifisere statistikken du vil ha.

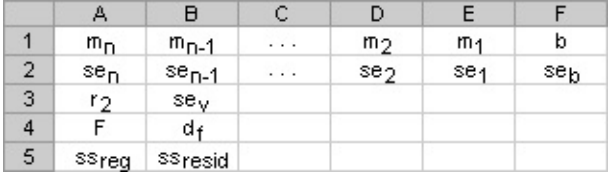

Du kan bruke den ekstra regresjonsstatistikken (cellene A10:B13 i matrisen over) for å bestemme hvor nyttig ligningen er til å forutse fremtidige verdier.

**Viktig!** Metodene du bruker for å teste en ligning ved hjelp av KURVE, er de samme du bruker for RETTLINJE. Den ekstra statistikken som returneres av KURVE, er imidlertid basert på følgende lineære modell:

 $ln y = x1 ln m1 + ... + xn ln m1 + ln b$ 

Du bør huske dette når du evaluerer den ekstra statistikken, særlig seiog seb-verdiene, som skal sammenlignes med ln mi og ln b, ikke med mi og b. Hvis du vil ha mer informasjon, ser du i en håndbok for avansert statistikk.

<span id="page-439-0"></span>

# **LOGINV**

## Se [også](JavaScript:hhobj_1.Click())

```
Returnerer den inverse av den
lognormale, kumulative
fordelingsfunksjon av x, der ln(x)
normalt blir fordelt med parametrene
middeltall og standardavvik. Hvis p =
LOGNORMFORD(x;...) så er
LOGINV(p;...)=x.
```
Du kan bruke lognormal fordeling til å analysere logaritmisk omformede data.

## **Syntaks**

## **LOGINV**(**sannsynlighet**; **middeltall**; **standardavvik**)

Sannsynlighet er en sannsynlighet forbundet med den lognormale fordelingen.

Median er medianen til ln(x).

Standardavvik er standardavviket til ln(x).

#### **Kommentarer**

Hvis et argument er ikke-numerisk, returnerer LOGINV feilverdien #VERDI!.

Hvis sannsynlighet < 0 eller sannsynlighet > 1, returnerer LOGINV feilverdien #NUM!.

Hvis standardavvik = 0, returnerer LOGINV feilverdien #NUM!.

Den inverse av lognormal fordeling er lik:

LOGINV $(p, \mu, \sigma) = e^{[\mu + \sigma \times (NQRMSW(F))]}$ 

#### **Eksempel**

Det kan være enklere å forstå eksemplet hvis det kopieres til et tomt regneark.

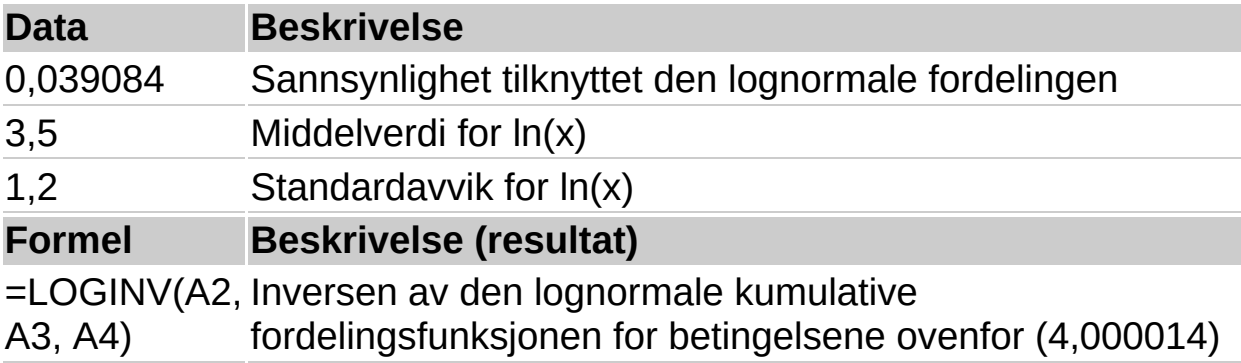

<span id="page-442-0"></span>

# **LOGNORMFORD**

## Se [også](JavaScript:hhobj_1.Click())

Returnerer den kumulative lognormale fordelingen av x, der ln(x) er normalfordelt med parametrene median og standardavvik. Bruk funksjonen til å analysere data som har blitt transformert logaritmisk.

## **Syntaks**

### **LOGNORMFORD**(**x**,**median**,**standardavvik**)

**X** er verdien du evaluerer funksjonen etter.

Median er medianen til ln(x).

Standardavvik er standardavviket til ln(x).

#### **Kommentarer**

Hvis et av argumentene ikke er numerisk, returnerer LOGNORMFORD feilverdien #VERDI!.

Hvis  $x = 0$  eller hvis standardavvik = 0, returnerer LOGNORMFORD feilverdien #NUM!.

Formelen for den lognormale kumulative fordelingsfunksjon er:

```
LOGNORMDIST(x, \mu, \sigma) = NORMSDIST\left( \frac{\ln(x) - \mu}{\sigma} \right)
```
## **Eksempel**

Det kan være enklere å forstå eksemplet hvis det kopieres til et tomt regneark.

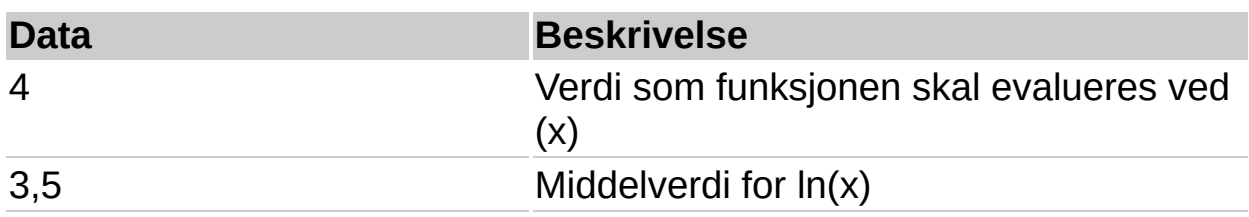

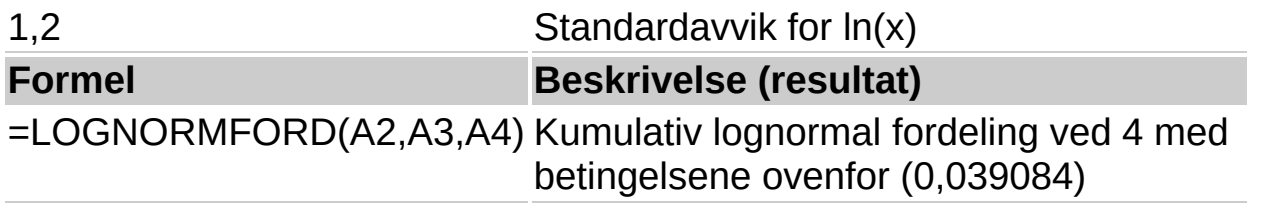

<span id="page-445-0"></span>

# **STØRST**

## Se [også](JavaScript:hhobj_1.Click())

Returnerer den største verdien i et datasett.

### **Syntaks**

#### **STØRST**(**tall1**,tall2, ...)

Tall1;tall2;... er fra 1 til 30 tall der du vil finne maksimumsverdien til.

#### **Kommentarer**

Du kan angi argumenter som er tall, tomme celler, logiske verdier eller tall representert som tekst. Argumenter som er feilverdier eller tekst som ikke kan oversettes til tall, forårsaker feil.

Hvis et argument er en matrise eller en referanse, brukes bare tallene i matrisen eller referansen. Tomme celler, logiske verdier, tekst eller feilverdier i matrisen eller referansen blir oversett.

Hvis argumentet ikke inneholder tall, returnerer STØRST verdien 0.

#### **Eksempel**

Det kan være enklere å forstå eksemplet hvis det kopieres til et tomt regneark.

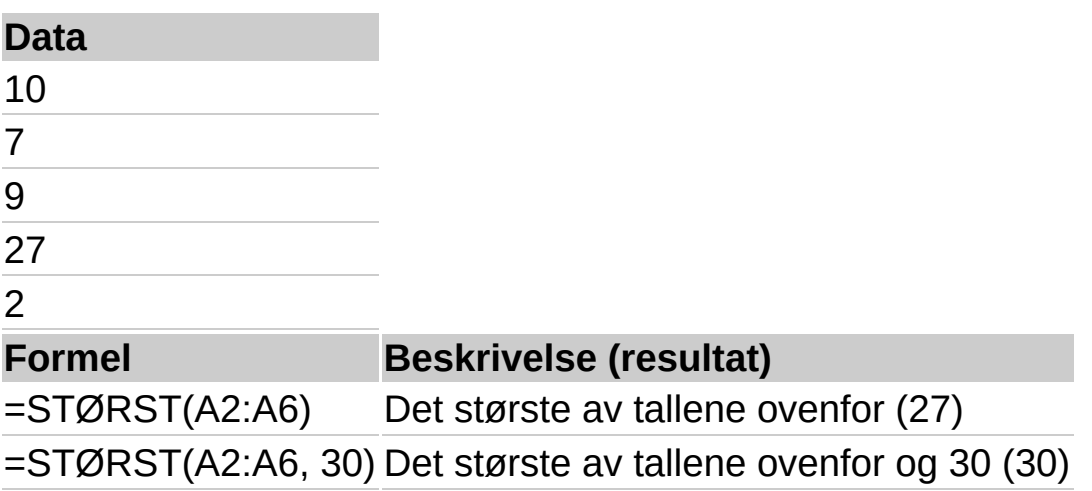

<span id="page-447-0"></span>

# **MAKSA**

## Se [også](JavaScript:hhobj_1.Click())

Returnerer den høyeste verdien i en argumentliste. Tekst, logiske verdier som SANN og USANN samt tall blir sammenlignet.

MAKSA har likheter med MINA. Se eksemplene under MINA hvis du vil ha mer informasjon.

## **Syntaks**

#### **MAKSA**(**verdi1**,verdi2, ...)

Verdi1; Verdi2;... er 1 til 30 verdier du vil finne den største verdien for.

#### **Kommentarer**

Argumentene du angir, kan være tall, tomme celler, logiske verdier eller tekstrepresentasjoner av tall. Hvis argumentet er en feilverdi, forårsaker det en feil. Hvis du ikke vil at beregningen skal omfatte tekst eller logiske verdier, kan du i stedet bruke STØRST.

Hvis argumentet er en matrise eller en referanse, blir bare verdier i denne matrisen eller referansen brukt. Tomme celler og tekstverdier i matrisen eller referansen blir ignorert.

Argumenter som inneholder SANN, får verdien 1 ved beregningen. Argumenter som inneholder tekst eller USANN, får verdien 0 (null).

Hvis argumentene ikke inneholder verdier, returnerer MAKSA 0 (null).

## **Eksempel**

Det kan være enklere å forstå eksemplet hvis det kopieres til et tomt regneark.

#### ▶ Hyordan?

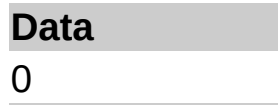

0,2 0,5 0,4

SANN

# **Formel Beskrivelse (resultat)**

=MAKSA(A2:A6) Det største av tallene ovenfor. SANN evalueres til 1 (1)

<span id="page-450-0"></span>

# **MEDIAN**

### Se [også](JavaScript:hhobj_1.Click())

Returnerer medianen til tallene som er gitt. Medianen er det tallet som ligger i midten av et sett med tall, det vil si at halvparten av tallene har verdier som er høyere enn medianen, og halvparten har verdier som er lavere.

#### **Syntaks**

**MEDIAN**(**tall1;**tall2; ...)

Tall1; tall2;... er 1 til 30 tall du vil finne middelverdien for.

#### **Kommentarer**

Argumentene må være tall eller navn, matriser eller referanser som inneholder tall. Alle tallene i hvert referanse- eller matriseargument undersøkes i regnearket.

Hvis et matrise- eller referanseargument inneholder tall, logiske verdier eller tomme celler, blir disse verdiene utelatt. Celler som inneholder verdien null, tas derimot med.

Hvis antallet tall i settet er et partall, beregner MEDIAN gjennomsnittet av de to tallene i midten. Se den andre fomelen nedenfor.

#### **Eksempel**

Det kan være enklere å forstå eksemplet hvis det kopieres til et tomt regneark.

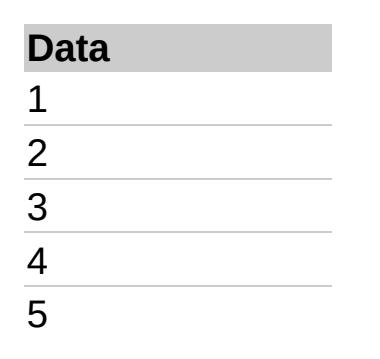

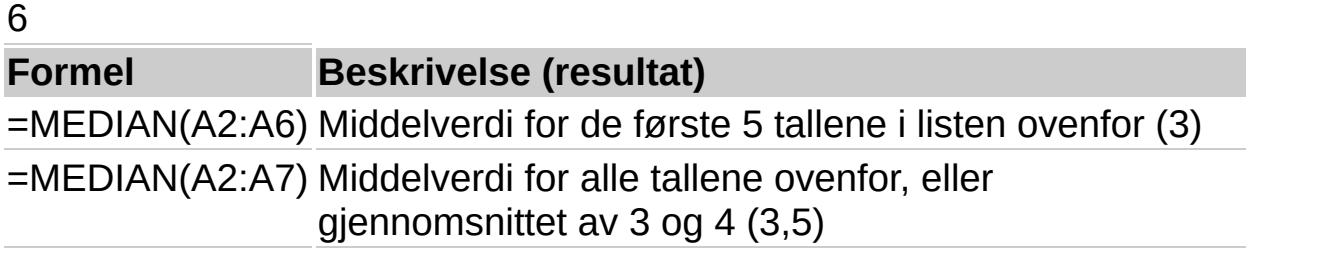

<span id="page-453-0"></span>

## **MIN**

### Se [også](JavaScript:hhobj_1.Click())

Returnerer det laveste tallet i en liste over argumenter.

#### **Syntaks**

#### **MIN**(**tall1**; tall2;...)

Tall1; tall2;... er fra 1 til 30 tall du søker den laveste verdien for.

#### **Kommentarer**

Du kan angi argumenter som er tall, tomme celler, logiske verdier eller tall representert som tekst. Argumenter som er feilverdier eller tekst som ikke kan oversettes til tall, forårsaker feil.

Hvis et argument er en matrise eller en referanse, brukes bare tallene i denne matrisen eller referansen. Tomme celler, logiske verdier, tekst eller feilverdier i matrisen eller referansen, blir oversett. Hvis logiske verdier og tekst ikke skal ignoreres, bruker du MINA i stedet

Hvis argumentet ikke inneholder tall, returnerer MIN verdien 0.

#### **Eksempel**

Det kan være enklere å forstå eksemplet hvis det kopieres til et tomt regneark.

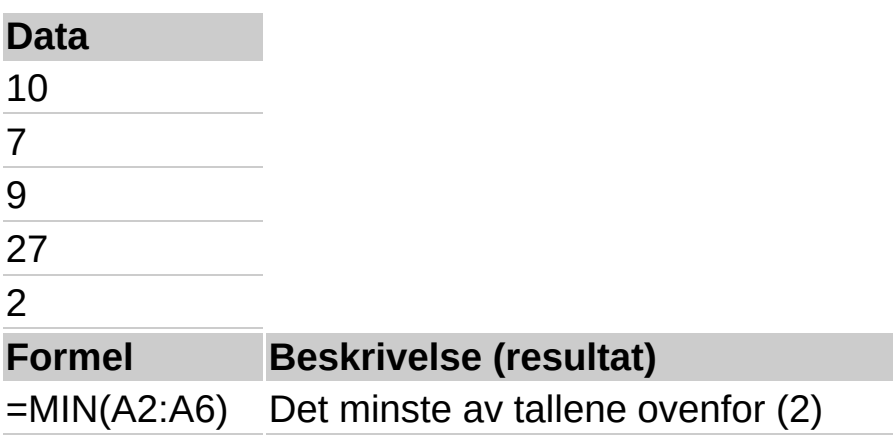

=MIN(A2:A6,0) Det minste av tallene ovenfor og 0 (0)

<span id="page-456-0"></span>

## **MINA**

## Se [også](JavaScript:hhobj_1.Click())

Returnerer den minste verdien i argumentlisten. Tekst, logiske verdier som SANN og USANN samt tall blir sammenlignet.

### **Syntaks**

#### **MINA**(**verdi1**;verdi2;...)

Verdi1: verdi2;... er 1 til 30 verdier du vil finne den minste verdien for.

#### **Kommentarer**

Argumentene du angir, kan være tall, tomme celler, logiske verdier eller tekstrepresentasjoner av tall. Hvis argumentet er en feilverdi, forårsaker det en feil. Hvis du ikke vil at beregningen skal omfatte tekst eller logiske verdier, kan du i stedet bruke regnearkfunksjonen MIN.

Hvis argumentet er en matrise eller en referanse, blir bare verdier i denne matrisen eller referansen brukt. Tomme celler og tekstverdier i matrisen eller referansen blir ignorert.

Argumenter som inneholder SANN, får verdien 1 ved beregningen. Argumenter som inneholder tekst eller USANN, får verdien 0 (null).

Hvis argumentene ikke inneholder verdier, returnerer MINA 0.

## **Eksempel**

Det kan være enklere å forstå eksemplet hvis det kopieres til et tomt regneark.

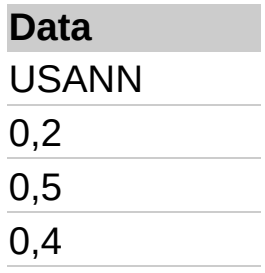

0,8 **Formel Beskrivelse (resultat)** =MINA(A2:A6) Det minste av tallene ovenfor. USANN evalueres til 0 (0)

<span id="page-459-0"></span>

# **MODUS**

## Se [også](JavaScript:hhobj_1.Click())

Returnerer den verdien som forekommer hyppigst i en matrise eller et dataområde. Som MEDIAN, er MODUS et plasseringsmål.

#### **Syntaks**

#### **MODUS**(**tall1**;**tall2**; ...)

Tall1; tall2;... er fra 1 til 30 argumenter du vil beregne modus for. Du kan også bruke en enkeltmatrise eller en referanse til en matrise i stedet for argumenter adskilt med semikolon.

#### **Kommentarer**

Argumentene bør være tall, navn, matriser eller referanser som inneholder tall.

Hvis et matrise- eller referanseargument inneholder tekst, logiske verdier eller tomme celler, ignoreres disse verdiene. Celler som inneholder verdien null, derimot, blir tatt med.

Hvis datasettet ikke inneholder noen repeterende datapunkt, returnerer MODUS feilverdien #I/T!.

I et sett verdier er modus verdien som forekommer hyppigst, medianen er midtverdien og middelverdien er gjennomsnittsverdien. En enkelt måling av sentrale tendenser gir aldri et fullstendig bilde av dataene. Sett at dataene er samlet i tre områder, halvparten rundt en enkelt, lav verdi og halvparten rundt to høyere verdier. Både GJENNOMSNITT og MEDIAN kan returnere en verdi som ligger i det relativt tomme midtområdet, mens MODUS kan returnere den dominerende, lave verdien.

#### **Eksempel**

Det kan være enklere å forstå eksemplet hvis du kopierer det til et tomt regneark.

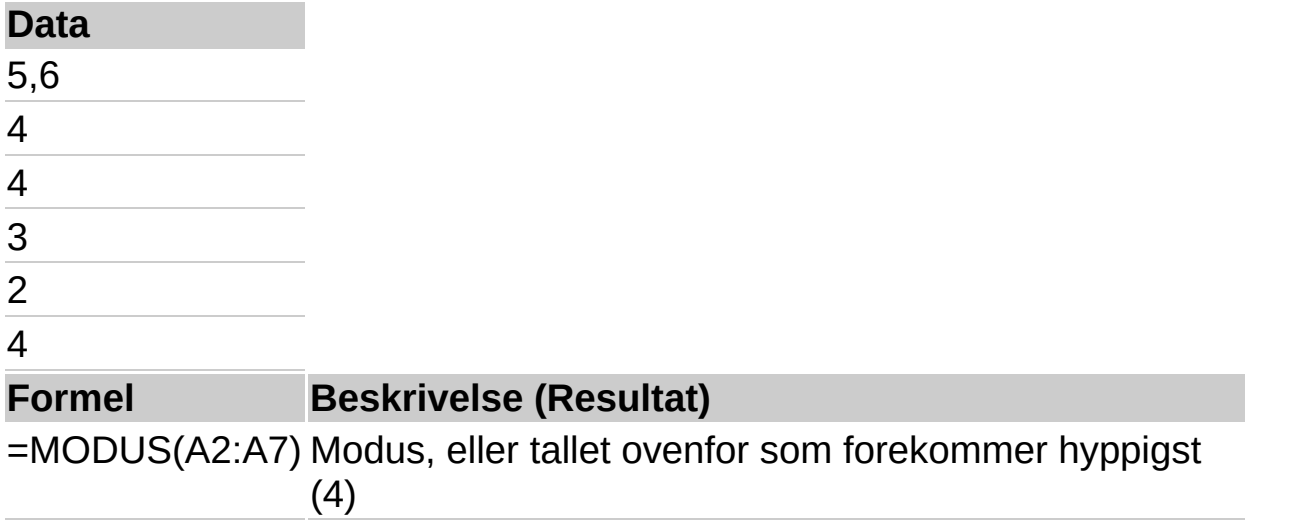

<span id="page-462-0"></span>

# **NEGBINOM.FORDELING**

## Se [også](JavaScript:hhobj_1.Click())

Returnerer den negative binomiske fordelingen. NEGBINOM.FORDELING returnerer sannsynligheten for at det vil være antall\_f mislykkede forsøk før det antall\_s-te vellykkede forsøket, når den konstante sannsynligheten for å få et vellykket forsøk er sannsynlig\_s.

Funksjonen ligner binomisk fordeling, bortsett fra at antallet vellykkede forsøk er fast, og antallet forsøk varierer. På samme måte som for BINOM.FORDELING, antar man at hvert forsøk er uavhengig.

Anta at du må finne 10 mennesker med feilfrie reflekser, og at du er klar over at sannsynligheten for å finne en kandidat med slike kvalifikasjoner er 0,3. NEGBINOM.FORDELING beregner sannsynligheten for at du vil intervjue et visst antall ukvalifiserte kandidater før du har funnet alle de 10 kvalifiserte kandidatene.

## **Syntaks**

## **NEGBINOM.FORDELING**(**antall\_f**;**antall\_s**;**sannsynlig\_s**)

Antall\_f er antallet mislykkede forsøk.

Antall s er terskelverdi for antall vellykkede forsøk.

Sannsynlig s er sannsynligheten for en suksess.

## **Kommentarer**

Antall f og antall s bør være  $>= 0$ .

Antall f og antall s blir avrundet til heltall.

Hvis et av argumentene ikke er numerisk, returnerer NEGBINOM.FORDELING feilverdien #VERDI!.

Hvis sannsynlig  $s < 0$  eller hvis sannsynlig  $s > 1$ , returnerer NEGBINOM.FORDELING feilverdien #NUM!.

Formelen for den negative binomiske fordeling er:

$$
nb(x; r, p) = {x+r-1 \choose r-1} p' (1-p)^s
$$

der:

x er antall\_f, r er antall\_s, og p er sannsynlighet\_s.

## **Eksempel**

Det kan være enklere å forstå eksemplet hvis det kopieres til et tomt regneark.

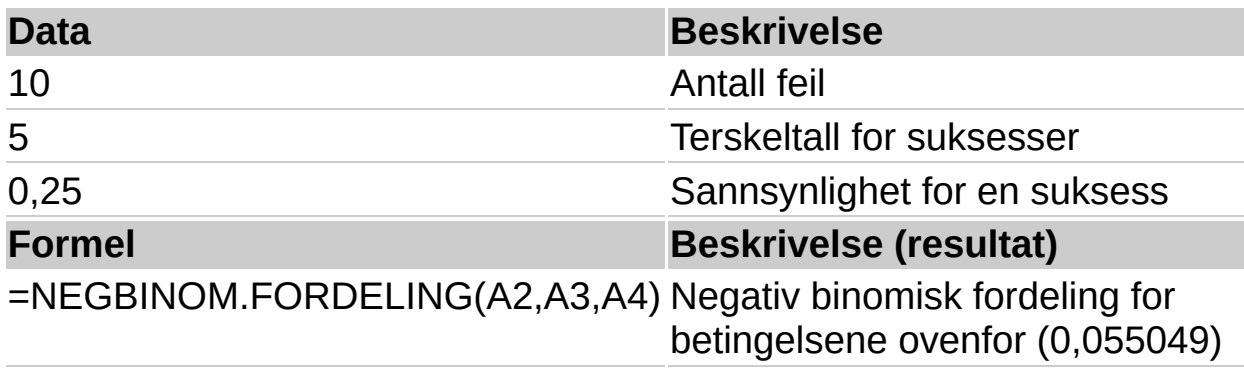

<span id="page-465-0"></span>

# **NORMALFORDELING**

## Se [også](JavaScript:hhobj_1.Click())

Returnerer den normale fordelingen for en angitt median og et standardavvik. Funksjonen har mange statistiske anvendelser, som for eksempel testing av hypoteser.

## **Syntaks**

## **NORMALFORDELING**(**x**; **median**; **standardavvik**; **kumulativ**)

X er verdien du ønsker fordelingen for.

Median er den matematiske median for fordelingen.

Standardavvik er standardavviket til fordelingen.

Kumulativ er en logisk verdi som bestemmer funksjonens form. Hvis kumulativ er lik SANN, returnerer NORMALFORDELING den kumulative normalfordelingen; hvis NORMALFORDELING er lik USANN, returneres normalfordelingen.

## **Kommentarer**

Hvis median eller standardavvik ikke er numeriske, returnerer NORMALFORDELING feilverdien #VERDI!.

Hvis standardavvik = 0, returnerer NORMALFORDELING feilverdien #NUM!.

Hvis middelverdi = 0, standardavvik = 1 og kumulativ = SANN, returnerer NORMALFORDELING standard normalfordelingen, som kalles NORMSFORDELING.

Formelen for den normale tetthetsfunksjonen (kumulativ = USANN) er:

$$
f(x; \mu, \sigma) = \frac{1}{\sqrt{2\pi}\sigma} e^{-\left(\frac{(x-\mu)^2}{2\sigma^2}\right)}
$$

Når kumulativ = SANN er formelen integralet fra negativ uendelig til x av den gitte formelen.

## **Eksempel**

Det kan være enklere å forstå eksemplet hvis det kopieres til et tomt regneark.

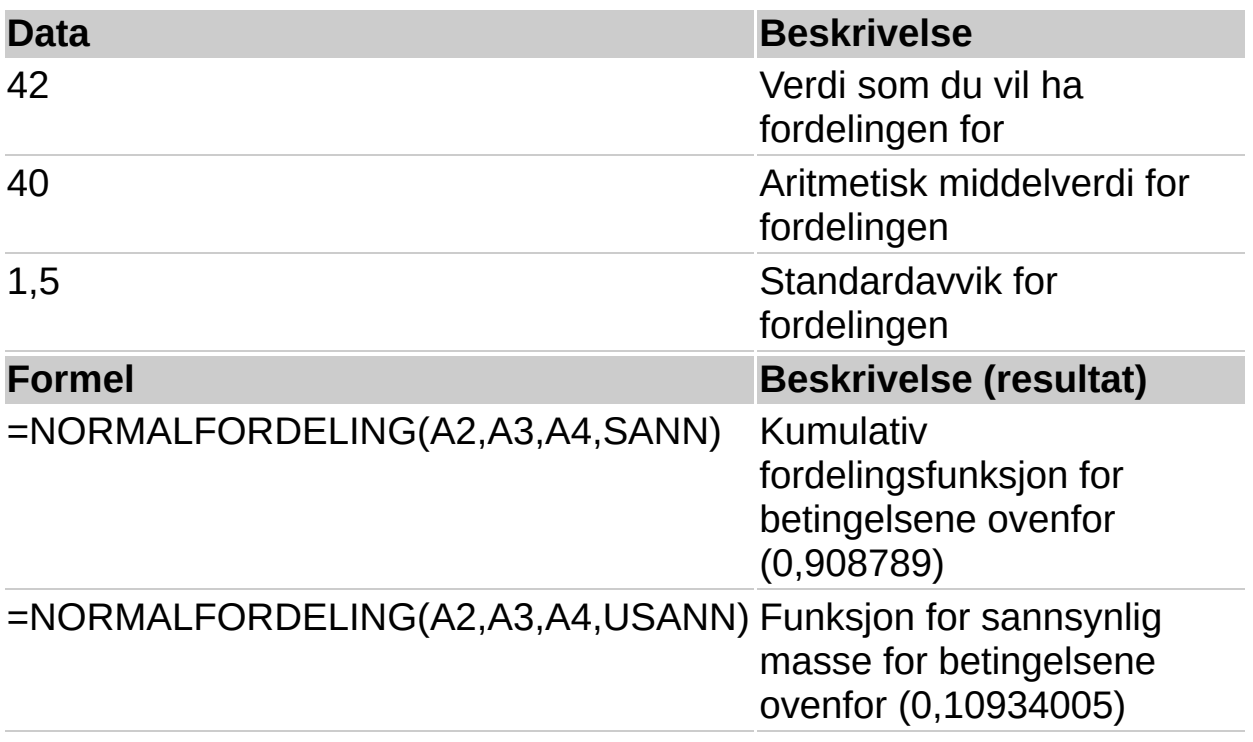
<span id="page-468-0"></span>

## **NORMINV**

## Se [også](JavaScript:hhobj_1.Click())

Returnerer den inverse av den kumulative normalfordeling for angitt median og standardavvik.

### **Syntaks**

#### **NORMINV**(**sannsynlighet**; **median**; **standardavvik**)

Sannsynlighet er en sannsynlighet som korresponderer med normalfordelingen.

Median er den matematiske median for fordelingen.

Standardavvik er standardavviket til fordelingen.

### **Kommentarer**

Hvis et av argumentene ikke er numerisk, returnerer NORMINV feilverdien #VERDI!.

Hvis sannsynlighet < 0 eller hvis sannsynlighet > 1, returnerer NORMINV feilverdien #NUM!.

Hvis standardavvik = 0, returnerer NORMINV feilverdien #NUM!.

Hvis median = 0 og standardavvik = 1, bruker NORMINV standard normalfordeling (se funksjonen NORMSINV).

NORMINV bruker gjentakelser for å beregne funksjonen. Gitt en sannsynlighetsverdi, gjentas NORMINV inntil resultatets presisjon ligger innenfor ± 3x10^-7. Hvis NORMINV ikke sammenfaller etter 100 gjentakelser, returnerer funksjonen feilverdien #I/T.

### **Eksempel**

Det kan være enklere å forstå eksemplet hvis det kopieres til et tomt regneark.

▶ Hyordan?

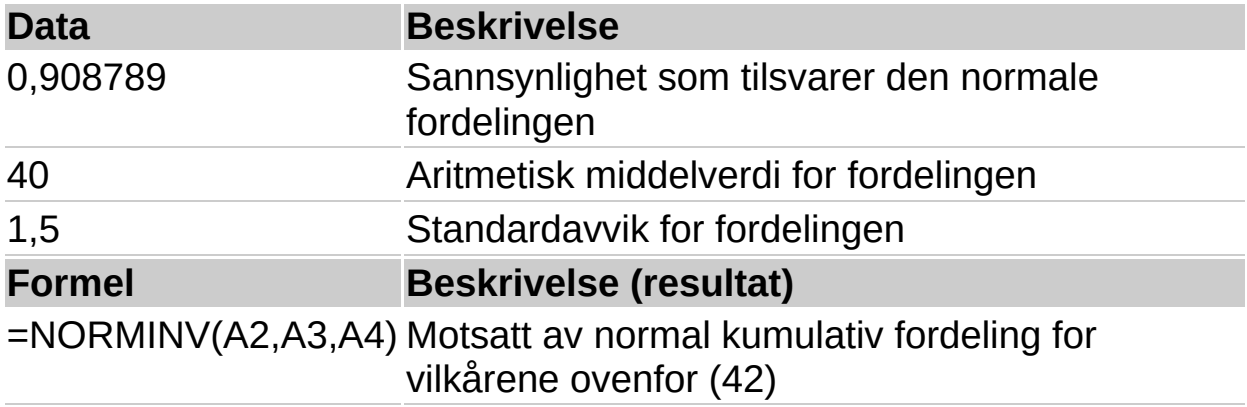

<span id="page-471-0"></span>

# **NORMSFORDELING**

## Se [også](JavaScript:hhobj_1.Click())

Returnerer den den kumulative standard normalfordelingen. Fordelingen har en median lik null og et standardavvik lik én. Bruk funksjonen istedenfor en matrise med standard-normale kurveområder.

## **Syntaks**

### **NORMSFORDELING**(**z**)

Z er verdien du vil finne fordelingen for.

### **Kommentarer**

Hvis z ikke er numerisk, returnerer NORMSFORDELING feilverdien #VERDI!.

Formelen for den standard-normale tetthetsfunksjonen er:

$$
f(z) = \frac{1}{\sqrt{2\pi}} e^{-\frac{z^2}{2}}
$$

### **Eksempel**

Det kan være enklere å forstå eksemplet hvis det kopieres til et tomt regneark.

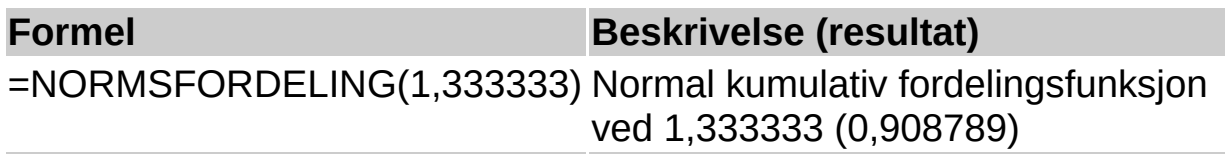

<span id="page-473-0"></span>

# **NORMSINV**

### Se [også](JavaScript:hhobj_1.Click())

Returnerer den inverse av den den kumulative standard normalfordelingen. Fordelingen har en median lik null og et standardavvik lik én.

### **Syntaks**

### **NORMSINV**(**sannsynlighet**)

Sannsynlighet er en sannsynlighet som korresponderer med normalfordelingen.

### **Kommentarer**

Hvis sannsynlighet ikke er numerisk, returnerer NORMSINV feilverdien #VERDI!.

Hvis sannsynlighet < 0 eller hvis sannsynlighet > 1, returnerer NORMINV feilverdien #NUM!.

NORMSINV bruker gjentakelser for å beregne funksjonen. Gitt en sannsynlighetsverdi, gjentas NORMSINV inntil resultatets presisjon ligger innenfor ± 3x10^-7. Hvis NORMSINV ikke sammenfaller etter 100 gjentakelser, returnerer funksjonen feilverdien #I/T.

### **Eksempel**

Det kan være enklere å forstå eksemplet hvis det kopieres til et tomt regneark.

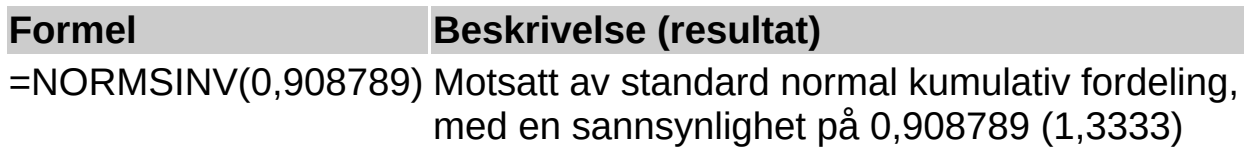

<span id="page-475-0"></span>

# **PEARSON**

## Se [også](JavaScript:hhobj_1.Click())

Returnerer produktmomentrelasjonskoeffisienten Pearsons R, en indeks uten dimensjoner som ligger i området -1.0 til 1.0 inklusive, og reflekterer graden av lineær relasjon mellom to datasett.

## **Syntaks**

## **PEARSON**(**matrise1**; **matrise2**)

Matrise1 er et sett uavhengige verdier.

Matrise2 er et sett avhengige verdier.

### **Kommentarer**

Argumentene skal være tall eller navn, matrisekonstanter eller referanser som inneholder tall.

Hvis et matrise- eller referanseargument inneholder tall, logiske verdier eller tomme celler, blir disse verdiene utelatt. Celler som inneholder verdien null, tas derimot med.

Hvis matrise1 og matrise2 er tomme eller har et ulikt antall datapunkt, returnerer PEARSON feilverdien #I/T.

R-verdien for regresjonslinjen er:

$$
r = \frac{\sum (x - \overline{x})(y - \overline{y})}{\sqrt{\sum (x - \overline{x})^2 \sum (y - \overline{y})^2}}
$$

## **Eksempel**

Det kan være enklere å forstå eksemplet hvis det kopieres til et tomt regneark.

▶ [Hvordan?](#page-475-0)

**Uavhengige verdier Avhengige verdier**

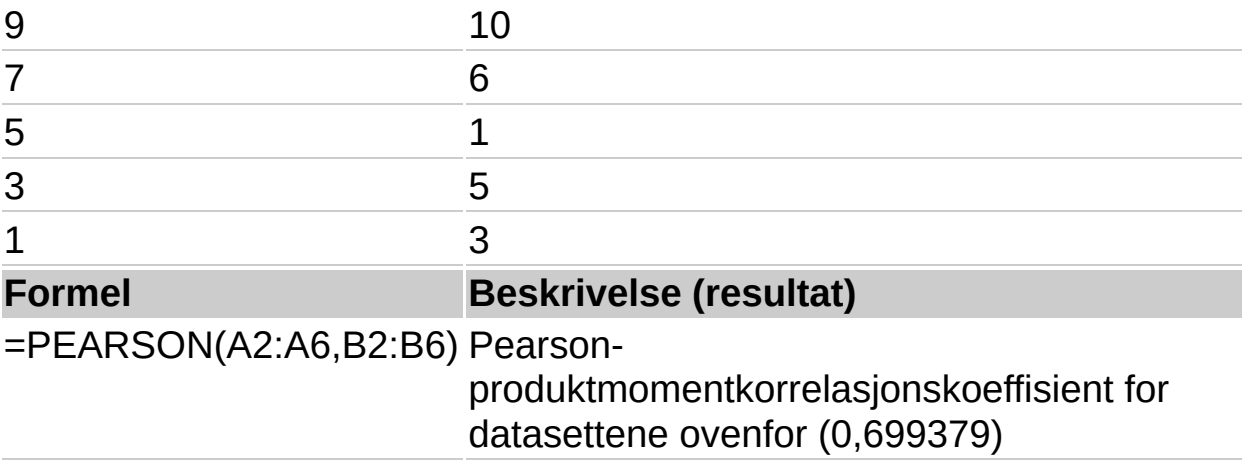

<span id="page-478-0"></span>

# **PERSENTIL**

## Se [også](JavaScript:hhobj_1.Click())

Returnerer den n-te persentil av verdiene i et område. Du kan bruke funksjonen til å etablere en terskel for aksept. Du kan for eksempel bestemme deg for å undersøke kandidater som scorer mer enn den 90. persentilen.

### **Syntaks**

### **PERSENTIL**(**matrise**; **n**)

Matrise er matrisen eller dataområdet som definerer relativ posisjon.

N er persentilverdien i området 0...1, inklusive.

### **Kommentarer**

Hvis matrise er tom eller inneholder flere enn 8191 datapunkt, returnerer PERSENTIL feilverdien #NUM!.

Hvis n ikke er numerisk, returnerer PERSENTIL feilverdien #VERDI!.

Hvis n er < 0 eller hvis n > 1, returnerer PERSENTIL feilverdien #NUM!.

Hvis n ikke er et multiplum av 1/(n - 1), interpolerer PERSENTIL for å bestemme verdien av n-te persentil.

### **Eksempel**

Det kan være enklere å forstå eksemplet hvis det kopieres til et tomt regneark.

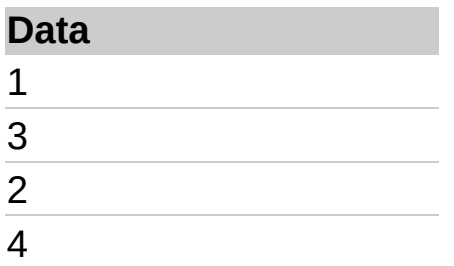

**Formel Beskrivelse (resultat)**

=PERSENTIL(A2:A5,0.3) 30. persentil av listen ovenfor (1,9)

<span id="page-481-0"></span>

# **PROSENTDEL**

## Se [også](JavaScript:hhobj_1.Click())

Returnerer prosentdelen til en verdi i et datasett. Funksjonen kan brukes til å evaluere den relative plasseringen av en observasjon i et datasett. Du kan for eksempel bruke PROSENTDEL til å evaluere den relative plasseringen av resultatet fra en personlighetstest i en populasjon av testresultater.

### **Syntaks**

#### **PROSENTDEL**(**matrise**; **x**; gjeldende\_sifre)

Matrise er matrisen eller dataområdet med numeriske verdier som representerer relativ plassering.

X er verdien som du vil finne rangeringen for.

Gjeldende\_sifre er en valgfri verdi som identifiserer antallet signifikante sifre for den returnerte prosentverdien. Hvis den blir utelatt, bruker PROSENTDEL tre sifre (0,*xxx*).

#### **Kommentarer**

Hvis matrise er tom, returnerer PROSENTDEL feilverdien #NUM!.

Hvis gjeldende sifre < 1, returnerer PROSENTDEL feilverdien #NUM!.

Hvis x ikke tilsvarer en av verdiene i matrise, interpolerer PROSENTDEL for å returnere den korrekte prosentdelen.

### **Eksempel**

Det kan være enklere å forstå eksemplet hvis det kopieres til et tomt regneark.

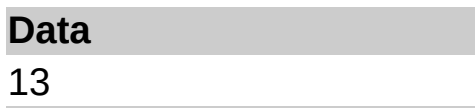

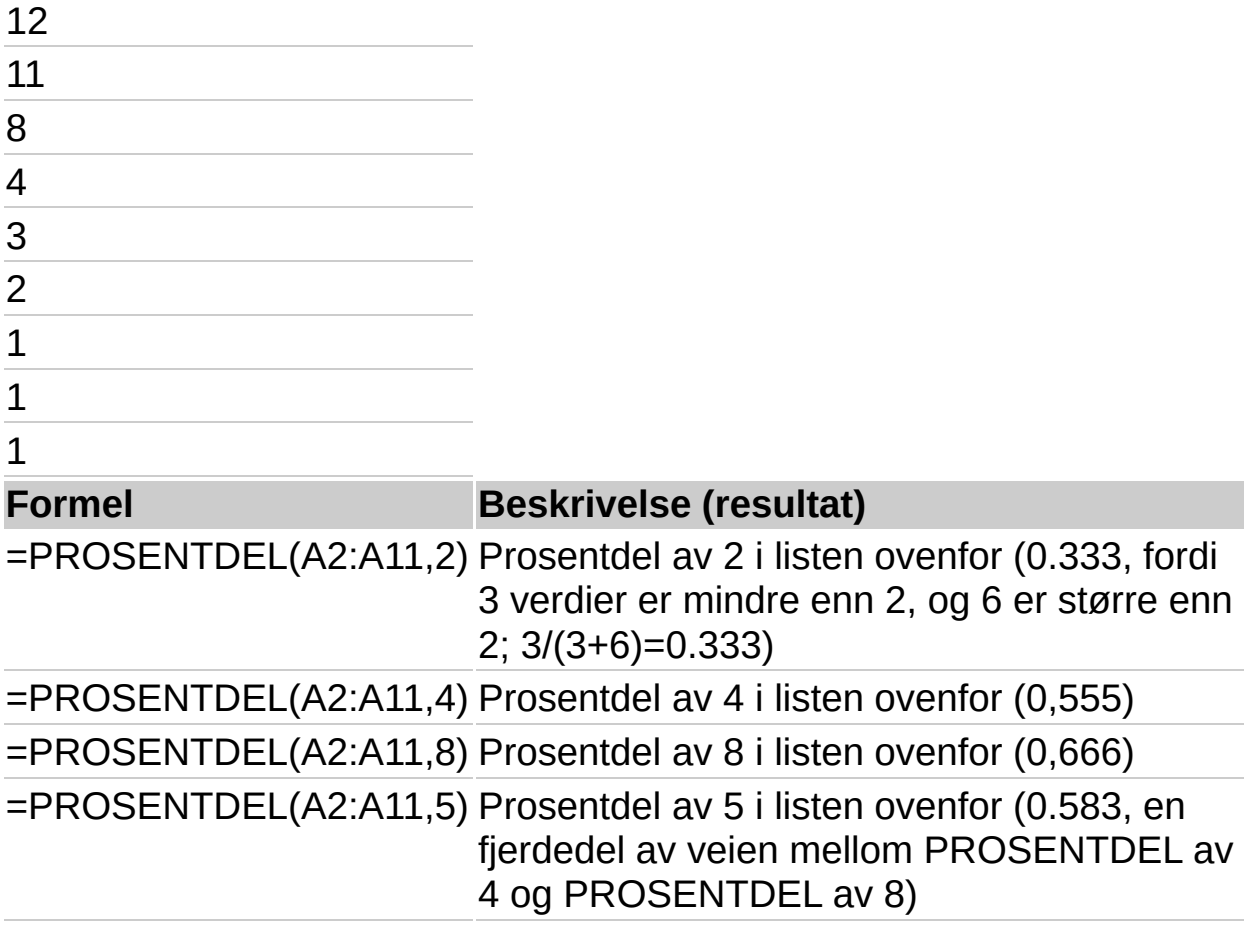

**Obs!** Hvis du vil vise tallet som en prosent, merker du cellen og klikker **Kommandoer og alternativer** på [verktøylinjen.](#page-3-0) Velg kategorien **Format**, og velg deretter **Prosent**-formatet du vil ha, i boksen **Tallformat**.

<span id="page-484-0"></span>

# **PERMUTER**

## Se [også](JavaScript:hhobj_1.Click())

Returnerer antallet permutasjoner for et gitt antall objekter som kan velges fra et antall objekter. En permutasjon er et hvilket som helst sett eller delsett av objekter eller hendelser der den interne rekkefølgen er viktig. Permutasjoner er forskjellig fra kombinasjoner som ikke tar hensyn til den interne rekkefølgen. Bruk denne funksjonen til sannsynlighetsberegninger av lotteritype.

## **Syntaks**

## **PERMUTER**(**tall**; **valgt\_antall**)

Tall er et heltall som beskriver antall objekter.

Valgt antall er et heltall som beskriver antall objekter i hver permutasjon.

### **Kommentarer**

Begge argumentene avrundes til heltall.

Hvis tall eller valgt\_antall ikke er numeriske, returnerer PERMUTER feilverdien #VERDI!.

Hvis tall = 0 eller hvis valgt\_antall < 0, returnerer PERMUTER feilverdien #NUM!.

Hvis tall < valgt\_antall, returnerer PERMUTER feilverdien #NUM!.

Ligningen for antallet permutasjoner er:

$$
P_{\lambda, n} = \frac{n!}{(n-k)!}
$$

## **Eksempel**

La oss si at du vil beregne sannsynligheten for å velge et vinnernummer i et lotteri. Hvert lotterinummer inneholder tre tall som hver kan være fra 0 til og med 99. Følgende funksjon beregner antallet mulige permutasjoner. Det kan være enklere å forstå eksemplet hvis det kopieres til et tomt regneark.

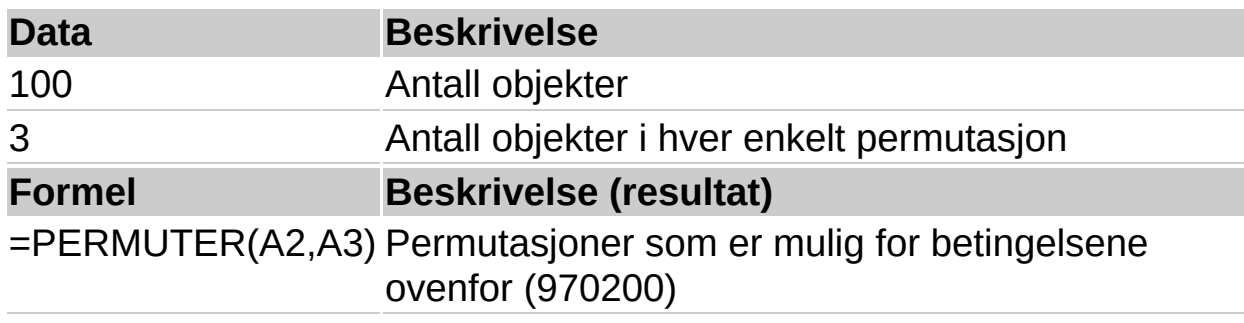

<span id="page-487-0"></span>

# **POISSON**

## Se [også](JavaScript:hhobj_1.Click())

Returnerer Poissons sannsynlighetsfordeling. En vanlig anvendelse av Poissonfordelingen er å forutsi antallet begivenheter over en viss tid, som for eksempel antall biler som ankommer en tollstasjon på ett minutt.

## **Syntaks**

## **POISSON**(**x**; **median**; **kumulativ**)

X er antall begivenheter.

Median er den forventede tallverdi.

Kumulativ er en logisk verdi som bestemmer typen av den returnerte sannsynlighetsfordelingen. Hvis kumulativ er lik SANN, returnerer POISSON den kumulative Poisson-sannsynligheten for at en tilfeldig antall hendelser vil være mellom null og x inklusive. Hvis kumulativ er lik USANN, returneres Poissons normalfordelte sannsynlighet for at antallet hendelser skal være nøyaktig lik x.

### **Kommentarer**

Hvis x ikke er et heltall, blir det avrundet.

Hvis x eller median ikke er numeriske, returnerer POISSON feilverdien #VERDI!.

Hvis x = 0, returnerer POISSON feilverdien #NUM!.

Hvis median = 0, returnerer POISSON feilverdien #NUM!.

POISSON beregnes som følger.

For kumulativ = USANN:

$$
POISSON = \frac{e^{-\lambda} \lambda^x}{\lambda!}
$$

For kumulativ =SANN:

$$
KUM\;POISSON=\sum_{k=0}^{x}\frac{e^{-\lambda}\;\mathcal{X}}{k!}
$$

## **Eksempel**

Det kan være enklere å forstå eksemplet hvis det kopieres til et tomt regneark.

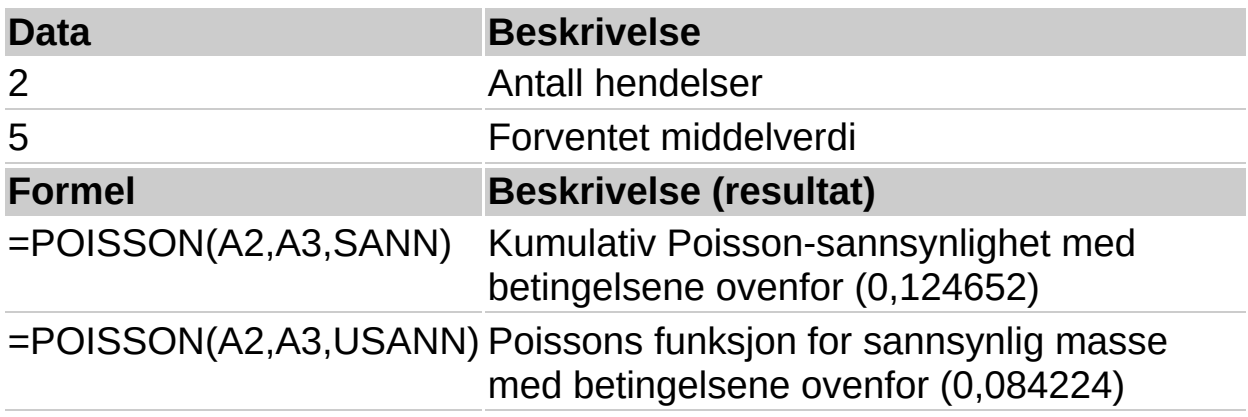

<span id="page-490-0"></span>

# **SANNSYNLIG**

## Se [også](JavaScript:hhobj_1.Click())

Returnerer sannsynligheten for at verdier i et område ligger mellom to grenser. Hvis øvre\_grense ikke er gitt, returneres sannsynligheten for at verdiene i x-området er lik nedre grense.

### **Syntaks**

### **SANNSYNLIG**(**x\_område**; **utfallsområde**; **nedre\_grense**; øvre\_grense)

X område er et område med numeriske verdier for x som har tilknyttede verdier for sannsynlighet.

Utfallsområde er et sett sannsynlige verdier tilknyttet verdiene i x\_området.

Nedre grense er den nedre grensen til verdien du vil finne en sannsynlighet for.

Øvre grense er en valgfri øvre grense til verdien du vil finne en sannsynlighet for.

### **Kommentarer**

Hvis en av verdiene i utfallsområde = 0, eller hvis en av verdiene i utfallsområde > 1, returnerer SANNSYNLIG feilverdien #NUM!.

Hvis summen av verdiene i utfallsområde <sup>1</sup> 1, returnerer SANNSYNLIG feilverdien #NUM!.

Hyis øvre grense utelates, returnerer SANNSYNLIG sannsynligheten for å være lik nedre grense.

Hvis x\_område og utfallsområde inneholder ulikt antall datapunkt, returnerer SANNSYNLIG feilverdien #I/T.

### **Eksempel**

Det kan være enklere å forstå eksemplet hvis det kopieres til et tomt regneark.

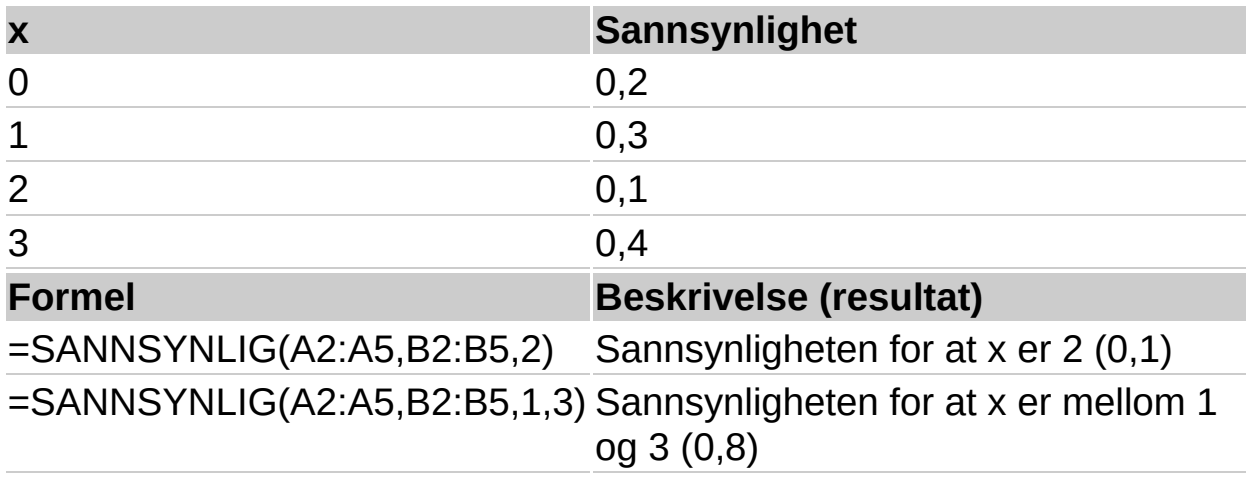

<span id="page-493-0"></span>

# **KVARTIL**

### Se [også](JavaScript:hhobj_1.Click())

Returnerer kvartilen til et datasett. Kvartiler brukes ofte i salg og undersøkelser til å dele en populasjon inn i grupper. Du kan for eksempel bruke KVARTIL for å finne de 25% høyeste lønningene i en populasjon.

### **Syntaks**

### **KVARTIL**(**matrise**; **kvart**)

Matrise er en matrise eller celleområde med numeriske verdier som du vil finne kvartilet for.

Kvart viser hvilken verdi som skal returneres.

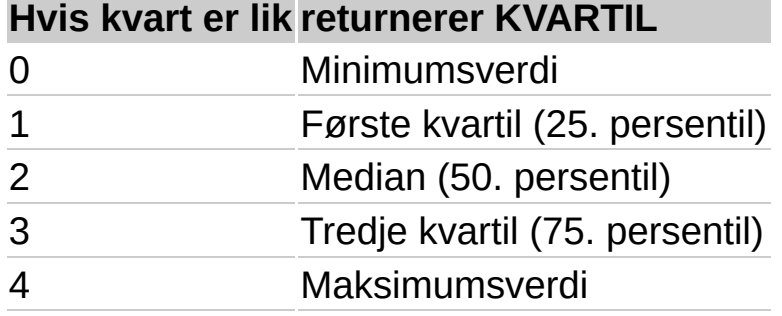

#### **Kommentarer**

Hvis matrise er tom, returnerer KVARTIL feilverdien #NUM!.

Hvis ikke kvart er et heltall, blir det avrundet.

Hvis kvart < 0 eller hvis kvart > 4, returnerer KVARTIL feilverdien #NUM!.

MIN, MEDIAN, og STØRST returnerer den samme verdi som KVARTIL når kvart er lik henholdsvis 0, 2, og 4.

### **Eksempel**

Det kan være enklere å forstå eksemplet hvis det kopieres til et tomt regneark.

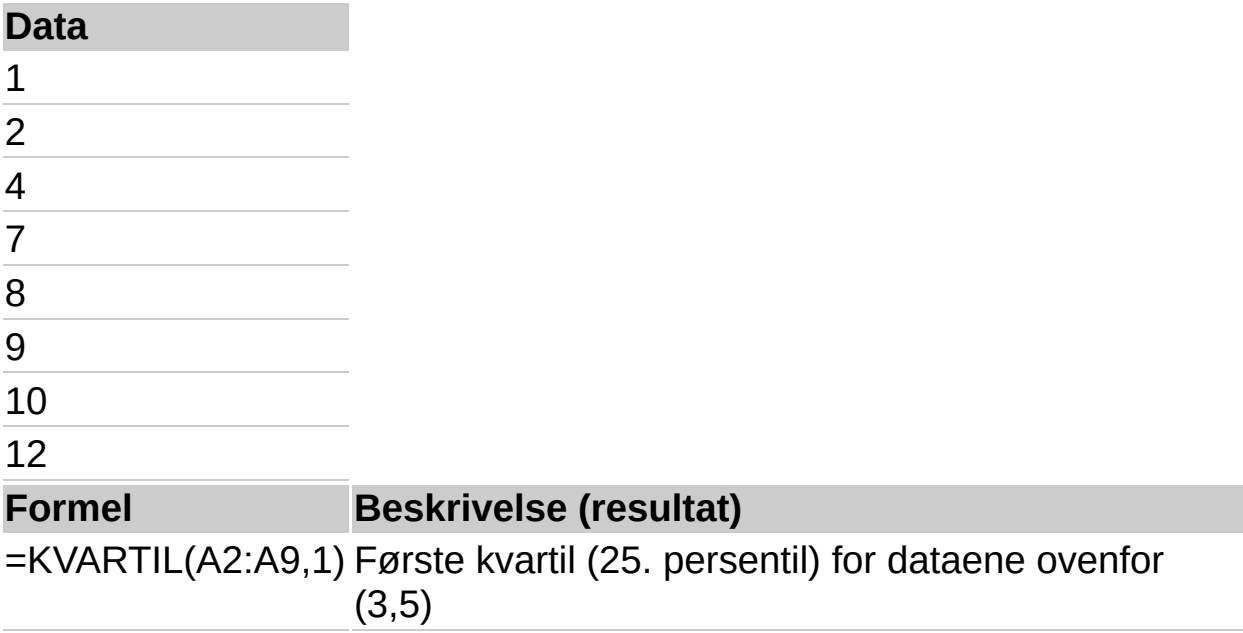

<span id="page-496-0"></span>

# **RANG**

## Se [også](JavaScript:hhobj_1.Click())

Returnerer rangeringen av et tall, eller plassen tallet har i en rekke. Rangeringen av et tall er tallets størrelse sett i forhold til de andre verdiene på listen. (Hvis du sorterer listen, vil rangeringen av tallet være identisk med den plasseringen tallet får på den sorterte listen).

### **Syntaks**

### **RANG**(**tall**; **ref**; rekkefølge)

Tall er tallet du vil finne rangeringen av.

Ref er en matrise med eller en referanse til en liste med tall. Verdier i argumentet ref som ikke er numeriske, blir oversett.

Rekkefølge er et tall som angir hvordan verdien i argumentet tall skal rangeres.

Hvis argumentet rekkefølge er lik null eller utelatt, rangeres tall som om ref var en liste sortert i synkende rekkefølge.

Hvis rekkefølge er en annen verdi enn null, rangeres tall som om ref var en liste sortert i stigende rekkefølge.

### **Kommentarer**

RANG gir like tall samme rangering. Hvis det finnes like tall i listen du skal ordne, vil imidlertid slike tall påvirke rangeringen av de tallene som kommer etter. Hvis du har en liste over heltall, og tallet 10 opptrer to ganger og er rangert som nummer 5, vil tallet 11 bli rangert som nummer 7 (og ingen tall blir rangert som nummer 6).

### **Eksempel**

Det kan være enklere å forstå eksemplet hvis det kopieres til et tomt regneark.

▶ Hyordan?

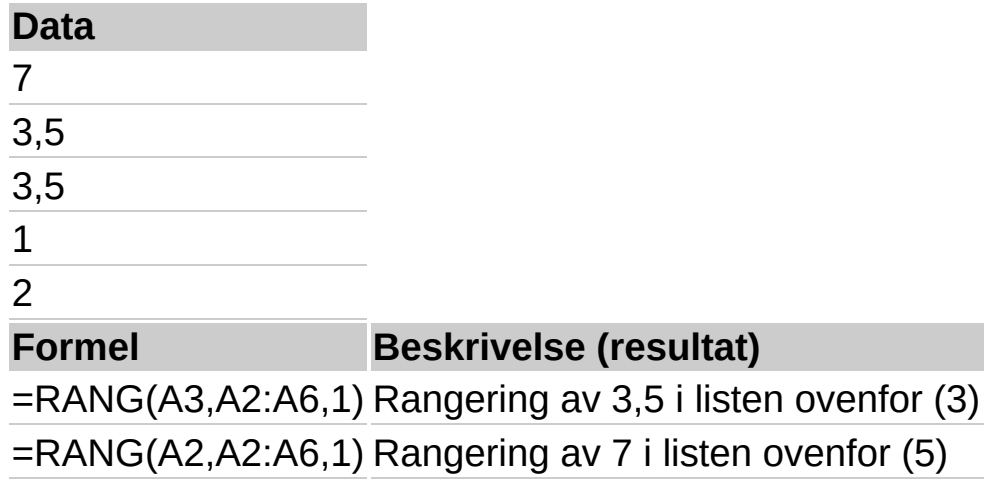

<span id="page-499-0"></span>

# **RKVADRAT**

Se [også](JavaScript:hhobj_1.Click())

Returnerer den kvadrerte

produktmomentkorrelasjonskoeffisienten (r) til den lineære regresjonslinjen gjennom datapunkt i kjente\_y og kjente\_x. Hvis du vil ha mer informasjon, se PEARSON. Den kvadrerte r-verdien kan tolkes som andelen av varians i y som kan tilskrives varians i x.

## **Syntaks**

## **RKVADRAT**(**kjente\_y**; **kjente\_x**)

Kjente y er en matrise eller et område som inneholder datapunkt.

Kjente x er en matrise eller et område som inneholder datapunkt.

### **Kommentarer**

Argumentene skal være tall eller navn, matriser eller referanser som inneholder tall.

Hvis et matrise- eller referanseargument inneholder tall, logiske verdier eller tomme celler, blir disse verdiene utelatt. Celler som inneholder verdien null, tas derimot med.

Hvis kiente y og kjente x er tomme eller har ulikt antall datapunkt, returnerer RKVADRAT feilverdien #I/T.

Ligningen for r-verdien til regresjonslinjen er:

$$
r = \frac{n(\Sigma XY) - (\Sigma X)(\Sigma Y)}{\sqrt{\left[n\Sigma X^2 - (\Sigma X)^2\right]\left[n\Sigma Y^2 - (\Sigma Y)^2\right]}}
$$

## **Eksempel**

Det kan være enklere å forstå eksemplet hvis det kopieres til et tomt regneark.

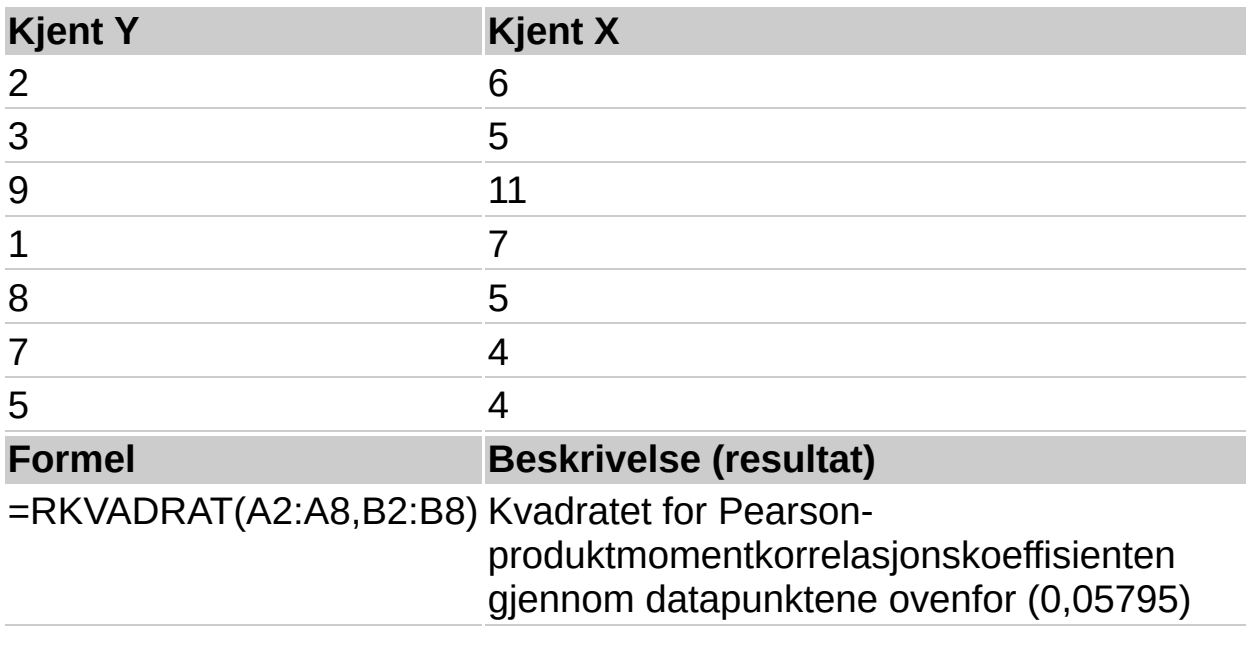

<span id="page-502-0"></span>

# **SKJEVFORDELING**

## Se [også](JavaScript:hhobj_1.Click())

Returnerer skjevheten i en fordeling. Skjevfordeling karakteriserer fordelingen rundt dens Median. Positiv skjevfordeling indikerer en fordeling med en asymmetrisk side som heller mot positive verdier. Negativ skjevfordeling indikerer en fordeling med en asymmetrisk side som heller mot negative verdier.

### **Syntaks**

### **SKJEVFORDELING**(**tall1; tall2**;...)

Tall1;tall2... er fra 1 til 30 argumenter som du vil beregne skjevfordelingen for. Du kan også bruke én enkelt matrise eller en referanse til en matrise i stedet for argumenter atskilt med semikolon.

### **Kommentarer**

Argumentene skal være tall eller navn, matriser eller referanser som inneholder tall.

Hvis et matrise- eller referanseargument inneholder tall, logiske verdier eller tomme celler, blir disse verdiene utelatt. Celler som inneholder verdien null, tas derimot med.

Hvis det er mindre enn tre datapunkt, eller utvalgets standardavvik er lik null, returnerer SKJEVFORDELING feilverdien #DIV/0!.

Ligningen for skjevfordeling defineres som:

$$
\frac{n}{(n-1)(n-2)}\sum \left(\frac{x_i - \overline{x}}{s}\right)^3
$$

## **Eksempel**

Det kan være enklere å forstå eksemplet hvis det kopieres til et tomt regneark.
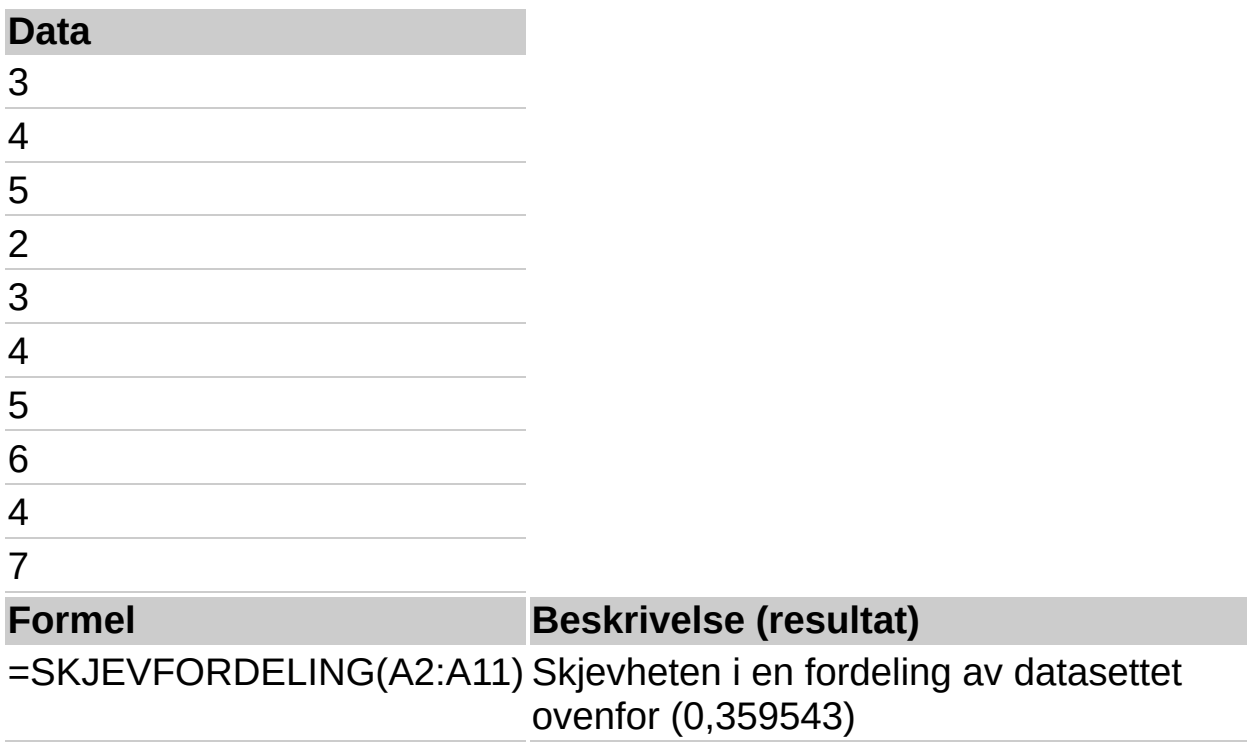

<span id="page-505-0"></span>

# **STIGNINGSTALL**

# Se [også](JavaScript:hhobj_1.Click())

Returnerer stigningstallet for en lineær regresjonslinje gjennom datapunkt ved kjente\_y og kjente\_x. Stigningstallet er den vertikale distansen dividert med den horisontale distansen mellom to vilkårlig valgte punkt på linjen. Dette er forandringshastigheten langs regresjonslinjen.

## **Syntaks**

## **STIGNINGSTALL**(**kjente\_y**; **kjente\_x**)

Kjente y er en matrise eller et celleområde som inneholder numeriske, avhengige datapunkt.

Kjente x er et sett med uavhengige datapunkt.

#### **Kommentarer**

Argumentene skal være tall eller navn, matriser eller referanser som inneholder tall.

Hvis et matrise- eller referanseargument inneholder tall, logiske verdier eller tomme celler, blir disse verdiene utelatt. Celler som inneholder verdien null, tas derimot med.

Hvis kjente y og kjente x er tomme eller har et ulikt antall datapunkt, returnerer STIGNINGSTALL feilverdien #I/T.

Ligningen for stigningstallet til regresjonslinjen er:

$$
b = \frac{n \sum xy - (\sum x)(\sum y)}{n \sum x^2 - (\sum x)^2}
$$

# **Eksempel**

Det kan være enklere å forstå eksemplet hvis det kopieres til et tomt regneark.

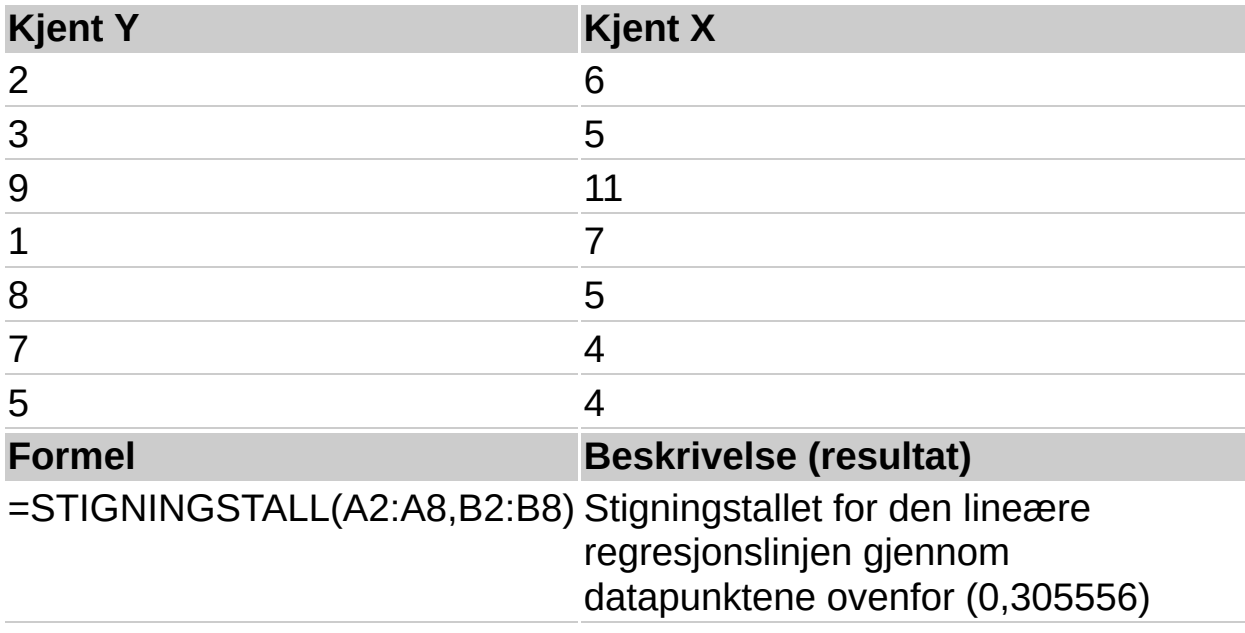

<span id="page-508-0"></span>

# **N.MINST**

## Se [også](JavaScript:hhobj_1.Click())

Returnerer den n-te minste verdien i et datasett. Bruk funksjonen til å returnere verdier med en bestemt relativ posisjon i datasettet.

#### **Syntaks**

#### **N.MINST**(**matrise**; **n**)

Matrise er en matrise eller et område med numeriske data som du vil finne den n-te minste verdien i.

N er plasseringen (fra den minste) i matrisen eller dataområdet som skal returneres.

#### **Kommentarer**

Hvis matrise er tom, returnerer N.MINST feilverdien #NUM!.

Hvis n = 0 eller hvis k overgår antallet datapunkt, returnerer, N.MINST feilverdien #NUM!.

Hvis n er antallet datapunkt i matrisen, er N.MINST(matrise;1) lik den minste verdien, og N.MINST(matrise;n) lik den største verdien.

#### **Eksempel**

Det kan være enklere å forstå eksemplet hvis det kopieres til et tomt regneark.

#### ▶ Hyordan?

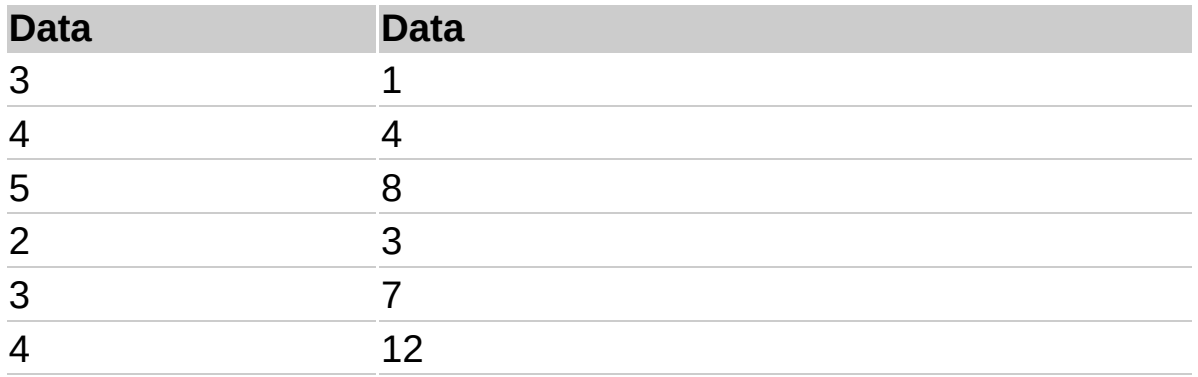

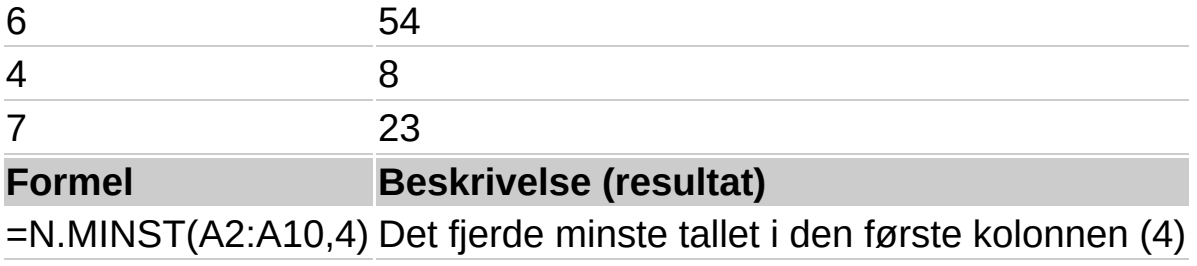

=N.MINST(B2:B10,2) Det nest minste tallet i den andre kolonnen (3)

<span id="page-511-0"></span>

# **NORMALISER**

## Se [også](JavaScript:hhobj_1.Click())

Returnerer en normalisert verdi fra en fordeling karakterisert ved median og standardavvik.

#### **Syntaks**

#### **NORMALISER**(**x**; **median**; **standardavvik**)

X er verdien du vil normalisere.

Median er den matematiske median for fordelingen.

Standardavvik er standardavviket til fordelingen.

#### **Kommentarer**

Hvis standardavvik = 0, returnerer NORMALISER feilverdien #NUM!.

Ligningen for den normaliserte verdien er:

$$
Z = \frac{X - \mu}{\sigma}
$$

## **Eksempel**

Det kan være enklere å forstå eksemplet hvis det kopieres til et tomt regneark.

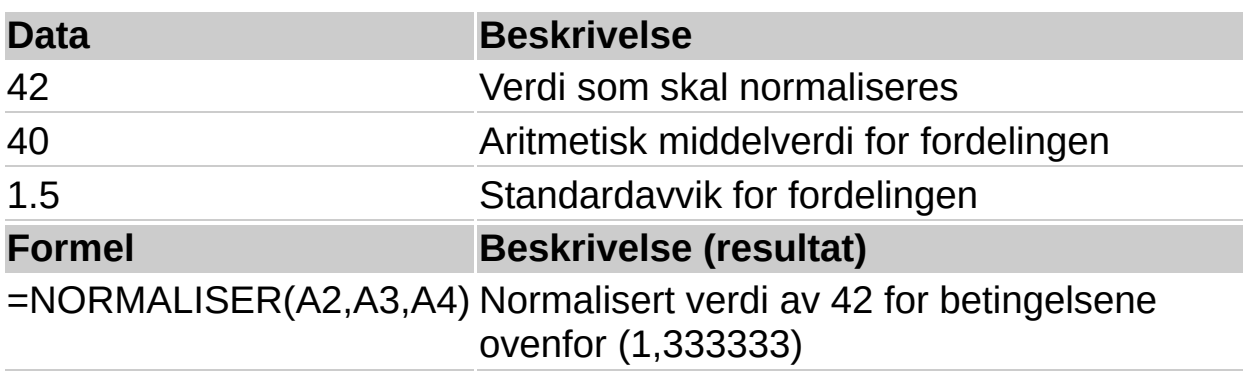

<span id="page-513-0"></span>

# **STDAV**

## Se [også](JavaScript:hhobj_1.Click())

Beregner standardavvik basert på et utvalg. Standardavviket er et mål på hvor stor spredningen er i forhold til gjennomsnittet (middelverdien).

## **Syntaks**

## **STDAV**(**tall1**;**tall2**;...)

Tall1;tall2;... er 1 til 30 tallargumenter som tilsvarer et utvalg fra en populasjon. Du kan også bruke en enkeltmatrise eller en referanse til en matrise i stedet for argumenter atskilt med semikolon.

#### **Kommentarer**

Logiske verdier som SANN og USANN og tekst ignoreres. Hvis logiske verdier og tekst ikke må ignoreres, bruker du regnearkfunksjonen STDAVVIKA.

STDAV antar at argumentene er et utvalg av populasjonen. Hvis dataene representerer hele populasjonen, kan du beregne standardavviket ved hjelp av STDAVP.

Standardavviket beregnes ved hjelp av forventningsrettet estimator (n-1 metoden).

STDAV bruker følgende formel:

$$
\sqrt{\frac{\sum (x - \overline{x})^2}{(n-1)}}
$$

#### **Eksempel**

Anta at 10 verktøy som stanses ut fra den samme maskinen i løpet av en produksjonsperiode, blir plukket ut som en tilfeldig stikkprøve og undersøkt med hensyn til bruddstyrke.

Det kan være enklere å forstå eksemplet hvis du kopierer det til et tomt regneark.

▶ Hyordan?

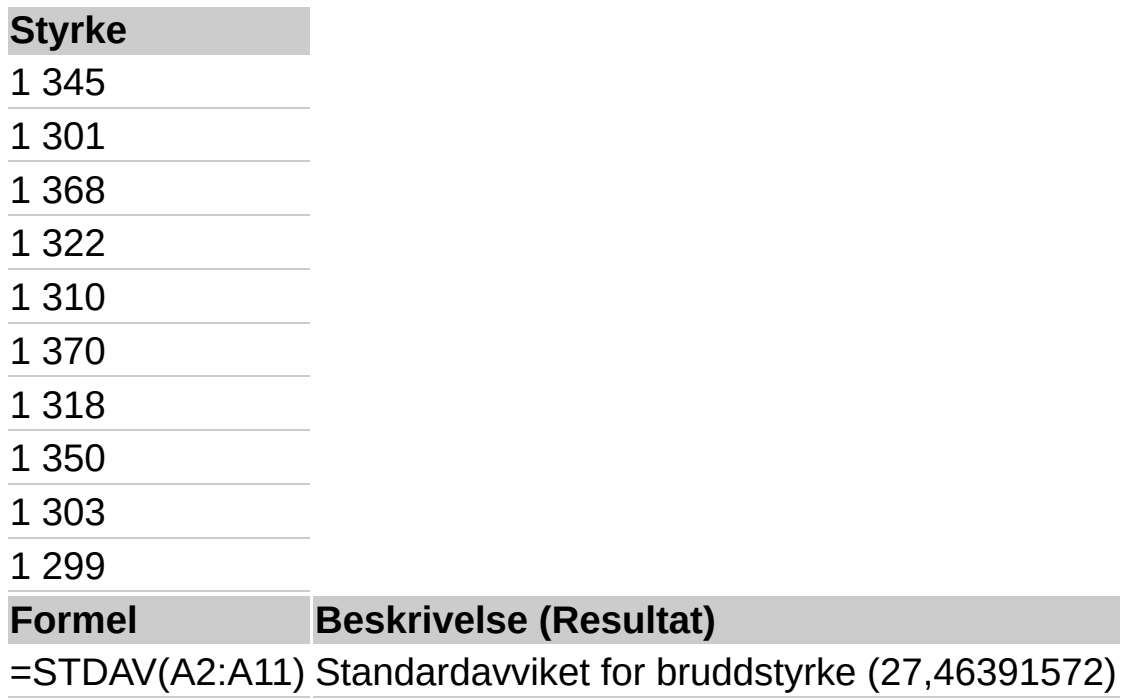

<span id="page-516-0"></span>

# **STDAVVIKA**

# Se [også](JavaScript:hhobj_1.Click())

Estimerer standardavvik på grunnlag av et utvalg. Standardavviket er et mål for hvor stor spredningen er i forhold til gjennomsnittet (middelverdien). Tekst og logiske verdier som SANN og USANN blir inkludert i beregningen.

## **Syntaks**

## **STDAVVIKA**(**verdi1**,verdi2, ...)

Verdi1;verdi2:... er 1 til 30 verdier som utgjør et utvalg fra en populasjon. Du kan også bruke en enkeltmatrise eller en referanse til en matrise i stedet for argumenter atskilt av semikolon.

#### **Kommentarer**

STDAVVIKA forutsetter at argumentene er et utvalg fra populasjonen. Hvis dataene representerer hele populasjonen, må du beregne standardavviket ved hjelp av STDAVVIKPA.

Argumenter som inneholder SANN, får verdien 1 ved beregningen. Argumenter som inneholder tekst eller USANN, får verdien 0 (null). Hvis du ikke vil at beregningen skal omfatte tekst eller logiske verdier, kan du i stedet bruke regnearkfunksjonen STDAV.

Standardavviket beregnes med forventningsrett estimator (n-1-metoden).

STDAVVIKA bruker følgende formel:

$$
\sqrt{\frac{\sum (x-\bar{x})^2}{(n-1)}}
$$

## **Eksempel**

Anta at 10 verktøy som stanses ut fra den samme maskinen i løpet av en produksjonsperiode, blir plukket ut som en tilfeldig stikkprøve og undersøkt med hensyn til bruddstyrke.

Det kan være enklere å forstå eksemplet hvis det kopieres til et tomt

# regneark.

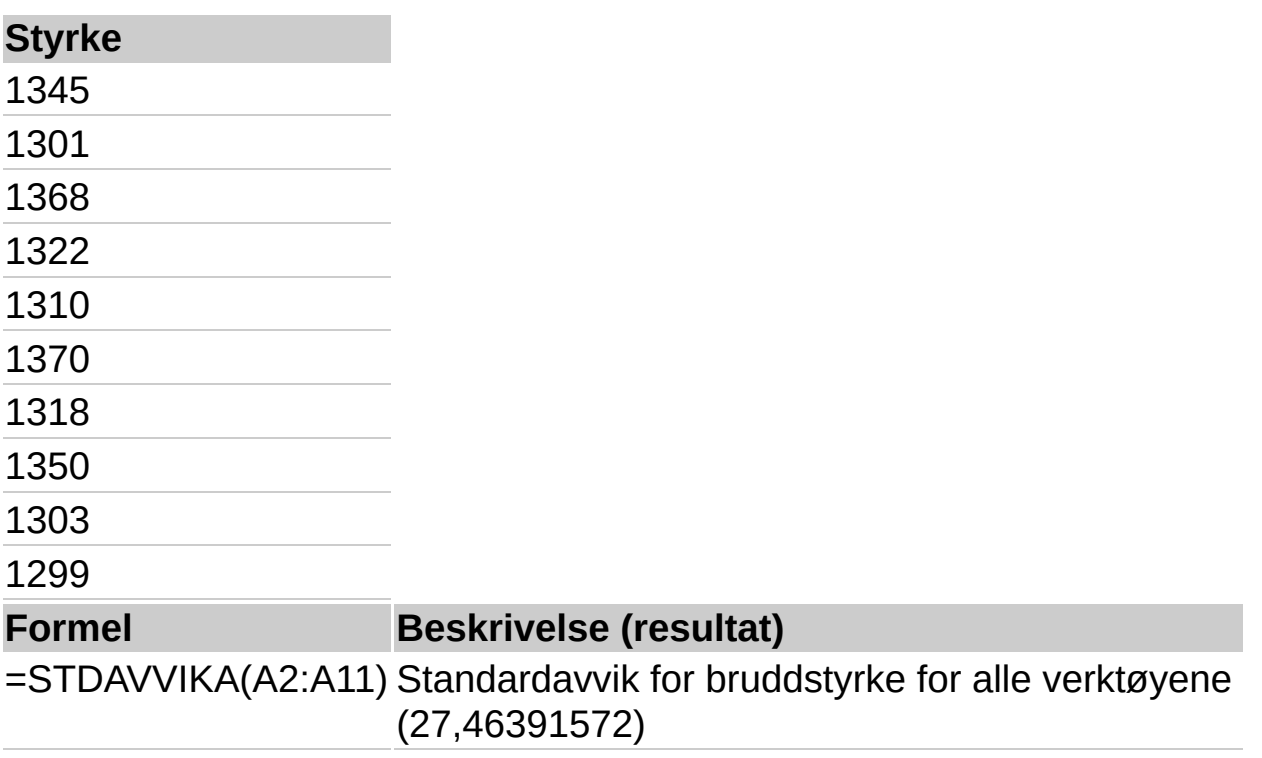

<span id="page-519-0"></span>

# **STDAVP**

## Se [også](JavaScript:hhobj_1.Click())

Beregner standardavvik basert på hele populasjonen gitt som argumenter. Standardavviket er et mål for hvor stor spredningen er i forhold til gjennomsnittet (middelverdien).

#### **Syntaks**

#### **STDAVP**(**tall1**,tall2, ...)

Tall1;tall2;... er 1 til 30 verdier som utgjør en populasjon. Du kan også bruke en enkeltmatrise eller en referanse til en matrise i stedet for argumenter atskilt av semikolon.

#### **Kommentarer**

Logiske verdier, som SANN og USANN og tekst, blir oversett. Hvis logiske verdier og tekst ikke må ignoreres, bruker du regnearkfunksjonen STDAVVIKPA.

STDAVP forutsetter at argumentene er hele populasjonen. Hvis dataene representerer et utvalg fra populasjonen, må du beregne standardavviket ved hjelp av STDAV.

Hvis utvalgene er store, returnerer STDAV og STDAVP tilnærmet like verdier.

Standardavviket beregnes ved hjelp av n-metoden.

STDAVP bruker følgende formel:

$$
\sqrt{\frac{\sum (x-\bar{x})^2}{n}}
$$

## **Eksempel**

Det kan være enklere å forstå eksemplet hvis det kopieres til et tomt regneark.

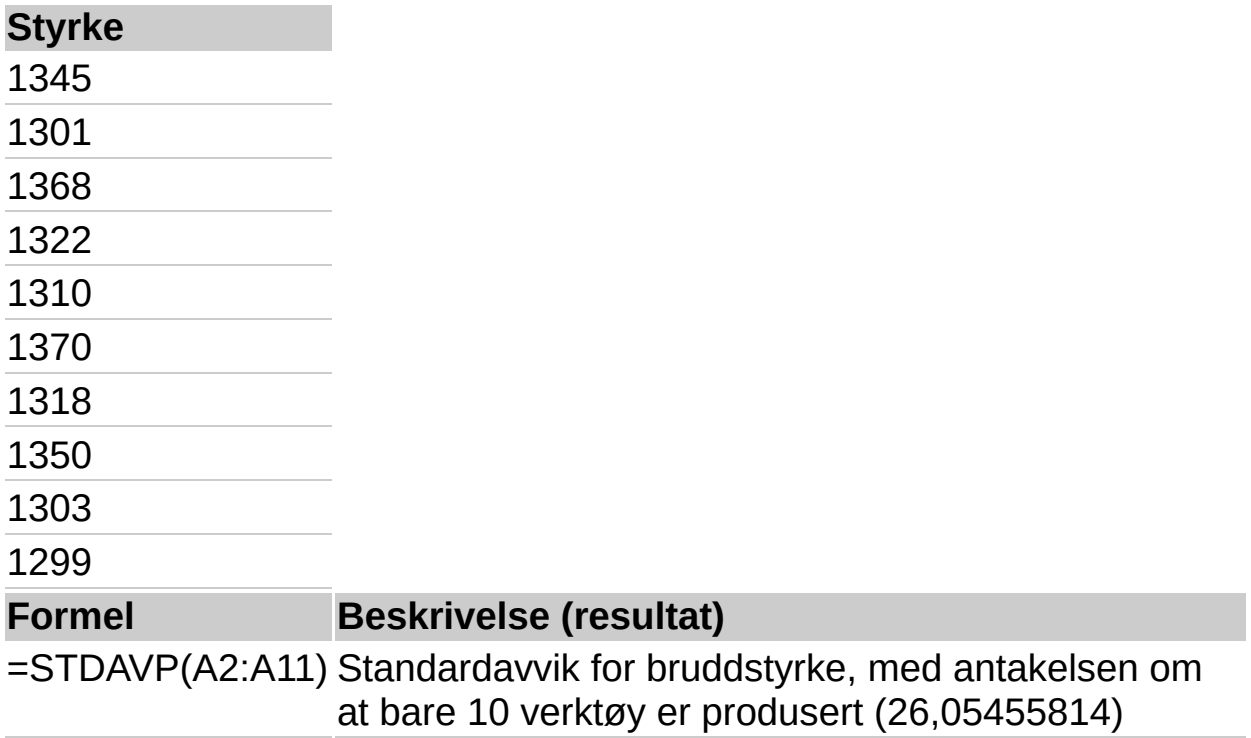

<span id="page-522-0"></span>

# **STDAVVIKPA**

# Se [også](JavaScript:hhobj_1.Click())

Beregner standardavvik basert på at hele populasjonen er oppgitt som argumenter. Standardavviket er et mål for hvor stor spredningen er i forhold til gjennomsnittet (middelverdien).

## **Syntaks**

#### **STDAVVIKPA**(**verdi1**; verdi2;...)

Verdi1;verdi2;... er 1 til 30 verdier som utgjør en populasjon. Du kan også bruke en enkeltmatrise eller en referanse til en matrise i stedet for argumenter atskilt av semikolon.

#### **Kommentarer**

STDAVVIKPA forutsetter at argumentene omfatter hele populasjonen. Hvis dataene representerer et utvalg fra populasjonen, må du beregne standardavviket ved hjelp av STDAVVIKA.

Argumenter som inneholder SANN, får verdien 1 ved beregningen. Argumenter som inneholder tekst eller USANN, får verdien 0 (null). Hvis du ikke vil at beregningen skal omfatte tekst eller logiske verdier, kan du i stedet bruke regnearkfunksjonen STDAVP.

Hvis utvalgene er store, returnerer STDAVVIKA og STDAVVIKPA tilnærmet like verdier.

Standardavviket beregnes ved hjelp av n-metoden.

STDAVVIKPA bruker følgende formel:

$$
\sqrt{\frac{\sum (x-\bar{x})^2}{n}}
$$

# **Eksempel**

Det kan være enklere å forstå eksemplet hvis det kopieres til et tomt regneark.

▶ Hyordan?

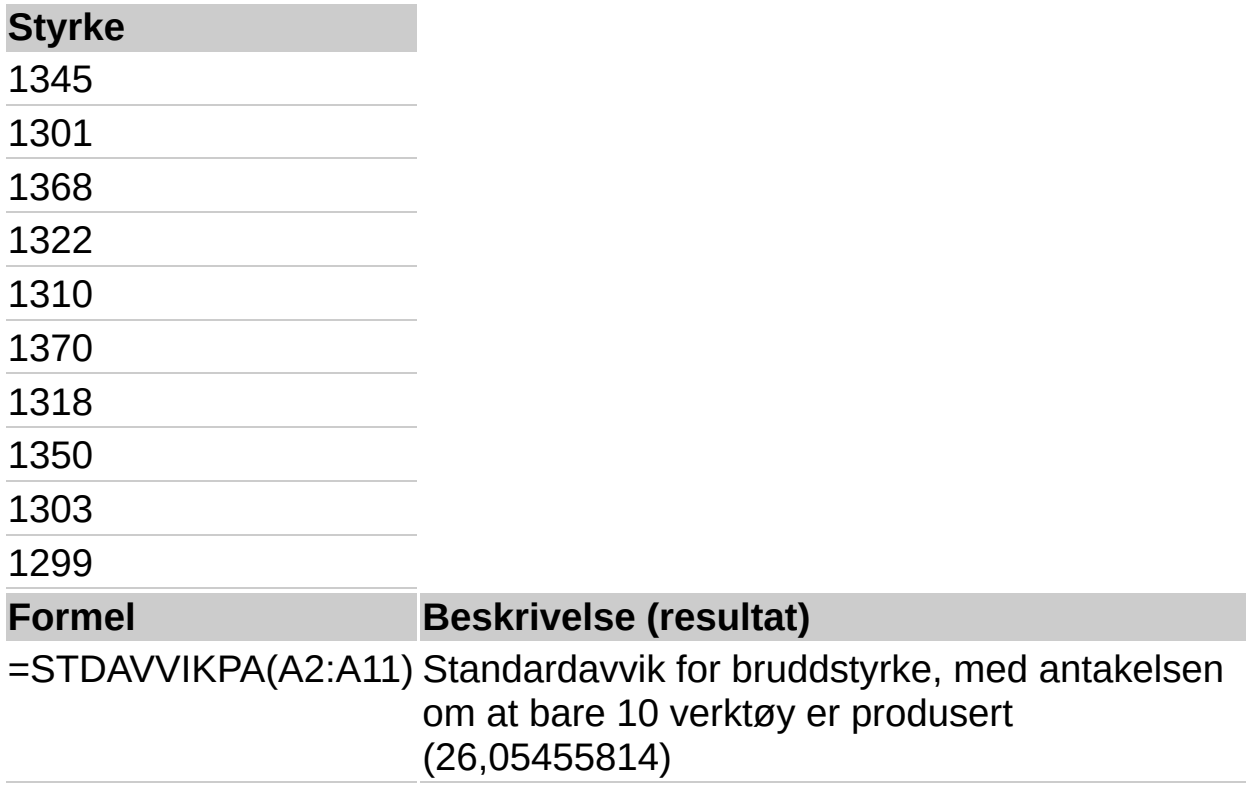

<span id="page-525-0"></span>

# **STANDARDFEIL**

# Se [også](JavaScript:hhobj_1.Click())

Returnerer standardfeilen for den predikerte y-verdien for hver x i regresjonen. Standardfeilen er et mål for graden av feil i den predikerte yverdien for hver enkelt x.

## **Syntaks**

#### **STANDARDFEIL**(**kjente\_y**; **kjente\_x**)

Kjente y er en matrise eller et område som inneholder avhengige datapunkt.

Kjente x er en matrise eller et område som inneholder uavhengige datapunkt.

#### **Kommentarer**

Argumentene skal være tall eller navn, matriser eller referanser som inneholder tall.

Hvis et matrise- eller referanseargument inneholder tall, logiske verdier eller tomme celler, blir disse verdiene utelatt. Celler som inneholder verdien null, tas derimot med.

Hvis kjente y og kjente x er tomme eller har et ulikt antall datapunkt, returnerer STANDARDFEIL feilverdien #I/T.

Ligningen for standardfeilen for den forutsagte y-verdien er:

$$
\sqrt{\frac{1}{(n-2)}\left[\sum(y-\overline{y})^2-\frac{\left[\sum(x-\overline{x})(y-\overline{y})\right]^2}{\sum(x-\overline{x})^2}\right]}
$$

## **Eksempel**

Det kan være enklere å forstå eksemplet hvis det kopieres til et tomt regneark.

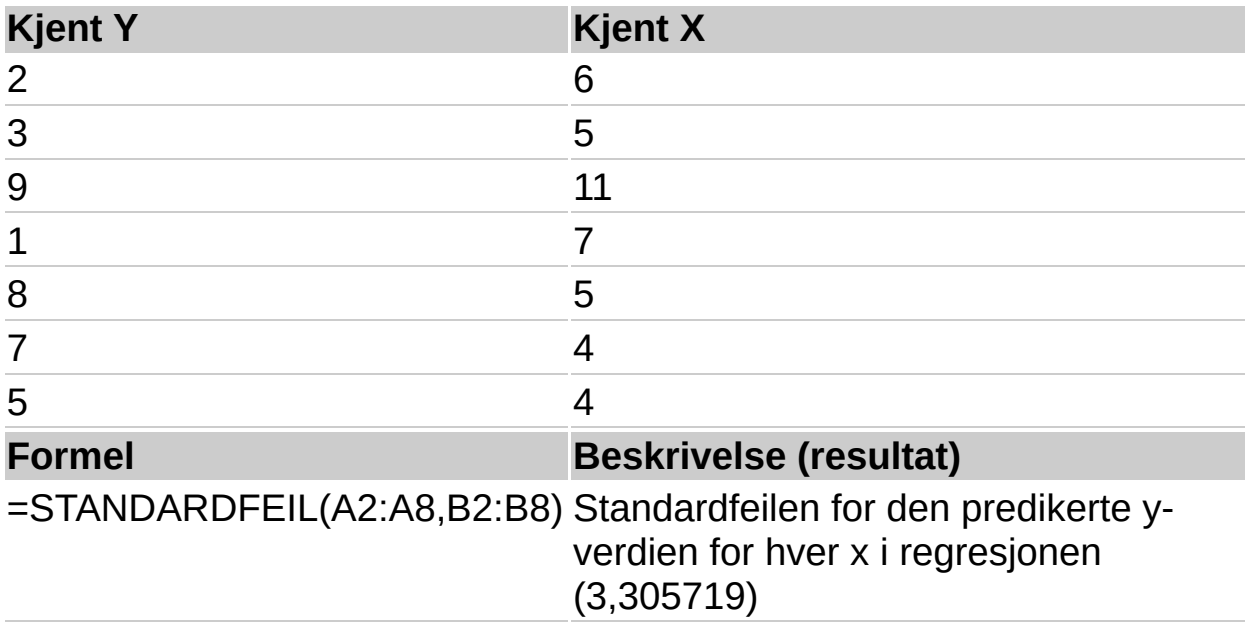

<span id="page-528-0"></span>

# **TFORDELING**

# Se [også](JavaScript:hhobj_1.Click())

Returnerer prosentpunktene (sannsynlighet) for Student tfordelingen der en numerisk verdi (x) er en beregnet verdi for t, som prosentpunktene beregnes for. Tfordelingen brukes i hypotesetesting av små datasett. Bruk funksjonen i stedet for en tabell med kritiske verdier for t-fordelingen.

#### **Syntaks**

#### **TFORDELING**(**x**; **frihetsgrader**; **sider**)

X er den numeriske verdien du vil beregne fordelingen for.

Frihetsgrader er et heltall som viser antallet frihetsgrader.

Sider angir antallet fordelingssider som skal returneres. Hvis sider = 1, returnerer TFORDELING den ensidige fordelingen. Hvis sider = 2, returnerer TFORDELING den tosidige fordelingen.

#### **Kommentarer**

Hvis et av argumentene ikke er numerisk, returnerer TFORDELING feilverdien #VERDI!.

Hvis frihetsgrader < 1, returnerer TFORDELING feilverdien #NUM!.

Argumentene frihetsgrader og sider avrundes til heltall.

Hvis sider er en verdi forskjellig fra 1 eller 2, returnerer TFORDELING feilverdien #NUM!.

TFORDELING beregnes som TFORDELING=p( x<abs(X)), der X er en tilfeldig variabel som følger t-fordelingen.

#### **Eksempel**

Det kan være enklere å forstå eksemplet hvis det kopieres til et tomt regneark.

#### ▶ [Hvordan?](#page-528-0)

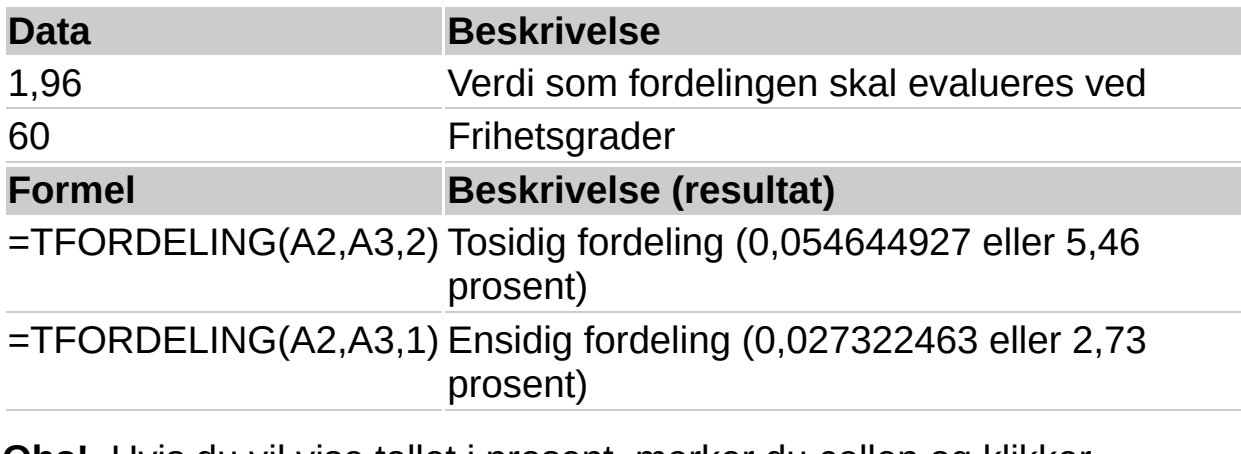

**Obs!** Hvis du vil vise tallet i prosent, merker du cellen og klikker **Kommandoer og alternativer** på [verktøylinjen.](#page-3-0) Velg kategorien **Format**, og velg deretter **Prosent** i boksen **Tallformat**.

<span id="page-531-0"></span>

# **TINV**

## Se [også](JavaScript:hhobj_1.Click())

Returnerer t-verdien av Student tfordelingen som en funksjon for sannsynligheten og frihetsgradene.

#### **Syntaks**

#### **TINV**(**sannsynlighet**; **frihetsgrader**)

Sannsynlighet er sannsynligheten tilknyttet til den tosidige Student tfordelingen.

Frihetsgrader er antallet frihetsgrader som kjennetegner fordelingen.

#### **Kommentarer**

Hvis et av argumentene ikke er numerisk, returnerer TINV feilverdien #VERDI!.

Hvis sannsynlighet < 0 eller hvis sannsynlighet > 1, returnerer TINV feilverdien #NUM!.

Hvis frihetsgrader ikke er et heltall, strykes desimalene.

Hvis frihetsgrader < 1, returnerer TINV feilverdien #NUM!.

TINV beregnes som TINV=p( t<X ), der X er en tilfeldig variabel som er tilknyttet t-fordelingen.

En ensidig t-verdi kan returneres ved å erstatte sannsynlighet med 2\*sannsynlighet. For en sannsynlighet på 0,05 og frihetsgrader på 10, blir den tosidige verdien beregnet med TINV(0,05,10), som returnerer 2,28139. Den ensidige verdien for samme sannsynlighet og frihetsgrader kan beregnes med TINV(2\*0,05,10), som returnerer 1,812462.

**Obs!** I bestemte tabeller beskrives sannsynlighet som  $(1-p)$ .

TINV bruker gjentakelser for å beregne funksjonen. Gitt en sannsynlighetsverdi, gjentas TINV inntil resultatets presisjon ligger innenfor ± 3x10^-7. Hvis TINV ikke sammenfaller etter 100 gjentakelser, returnerer funksjonen feilverdien #I/T.

# **Eksempel**

Det kan være enklere å forstå eksemplet hvis det kopieres til et tomt regneark.

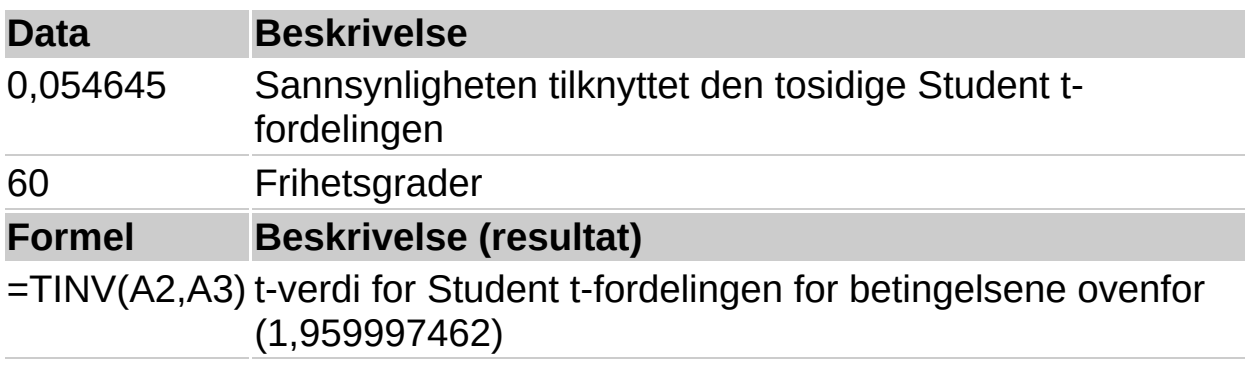

<span id="page-534-0"></span>

# **TREND**

## Se [også](JavaScript:hhobj_1.Click())

Returnerer verdier langs en lineær trend. Tilpasser en rett linje ved hjelp av minste kvadraters metode, til matrisene kjente y og kjente x. Returnerer y-verdier langs linjen for matrisen med de angitte nye x.

## **Syntaks**

**TREND**(**kjente\_y**; kjente\_x; nye\_x; konst)

Kjente y er settet med y-verdier som du allerede kjenner i forholdet y =  $mx + b$ .

Hvis matrisen kjente\_y er i en enkelt kolonne, tolkes hver kolonne med kjente\_x som en separat variabel.

Hvis matrisen kjente y er i én rad, blir hver rad med kjente x tolket som en egen variabel.

Kjente x er et valgfritt sett med x-verdier som du eventuelt kjenner i forholdet  $y = mx + b$ .

Matrisen kjente x kan omfatte ett eller flere sett med variable. Hvis det bare er brukt ett sett med variabler, kan kjente\_y og kjente\_x være områder med en hvilken som helst form, så lenge de har de samme dimensjonene. Hvis flere variabler blir brukt, må kjente\_y være en vektor (dvs. et område med en høyde på én rad eller en bredde på én kolonne).

Hvis kjente x er utelatt, blir det satt lik matrisen {1;2;3;...} som er den samme størrelsen som kjente y.

Nye x er nye x-verdier som du vil at TREND skal gi samsvarende yverdier for.

Nye\_x må inneholde en kolonne (eller rad) for hver uavhengig variabel, på samme måte som kjente\_x. Hvis kjente\_y er en enkelt kolonne, må derfor kjente x og nye x ha samme antall kolonner. Hvis kjente y er i en enkelt rad, må kjente\_x og nye\_x ha samme antall rader.

Hyis argumentet nye x er utelatt, blir det satt lik kjente x.

Hvis både kjente x og nye x er utelatt, blir de satt lik matrisen {1;2;3;...} dvs. med samme størrelse som kjente\_y.

Konst er en logisk verdi som angir om konstanten b skal tvinges til å være lik 0 eller ikke.

Hvis konst er SANN eller utelates, beregnes b normalt.

Hvis konst er lik USANN, blir b satt lik null, og m-verdiene justert, slik at y  $=$  mx.

#### **Kommentarer**

Hvis du vil ha informasjon om hvordan en linje tilpasses til data, se RETTLINJE.

Du kan bruke funksjonen TREND til å tilpasse polynomer ved å bruke samme variabel opphøyd i forskjellige potenser. La oss for eksempel si at kolonne A inneholder y-verdier, og at kolonne B inneholder x-verdier. Du kan da sette inn x^2 i kolonne C, x^3 i kolonne D, og så videre, og deretter tilpasse kolonnene B til D til kolonne A.

Formler som returnerer matriser, må legges inn som matriseformler.

Når du setter inn en matrisekonstant som argument, så som kjente\_x, bruker du semikolon til å skille verdier i samme rad, og omvendt skråstrek (\) til å skille mellom rader.

#### **Eksempel**

Det kan være enklere å forstå eksemplet hvis det kopieres til et tomt regneark.

#### ▶ [Hvordan?](#page-534-0)

Den første formelen viser tilsvarende verdier som kjente verdier. Den andre formelen forutser neste måneds verdier, hvis den lineære trenden fortsetter.

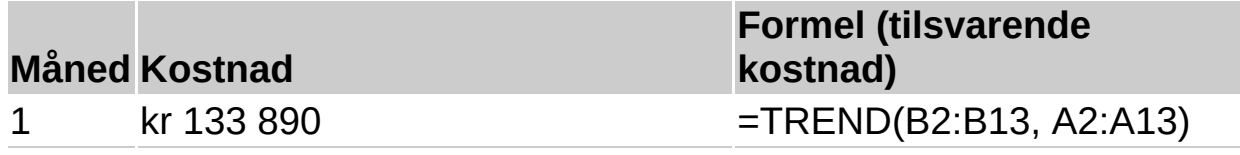

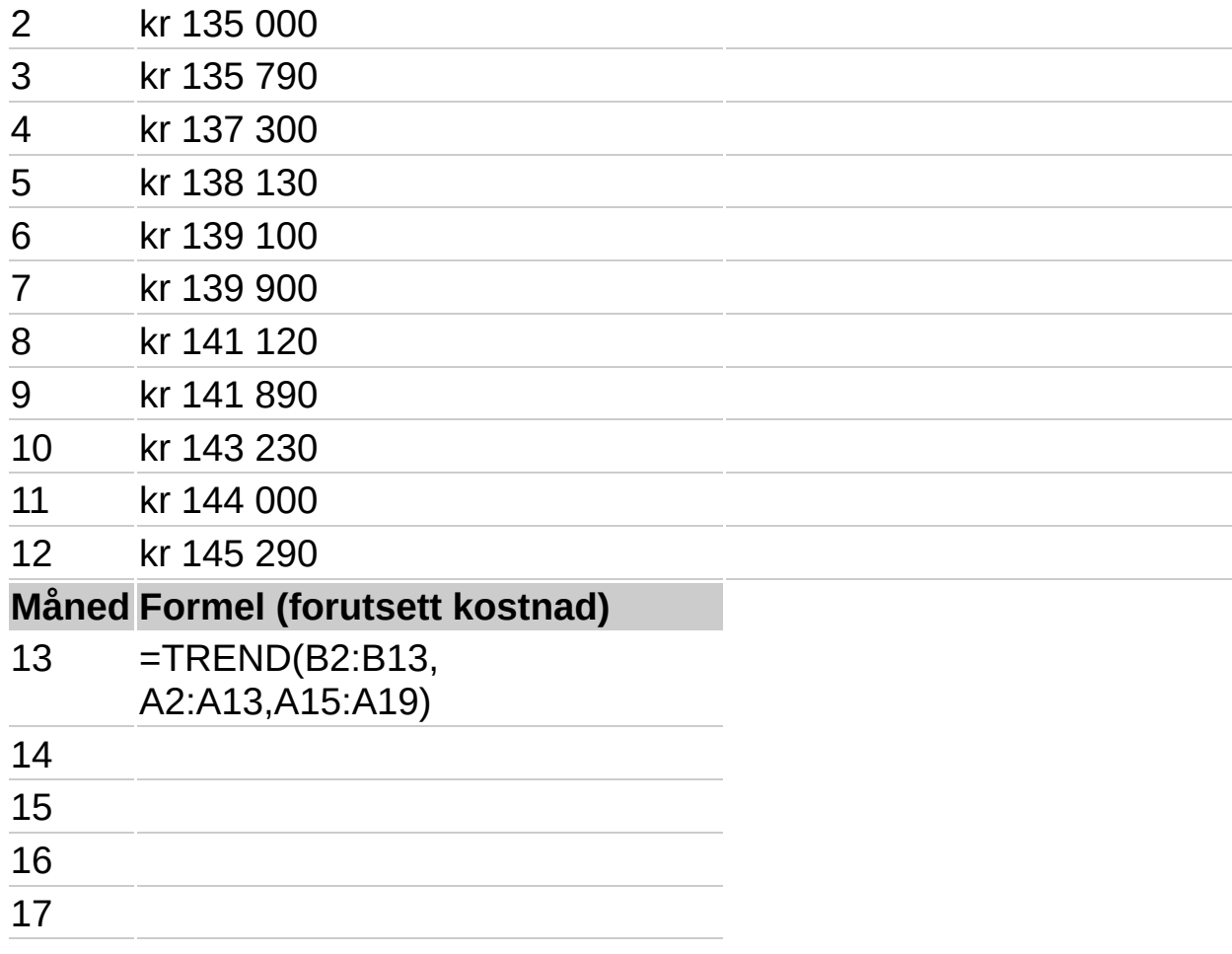

**Obs!** Formelen i eksemplet må angis som en matriseformel. Når du har kopiert eksemplet til et tomt regneark, merker du området C2:C13 eller B15:B19 med start i formelcellen. Trykk F2, og trykk deretter CTRL+SKIFT+ENTER. Hvis formelen ikke angis som en matriseformel, er enkeltresultatene 133953,3333 og 146171,5152.

<span id="page-538-0"></span>

# **TRIMMET.GJENNOMSNITT**

# Se [også](JavaScript:hhobj_1.Click())

Returnerer den interne middelverdien til et datasett. TRIMMET.GJENNOMSNITT beregner middelverdien ved å ekskludere en viss prosent av datapunkt fra toppen og bunnen av datasettet. Du kan bruke denne funksjonen i analyser der du ønsker å ekskludere ekstreme verdier.

## **Syntaks**

#### **TRIMMET.GJENNOMSNITT**(**matrise**; **prosent**)

Matrise er matrisen eller området med verdier som du vil trimme og finne gjennomsnittet av.

Prosent er prosentandelen av datapunkt som skal ekskluderes fra beregningen, angitt som desimaltall. Hvis prosent for eksempel er = 0,2, vil 4 punkt bli trimmet fra et datasett på 20 punkt (20x0,2), 2 fra toppen av settet og 2 fra bunnen av settet.

#### **Kommentarer**

Hvis prosent< 0 eller prosent > 1, returnerer TRIMMET.GJENNOMSNITT feilverdien #NUM!.

TRIMMET.GJENNOMSNITT runder antallet datapunkt som ekskluderes til nærmeste produkt av 2. Hvis prosent= 0,1, vil 10% av 30 datapunkt være lik 3 punkt. For å beholde symmetrien, vil TRIMMET.GJENNOMSNITT ekskludere en enkelt verdi fra toppen og en enkelt verdi fra bunnen av datasettet.

## **Eksempel**

Det kan være enklere å forstå eksemplet hvis det kopieres til et tomt regneark.

■ [Hvordan?](#page-538-0)

**Data**
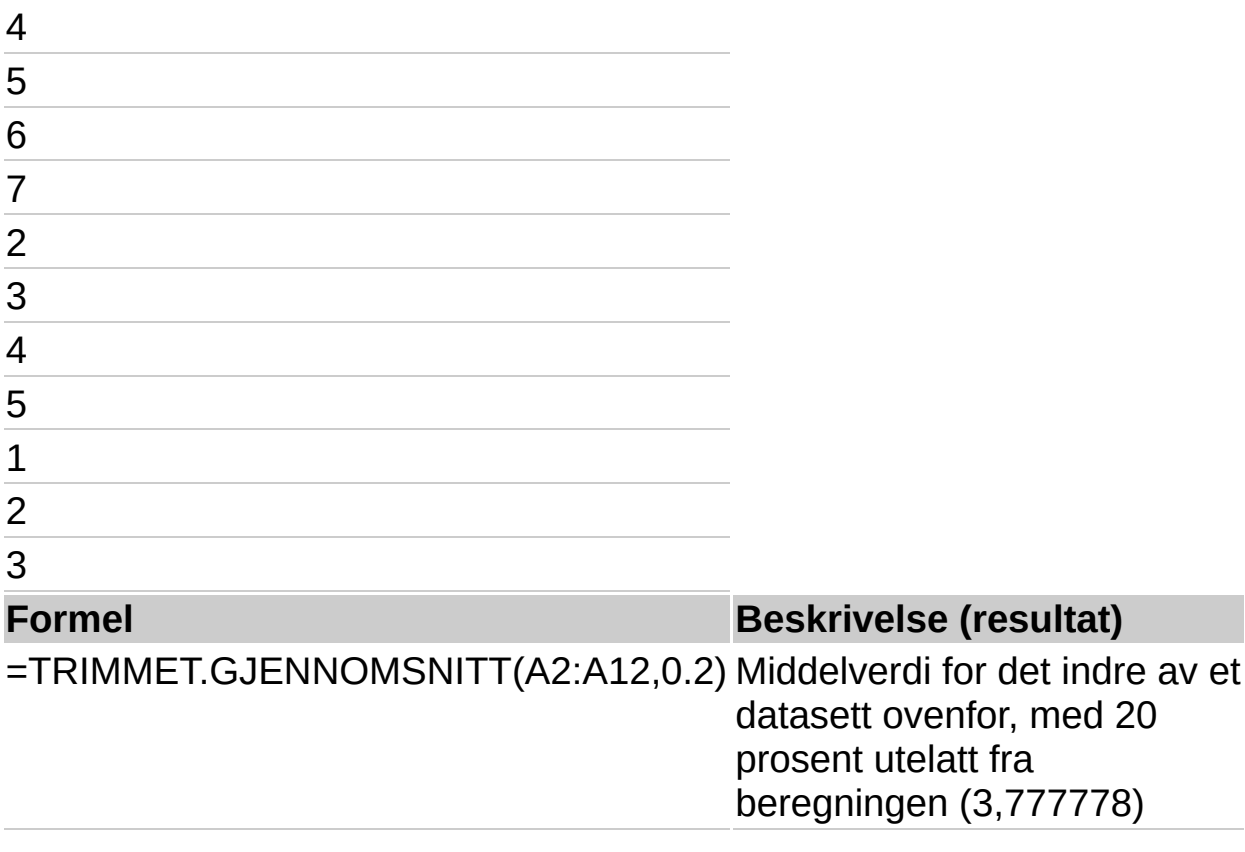

<span id="page-541-0"></span>

# **TTEST**

## Se [også](JavaScript:hhobj_1.Click())

Returnerer sannsynligheten tilknyttet en students parvise T-test. Bruk funksjonen TTEST for å bestemme om det er sannsynlig at to utvalg kan ha kommet fra de samme underliggende populasjoner med samme median.

## **Syntaks**

## **TTEST**(**matrise1**; **matrise2**; **sider**; **type**)

Matrise1 er det første datasettet.

Matrise2 er det andre datasettet.

Sider angir antallet fordelingssider. Hvis sider = 1, bruker TTEST den ensidige fordelingen. Hvis sider = 2, bruker TTEST den tosidige fordelingen.

Type er typen av t-test.

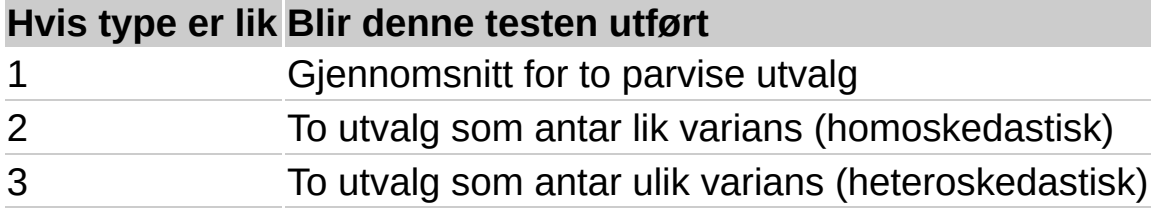

#### **Kommentarer**

Hvis matrise1 og matrise2 har et ulikt antall datapunkt, og type = 1 (parvis), returnerer TTEST feilverdien #I/T.

Argumentene sider og type avrundes til heltall.

Hvis sider eller type ikke er numeriske, returnerer TTEST feilverdien #VERDI!.

Hvis sider er en verdi forskjellig fra 1 eller 2, returnerer TTEST feilverdien #NUM!.

#### **Eksempel**

Det kan være enklere å forstå eksemplet hvis det kopieres til et tomt regneark.

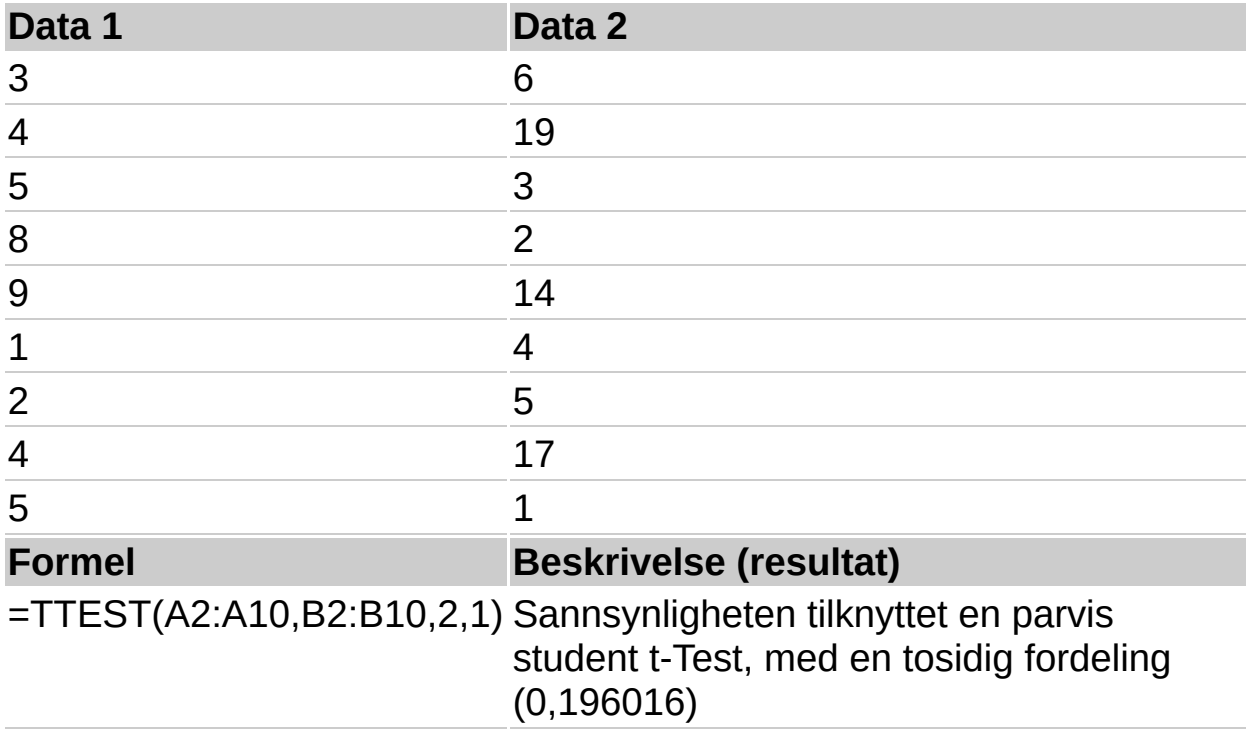

<span id="page-544-0"></span>

## **VARIANS**

## Se [også](JavaScript:hhobj_1.Click())

Estimerer varians basert på et utvalg.

## **Syntaks**

## **VARIANS**(**tall1; tall2**;...)

Tall1;tall2;... er 1 til 30 tallargumenter som tilsvarer et utvalg av populasjonen.

## **Kommentarer**

VARIANS antar at argumentene er et utvalg av populasjonen. Hvis dataene representerer hele populasjonen, beregner du variansen ved hjelp av VARIANSP.

Logiske verdier, som SANN og USANN og tekst, blir oversett. Hvis logiske verdier og tekst ikke må ignoreres, bruker du regnearkfunksjonen VARIANSA.

VARIANS bruker følgende formel:

$$
\frac{\sum (x - \overline{x})^2}{(n-1)}
$$

## **Eksempel**

Anta at 10 verktøy som stanses ut fra den samme maskinen i løpet av en produksjonsperiode, blir plukket ut som en tilfeldig stikkprøve og undersøkt med hensyn til bruddstyrke.

Det kan være enklere å forstå eksemplet hvis det kopieres til et tomt regneark.

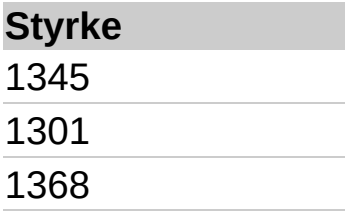

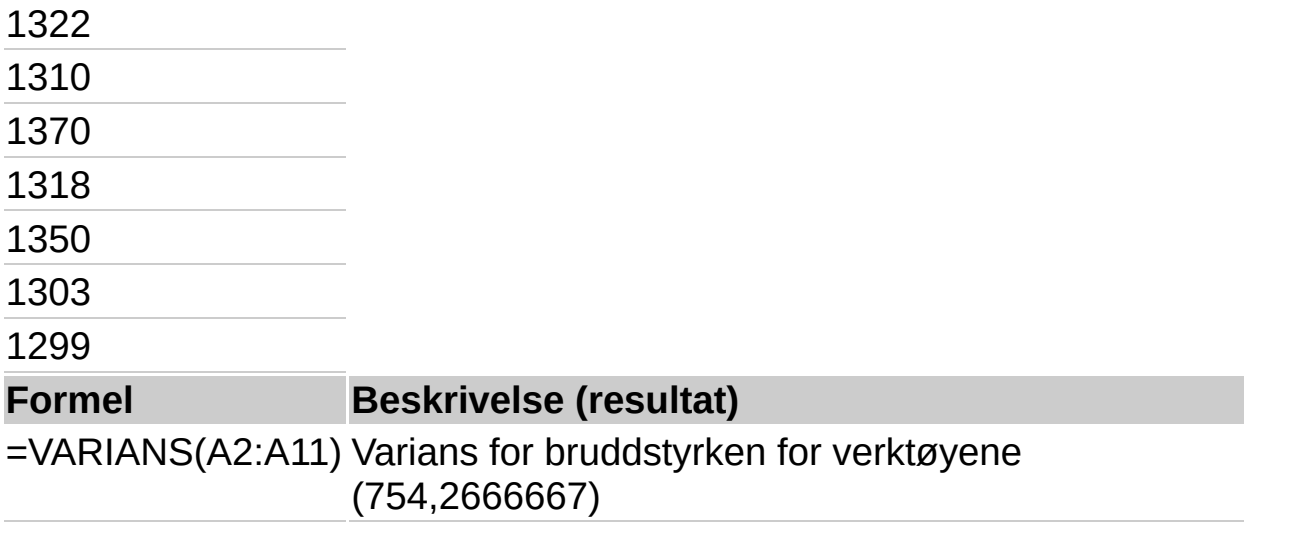

<span id="page-547-0"></span>

# **VARIANSA**

## Se [også](JavaScript:hhobj_1.Click())

Estimerer varians basert på et utvalg. I tillegg til tall, blir tekst og logiske verdier som SANN og USANN inkludert i beregningen.

## **Syntaks**

## **VARIANSA**(**verdi1**; verdi2;...)

Verdi1;verdi2:... er 1 til 30 verdiargumenter som utgjør et utvalg fra en populasjon.

## **Kommentarer**

VARIANSA forutsetter at argumentene utgjør et utvalg fra populasjonen. Hvis dataene representerer hele populasjonen, må du beregne variansen ved hjelp av VARIANSPA.

Argumenter som inneholder SANN, får verdien 1 ved beregningen. Argumenter som inneholder tekst eller USANN, får verdien 0 (null). Hvis du ikke vil at beregningen skal omfatte tekst eller logiske verdier, kan du i stedet bruke regnearkfunksjonen VARIANS.

VARIANSA bruker følgende formel:

$$
\frac{\sum (x - \overline{x})^2}{(n-1)}
$$

## **Eksempel**

Anta at 10 verktøy som stanses ut fra den samme maskinen i løpet av en produksjonsperiode, blir plukket ut som en tilfeldig stikkprøve og undersøkt med hensyn til bruddstyrke.

Det kan være enklere å forstå eksemplet hvis det kopieres til et tomt regneark.

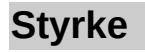

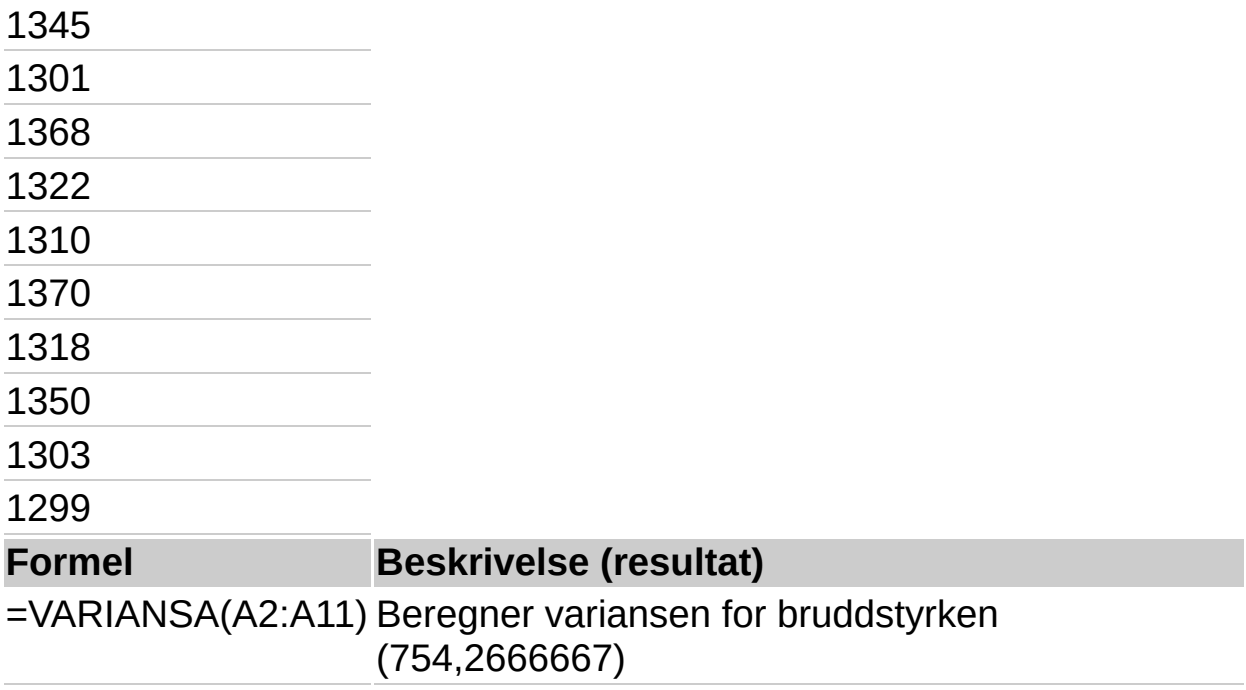

<span id="page-550-0"></span>

## **VARIANSP**

## Se [også](JavaScript:hhobj_1.Click())

Beregner varians basert på hele populasjonen.

## **Syntaks**

## **VARIANSP**(**tall1; tall2**;...)

Tall1;tall2;... er 1 til 30 verdier som utgjør en populasjon.

Logiske verdier, som SANN og USANN og tekst, blir oversett. Hvis logiske verdier og tekst ikke må ignoreres, bruker du regnearkfunksjonen VARIANSPA.

## **Kommentarer**

VARIANSP forutsetter at argumentene utgjør hele populasjonen. Hvis dataene representerer et utvalg av populasjonen, må du beregne variansen ved hjelp av VARIANS.

Formelen for VARIANSP er:

$$
\frac{\sum (x - \overline{x})^2}{n}
$$

## **Eksempel**

Anta at 10 verktøy som stanses ut fra den samme maskinen i løpet av en produksjonsperiode, blir plukket ut og undersøkt med hensyn til bruddstyrke.

Det kan være enklere å forstå eksemplet hvis det kopieres til et tomt regneark.

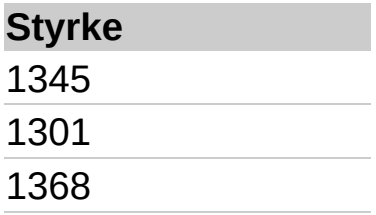

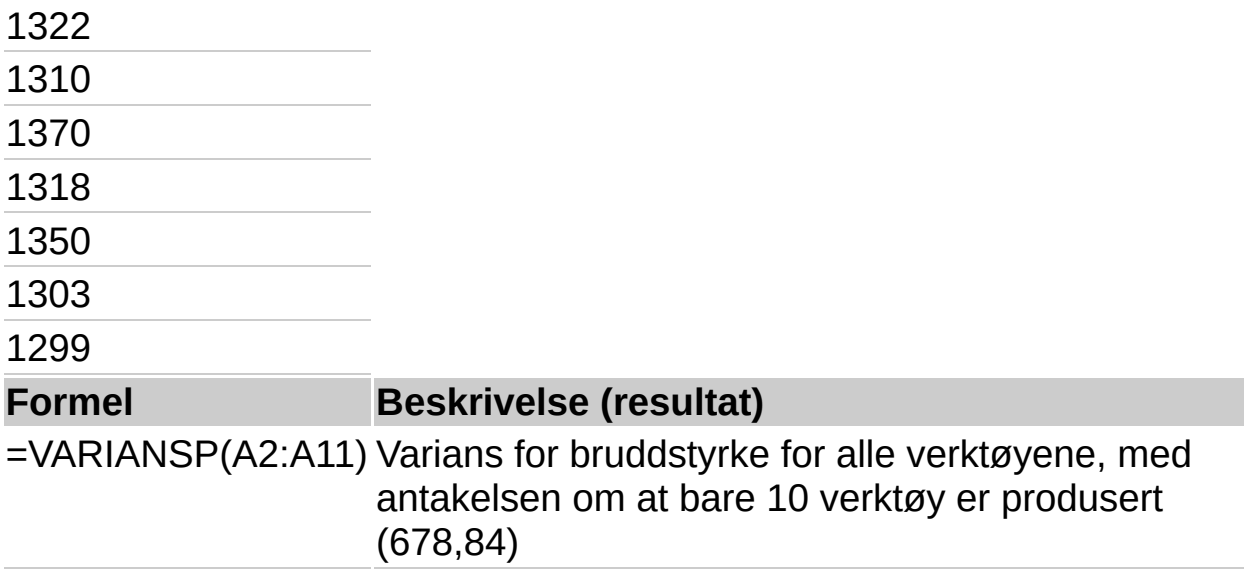

<span id="page-553-0"></span>

## **VARIANSPA**

## Se [også](JavaScript:hhobj_1.Click())

Beregner varians basert på hele populasjonen. I tillegg til tall, blir tekst og logiske verdier som SANN og USANN inkludert i beregningen.

## **Syntaks**

#### **VARIANSPA**(**verdi1**; verdi2;...)

Verdi1;verdi2;... er 1 til 30 verdiargumenter som utgjør en populasjon.

#### **Kommentarer**

VARIANSPA forutsetter at argumentene omfatter hele populasjonen. Hvis dataene utgjør et utvalg fra populasjonen, må du beregne variansen ved hjelp av VARIANSA.

Argumenter som inneholder SANN, får verdien 1 ved beregningen. Argumenter som inneholder tekst eller USANN, får verdien 0 (null). Hvis du ikke vil at beregningen skal omfatte tekst eller logiske verdier, kan du bruke VARIANSP.

Formelen for VARIANSPA er :

$$
\frac{\sum (x - \overline{x})^2}{n}
$$

#### **Eksempel**

Anta at alle de 10 verktøyene som stanses ut fra den samme maskinen i løpet av en produksjonsperiode, blir plukket ut og undersøkt med hensyn til bruddstyrke.

Det kan være enklere å forstå eksemplet hvis det kopieres til et tomt regneark.

▶ Hyordan?

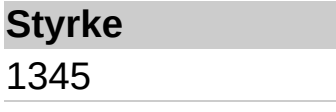

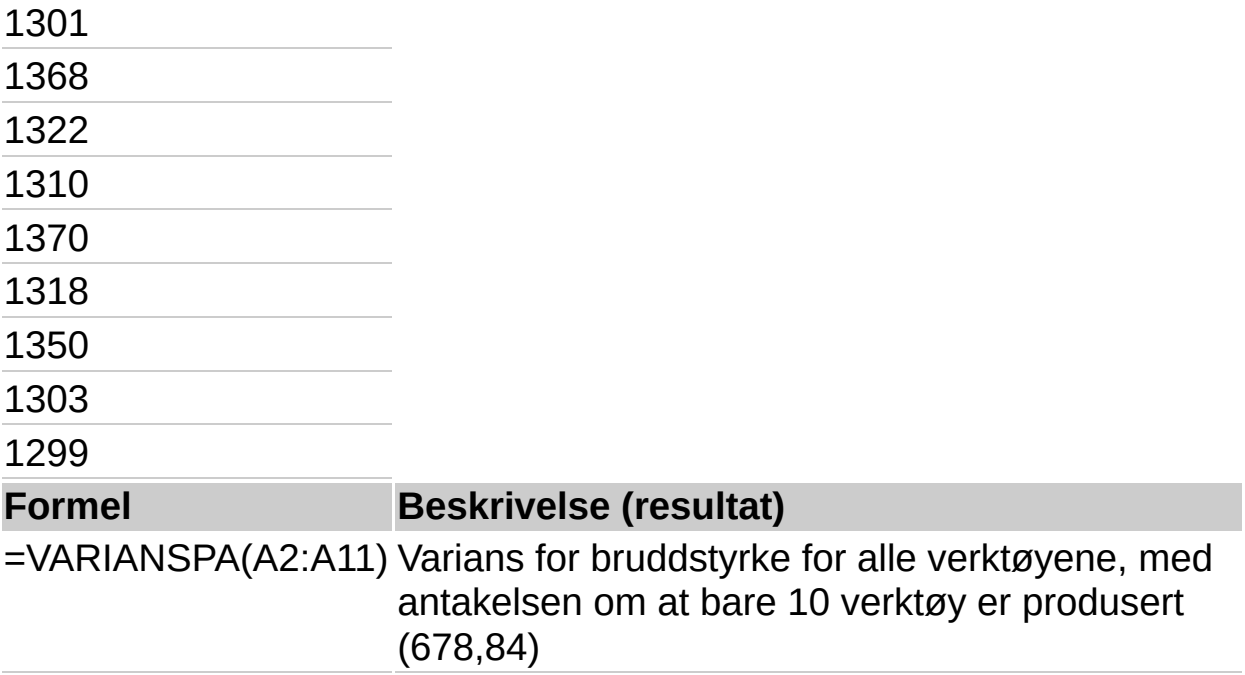

<span id="page-556-0"></span>

## **WEIBULLFORDELING**

## Se [også](JavaScript:hhobj_1.Click())

Returnerer Weibull-fordelingen. Bruk denne fordelingen i pålitelighetsanalyser, slik som å beregne en enhets gjennomsnittlige brukstid før feil oppstår.

## **Syntaks**

## **WEIBULLFORDELING**(**x**; **alfa**; **beta**; **kumulativ**)

X er verdien du evaluerer funksjonen etter.

Alfa er en parameter til fordelingen.

Beta er en parameter til fordelingen.

Kumulativ bestemmer funksjonens form.

## **Kommentarer**

Hvis x, alfa eller beta ikke er numeriske, returnerer WEIBULLFORDELING feilverdien #VERDI!.

Hvis x < 0, returnerer WEIBULLFORDELING feilverdien #NUM!.

Hvis alfa = 0 eller hvis beta = 0, returnerer WEIBULLFORDELING feilverdien #NUM!.

Ligningen for den kumulative Weibull fordelingsfunksjonen er:

 $F(x; \alpha, \beta) = 1 - e^{-(x/\beta)^{n}}$ 

Ligningen for Weibull-funksjonen for sannsynlig tetthet er:

$$
f(x; \alpha, \beta) = \frac{\alpha}{\beta^{\alpha}} x^{\alpha-1} e^{-(x/\beta)^{\alpha}}
$$

Når alfa = 1, returnerer WEIBULLFORDELING den eksponentielle fordelingen med:

 $\hat{A} = \frac{1}{B}$ 

**Eksempel**

Det kan være enklere å forstå eksemplet hvis det kopieres til et tomt regneark.

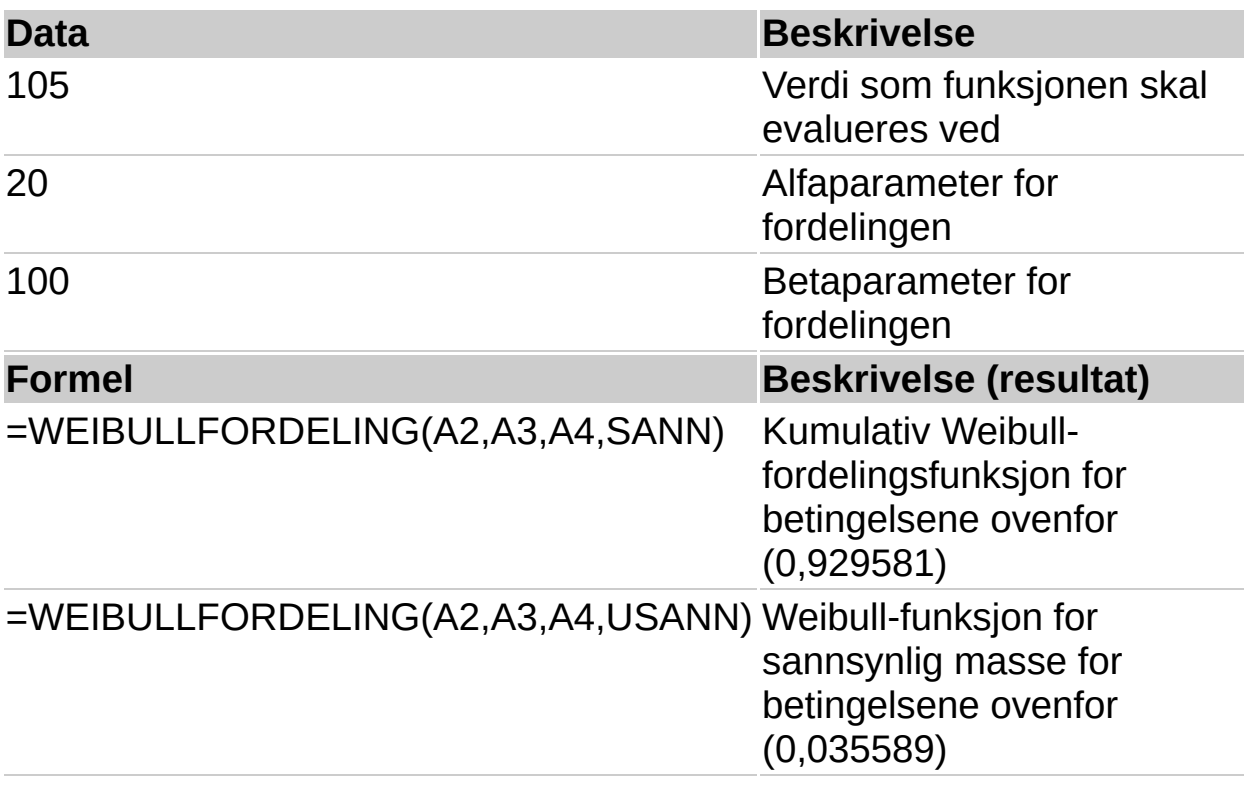

<span id="page-559-0"></span>

# **ZTEST**

## Se [også](JavaScript:hhobj_1.Click())

Returnerer den tosidige P-verdien for en z-test. Z-test genererer et standardresultat for x basert på datasettet (matrise), og returnerer en tosidig sannsynlighet for normalfordelingen. Du kan bruke denne funksjonen til å anslå sannsynligheten for at en observasjon er hentet fra en bestemt populasjon.

## **Syntaks**

## **ZTEST**(**matrise**; **x**; sigma)

Matrise er matrisen eller området med data du vil teste x mot.

X er verdien du vil teste.

Sigma er populasjonens (kjente) standardavvik. Hvis sigma er utelatt, brukes utvalgets standardavvik.

#### **Kommentarer**

Hvis matrise er tom, returnerer ZTEST feilverdien #I/T.

ZTEST beregnes slik:

$$
ZTEST(matrise, \mu_0) = NORMALING\left(\frac{(\bar{x} - \mu_0)}{\frac{\sigma}{\sqrt{n}}}\right)
$$

## **Eksempel**

Det kan være enklere å forstå eksemplet hvis det kopieres til et tomt regneark.

▶ Hyordan?

#### **Data**

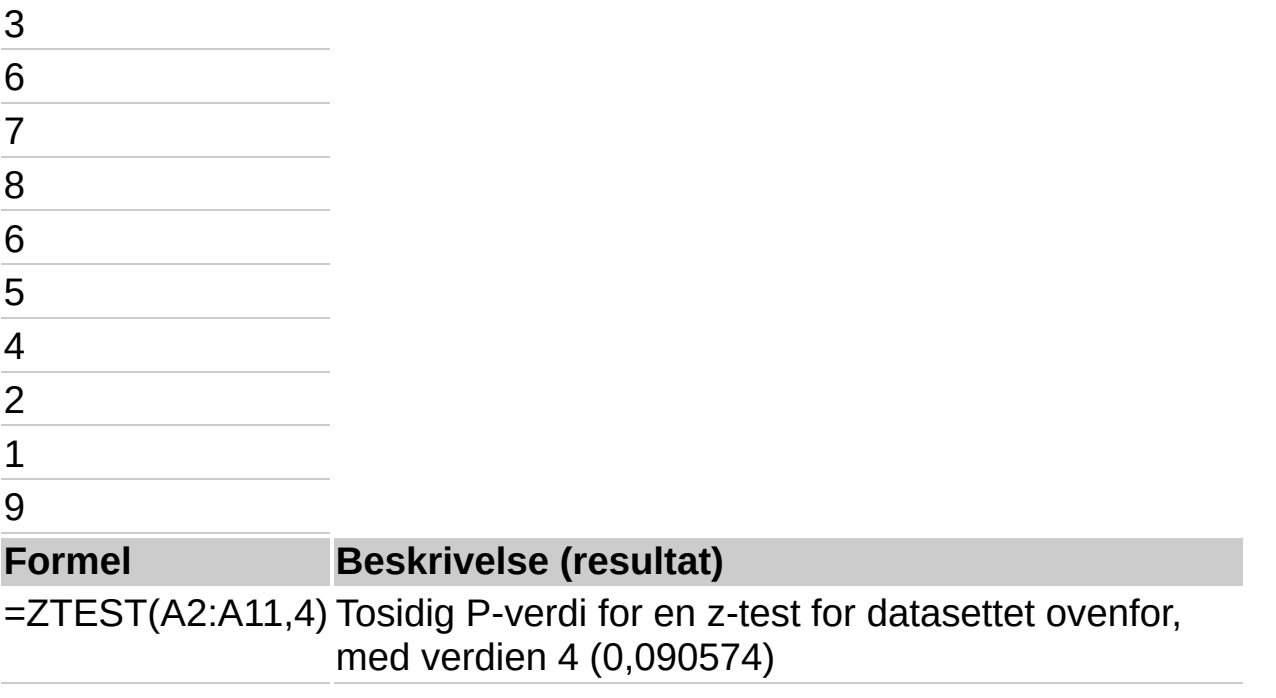

## **STIGENDE**

## Se [også](JavaScript:hhobj_1.Click())

For språk med dobbeltbyte-tegnsett (DBCS - double-byte character set), endres engelske tegn med halv bredde (enkeltbyte) til tegn med full bredde (dobbeltbyte).

#### **Syntaks**

#### **STIGENDE**(**tekst**)

Tekst er teksten eller cellereferansen som inneholder teksten du vil endre. Hvis tekst ikke inneholder noen engelske bokstaver med full bredde, endres ikke teksten.

#### **Eksempler**

=STIGENDE("EXCEL") er lik "EXCEL"

=STIGENDE("エクセル") er lik "エクセル"

<span id="page-563-0"></span>

## **TEGNKODE**

## Se [også](JavaScript:hhobj_1.Click())

Returnerer tegnet som er angitt ved tegnkoden. Bruk TEGNKODE til å oversette tegnkoder du kan få i filer fra andre maskintyper, til tegn.

## **Syntaks**

## **TEGNKODE**(**tall**)

Tall er et tall mellom 1 og 255 som angir hvilket tegn du ønsker. Tegnet er fra tegnsettet datamaskinen din bruker.

#### **Eksempel**

Det kan være enklere å forstå eksemplet hvis du kopierer det til et tomt regneark.

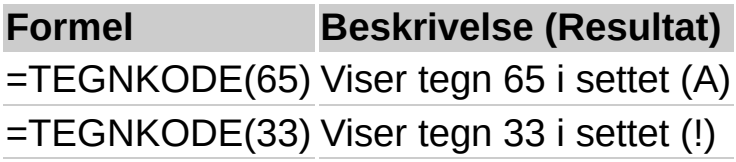

<span id="page-565-0"></span>

## **RENSK**

## Se [også](JavaScript:hhobj_1.Click())

Fjerner alle tegn som ikke kan skrives ut, fra teksten. Du kan bruke RENSK på tekst du har importert fra andre programmer, og som inneholder tegn du ikke kan skrive ut med ditt operativsystem. Du kan for eksempel bruke RENSK til å fjerne noen lavnivåmaskinkoder som ofte ligger i begynnelsen og slutten på datafiler, og som ikke kan skrives ut.

#### **Syntaks**

## **RENSK**(**tekst**)

Tekst er all regnearkinformasjon der du vil fjerne tegn som ikke kan skrives ut.

#### **Eksempel**

Det kan være enklere å forstå eksemplet hvis du kopierer det til et tomt regneark.

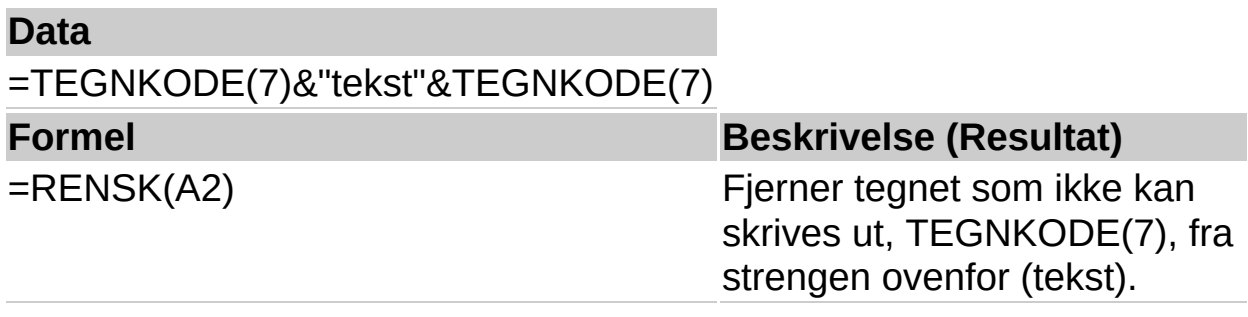

<span id="page-567-0"></span>

# **KODE**

## Se [også](JavaScript:hhobj_1.Click())

Returnerer en numerisk kode for det første tegnet i en tekststreng. Koden svarer til det tegnsettet datamaskinen din bruker.

#### **Syntaks**

#### **KODE**(**tekst**)

Tekst er tekststrengen der du vil ha koden for det første tegnet.

#### **Eksempel**

Det kan være enklere å forstå eksemplet hvis du kopierer det til et tomt regneark.

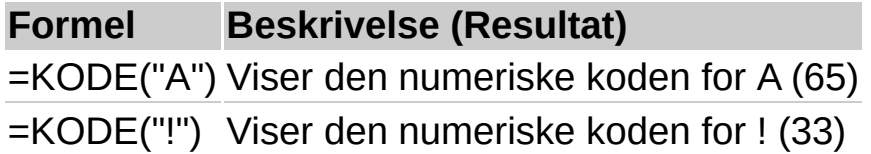

<span id="page-569-0"></span>

## **KJEDE.SAMMEN**

## Se [også](JavaScript:hhobj_1.Click())

Kjeder flere tekstenheter sammen til en tekstenhet.

#### **Syntaks**

#### **KJEDE.SAMMEN** (**tekst1**;**tekst2**;...)

Tekst1; tekst2;... er mellom 1 og 30 tekstelementer som skal kjedes sammen til ett tekstelement. Tekstelementene kan være strenger, tall eller referanser til enkeltceller.

#### **Kommentarer**

"&"-operatoren kan brukes til å kjede sammen tekstelementer i stedet for KJEDE.SAMMEN.

#### **Eksempel**

Det kan være enklere å forstå eksemplet hvis du kopierer det til et tomt regneark.

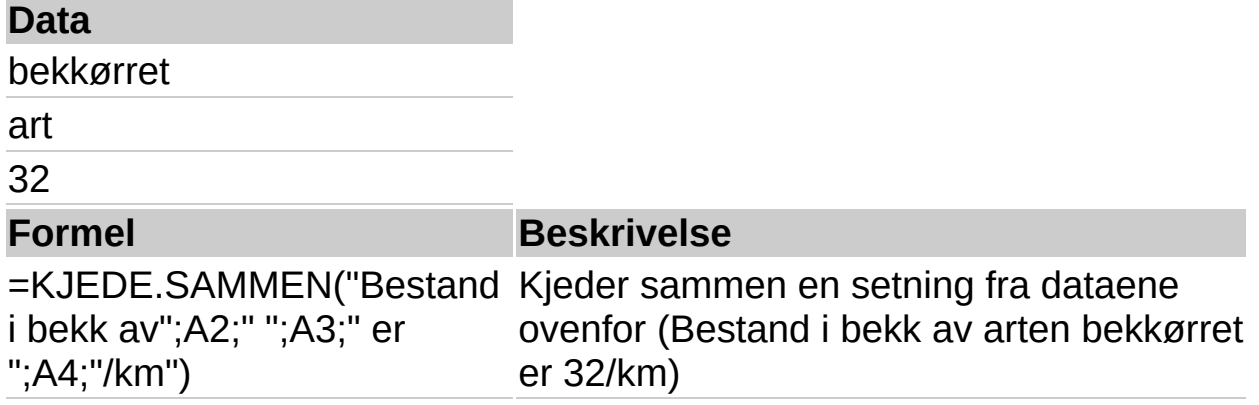

<span id="page-571-0"></span>

# **VALUTA**

## Se [også](JavaScript:hhobj_1.Click())

Konverterer tall til tekst med valutaformat, med desimalene rundet av til det antall desimaler du har angitt. Formatet som brukes er kr # ##0,00 );  $(kr \# #0,00)$ .

## **Syntaks**

## **VALUTA**(**tall; desimaler**)

Tall er et tall, en referanse til en celle som inneholder et tall, eller en formel som returnerer et tall.

Desimaler er antallet sifre til høyre for desimaltegnet. Hvis desimaler er et negativt tall, avrundes tall til venstre for desimaltegnet. Hvis du utelater desimaler, brukes verdien 2.

#### **Kommentarer**

Hovedforskjellen mellom å formatere en celle som inneholder et tall med **Valuta**-formatet (**Format**-kategorien, dialogboksen **Kommandoer og alternativer**), og å formatere et tall direkte med funksjonen VALUTA er at VALUTA konverterer resultatet til tekst. Et tall som formateres med **Valuta**-formatet, er fremdeles et tall. Du kan fortsette å bruke tall formatert med VALUTA i formler, fordi tall angitt som tekstverdier konverteres til tall når de beregnes.

## **Eksempel**

Det kan være enklere å forstå eksemplet hvis du kopierer det til et tomt regneark.

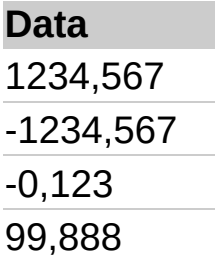

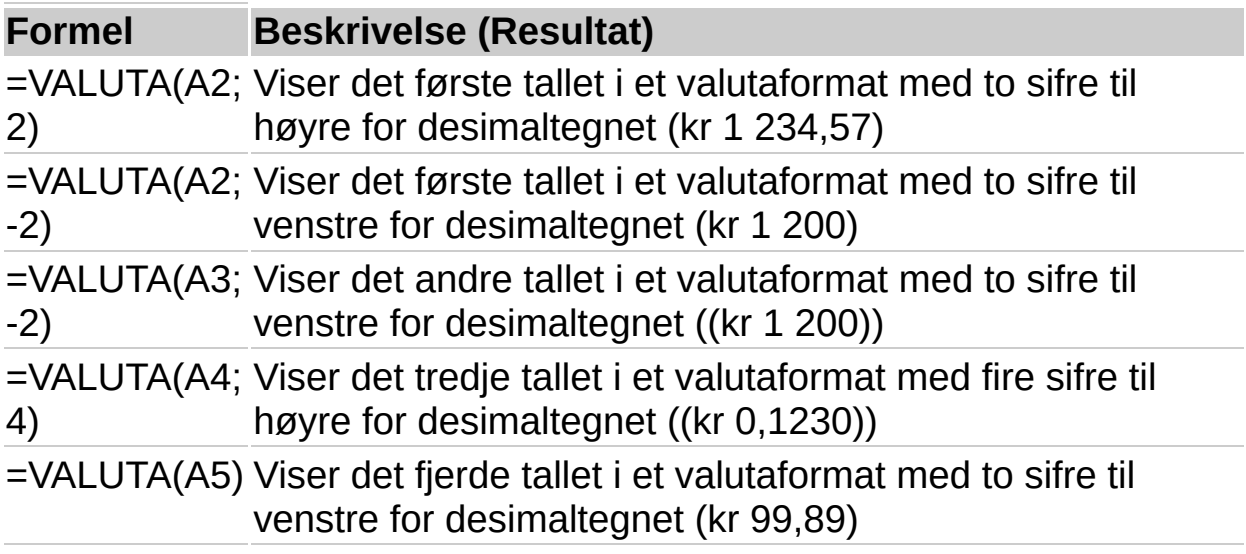

<span id="page-574-0"></span>

# **EKSAKT**

## Se [også](JavaScript:hhobj_1.Click())

Sammenligner to tekststrenger og returnerer SANN hvis de er nøyaktig like. Hvis ikke, returneres USANN. EKSAKT skiller mellom store og små bokstaver, men ignorerer formateringsforskjeller. Bruk EKSAKT for å teste tekst som skrives inn i et dokument.

#### **Syntaks**

#### **EKSAKT**(**tekst1**;**tekst2**)

Tekst1 er den første tekststrengen.

Tekst2 er den andre tekststrengen.

#### **Eksempel**

Det kan være enklere å forstå eksemplet hvis du kopierer det til et tomt regneark.

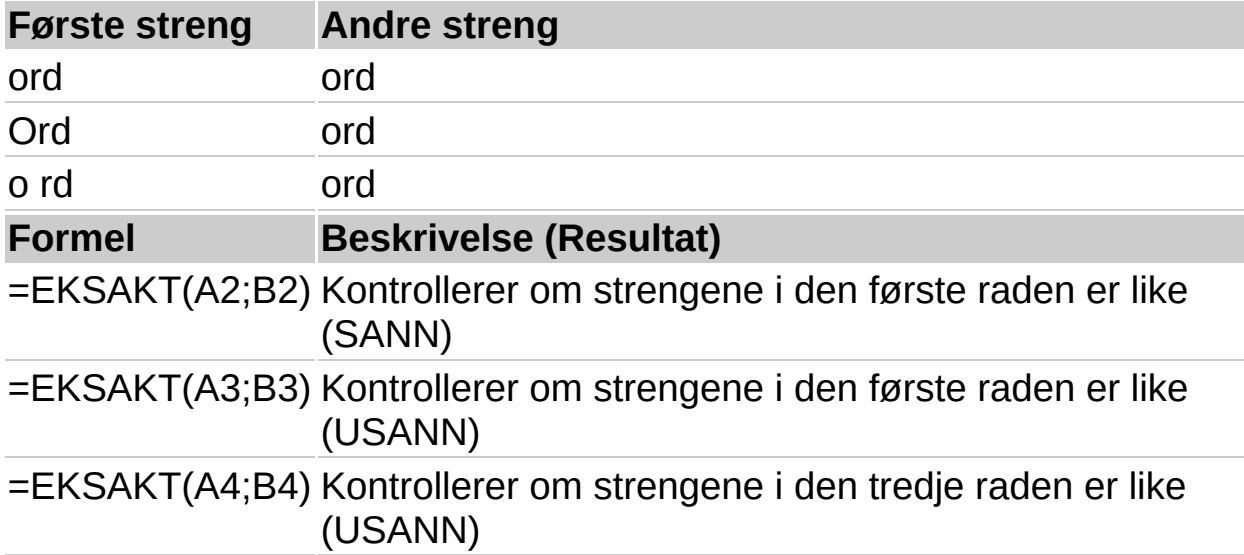
<span id="page-576-0"></span>

# **FINN**

# Se [også](JavaScript:hhobj_1.Click())

Finner en tekststreng inni en annen tekststreng, og returnerer nummeret som svarer til posisjonen der teksten du søker etter begynner, regnet fra det første tegnet i innen\_tekst. Du kan også bruke SØK til å finne en tekststreng inni en annen streng, men i motsetning til SØK skiller FINN mellom store og små bokstaver, og tillater ikke jokertegn.

# **Syntaks**

#### **FINN**(**finn**; **innen\_tekst**;**startpos**)

Finn er teksten du vil finne.

Innen tekst er teksten som inneholder teksten du vil finne.

Startpos angir hvilket tegn søket skal starte ved. Det første tegnet i innen tekst har nummer 1. Hvis du utelater startpos, brukes verdien 1.

#### ▶ [Tips!](#page-576-0)

#### **Kommentarer**

Hvis finn er lik "" (tom tekst), vil den passe til det første tegnet i søkestrengen (det vil si tegnet angitt med startpos eller 1).

Finn kan ikke inneholde jokertegn.

Hvis finn ikke vises i innen\_tekst, returnerer FINN feilverdien #VERDI!.

Hvis startpos ikke er større enn null, returnerer FINN feilverdien #VERDI!.

Hvis startpos er større enn lengden på innen\_tekst, returnerer FINN feilverdien #VERDI!.

# **Eksempel 1**

Det kan være enklere å forstå eksemplet hvis du kopierer det til et tomt regneark.

### ▶ [Hvordan?](#page-576-0)

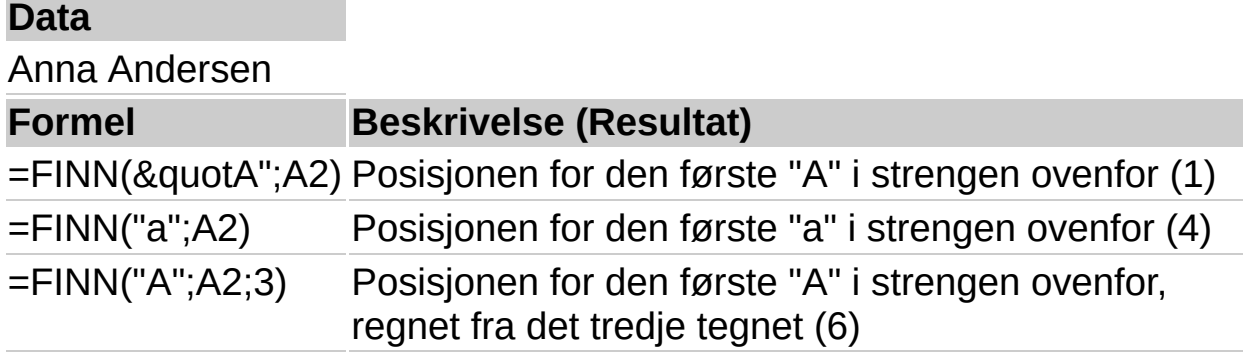

# **Eksempel 2**

Det kan være enklere å forstå eksemplet hvis du kopierer det til et tomt regneark.

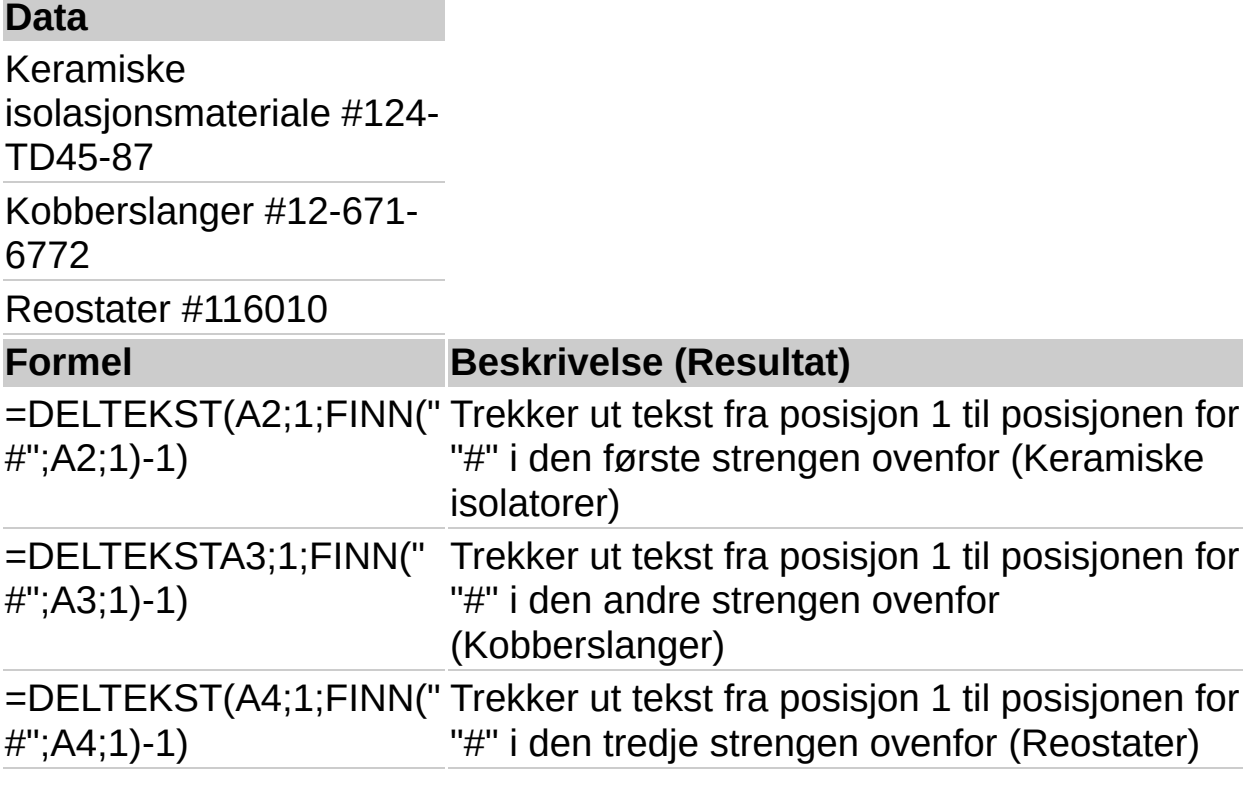

<span id="page-579-0"></span>

# **FASTSATT**

# Se [også](JavaScript:hhobj_1.Click())

Runder av et tall til et angitt antall desimaler, formaterer tallet i desimalformat ved hjelp av et punktum og kommaer, og returnerer resultatet som tekst.

#### **Syntaks**

#### **FASTSATT**(**tall**; **desimaler**; **ingen\_tusenskille**)

Tall er tallet du vil runde av og konvertere til tekst.

Desimaler er antallet desimaler du vil ha til høyre for desimaltegnet.

Ingen\_tusenskille er en logisk verdi som, hvis SANN, hindrer FASTSATT i å ta med kommaer i teksten som returneres.

#### **Kommentarer**

Tall i et regneark kan aldri ha mer enn 15 signifikante sifre, men desimaler kan ha inntil 127 tegn.

Hvis desimaler er et negativt tall, avrundes tall til venstre for desimaltegnet.

Hvis du utelater desimaler, brukes verdien 2.

Hvis ingen\_tusenskille er USANN eller utelates, inneholder teksten som returneres, kommaer som vanlig.

#### **Eksempel**

Det kan være enklere å forstå eksemplet hvis du kopierer det til et tomt regneark.

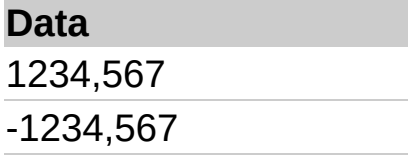

44,332

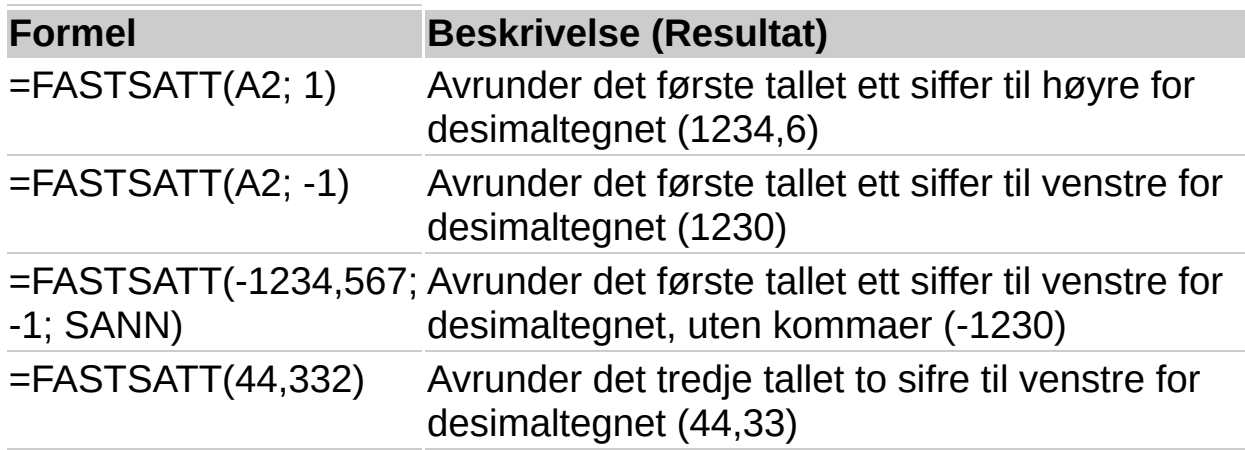

<span id="page-582-0"></span>

# **VENSTRE**

### Se [også](JavaScript:hhobj_1.Click())

VENSTRE returnerer det første tegnet eller de første tegnene i en tekststreng, basert på antallet tegn du angir.

#### **Syntaks**

#### **VENSTRE**(**tekst**;**antall\_tegn**)

Tekst er tekststrengen som inneholder tegnene du vil trekke ut.

Antall tegn angir antallet tegn du vil at VENSTRE skal trekke ut.

Antall tegn må være større enn eller lik null.

Hvis antall tegn er større enn tekstlengden, returnerer VENSTRE all teksten.

Hvis antall\_tegn er utelatt, brukes verdien 1.

#### **Eksempel**

Det kan være enklere å forstå eksemplet hvis du kopierer det til et tomt regneark.

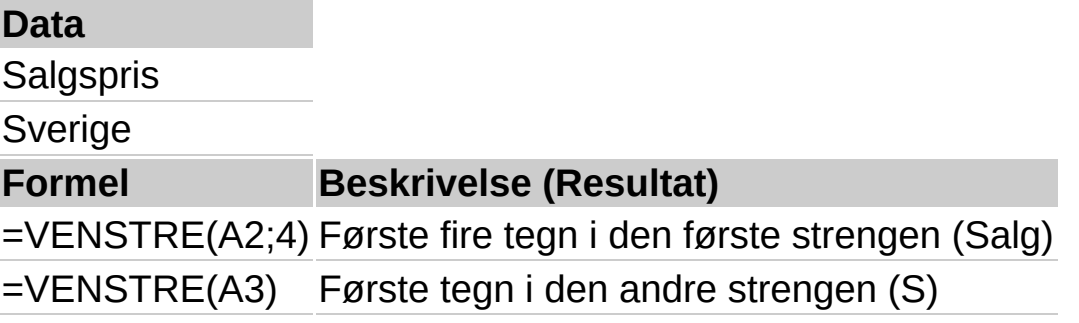

<span id="page-584-0"></span>

# **LENGDE**

# Se [også](JavaScript:hhobj_1.Click())

LENGDE returnerer antallet tegn i en tekststreng.

### **Syntaks**

# **LENGDE**(**tekst**)

Tekst er teksten som du vil finne lengden på. Mellomrom teller som tegn.

#### **Eksempel**

Det kan være enklere å forstå eksemplet hvis du kopierer det til et tomt regneark.

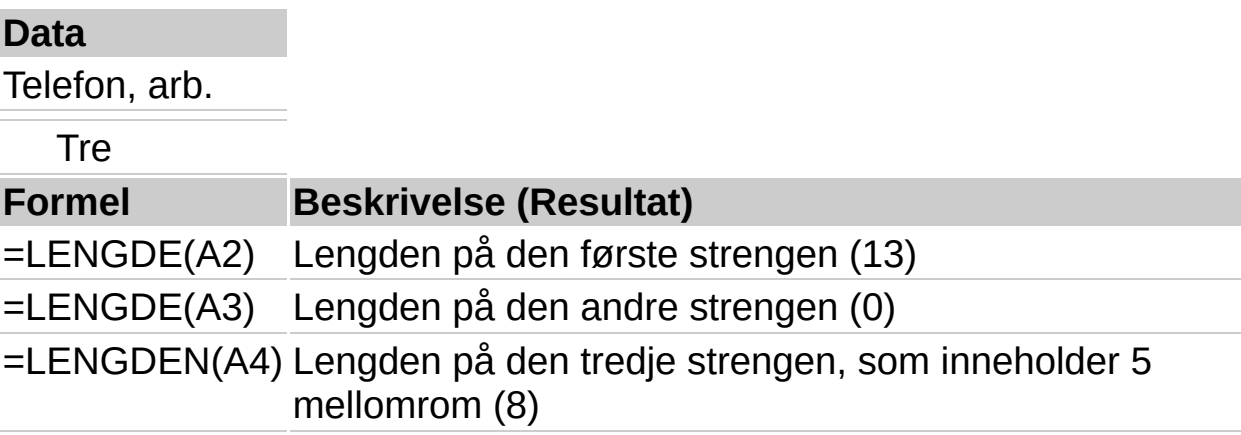

<span id="page-586-0"></span>

# **SMÅ**

# Se [også](JavaScript:hhobj_1.Click())

Gjør om store bokstaver i en tekststreng til små bokstaver.

# **Syntaks**

# **SMÅ**(**tekst**)

Tekst er teksten du vil gjøre om til små bokstaver. Funksjonen SMÅ endrer ikke tegn i tekst som ikke er bokstaver.

### **Eksempel**

Det kan være enklere å forstå eksemplet hvis du kopierer det til et tomt regneark.

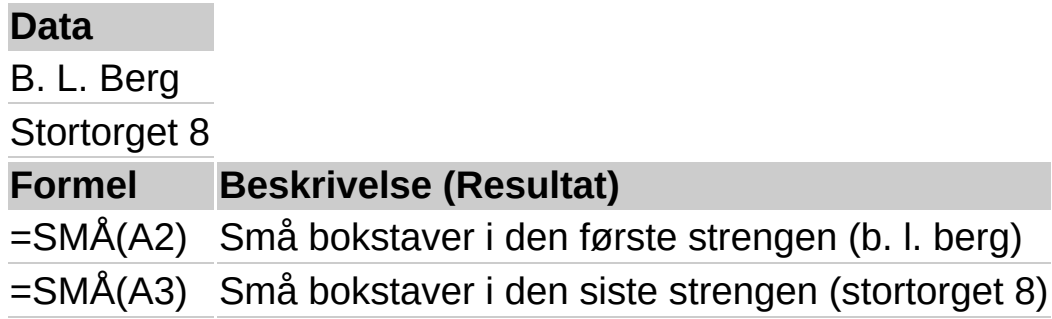

<span id="page-588-0"></span>

# **DELTEKST**

# Se [også](JavaScript:hhobj_1.Click())

DELTEKST returnerer et angitt antall tegn fra en tekststreng, regnet fra den posisjonen du angir og basert på antall tegn du angir.

#### **Syntaks**

#### **DELTEKST**(**tekst**; **startpos**; **antall\_tegn**)

Tekst er tekststrengen som inneholder tegnene som du vil trekke ut.

Startpos er posisjonen til det første tegnet i strengen du vil trekke ut fra tekst. Det første tegnet i tekst har startpos nummer 1 og så videre.

Antall tegn angir hvor mange tegn du vil at DELTEKST skal returnere fra tekst.

### **Kommentarer**

Hvis startpos er større enn lengden på tekst, returnerer DELTEKST "" (tom tekst).

Hvis startpos er mindre enn lengden på tekst, men startpos pluss antall tegn overskrider lengden på tekst, returnerer DELTEKST alle tegnene fra og med startpos til slutten av tekst.

Hvis startpos er mindre enn 1, returnerer DELTEKST feilverdien #VERDI!.

Hvis antall\_tegn er et negativt tall, returnerer DELTEKST feilverdien #VERDI!.

#### **Eksempel**

Det kan være enklere å forstå eksemplet hvis du kopierer det til et tomt regneark.

**Data**

Bente Blom

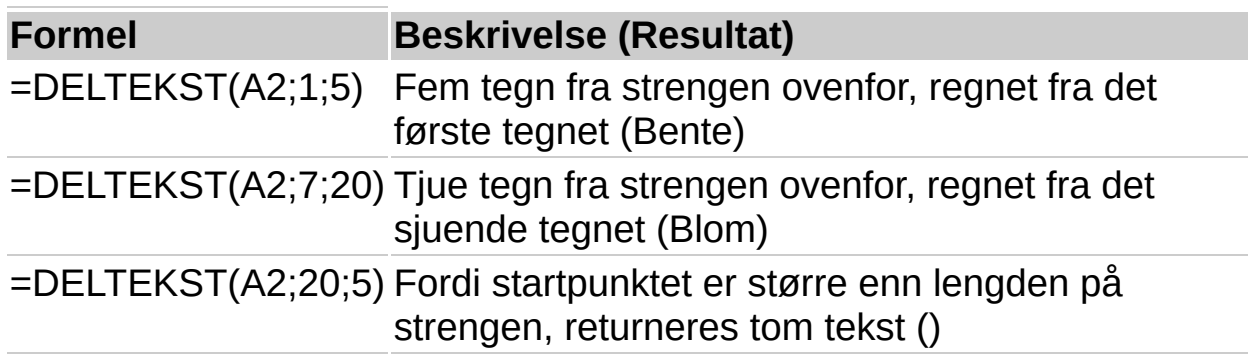

<span id="page-591-0"></span>

# **STOR.FORBOKSTAV**

# Se [også](JavaScript:hhobj_1.Click())

Endrer den første bokstaven i en tekststreng til stor bokstav, i tillegg til alle andre bokstaver i teksten som kommer etter andre tegn enn en bokstav. Alle enkeltord i en setning vil for eksempel få stor forbokstav. STOR.FORBOKSTAV konverterer alle andre bokstaver til små.

#### **Syntaks**

#### **STOR.FORBOKSTAV**(**tekst**)

Tekst er tekst i anførselstegn, en formel som returnerer tekst, eller en referanse til en celle som inneholder teksten der du vil at en del av ordene skal få stor forbokstav.

#### **Eksempel**

Det kan være enklere å forstå eksemplet hvis du kopierer det til et tomt regneark.

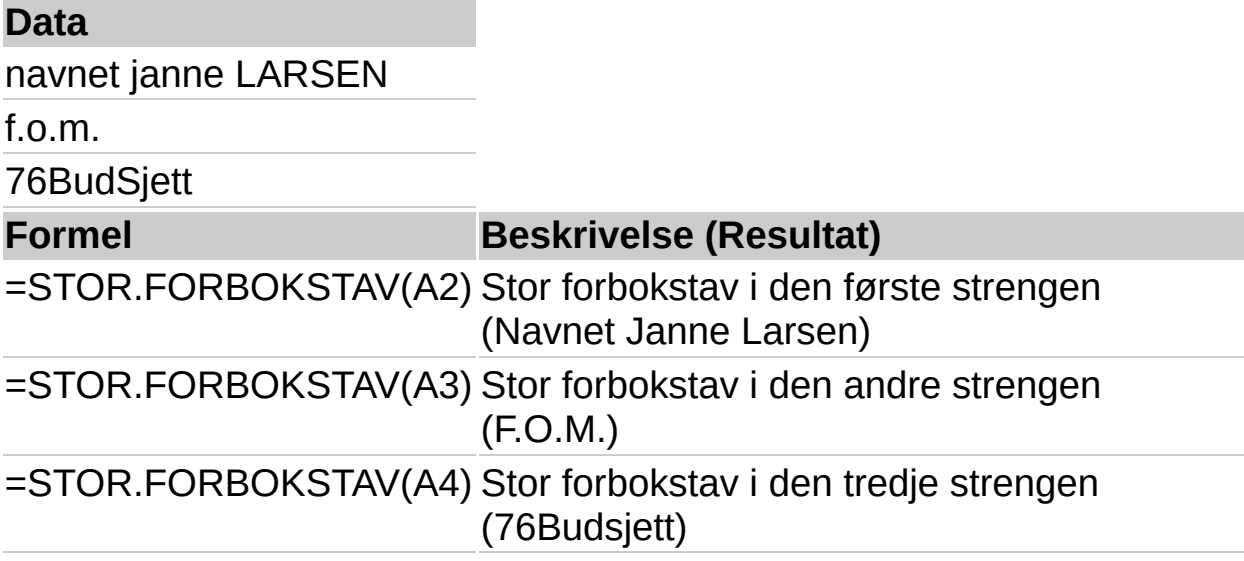

<span id="page-593-0"></span>

# **ERSTATT**

# Se [også](JavaScript:hhobj_1.Click())

ERSTATT bytter ut en del av en tekststreng med en annen tekststreng. Hvilken del som byttes ut, er basert på antall tegn du angir.

#### **Syntaks**

#### **ERSTATT**(**gammel\_tekst**; **startpos**; **antall\_tegn**; **ny\_tekst**)

Gammel tekst er teksten der du vil bytte ut noen av tegnene.

Startpos angir plasseringen av tegnet i gammel tekst som du vil erstatte med ny\_tekst.

Antall tegn er antallet tegn i gammel tekst som du vil at ERSTATT skal erstatte med ny\_tekst.

Ny tekst er teksten som skal erstatte tegnene i gammel tekst.

#### **Eksempel**

Det kan være enklere å forstå eksemplet hvis du kopierer det til et tomt regneark.

▶ Hyordan?

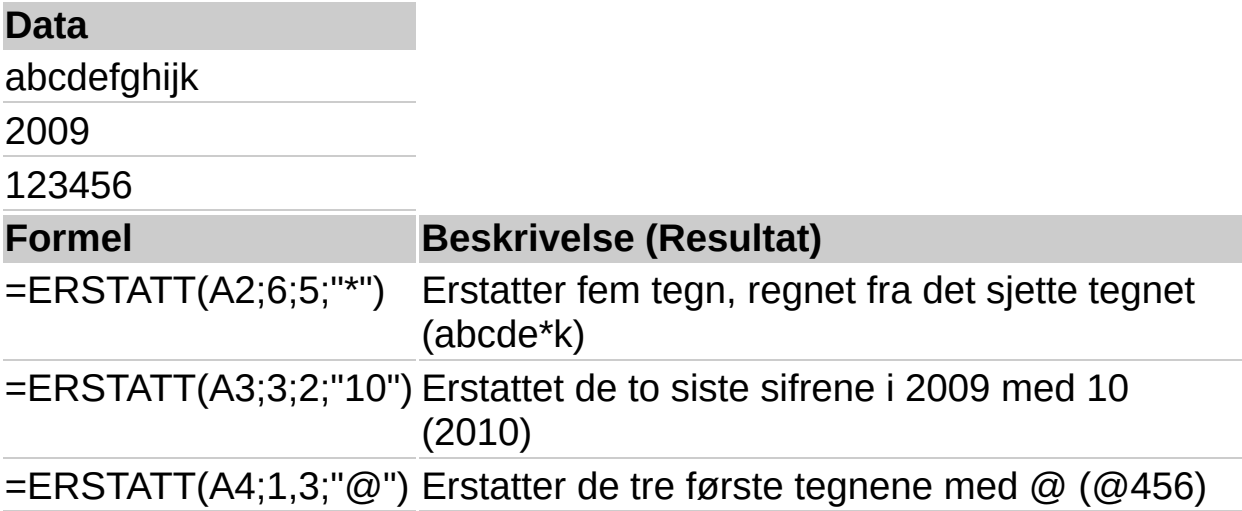

<span id="page-595-0"></span>

# **GJENTA**

# Se [også](JavaScript:hhobj_1.Click())

Gjentar tekst et gitt antall ganger. Bruk GJENTA når du vil fylle en celle med gjentatte forekomster av en tekststreng.

#### **Syntaks**

#### **GJENTA**(**tekst**; **antall\_ganger**)

Tekst er teksten du vil gjenta.

Antall ganger er et positivt heltall som angir hvor mange ganger tekst skal gjentas.

#### **Kommentarer**

Hvis antall\_ganger har verdien 0, returnerer funksjonen GJENTA "" (tom tekst)

Hvis antall\_ganger ikke er et heltall, avkortes det.

Hvis resultatet av funksjonen GJENTA er lenger enn 32 767 tegn, returnerer GJENTA feilverdien #VERDI!.

#### **Eksempel**

Det kan være enklere å forstå eksemplet hvis du kopierer det til et tomt regneark.

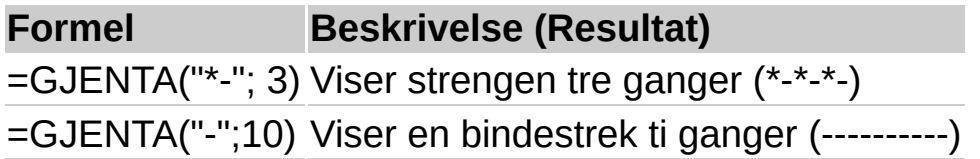

<span id="page-597-0"></span>

# **HØYRE**

### Se [også](JavaScript:hhobj_1.Click())

HØYRE returnerer de siste tegnene i en tekststreng, basert på antallet tegn du angir.

#### **Syntaks**

#### **HØYRE**(**tekst**;**antall\_tegn**)

Tekst er tekststrengen som inneholder tegnene som du vil trekke ut.

Antall tegn angir antallet tegn som du vil at HØYRE skal trekke ut.

#### **Kommentarer**

Antall tegn må være større enn eller lik null.

Hvis antall tegn er større enn tekstlengden, returnerer HØYRE hele teksten.

Hvis antall\_tegn er utelatt, brukes verdien 1.

#### **Eksempel**

Det kan være enklere å forstå eksemplet hvis du kopierer det til et tomt regneark.

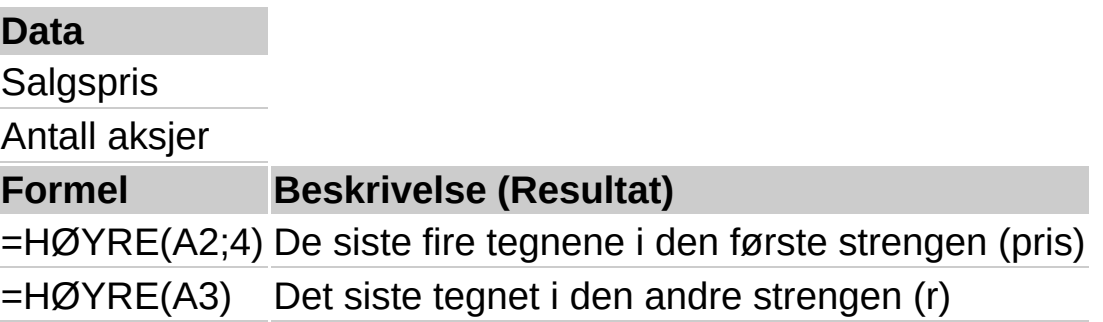

<span id="page-599-0"></span>

# **SØK**

# Se [også](JavaScript:hhobj_1.Click())

SØK returnerer nummeret til det tegnet der et angitt tegn eller en angitt tekststreng først blir funnet, med start i startpos. Bruk SØK til å finne plasseringen av et tegn eller en tekststreng inni en annen tekststreng, slik at du kan endre teksten ved hjelp av funksjonene DELTEKST eller ERSTATT.

### **Syntaks**

#### **SØK**(**finn**; **innen\_tekst**; **startpos**)

Finn er teksten du vil finne. Du kan bruke jokertegnene spørsmålstegn (?) og stjerne (\*) i finn. Et spørsmålstegn svarer til et hvilket som helst enkelttegn, og en stjerne svarer til en hvilken som helst tegnsekvens. Hvis du vil finne et spørsmålstegn eller en stjerne, skriver du inn et tildetegn (~) foran tegnet.

Innen tekst er teksten der du vil søke etter teksten i argumentet finn.

Startpos er tegnnummeret i innen tekst som du vil starte søket fra.

#### ▶ [Tips!](#page-599-0)

#### **Kommentarer**

SØK skiller ikke mellom store og små bokstaver når det søkes etter tekst.

SØK ligner FINN bortsett fra at FINN skiller mellom små og store bokstaver.

Hvis funksjonen ikke finner teksten i argumentet finn, returneres feilverdien #VERDI!.

Hvis argumentet startpos er utelatt, brukes verdien 1.

Hvis startpos ikke er større enn 0 eller er større enn lengden på teksten i argumentet innen tekst, returneres feilverdien #VERDI!.

# **Eksempel**

Det kan være enklere å forstå eksemplet hvis du kopierer det til et tomt regneark.

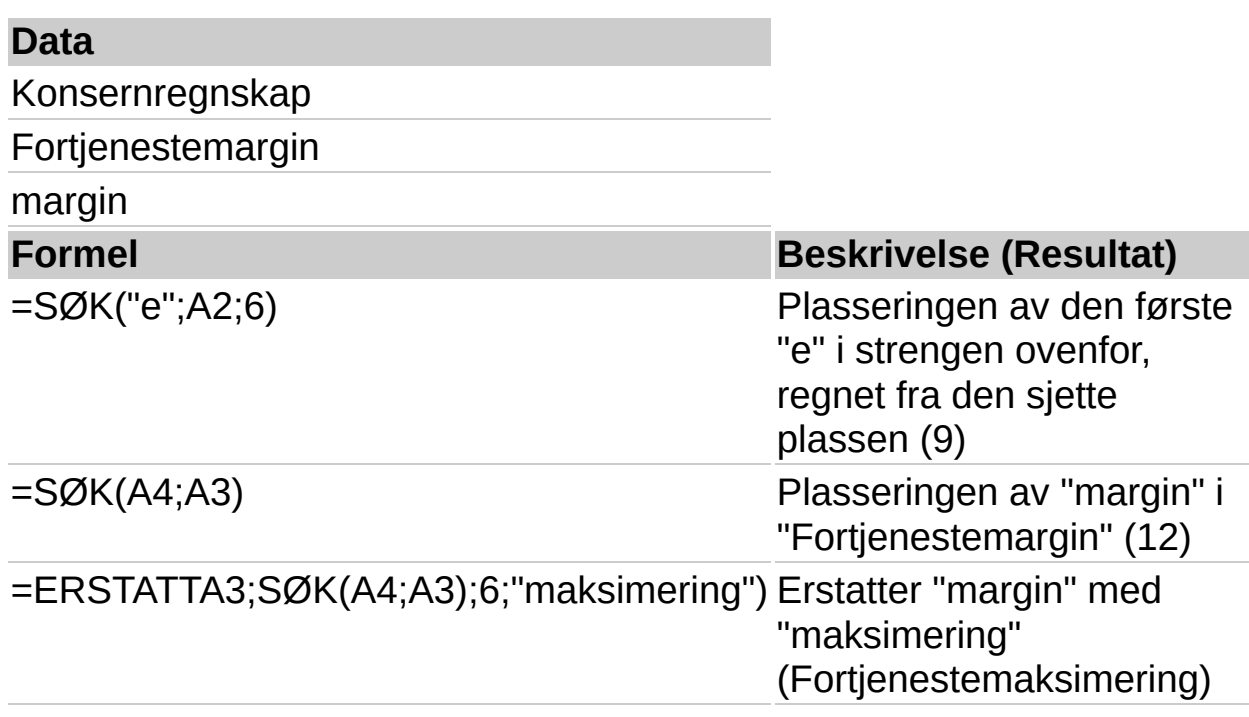

<span id="page-602-0"></span>

# **BYTT.UT**

# Se [også](JavaScript:hhobj_1.Click())

Setter inn ny tekst i stedet for gammel tekst i en tekststreng. Bruk BYTT.UT når du vil erstatte bestemt tekst i en tekststreng, og ERSTATT når du vil erstatte tekst som forekommer i en bestemt posisjon i en tekststreng.

# **Syntaks**

### **BYTT.UT**(**tekst**; **gammel\_tekst**; **ny\_tekst**; **forekomst\_nr**)

Tekst er teksten eller referansen til cellen som inneholder teksten der du vil bytte ut tegn.

Gammel tekst er den teksten du vil bytte ut.

Ny tekst er den teksten du vil erstatte gammel tekst med.

Forekomst nr angir hvilken forekomst av gammel tekst som skal erstattes med ny tekst. Hvis du angir forekomst nr, blir bare denne forekomsten av gammel\_tekst erstattet. Hvis argumentet er utelatt, blir hver forekomst av gammel tekst i text endret til ny tekst.

# **Eksempel**

Det kan være enklere å forstå eksemplet hvis du kopierer det til et tomt regneark.

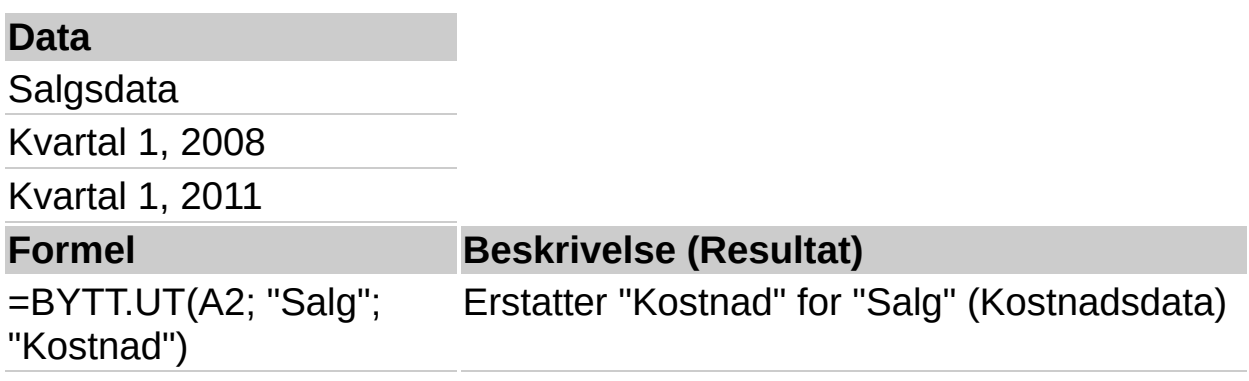

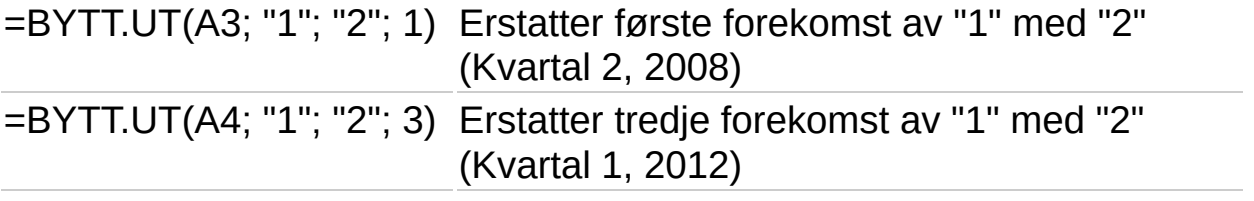

<span id="page-605-0"></span>

# **T**

### Se [også](JavaScript:hhobj_1.Click())

Returnerer teksten som verdi viser til.

### **Syntaks**

### **T**(**verdi**)

Verdi er den verdien du vil teste.

#### **Kommentarer**

Hvis verdi er, eller refererer til tekst, returnerer T verdi. Hvis verdi ikke refererer til tekst, returnerer T "" (tom tekst).

Du er vanligvis ikke nødvendig å bruke funksjonen T i formler fordi verdier som oftest konverteres når dette er nødvendig. Funksjonen er tatt med for å sikre kompatibilitet med andre regnearkprogrammer.

#### **Eksempel**

Det kan være enklere å forstå eksemplet hvis du kopierer det til et tomt regneark.

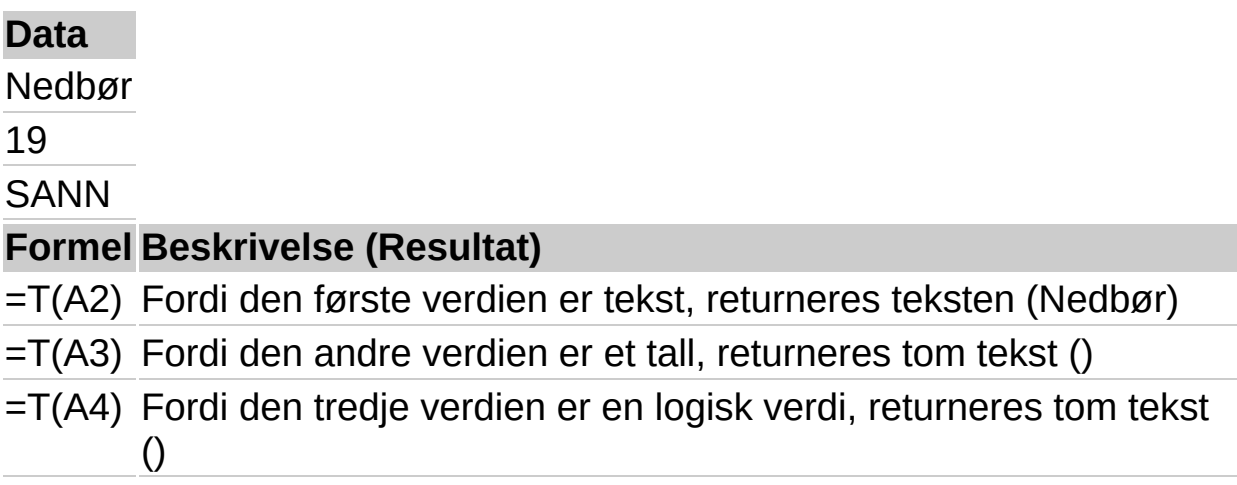

<span id="page-607-0"></span>

# **TEKST**

# Se [også](JavaScript:hhobj_1.Click())

Konverterer en verdi til tekst i et angitt tallformat.

### **Syntaks**

#### **TEKST**(**verdi**; **format**)

Verdi er en numerisk verdi, en formel som returnerer en numerisk verdi, eller en referanse til en celle som inneholder en numerisk verdi.

Format er et tallformat i tekstformat fra boksen **Tallformat** i Formatkategorien i dialogboksen **Kommandoer og alternativer**.

#### **Kommentarer**

Når du formaterer en celle med et alternativ i kategorien **Format** (dialogboksen **Kommandoer og alternativer**) endres bare formatet, ikke verdien. Funksjonen TEKST konverterer en verdi til formatert tekst, og resultatet beregnes ikke lenger som et tall.

#### **Eksempel**

Det kan være enklere å forstå eksemplet hvis du kopierer det til et tomt regneark.

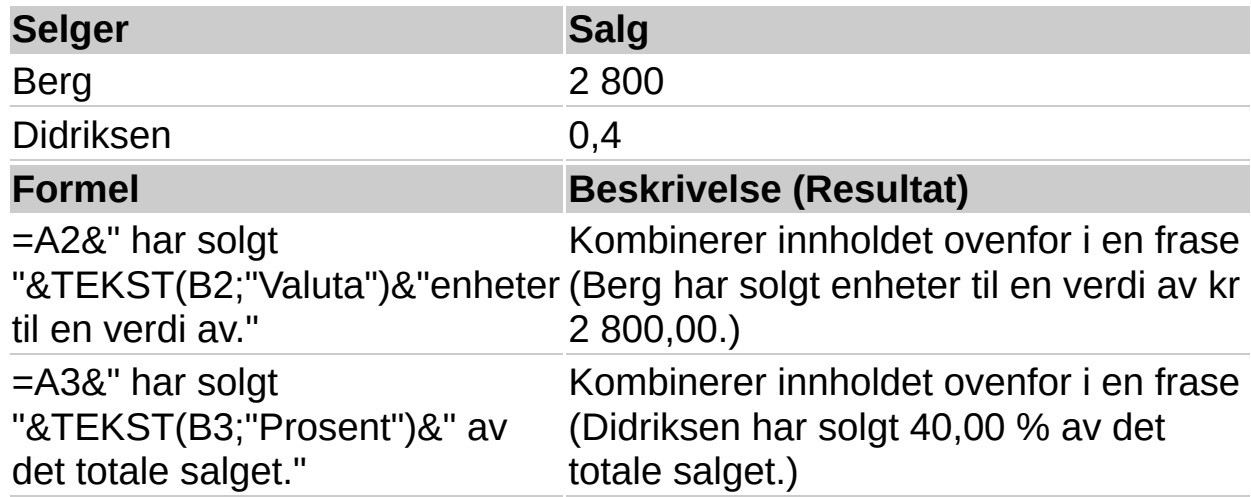

<span id="page-609-0"></span>

# **TRIMME**

### Se [også](JavaScript:hhobj_1.Click())

Fjerner alle mellomrom fra tekst, bortsett fra enkle mellomrom mellom ord. Bruk TRIMME når du vil fjerne mellomrom fra tekst som har ulikt antall mellomrom mellom ord, for eksempel fra tekst fra et annet program.

#### **Syntaks**

#### **TRIMME**(**tekst**)

Tekst er teksten som du vil fjerne mellomrom fra.

#### **Eksempel**

Det kan være enklere å forstå eksemplet hvis du kopierer det til et tomt regneark.

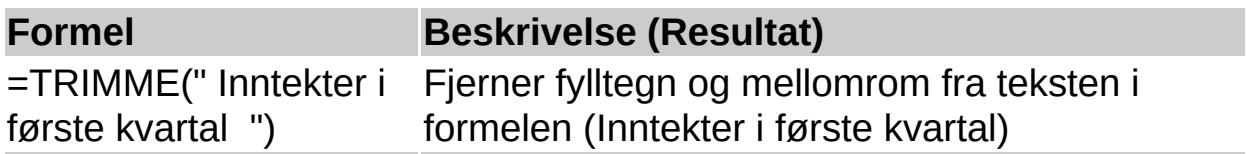

<span id="page-611-0"></span>
# **STORE**

## Se [også](JavaScript:hhobj_1.Click())

Konverterer tekst til store bokstaver.

### **Syntaks**

### **STORE**(**tekst**)

Tekst er teksten du vil konvertere til store bokstaver. Tekst kan være en referanse eller tekststreng.

#### **Eksempel**

Det kan være enklere å forstå eksemplet hvis du kopierer det til et tomt regneark.

▶ [Hvordan?](#page-611-0)

#### **Data**

total

avkastning

#### **Formel Beskrivelse (Resultat)**

=STORE(A2) Store bokstaver i den første strengen (TOTAL)

=STORE(A3) Store bokstaver i den andre strengen (AVKASTNING)

<span id="page-613-0"></span>

## **VERDI**

### Se [også](JavaScript:hhobj_1.Click())

Konverterer tekst som representerer et tall til et tall.

#### **Syntaks**

#### **VERDI**(**tekst**)

Tekst er tekst i anførselstegn, eller en referanse til en celle som inneholder teksten du vil konvertere.

#### **Kommentarer**

Tekst kan være i alle de konstante tall-, dato og tidsformatene som gjenkjennes i regnearket. Hvis tekst ikke er i noen av disse formatene, returnerer funksjonen feilverdien #VERDI!

Du trenger vanligvis ikke bruke funksjonen VERDI i formler, fordi tekst konverteres automatisk til tall der dette er nødvendig. Denne funksjonen er tatt med for å sikre kompatibilitet med andre regnearkprogrammer.

#### **Eksempel**

Det kan være enklere å forstå eksemplet hvis du kopierer det til et tomt regneark.

#### ▶ [Hvordan?](#page-613-0)

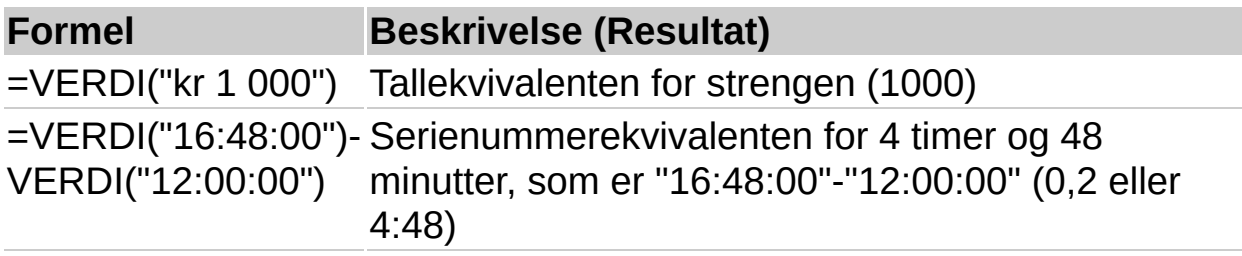

# <span id="page-615-0"></span>**Bruke funksjonstillegget Analyseverktøy**

Regnearkkomponenten støtter et ekstra sett med funksjoner som gjør omtrent det samme som funksjonene i tillegget Analyseverktøy i Microsoft Excel. Hvis du vil bruke [Analyseverktøy-funksjonene,](#page-617-0) må du legge til to koder på websiden som inneholder regnearkkomponenten, for å koble til tillegget Analyseverktøy.

- 1. Åpne websidefilen som inneholder en regnearkkomponent, i et tekstredigeringsprogram eller redigeringsprogram for websider.
- 2. Legg til følgende koder:

```
<OBJECT id=atp
 classid="CLSID:3F98D457-551B-48C5-BDE8-7FDECCD5
</OBJECT>
```

```
<SCRIPT language="VBScript">
 Spreadsheet1.AddIn(atp)
</SCRIPT>
```
Der *Spreadsheet1* er verdien for ID-attributtet for OBJECTkoden for regnearkkomponenten på siden.

3. Lagre disse endringene i websiden.

Når du har gjort disse endringene, kan du bruke Analyseverktøyfunksjonene i formlene i regnearkkomponenten. Følgende formel som bruker ISEVEN-funksjonen til å teste om en numerisk verdi er et partall, vil for eksempel returnere FALSE:

### $=$ ISEVEN(7)

### **Merknader**

Du kan også starte Analyseverktøy-funksjonstillegget og legge til formler helt fra skript, som vist i eksemplet nedenfor.

Dim Spreadsheet1 Dim atp

```
' Instantiate a Spreadsheet component object.
Set Spreadsheet1 = CreateObject("OWC11.Spreadsheet")
```

```
' Instantiate the Analysis ToolPak function add-in.
Set atp = CreateObject("OWCATP.OWCATP")
```
' Call the AddIn method to connect the add-in to the ' spreadsheet. Spreadsheet1.AddIn(atp)

' Add a formula to cell A1. Spreadsheet1.Range("A1").Formula = "=ISEVEN(7)"

Hvis du bruker metodene **XMLData** eller **XMLUrl** i skript til å laste nye verdier inn i regnearket, blir funksjonstillegget Analyseverktøy koblet fra. Dette fikser du ved å kalle metoden **AddIn** på nytt for å koble til tillegget på nytt, og deretter kaller du metoden **CalculateFull** for å beregne formlene i regnearket på nytt.

' Assign new XmlData to the spreadsheet. Spreadsheet1.XmlData ="*XMLDataString*"

' Reconnect the function add-in Spreadsheet1.AddIn(atp)

' Recalculate all formulas in the spreadsheet. Spreadsheet1.CalculateFull

Der *XMLDataString* er en streng med XML-data i XML-regnearkformat, for eksempel utdataene fra lagring som XML-regneark (\*.xml) fra Microsoft Office Excel 2003.

# <span id="page-617-0"></span>**Analyseverktøy-funksjoner**

Regnearkkomponenten støtter Analyseverktøy-funksjonene som er oppført i tabellen nedenfor. Før du kan bruke disse funksjonene, må du koble til funksjonstillegget Analyseverktøy. Hvis du vil ha mer informasjon, se Bruke [funksjonstillegget](#page-615-0) Analyseverktøy. Hvis du vil ha informasjon om syntaksen til og bruken av funksjonene nedenfor, søker du i Hjelp i Microsoft Excel eller på [Microsoft](http://r.office.microsoft.com/r/rlidAWSContentRedir?AssetID=XT010352321044&CTT=11&Origin=HP010495991044) Office Online.

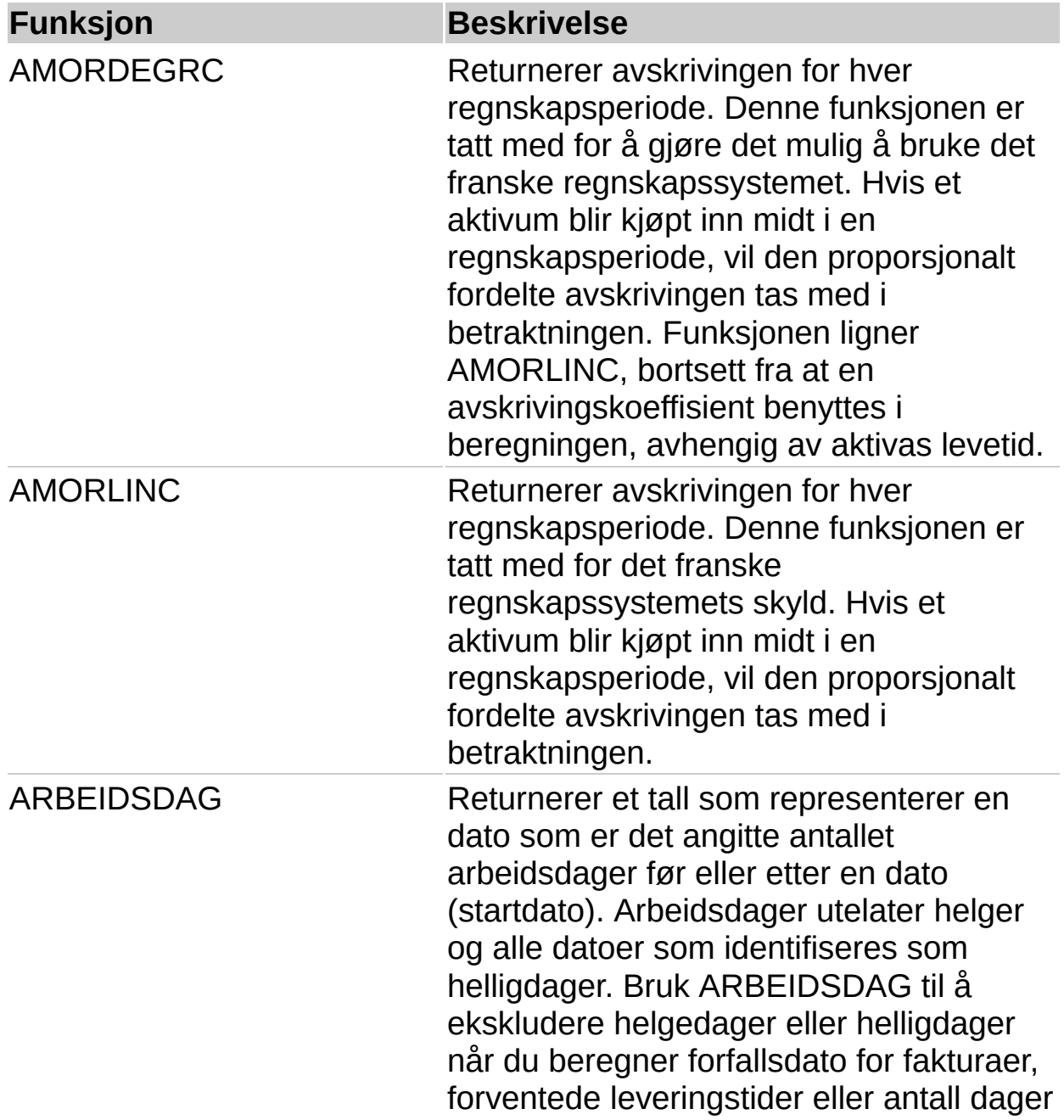

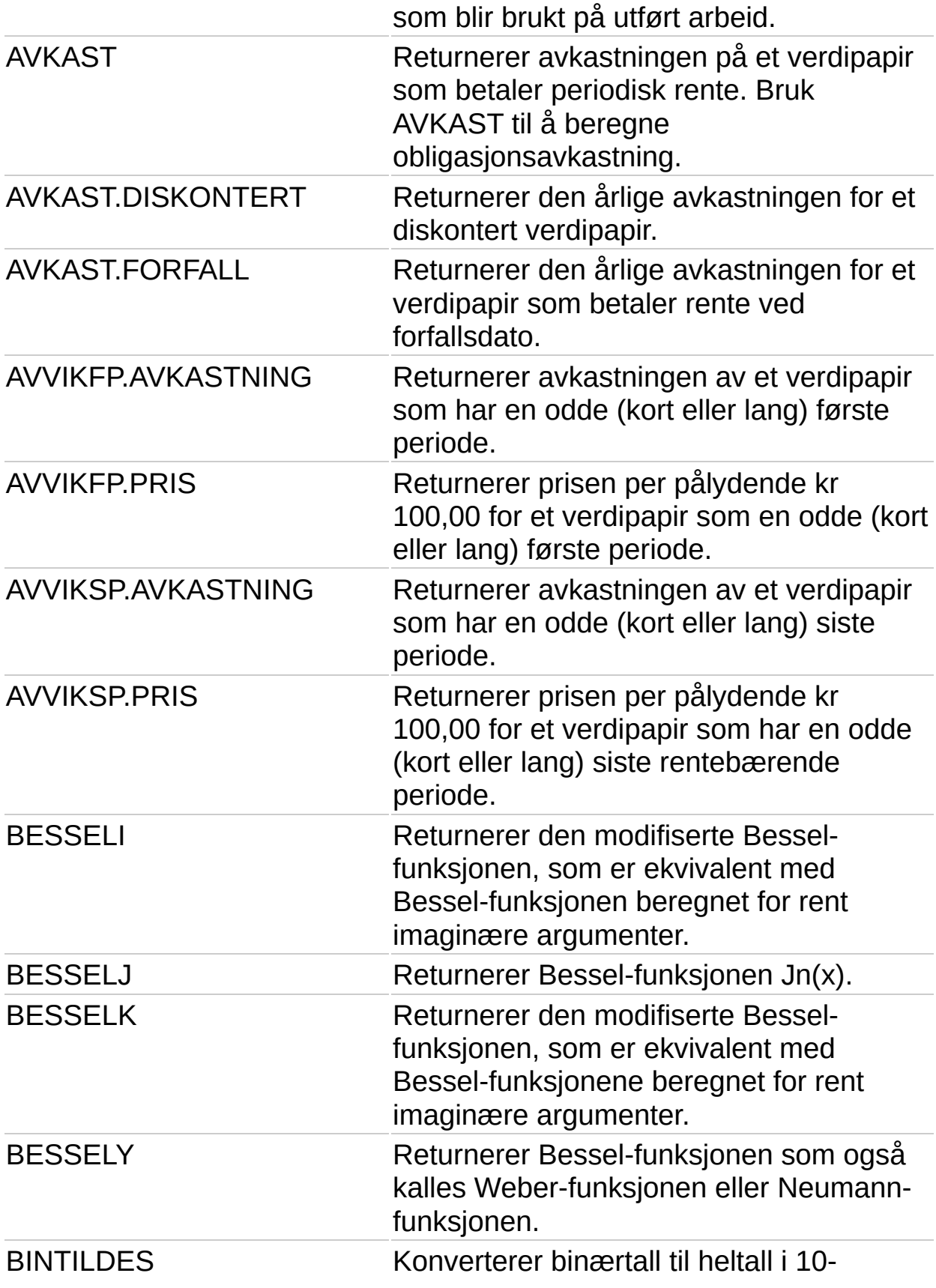

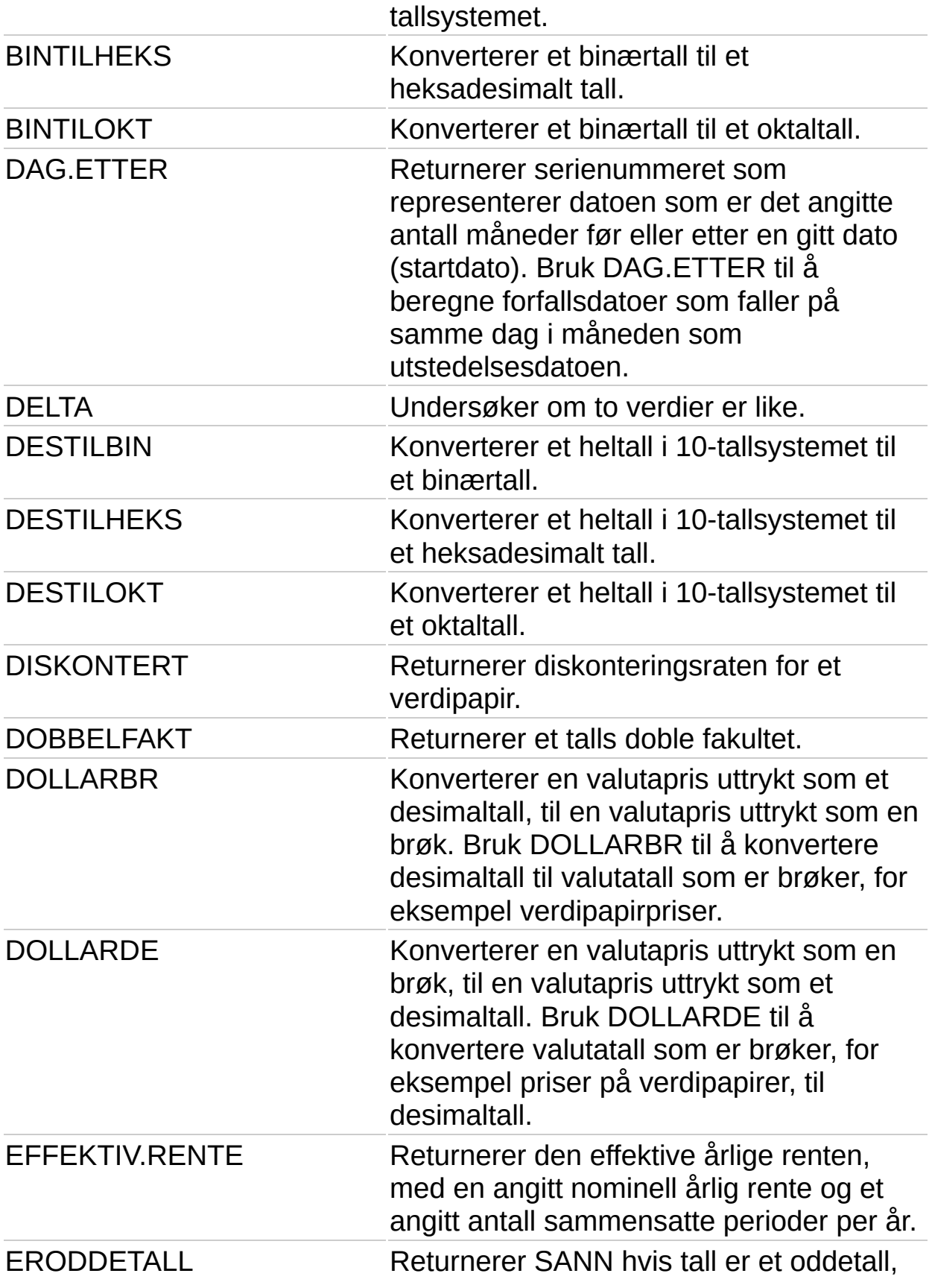

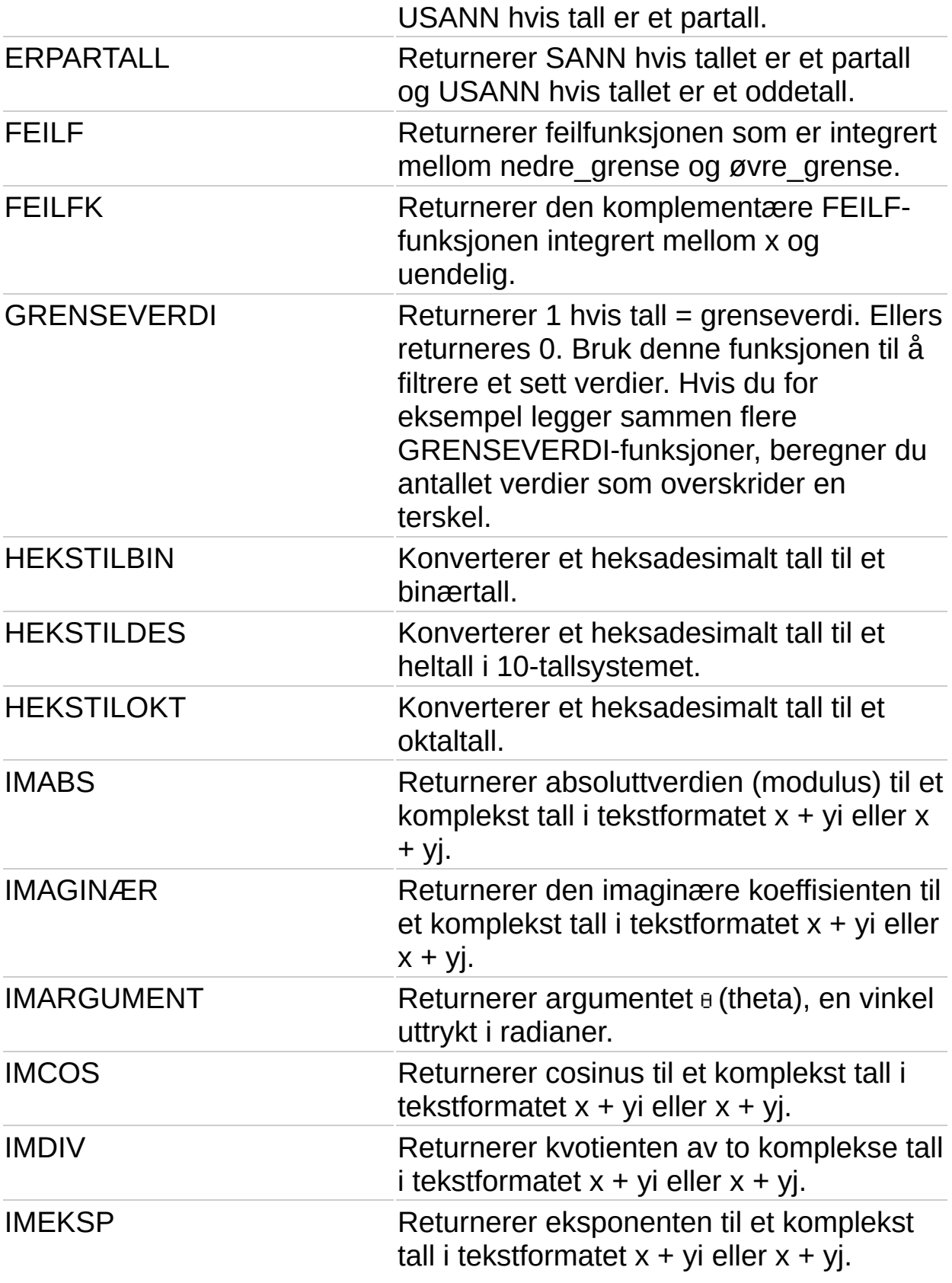

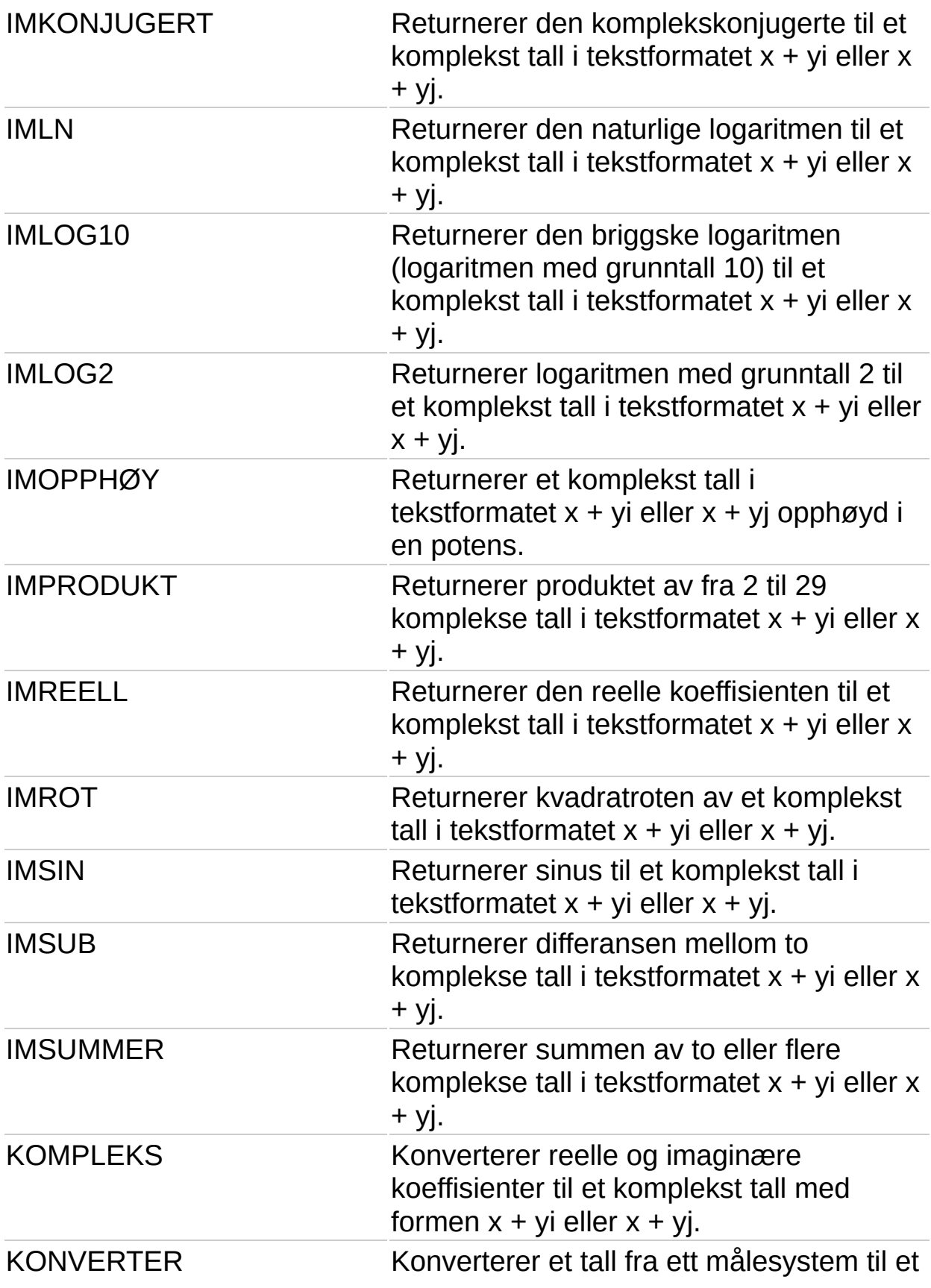

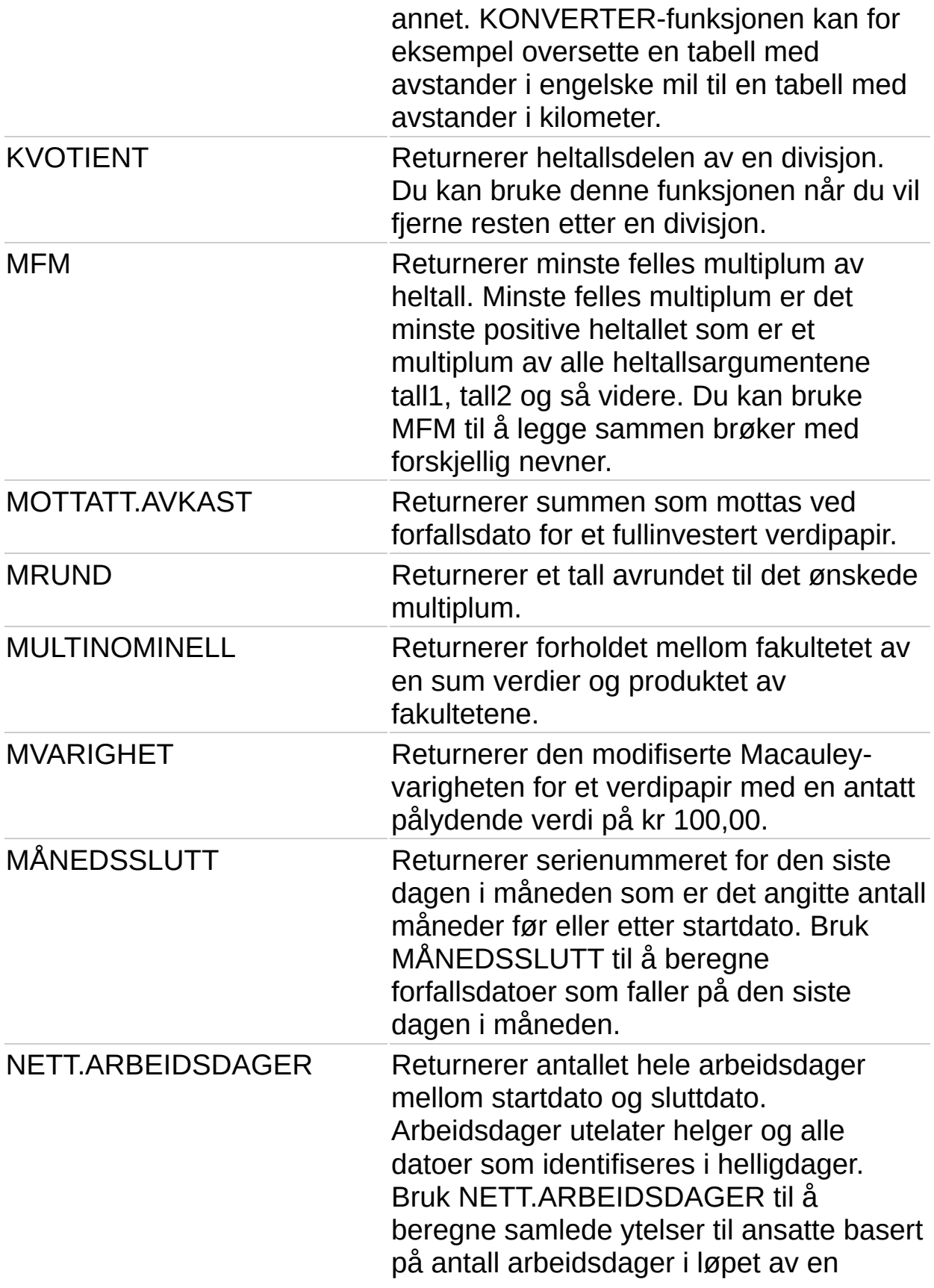

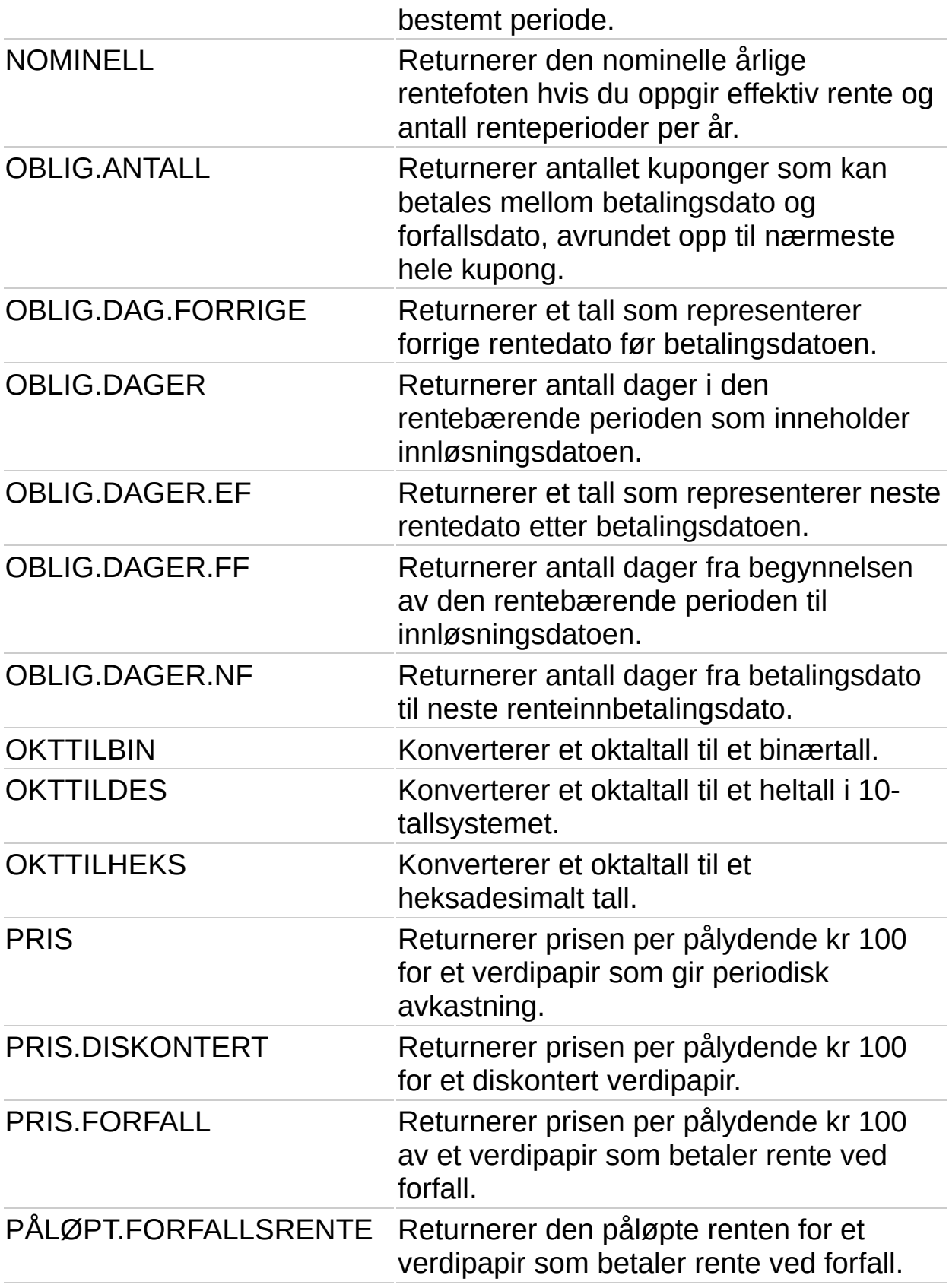

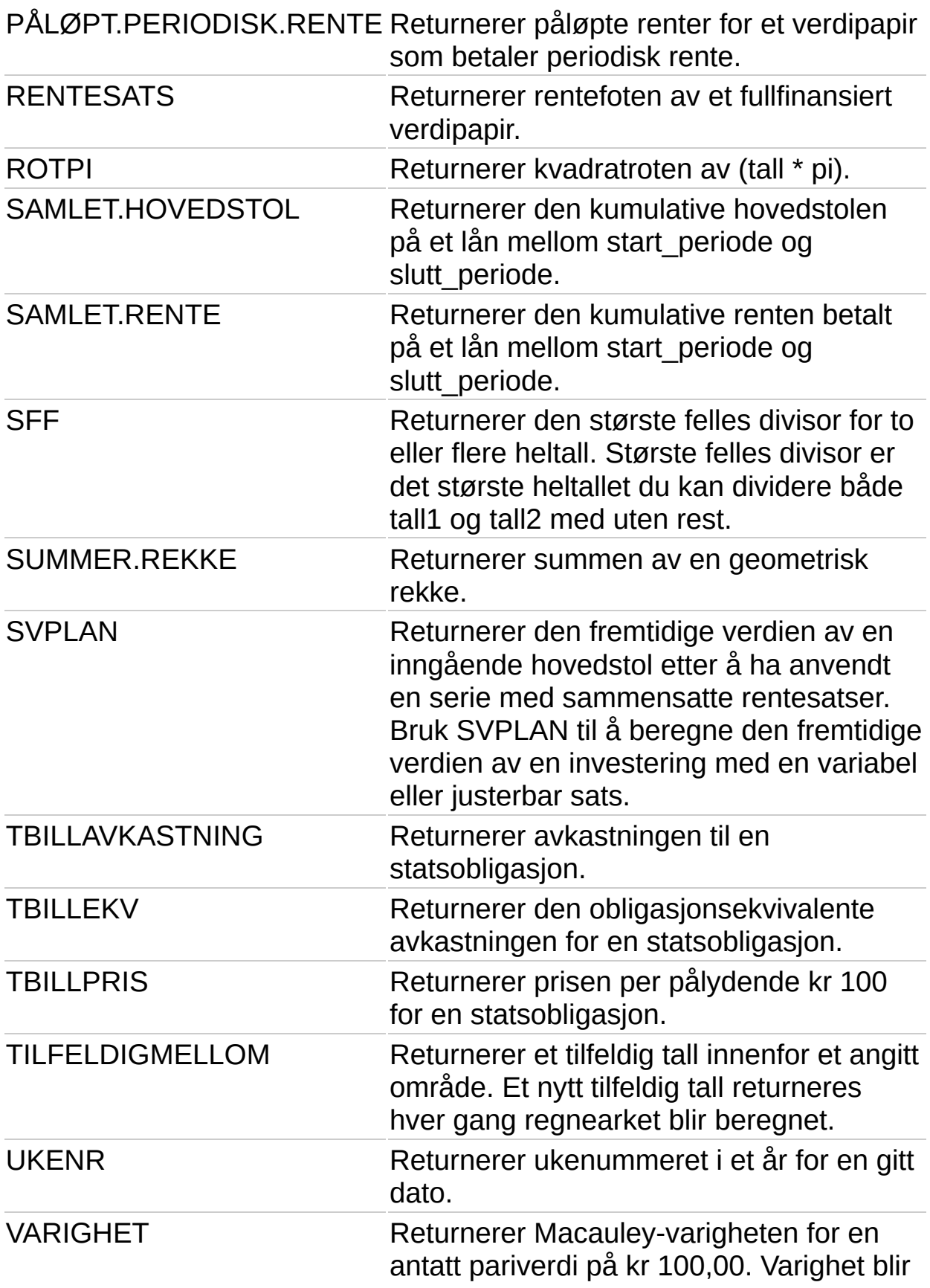

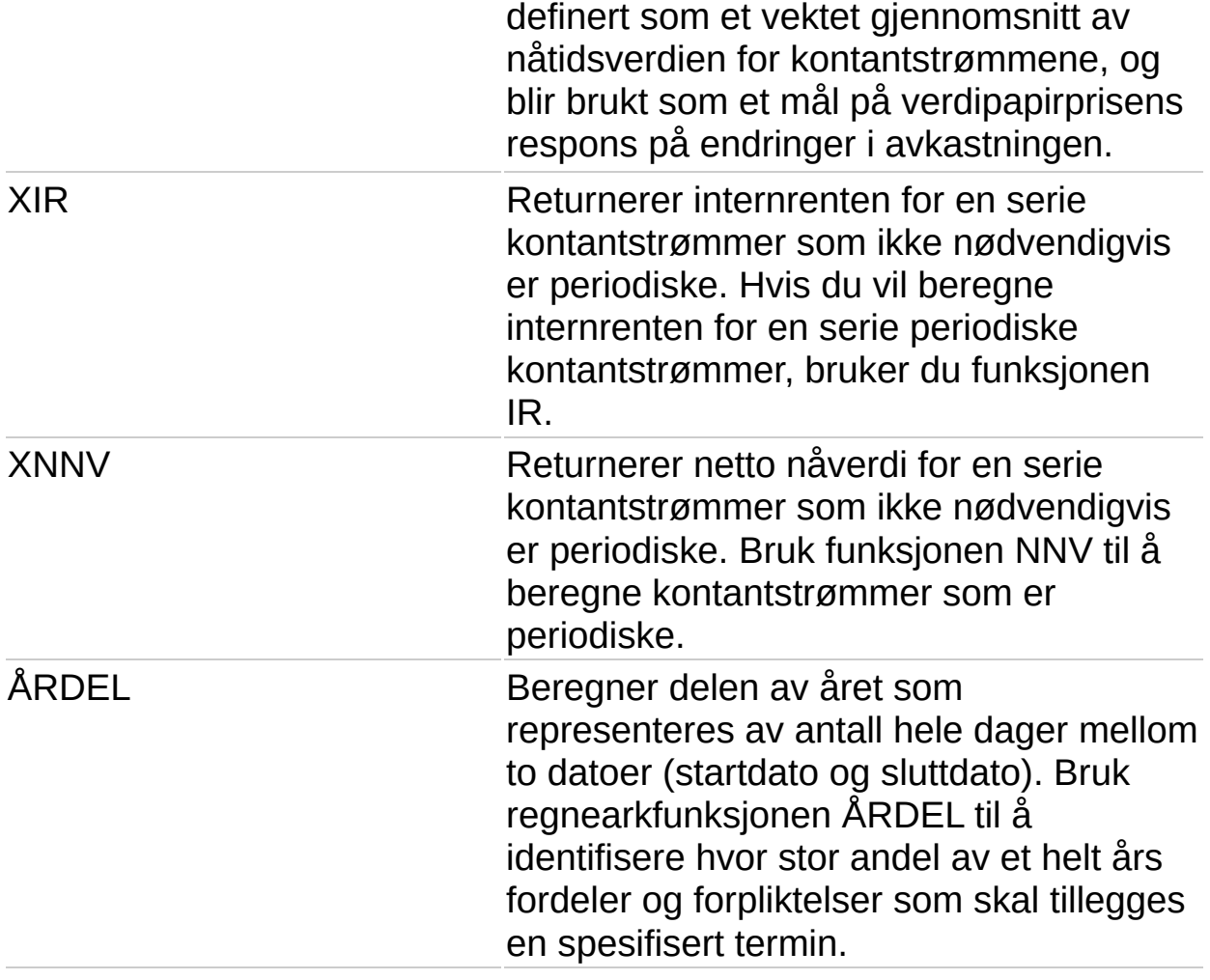